# **Technische Dokumentation**

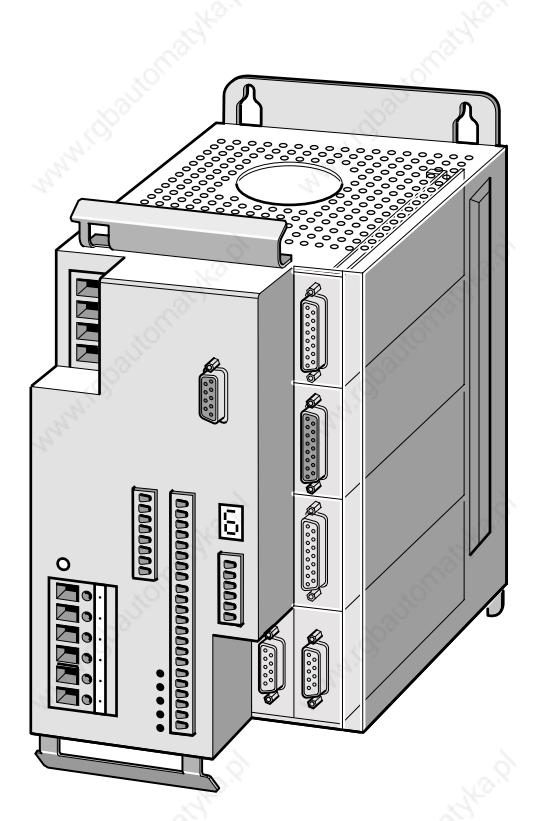

Twin Line Controller 51x

Positioniersteuerung für Schrittmotoren

# **TLC51x**

Betriebssystem: 1.0xx Bestellnr.: 9844 1113 118 Ausgabe: f107, 09.02

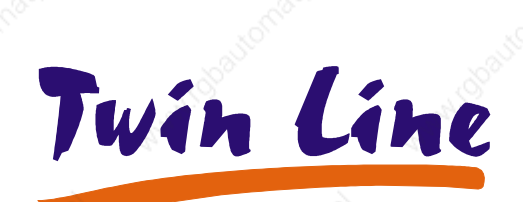

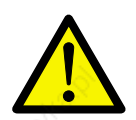

**ACHTUNG!** *Wichtige Informationen siehe Kapitel "Ergänzungen" am Ende der Dokumentation.*

# **TLC51x Inhaltsverzeichnis**

## **Inhaltsverzeichnis**

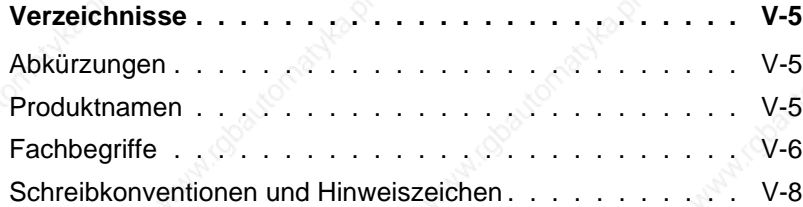

#### **1 Die Positioniersteuerung**

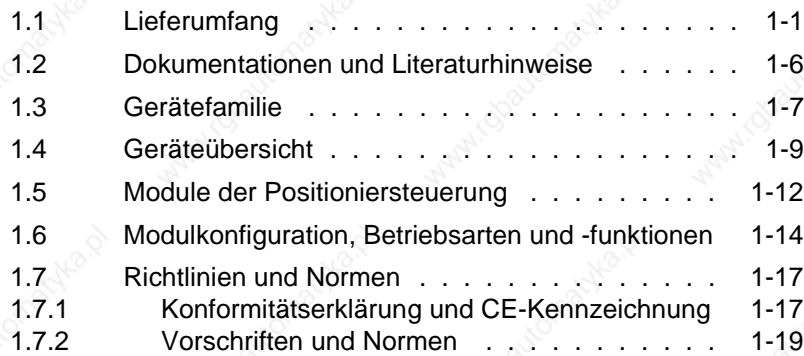

#### **2 Sicherheit**

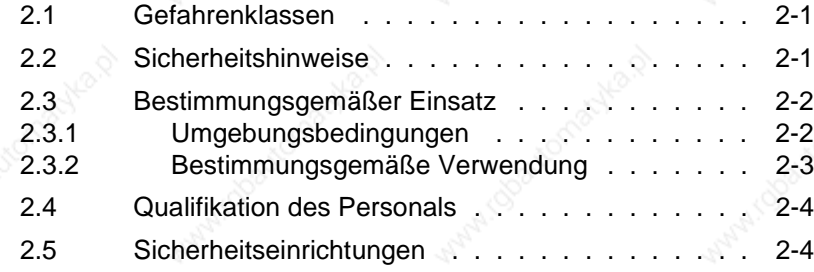

#### **3 Technische Daten**

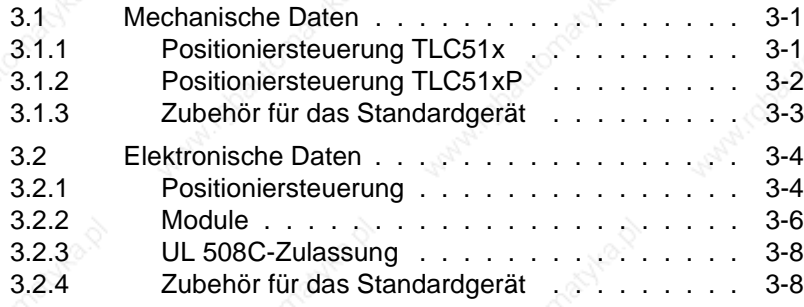

# **Inhaltsverzeichnis TLC51x**

#### **4 Installation**

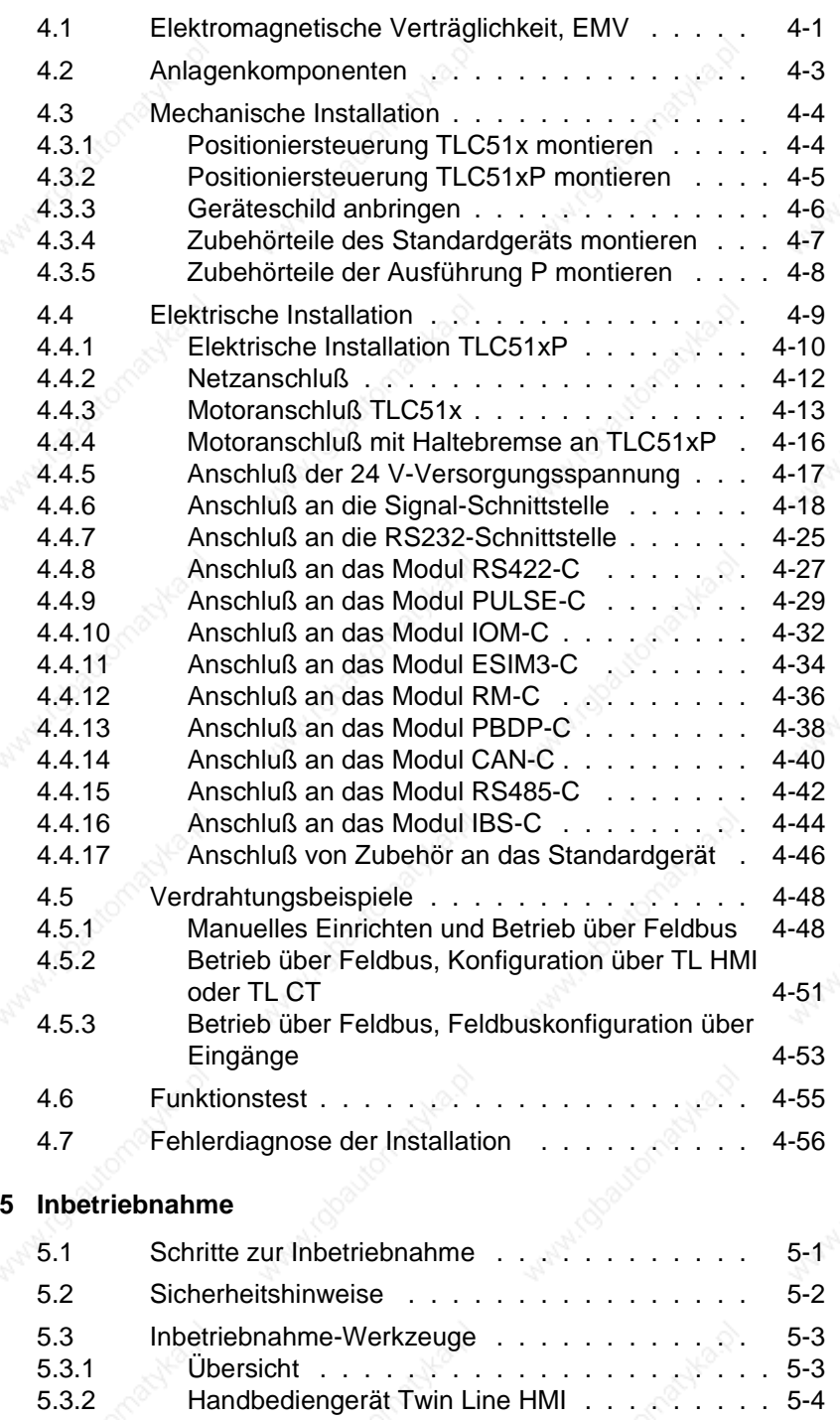

5.3.3 Bediensoftware Twin Line Control Tool . . . . . . 5-6

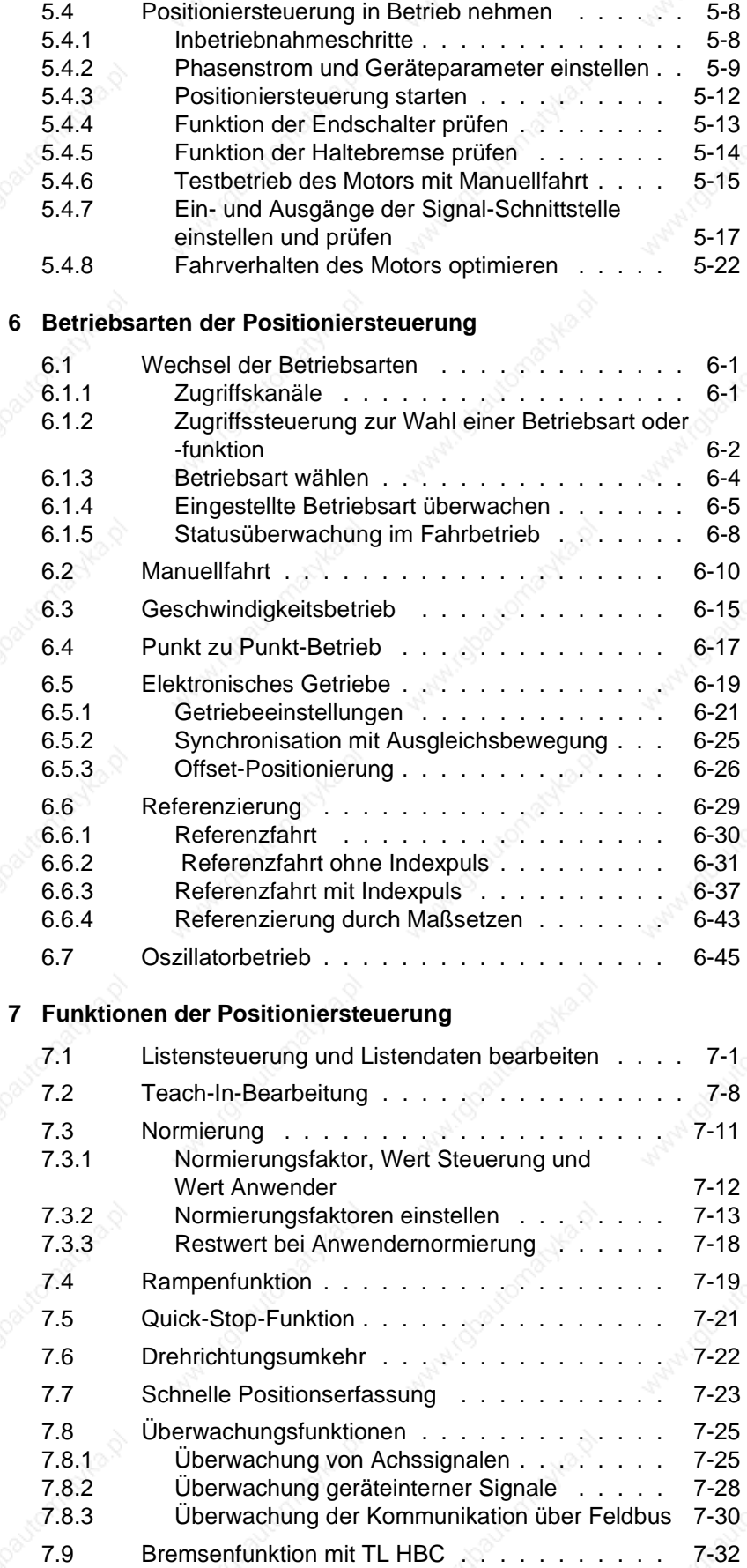

# **Inhaltsverzeichnis and State of the State of the State of the State of the State of the State of the State of the State of the State of the State of the State of the State of the State of the State of the State of the Sta**

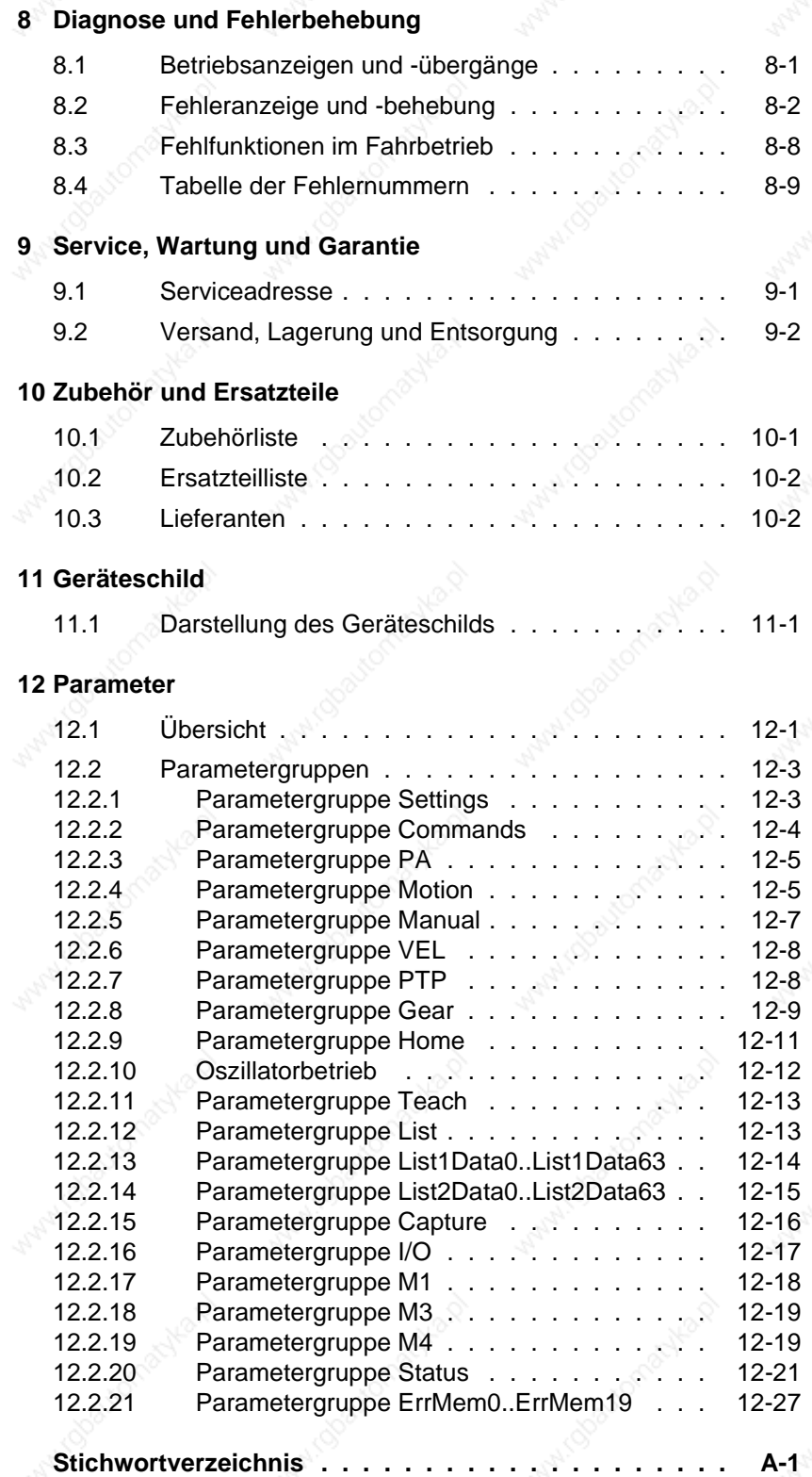

## **Verzeichnisse**

# **Abkürzungen**

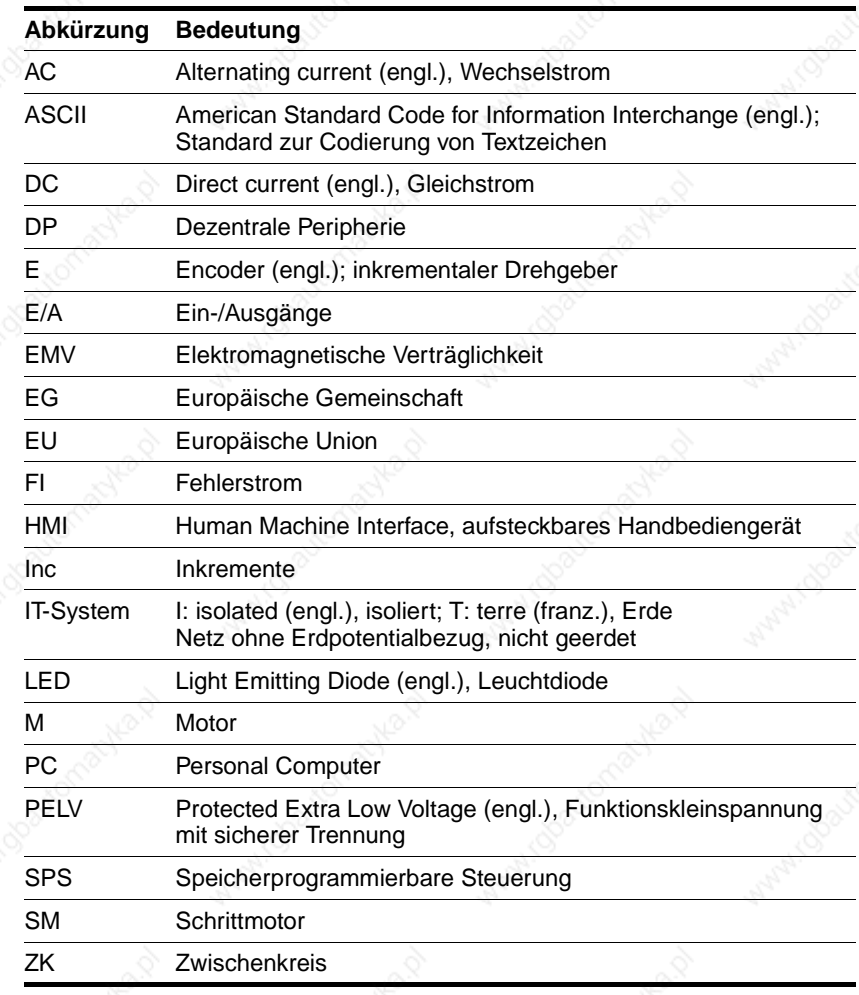

#### **Produktnamen**

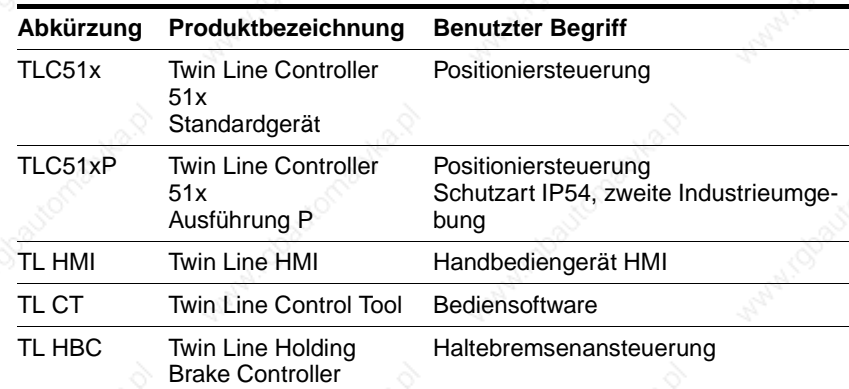

# **Verzeichnisse** Marchael March 1999 (1999) and 1999 (1999) and 1999 (1999) and 1999 (1999) and 1999 (1999) and 1999 (1999) and 1999 (1999) and 1999 (1999) and 1999 (1999) and 1999 (1999) and 1999 (1999) and 1999 (1999) and

# **Fachbegriffe**

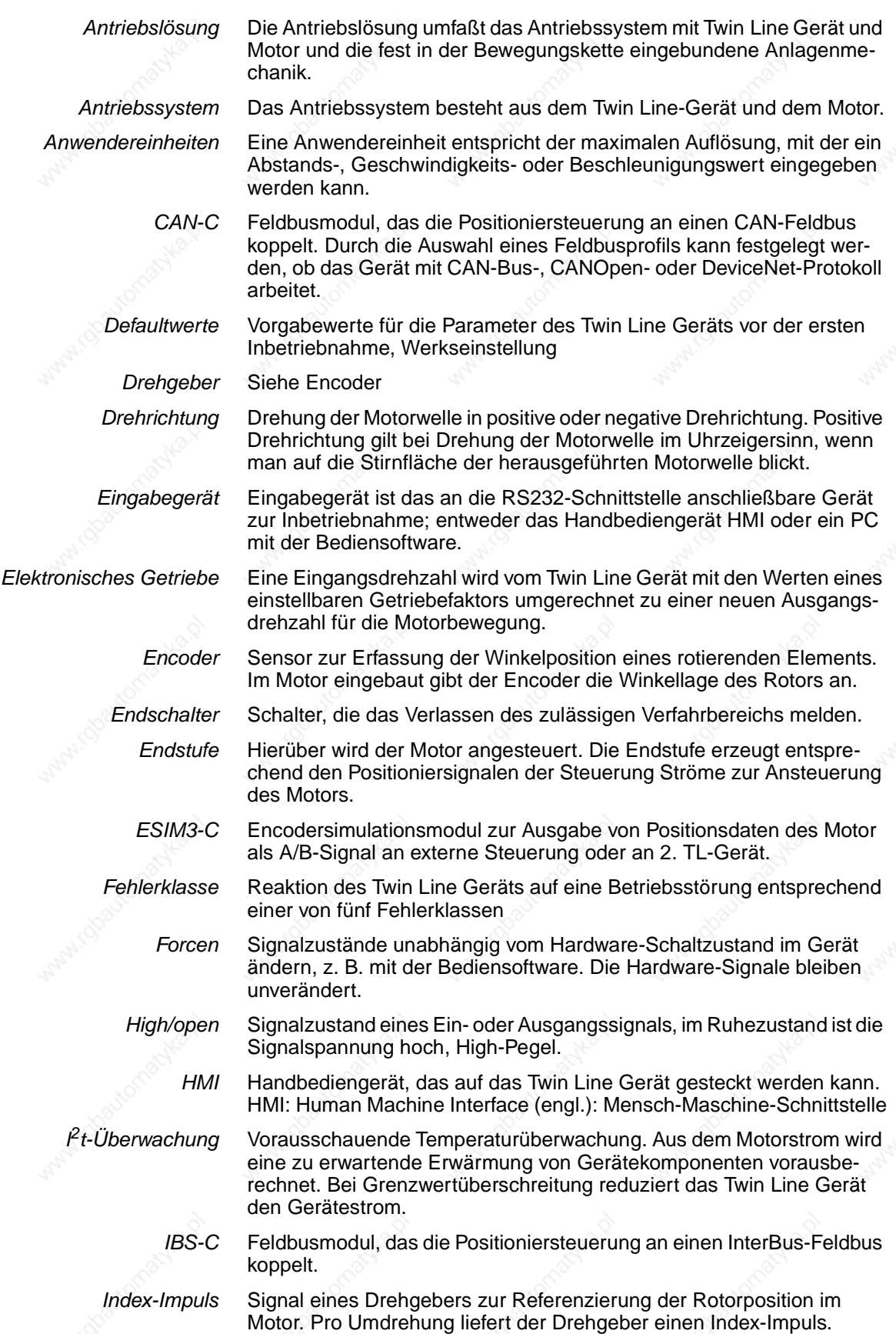

# **TLC51x Verzeichnisse**

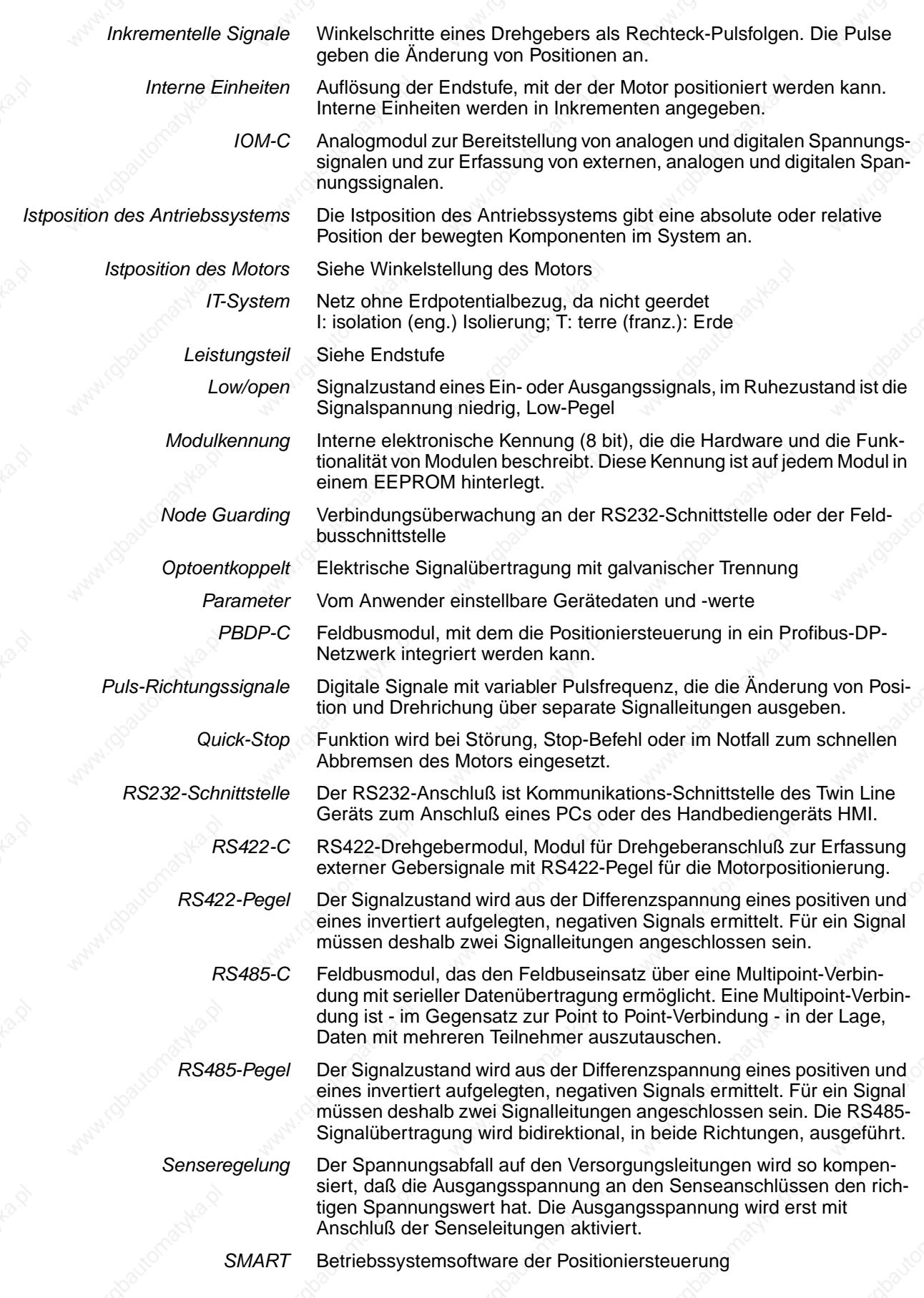

9844 1113 118, f107, 09.02

9844 1113 118, 1107, 09.02

## **Verzeichnisse TLC51x**

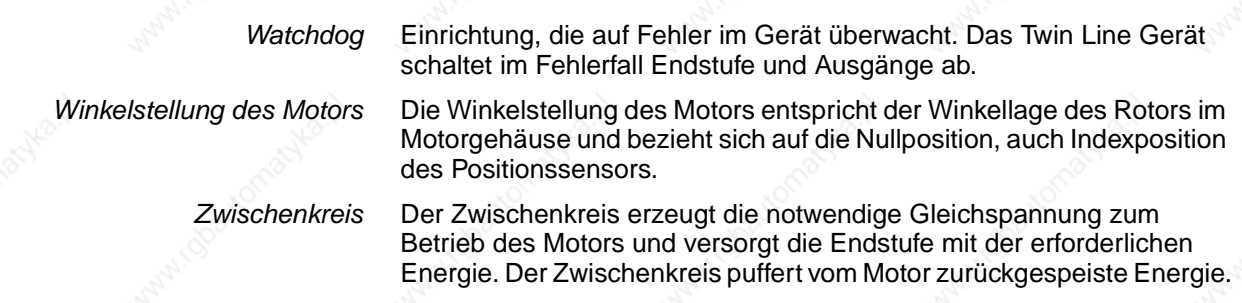

#### **Schreibkonventionen und Hinweiszeichen**

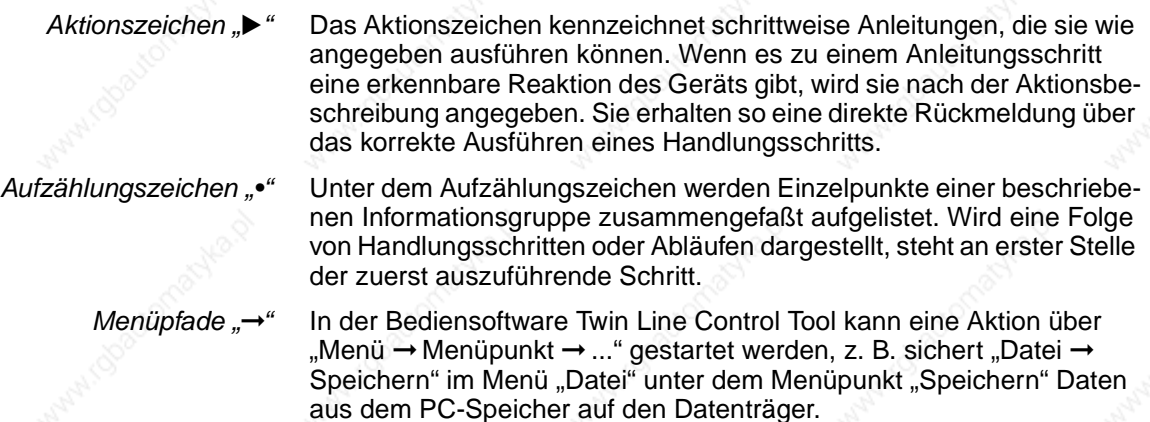

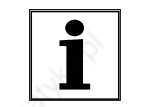

*Das Zeichen markiert themenübergreifende Hinweise, die zusätzliche Informationen zum Gerät geben.*

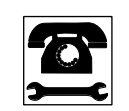

*Zu den Texten, denen dieses Zeichen voransteht, kann es erforderlich sein, weiterführende Informationen mit dem Service Ihres lokalen Vertriebspartners zu besprechen.* 

## **TLC51x Die Positioniersteuerung**

### **1 Die Positioniersteuerung**

#### **1.1 Lieferumfang**

Prüfen Sie die Lieferung auf Vollständigkeit.

Bewahren Sie die Originalverpackung auf, falls das Gerät für eine Erweiterung oder eine Reparatur zum Hersteller gesandt werden muß.

*Lieferumfang Positioniersteuerung Standardgerät* Zum Lieferumfang der Positioniersteuerung TLC51x gehören:

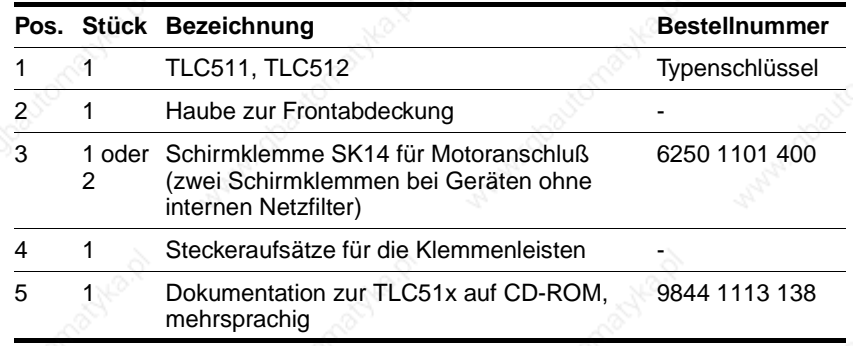

*Module* Optionale Modulbestückung der Positioniersteuerung:

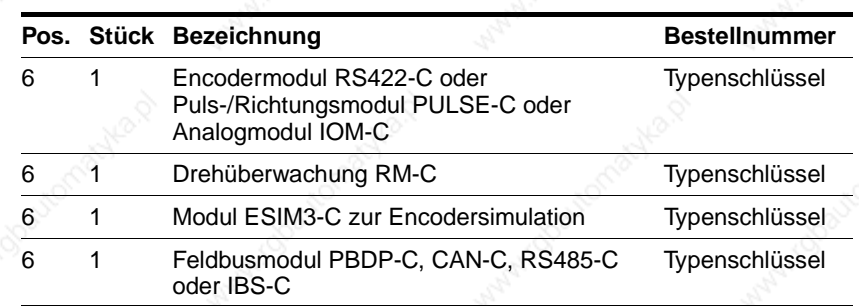

Bild 1-1 auf Seite 1-2

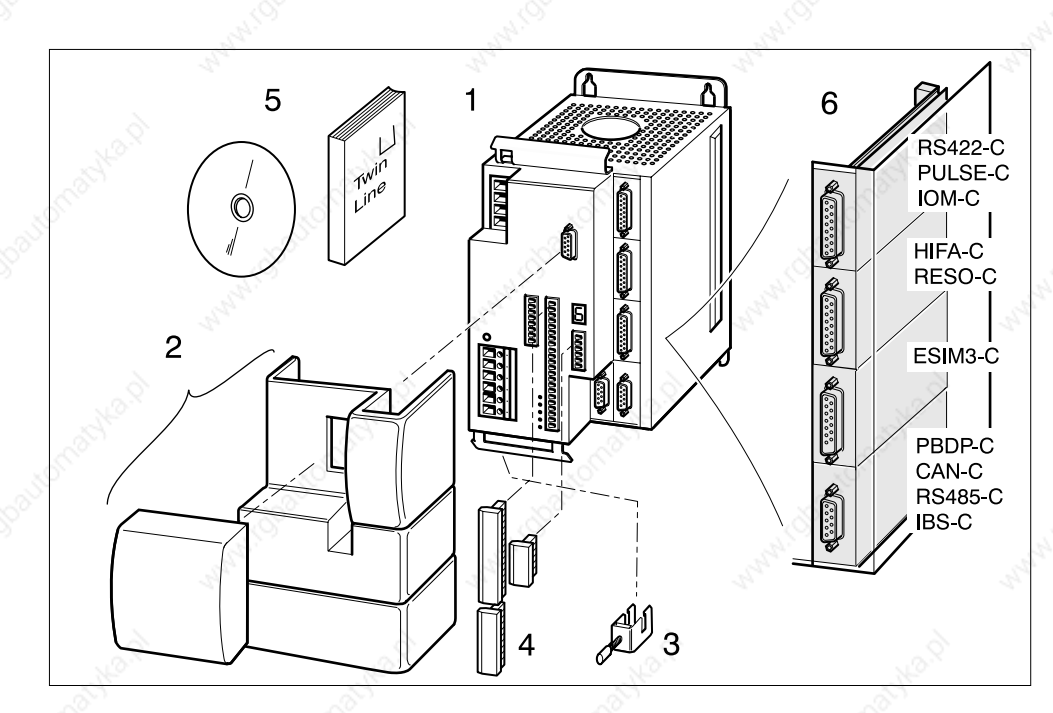

Bild 1.1 TLC51x und Module

#### *Lieferumfang Positioniersteuerung Ausführung P*

Zum Lieferumfang der Positioniersteuerung TLC51xP gehören:

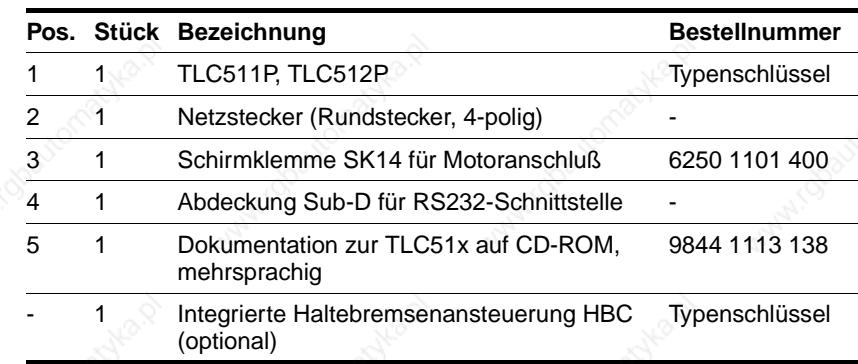

*Module* Optionale Module sind identisch mit denen des Standardgeräts.

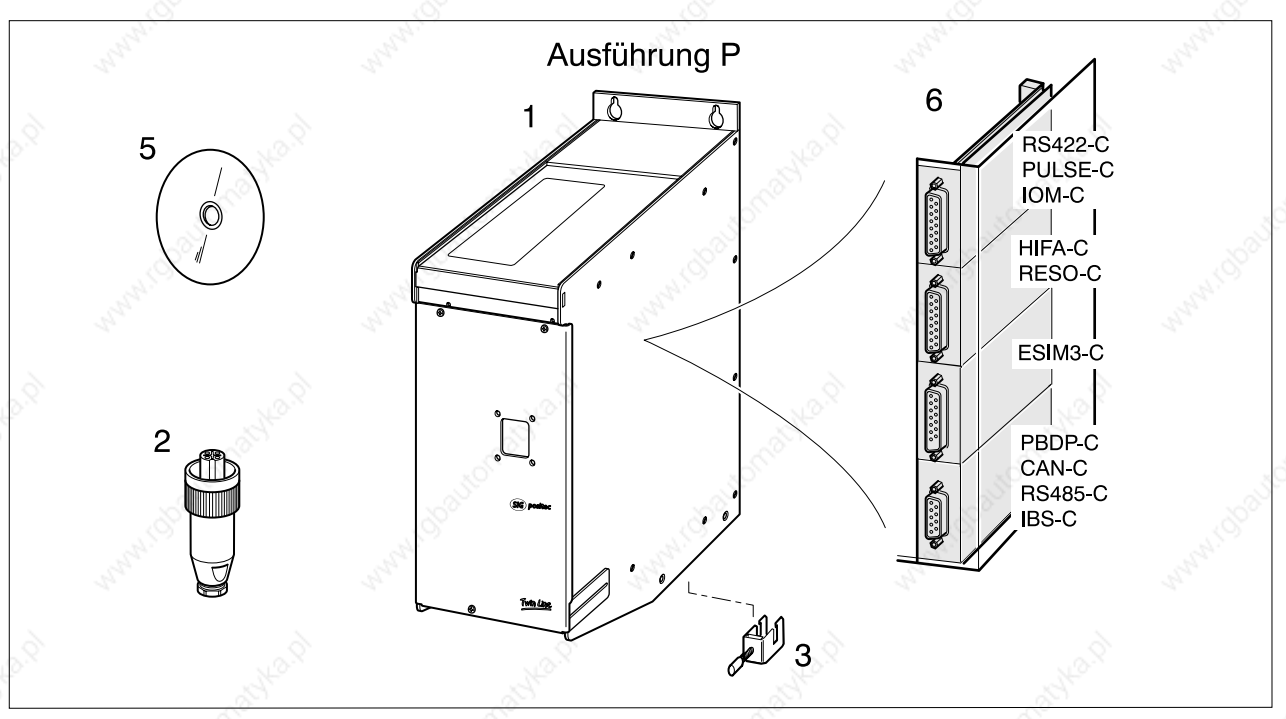

Bild 1.2 TLC51xP und Module

#### **Die Positioniersteuerung Community of the Positioniersteuerung Community Community Community Community Community**

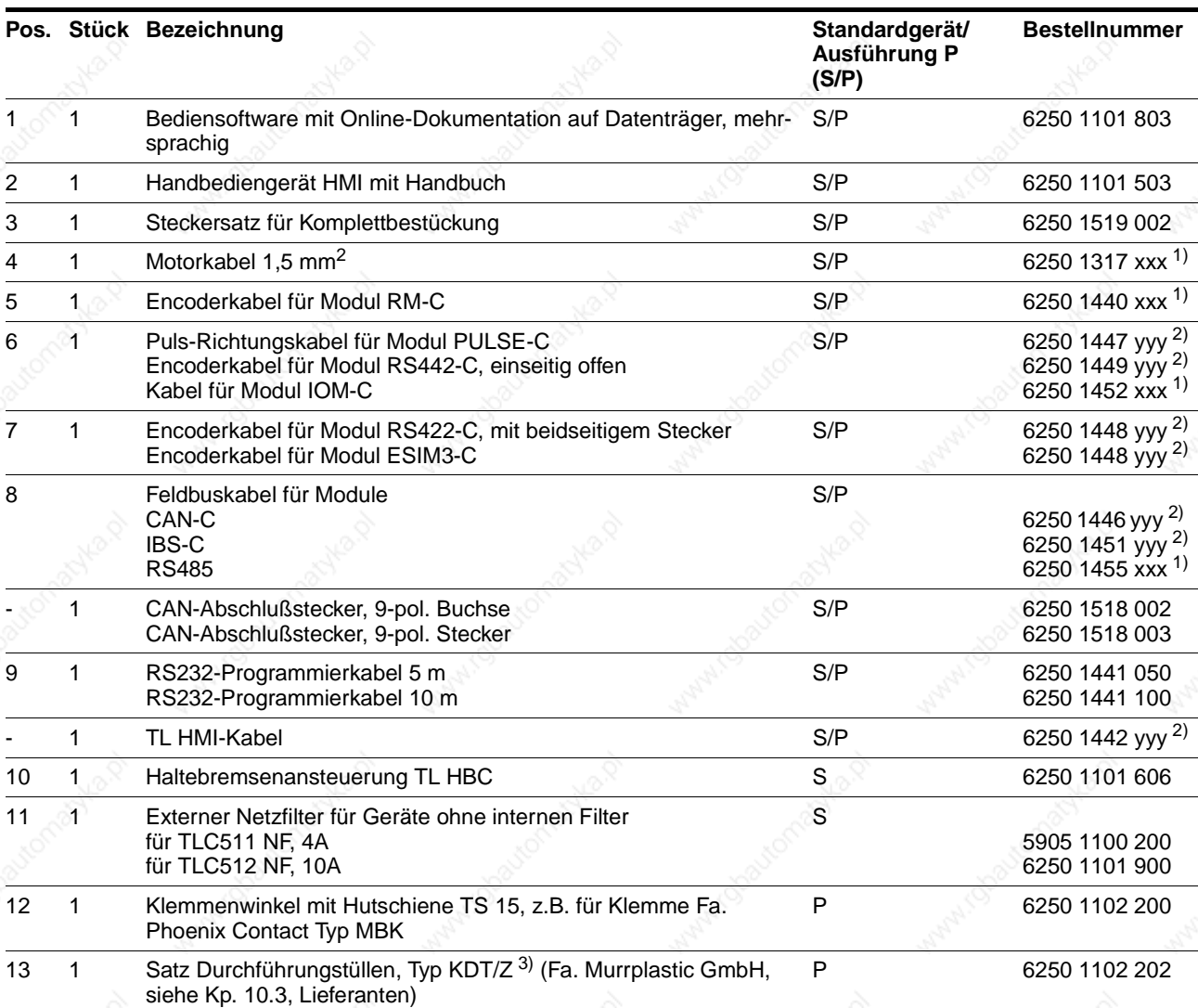

*Zubehör* Zubehörteile für das Standardgerät und die Ausführung P sind:

1) Kabellänge xxx: 003, 005, 010, 020: 3 m, 5 m, 10 m, 20 m, größere Leitungslängen auf Anfrage. 2) Kabellänge yyy: 005, 015, 030, 050: 0,5 m, 1,5 m, 3 m, 5 m.

3) Der Innendurchmesser der Tüllen muß dem Durchmesser der verwendeten Kabel entsprechen.

Bilder 1.3 und 1.4 auf Seite 1-5.

# **TLC51x Die Positioniersteuerung**

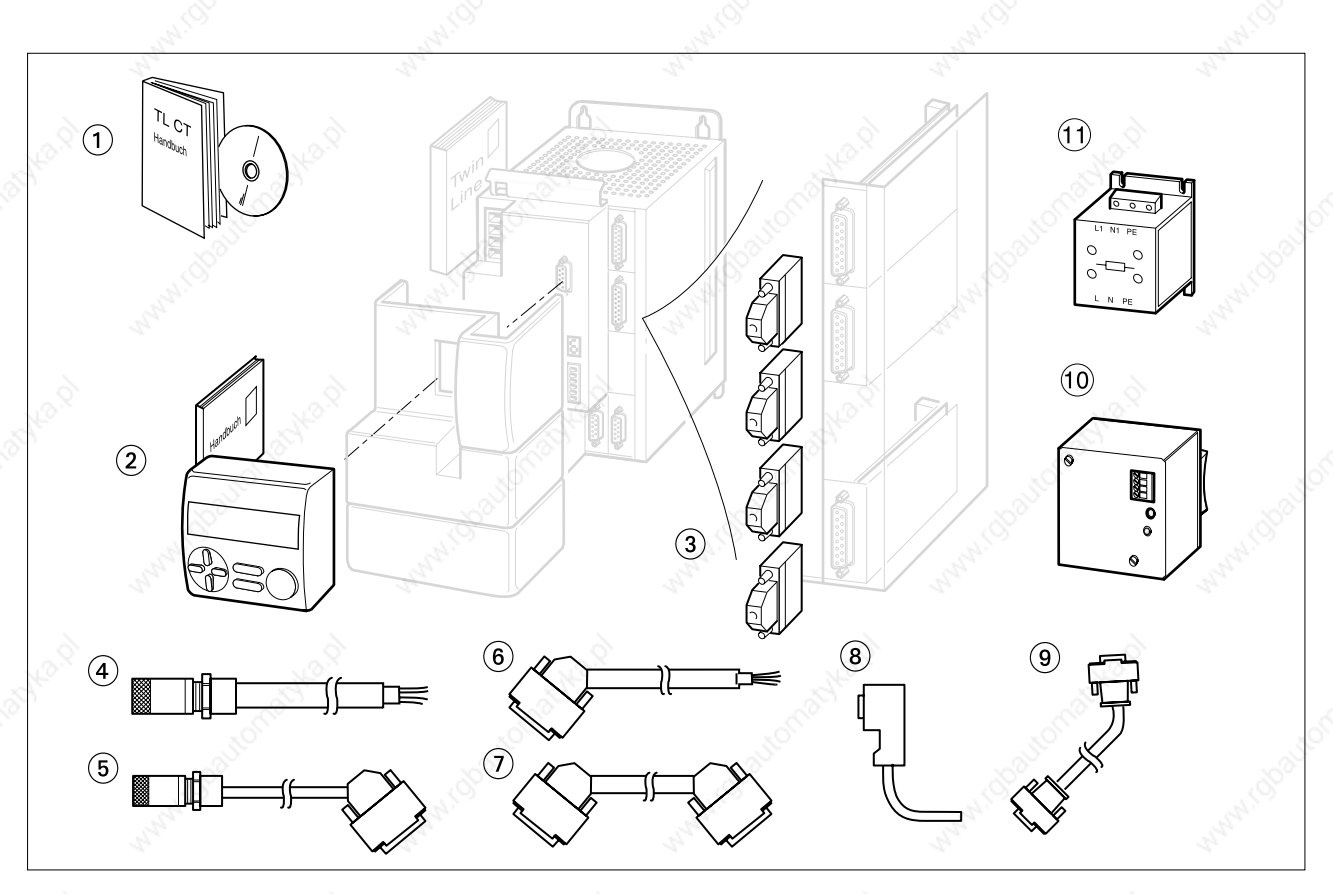

Bild 1.3 Zubehör zur TLC51x

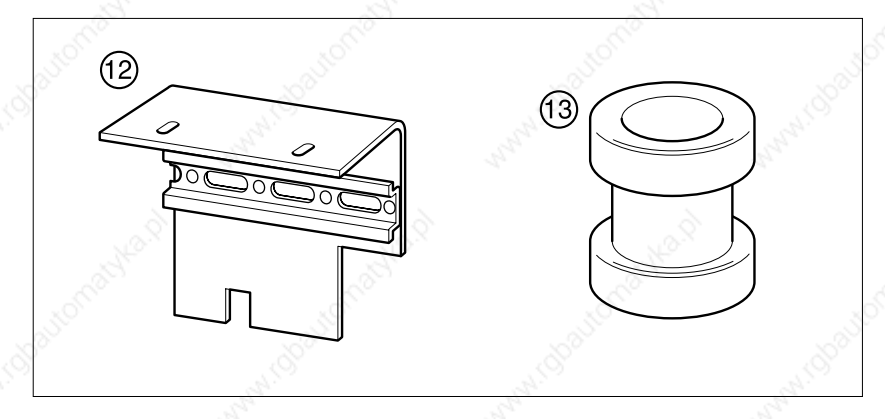

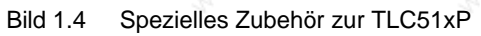

#### **1.2 Dokumentationen und Literaturhinweise**

*Handbücher zur Positioniersteuerung* Twin Line HMI, Handbuch zum Handbediengerät HMI, deutsch Bestellnr.: 9844 1113 091

Twin Line Control Tool, Handbuch zur Bediensoftware, deutsch Bestellnr.: 9844 1113 095

*EMV* Installationshinweise und Hilfen zum EMV-gerechten Aufbau von BERGER LAHR Motorantrieben, Bestellnr.: 9844 1113 075

*Literaturhinweise* Moderne Stromrichterantriebe Leistungselektronik und Maschinen. Arbeitsweise drehzahlveränderlicher Antriebe mit Stromrichtern und Antriebsvernetzung Brosch, Peter F.; Vogel Fachbuch Kamprath Reihe, Würzburg; 1992 ISBN: 3-8023-1735-1

> Elektronische Antriebstechnik Praxis der Automatisierungstechnik Wehrmann, Claus; Verlag Vieweg, Braunschweig, Wiesbaden; 1995 ISBN: 3-528-04947-2

Workshop der professionellen Antriebstechnik Grundlagen, digitale Antriebsregelung, AC-Servoantriebstechnik Garbrecht, Friedrich Wilhelm; Schaad, Hans-Jürgen; Lehmann, Rolf Feldkirchen, Franzis Verlag, 1996 ISBN 3-7723-4332-5

#### **TLC51x Die Positioniersteuerung**

#### **1.3 Gerätefamilie**

Die Positioniersteuerung TLC51x ist Teil der Twin Line Gerätefamilie zur Steuerung von Schrittmotoren und AC-Servomotoren. Die Positioniersteuerung mit integriertem Steuerungs- und Leistungsteil arbeitet als Standalone-Endstufe oder im Feldbusverbund. Sie kann einen Schrittmotor positionsgeregelt betreiben und selbständig Positionierungen ausführen.

Die Positioniersteuerung gibt es in zwei Leistungsstufen mit gleichem Gehäuseaufbau. Die elektrischen Anschlüsse und der Funktionsumfang sind für beide Geräte identisch.

Die Positioniersteuerung gibt es in zwei Ausführungen mit identischen Funktionen:

- Standardgerät, TLC51x, als IP20, für den Einsatz in einem Schaltschrank
- Ausführung P, TLC51xP, in der Schutzart IP54, Kategorie 2 für den Einsatz ohne Schaltschrank in der Nähe des Motors.

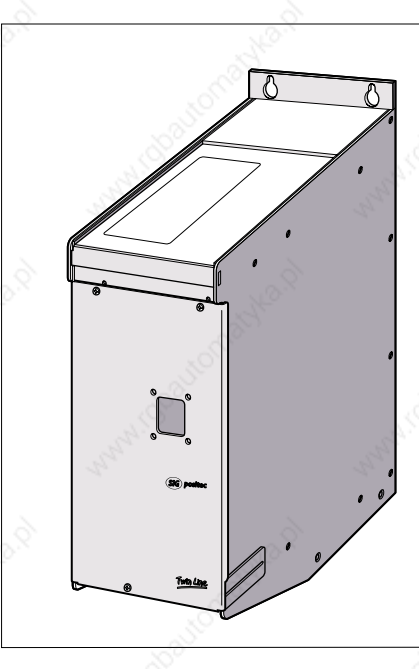

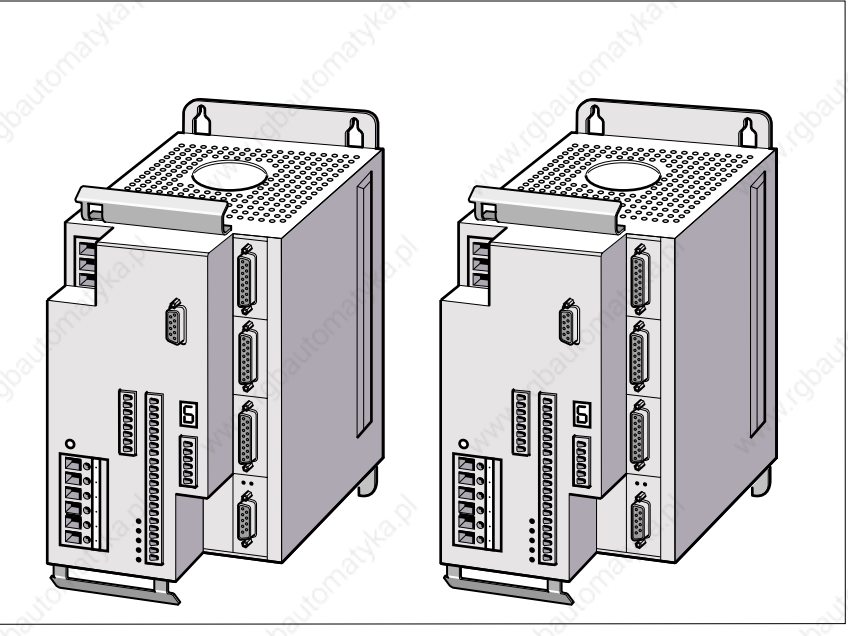

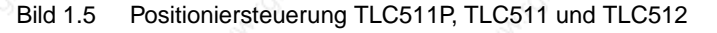

*Typenschlüssel* Für die beiden Ausführungen "Standardgerät" und "Version P" existieren zwei unterschiedliche Typenschilder.

> Die Ausführung P mit der Schutzart IP54 wird gekennzeichnet durch ein zusätzliches "P" für "protected" am Gerätenamen des Typenschlüssels.

> Die Leistungsklasse der Positioniersteuerung wird mit der letzten Zahl im Gerätenamen "TLC51x" des Typenschlüssels angegeben.

#### *Standardgerät*

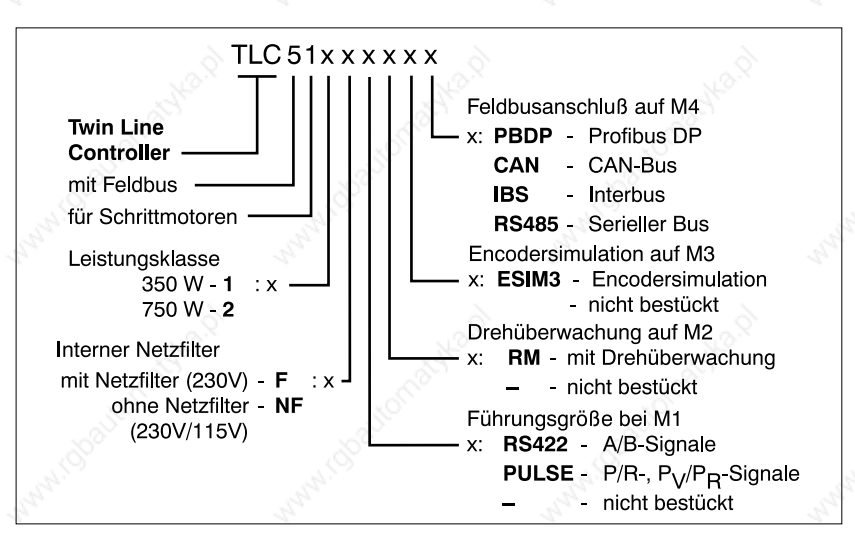

Bild 1.6 Typenschlüssel für das Standardgerät der Positioniersteuerung TLC51x

Das Encodersimulationsmodul ESIM3-C ist nur in Verbindung mit RM-C möglich.

*Version P*

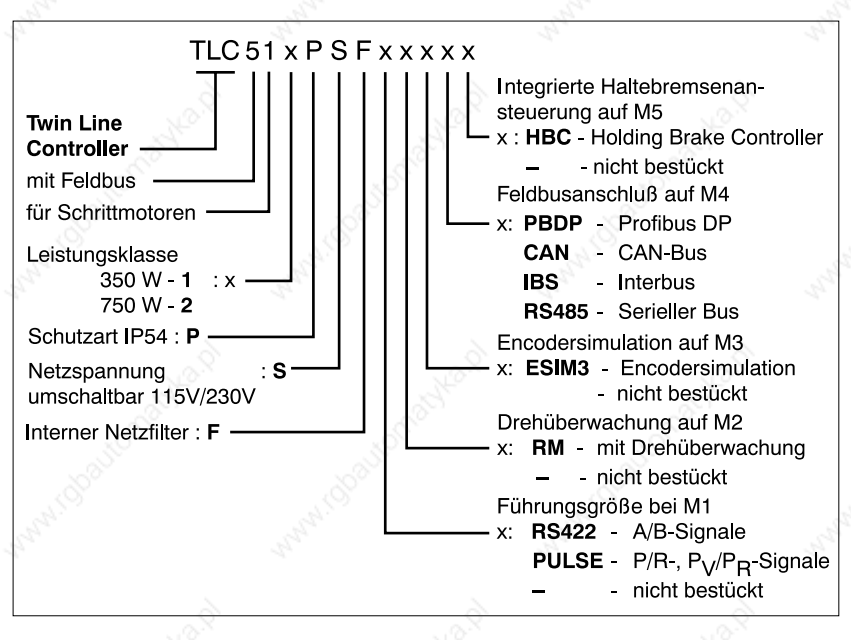

Bild 1.7 Typenschlüssel für die Version P der Positioniersteuerung TLC51x

Das Encodersimulationsmodul ESIM3-C ist nur in Verbindung mit RM-C möglich.

Die Positioniersteuerung wird optional mit integrierter Haltebremsenansteuerung geliefert.

Das Zubehör TL HBC und TL BRC ist nicht geeignet für die Ausführung P, da es nur die Schutzart IP20 aufweist.

#### **1.4 Geräteübersicht**

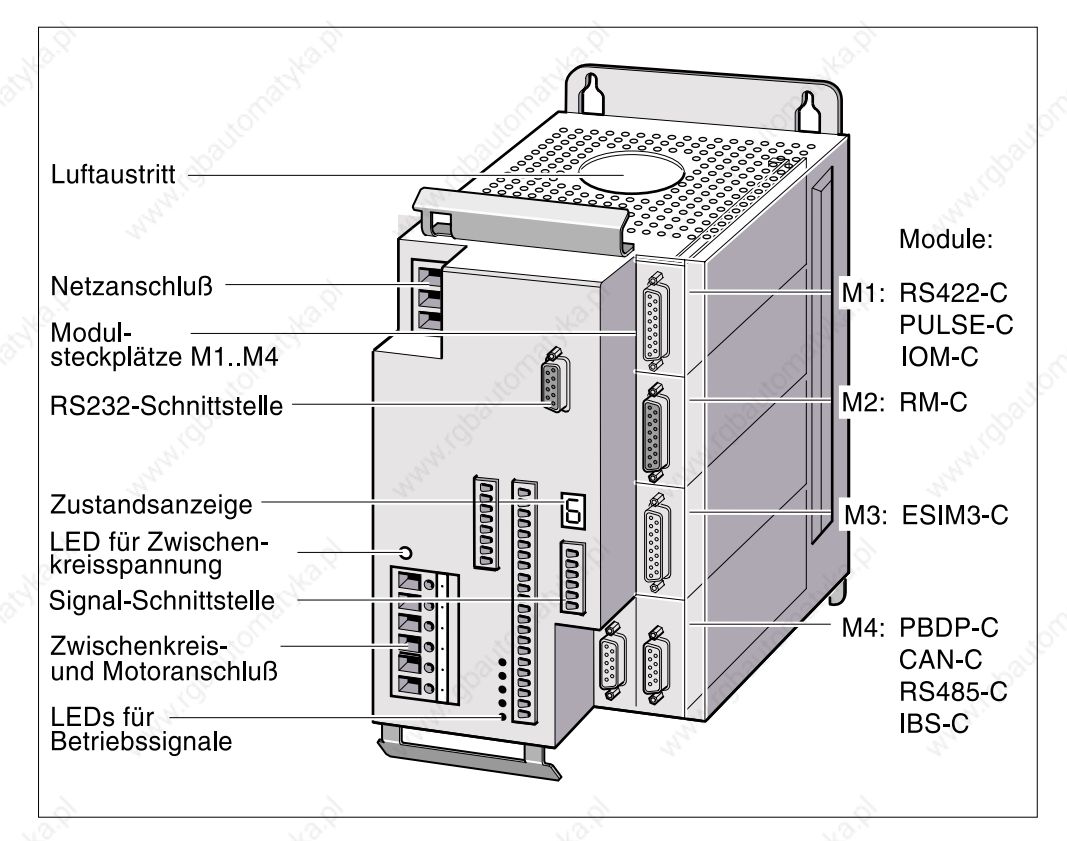

Bild 1.8 Positioniersteuerung TLC51x

*Netzanschluß* Am Netzanschluß wird die Versorgungsspannung für die Endstufe angeschlossen. Geräte mit eingebautem Netzfilter können netzseitig ohne weitere Entstörmaßnahmen betrieben werden.

> Die Stromversorgung für Regelung und Lüfteransteuerung muß über eine externe 24  $V_{DC}$ -Stromversorgung bereitgestellt werden.

*Motoranschluß* Über den Dreiphasen-Anschluß liefert die Positioniersteuerung den Strom für einen Schrittmotor. Der Motoranschluß ist kurzschlußfest und wird bei Endstufenfreigabe auf Erdschluß geprüft.

Zwischenkreisanschluß Am Zwischenkreisanschluß wird die Zwischenkreisspannung des Geräts herausgeführt. Zur kurzzeitigen Aufnahme überschüssiger Bremsenergie kann die Kapazität der eingebauten Zwischenkreiskondensatoren am Zwischenkreisanschluß durch externe Kondensatoren erweitert werden.

*Zustandsanzeige* Eine 7-Segmentanzeige informiert über den Betriebszustand der Positioniersteuerung. Bei einer Betriebsstörung blinkt die Anzeige und zeigt einen Fehlercode an.

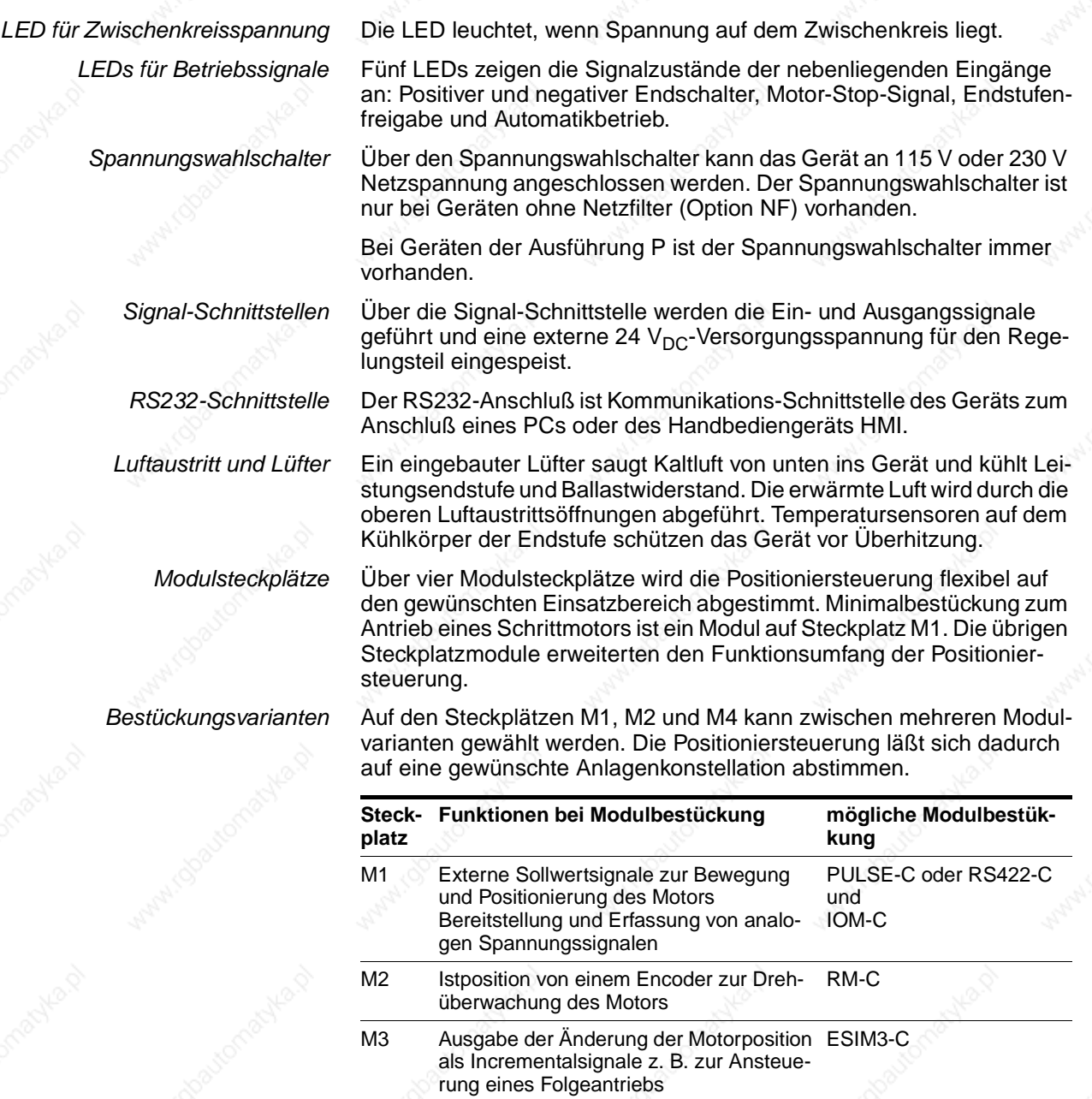

M4 Feldbusmodul für die Integration in die Feldbussysteme: Profibus-DP, CAN-Bus, CANOpen, DeviceNet, serieller Onlineanschluß oder Interbus-S, PBDP-C, CAN-C, RS485-C oder IBS-C

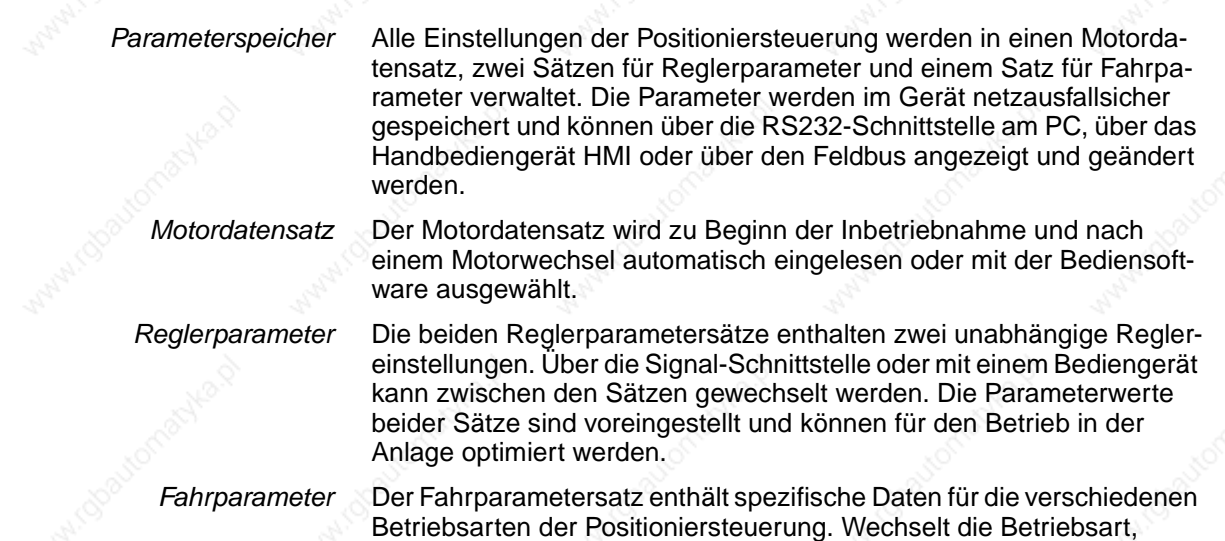

schaltet der Regler auf den passenden Fahrparametersatz um.

#### **1.5 Module der Positioniersteuerung**

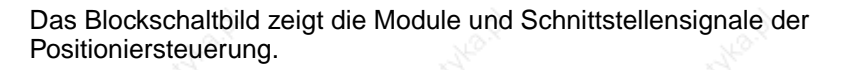

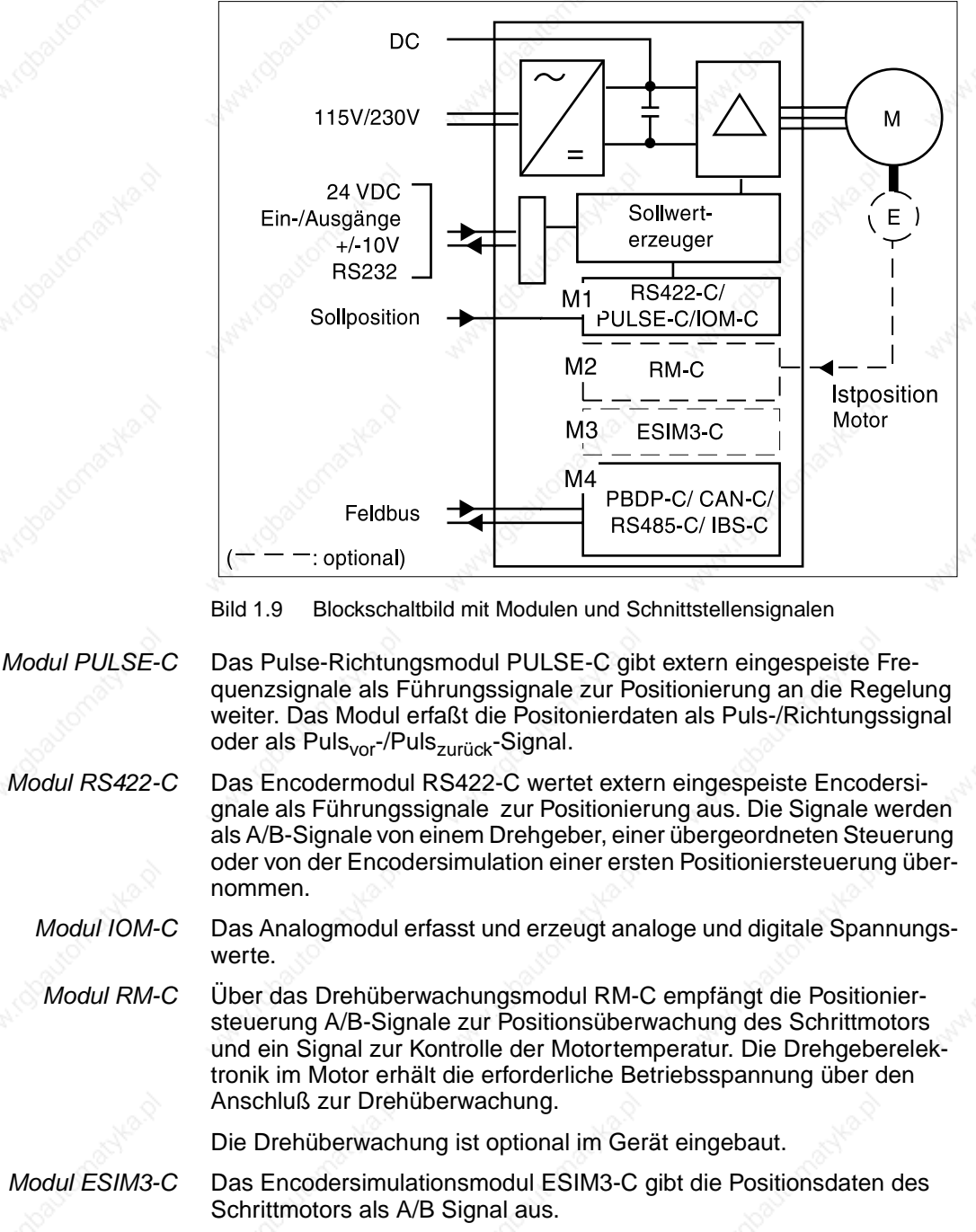

*Modul PBDP-C* Mit dem Feldbusmodul PBDP-C kann die Positioniersteuerung in den Feldbus Profibus-DP integriert werden. Die Positioniersteuerung arbeitet als Kommandoempfänger oder auch Slave. Sie führt die Steuer- und Arbeitskommandos einer übergeordneten Steuerung aus.

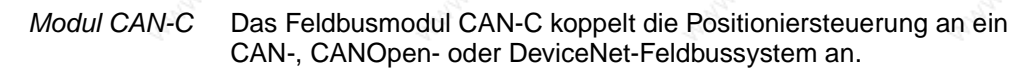

- *Modul IBS-C* Mit dem Feldbusmodul IBS-C läßt sich die Positioniersteuerung als Slave in einem Interbus-Netzwerk einsetzen. Das Feldbusmodul ist optional. Das Modul ist nach der Interbus-Spezifikation Variante 1 ausgeführt.
- *Modul RS485-C* Das Feldbusmodul RS485-C ermöglicht den Feldbuseinsatz über eine Multipoint-Verbindung mit serieller Datenübertragung. Eine Multipoint-Verbindung ist - im Gegensatz zur Point to Point-Verbindung - in der Lage, Daten mit mehreren Teilnehmern auszutauschen.

#### **1.6 Modulkonfiguration, Betriebsarten und -funktionen**

*Überblick* Die Positioniersteuerung arbeitet abhängig von der Modulbestückung in einer manuellen und mehreren Automatik-Betriebsarten, zwischen denen während des Fahrbetriebs gewechselt werden kann.

- Manuellfahrt mit Positionierung
- Geschwindigkeits-Betrieb
- Punkt zu Punkt-Betrieb
- Elektronisches Getriebe
- Referenzierung
- Oszillatorbetrieb.

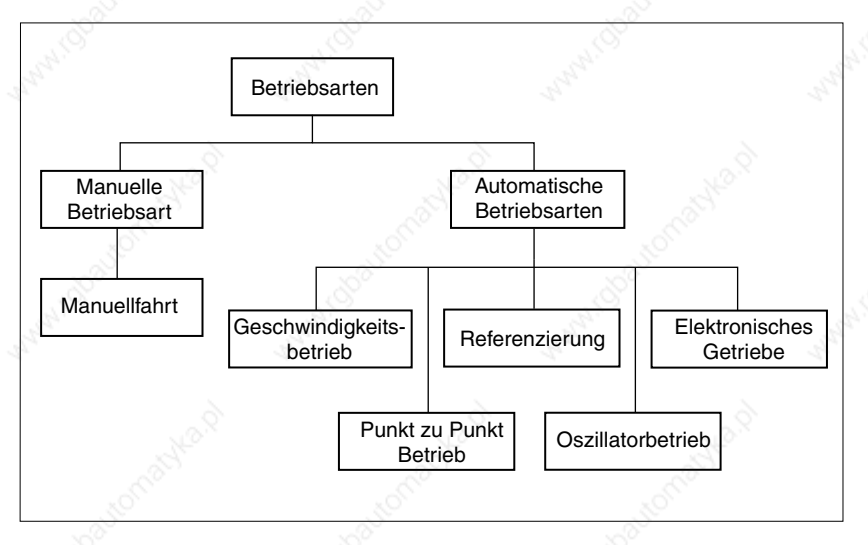

Bild 1.10 Betriebsarten der Positioniersteuerung TLC51x

Die folgende Tabelle zeigt die erforderliche Modulbestückung für die Betriebsarten und mögliche Bestückungen für zusätzliche Funktionen.

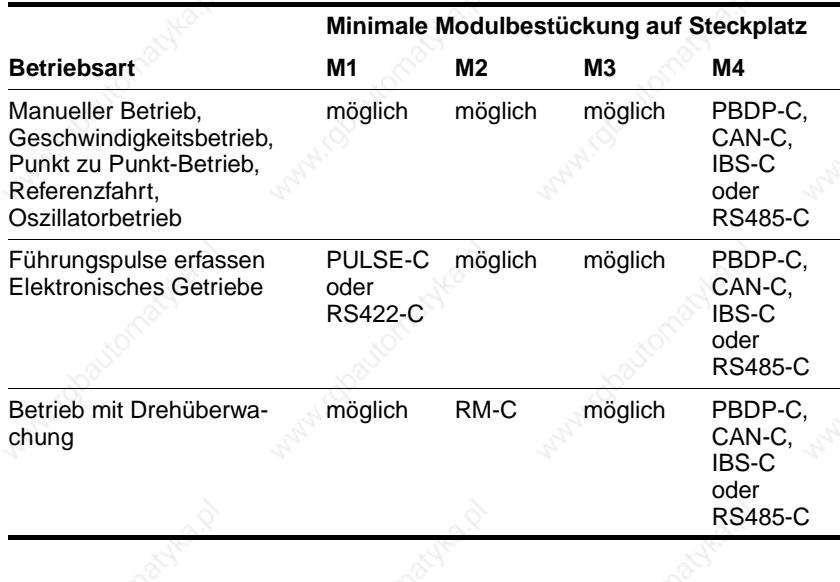

## **TLC51x Die Positioniersteuerung**

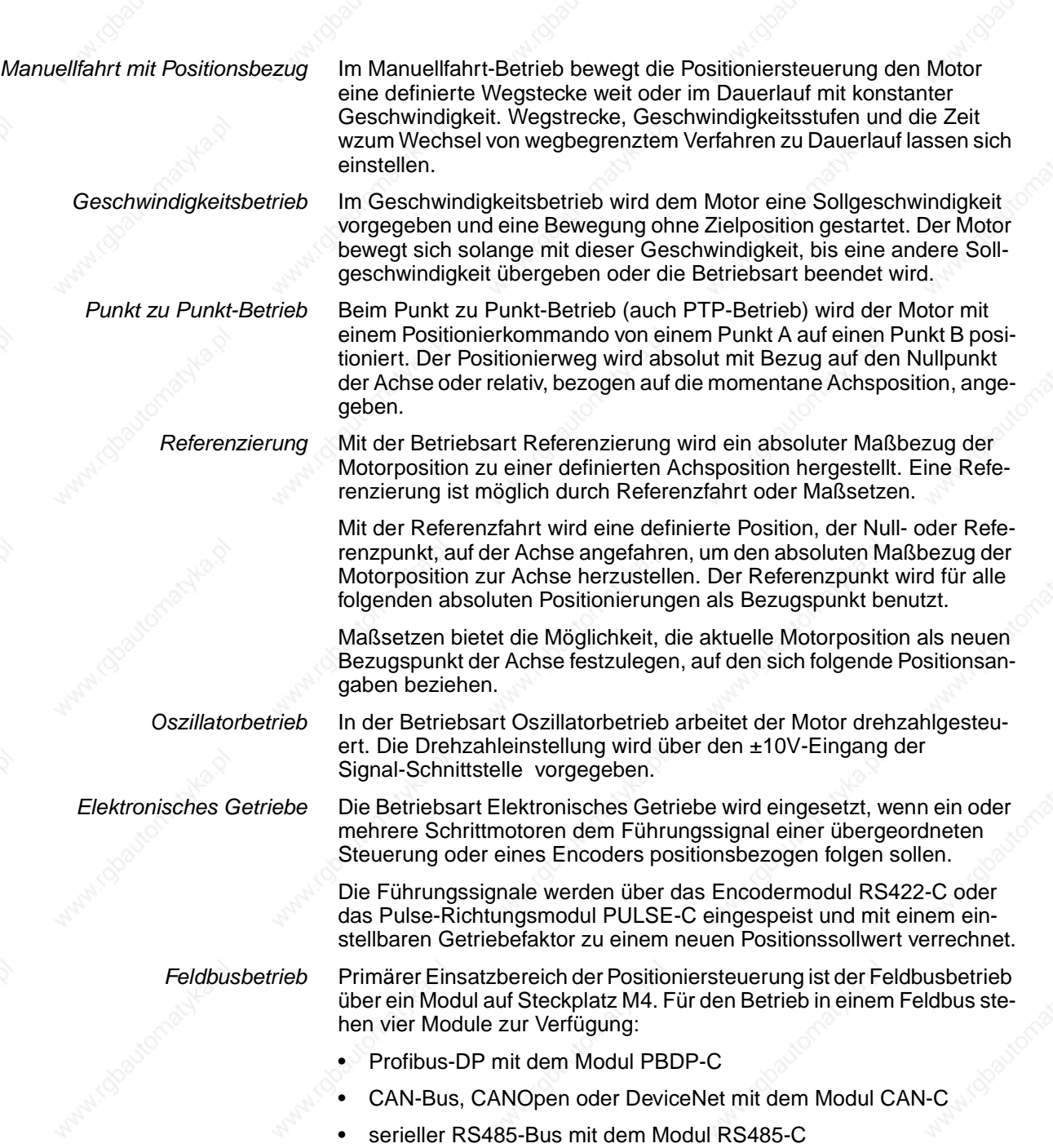

• Interbus-S mit dem Modul IBS-C.

Informationen zum Anschluß, zur Programmierung und zur Bedienung der Positioniersteuerung im Feldbus finden Sie in den entsprechenden Feldbus-Handbüchern.

*Listensteuerung* Während die Positioniersteuerung einen Fahrauftrag ausführt, wird der Verfahrweg im Hintergrund mit der Listensteuerung überwacht. Bei Überfahrt einer Listenposition reagiert die Positioniersteuerung je nach Listentyp mit einem entsprechenden Ereignis.

- Listentyp für Positions-/Signalwerte: Erreicht der Motor eine Listenposition, wird das Ausgangssignal "TRIGGER" entsprechend dem Listeneintrag gesetzt oder rückgesetzt.
- Listentyp für Positions-/Geschwindigkeitswerte: Erreicht der Motor einen Positionswert, schaltet die Positioniersteuerung auf den neuen Geschwindigkeitswert in der Liste um und verfährt den Motor mit dieser Geschwindigkeit.

Einträge in die Liste können mit dem Handbediengerät HMI, mit der Bediensoftware oder über Feldbus eingegeben werden.

*Teach-In* Für die Eingabe der Positionswerte bietet die Positioniersteuerung die Teach-In-Bearbeitung: Bezogen auf den Referenzpunkt werden Listenpositionen nacheinander angefahren und mit einem Wert für den Triggerausgang oder die Geschwindigkeit in den Parameterspeicher übertragen.

#### **1.7 Richtlinien und Normen**

#### **1.7.1 Konformitätserklärung und CE-Kennzeichnung**

Die EG-Richtlinien formulieren die Mindestanforderungen, insbesondere die Sicherheitsanforderungen an ein Produkt und müssen von allen Herstellern und Händlern beachtet werden, die das Produkt in den Mitgliedsstaaten der Europäischen Union (EU) auf den Markt bringen.

Die EG-Richtlinien beschreiben die wesentlichen Anforderungen an ein Produkt. Die technischen Details sind in den harmonisierten Normen festgelegt, für Deutschland umgesetzt in den DIN-EN-Normen. Liegt noch keine EN-Norm für einen Produktbereich vor, gelten die bestehenden technischen Normen und Vorschriften.

*CE-Kennzeichnung* Mit der Konformitätserklärung und der CE-Kennzeichnung des Produkts

setzt werden. *Maschinen-Richtlinie* Das Twin Line Gerät ist im Sinne der EG-Richtlinie Maschinen (89/392/ EWG) keine Maschine. Es hat keine zweckgerichtet beweglichen Teile. Das Gerät kann aber Bestandteil einer Maschine oder Anlage sein.

bescheinigt der Hersteller, daß sein Produkt den Anforderungen der relevanten EG-Richtlinien entspricht. Das Gerät kann weltweit einge-

Soweit die übrige Maschine der Maschinenrichtlinie entspricht und ein Aufbau gemäß den EMV-Prüfbedingungen des Herstellers vorliegt, kann die Konformität mit der Maschinenrichtlinie bescheinigt werden.

*EMV-Richtlinie* Die EG-Richtlinien Elektromagnetische Verträglichkeit (89/336/EWG) gilt für Geräte, die elektromagnetische Störungen verursachen können oder deren Betrieb durch diese Störungen beeinträchtigt werden kann.

> Die Übereinstimmung mit der EMV-Richtlinie darf für das Twin Line Gerät erst nach korrektem Einbau in die Maschine vermutet werden. Die unter "Installation" beschriebenen Angaben zur Sicherstellung der EMV müssen beachtet werden, damit die EMV-Sicherheit des Twin Line Geräts in der Maschine oder Anlage gewährleistet ist und das Gerät in Betrieb genommen werden darf.

*Niederspannungs-Richtlinie* Die EG-Richtlinie Niederspannung (73/23/EWG) stellt Sicherheitsanforderungen für "elektrische Betriebsmittel" zum Schutz vor Gefahren auf, die von solchen Geräten ausgehen können und die durch äußere Einwirkung entstehen können.

> Das Twin Line Gerät ist gemäß der Niederspannungs-Richtlinie mit der Norm EN 50178 und folgenden Randbedingungen konform:

- Schutzklasse 1
- Verschmutzungsgrad 2 (nur Standardgerät).

*Konformitätserklärung* Die Konformitätserklärung bescheinigt die Übereinstimmung des Geräts mit der angegebenen EG-Richtlinie. Für das Twin Line Gerät wird eine Konformitätserklärung nach der EG-Niederspannungsrichtlinie ausgestellt.

# er die Positioniersteuerung and a series of the Positioniersteuerung and a series of the **Positioniers of the S**

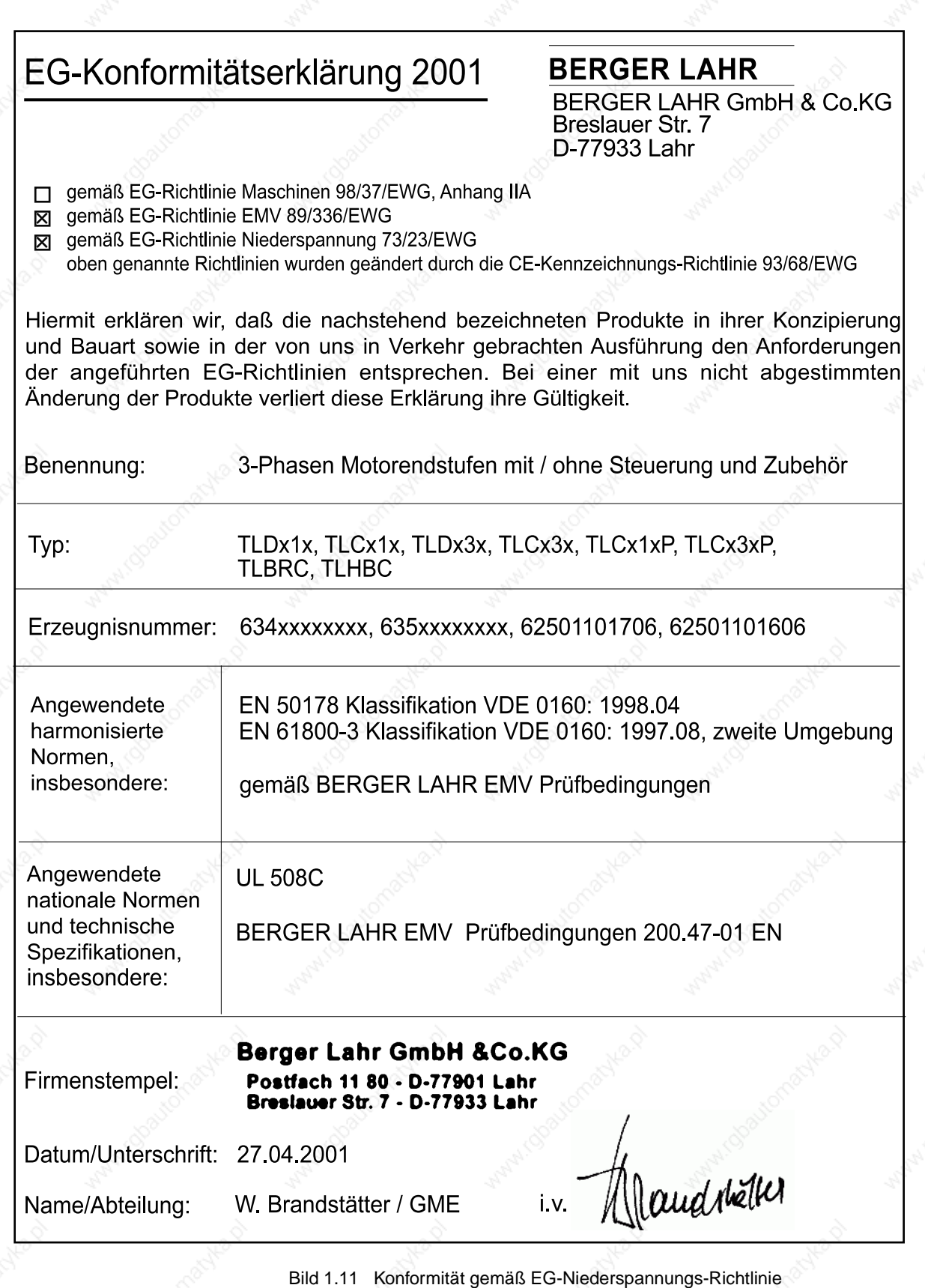

9844 1113 118, f107, 09.02

9844 1113 118, f107, 09.02

#### **1.7.2 Vorschriften und Normen**

*Normen zum sicheren Betrieb der Twin Line Geräte* DIN EN 60204-1 (VDE 0113 Teil1: 1998): Elektrische Ausrüstung von Maschinen, Allgemeine Anforderungen

DIN VDE 0100, Bestimmungen für das Errichten von Starkstromanlagen mit Spannungen bis 1000 V

DIN VDE 0106-100, 1983, Schutz gegen elektrischen Schlag; Anordnung von Betätigungselementen in der Nähe berührungsgefährdeter Betriebsmittel

DIN VDE 0470-1,1992, IP-Schutzarten

DIN EN 954-1: Sicherheit von Maschinen, sicherheitsbezogene Teile von Steuerungen, Teil 1: Allgemeine Gestaltungsleitsätze

*Normen zur Einhaltung der EMV-Grenzwerte*

DIN EN 61000-4-1 (IEC 1000-4-1: 1992): Prüf- und Meßverfahren, Hauptabschnitt 1: Übersicht über Störfestigkeitsprüfverfahren

DIN EN 61800-3:1996 und prA11:1999: Drehzahlveränderbare elektrische Antriebe

# er and the Positioniersteuerung the set of the positioniers of the set of the set of the set of the set of the set of the set of the set of the set of the set of the set of the set of the set of the set of the set of the s

# 9844 1113 118, f107, 09.02 9844 1113 118, f107, 09.02

## 1-20 Twin Line Controller 51x

#### **TLC51x Sicherheit**

#### **2 Sicherheit**

#### **2.1 Gefahrenklassen**

Sicherheitshinweise und themenübergreifende Informationen sind im Handbuch mit Symbolen gekennzeichnet. Zusätzlich finden Sie Symbole und Hinweise an Ihrem Twin Line-Gerät, die Sie vor möglichen Gefahren warnen und Ihnen helfen, das Gerät sicher zu betreiben.

Abhängig von der Schwere einer Gefahrensituation werden Gefahrenhinweise in drei Gefahrenklassen unterteilt. Die dargestellten Symbole verdeutlichen die Gefahrensituation, vor der gewarnt wird.

#### **GEFAHR!**

*Hinweis auf eine unmittelbare Gefahr für den Menschen. Kann bei Nichtbeachten zu schweren Verletzungen mit Todesfolge führen.*

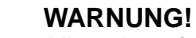

*Hinweis auf eine erkennbare Gefahr. Wird der Hinweis nicht beachtet, kann die Gefahr zu schweren Verletzungen mit Todesfolge führen und das Gerät oder Anlagenteile zerstören.*

#### **VORSICHT!**

*Hinweis auf eine Gefahr. Kann bei Nichtbeachtung zu leichten Verletzungen und zu einem Schaden am Gerät oder an der Anlage führen.*

#### **2.2 Sicherheitshinweise**

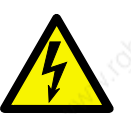

#### **GEFAHR!**

*Stromschlag durch hohe Spannung! Sicherheitsregeln bei Arbeiten an elektrischen Anlagen beachten:*

- Gerät spannungsfrei schalten
- Gerät gegen Wiedereinschalten sichern
- Spannungsfreiheit feststellen
- Benachbarte, unter Spannung stehende Anlagenteile abdecken oder abschranken.

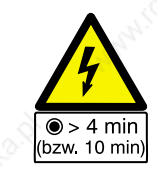

#### **GEFAHR!**

*Stromschlag durch hohe Spannung!*

*Vor Arbeiten an den Anschlüssen des Leistungsteils oder an den Motorklemmen Entladezeit von 4 Minuten abwarten und dann Restspannung an den Zwischenkreisklemmen "DC+" und "DC-" messen. Die Restspannung vor*  Arbeiten an den Anschlüssen darf maximal 48 V<sub>DC</sub> betra*gen.*

*Sind zusätzliche Zwischenkreiskondensatoren angeschlossen, erhöht sich die Entladezeit auf bis zu 10 Minuten. Warten Sie diese Zeit ab und messen Sie danach die Restspannung.*

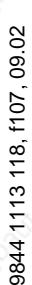

#### **Sicherheit Allen Account Sicherheit** Allen Account Account Account Account Account Account Account Account Account Account Account Account Account Account Account Account Account Account Account Account Account Account Ac

#### **2.3 Bestimmungsgemäßer Einsatz**

#### **2.3.1 Umgebungsbedingungen**

Transport- und Lagerungstemperatur -40°C bis +70°C

Aufstellhöhe, Betrieb ohne Leistungsreduzierung h <1000 m üNN

Schwingbeanspruchung im Betrieb gemäß DIN IEC 68-2-6

Anzahl der Zyklen: 10<br>10Hz bis 500Hz (10Hz bis 500Hz) Frequenzbereich: 10Hz bis 500Hz<br>Amplitude der Beschleunigung: 10Hz bis 500Hz Amplitude der Beschleunigung:

Dauerschocken gemäß DIN IEC 68-2-29 Zahl der Schocks: 1000/Richtung (Richtungen: X,Y,Z je pos. und neg. Richtung, ges. 6000)<br>schleunigung: 150m/s<sup>2</sup> Spitzenbeschleunigung:

**TLC51x** Schutzart **IP20**<br>Umgebungstemperatur **IP20** 0°C bis + 50°C Umgebungstemperatur Relative Luftfeuchtigkeit 15% bis 85%

Schutzart interner Luftkanal für Kühlung Umgebungstemperatur 0°C bis + 45°C Relative Luftfeuchtigkeit 15% bis 85% (ab Seriennummer 1010020048 mit Schutz bei kurzzeitiger Betauung)

**TLC51xP** Schutzart **IP54, Kategorie 2**<br>IP54, Kategorie 2<br>IP24

(keine Betauung zulässig)

Die Ausführung P darf außerhalb des Schaltschrankes betrieben werden, aber nicht im Freien und nicht in Umgebungen mit stark haftender Verschmutzung (Verkleben des Lüfters).

#### **2.3.2 Bestimmungsgemäße Verwendung**

Die Positioniersteuerung ist ein elektrisches Betriebsmittel zur Ansteuerung eines drehzahlveränderbaren Antriebs mit Schrittmotor.

Mit der Positioniersteuerung darf nur ein 3-Phasen-Schrittmotor betrieben werden. Der Motor muß von Ihrem lokalen Vertriebspartner für den Betrieb mit dem Gerät freigegeben sein.

Die Motoranschlüsse mehrerer Geräte dürfen nicht miteinander verbunden werden.

Über den Zwischenkreisausgang dürfen mehrere Geräte nicht parallel geschaltet werden.

Die Positioniersteuerung darf in der beschriebenen Systemkonfiguration nur mit festem Anschluß im Industriebereich eingesetzt werden.

Die Positioniersteuerung muß in einer Umgebung installiert und betrieben werden, die mindestens die Schutzart IP54 gewährleistet. Das Standardgerät muß daher in einen Schaltschrank eingebaut und fest montiert werden. Die Ausführung P darf außerhalb des Schaltschranks betrieben werden, aber nicht im Freien und nicht in Umgebung mit stark haftender Verschmutzung (Verkleben des Lüfters).

Die Positioniersteuerung darf erst nach EMV-gerechter Montage in Betrieb genommen und betrieben werden. Sie darf nur mit den von Ihrem lokalen Vertriebspartner spezifizierten Kabeln und Zubehörteilen eingesetzt werden.

Die Positioniersteuerung darf nicht in IT-Netzen eingesetzt werden, da dort der Erdpotentialbezug fehlt. Entstörfilter zur EMV-gerechten Montage arbeiten nur mit Erdpotentialbezug funktionsgerecht.

#### **2.4 Qualifikation des Personals**

Parametrierung, Inbetriebnahme und Bedienung des TL-Gerätes dürfen nur von Elektro- und Steuerungsfachkräften nach IEV 826-09-01 (modifiziert) vorgenommen werden, die den Inhalt dieses Handbuches kennen. Die Fachkräfte müssen in der Lage sein, mögliche Gefahren zu erkennen, die durch Parametrierung, Änderung der Parameterwerte und allgemein durch die mechanische, elektrische und elektronische Ausrüstung entstehen können.

Qualifiziertes Personal kann die übertragenen Arbeiten aufgrund der fachlichen Ausbildung, der Kenntnisse und Erfahrungen beurteilen und mögliche Gefahren erkennen und vermeiden, oder hat aufgrund einer mehrjährigen Tätigkeit auf vergleichbarem Gebiet den gleichen Kenntnisstand wie nach einer fachlichen Ausbildung.

Qualifizierten Personen müssen die gängigen Normen, Bestimmungen und Unfallverhütungsvorschriften, die bei Arbeiten am Gerät beachtet werden müssen, bekannt sein.

#### **2.5 Sicherheitseinrichtungen**

Die Positioniersteuerung überwacht eine Vielzahl von Signalen der System- und Anlagenkomponenten.

Sicherheitseinrichtungen, gekoppelt mit dem Gerät, schützen die Anlage und das Bedienpersonal.

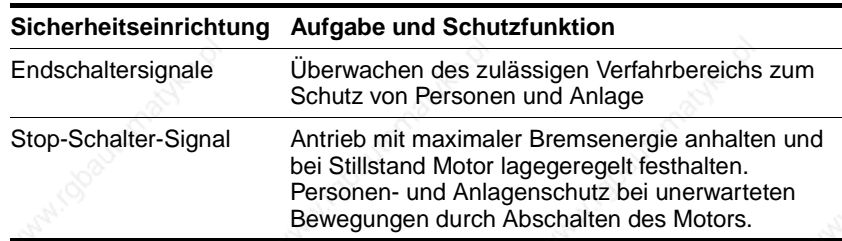

Intern werden folgende Komponenten und Grenzwerte überwacht:

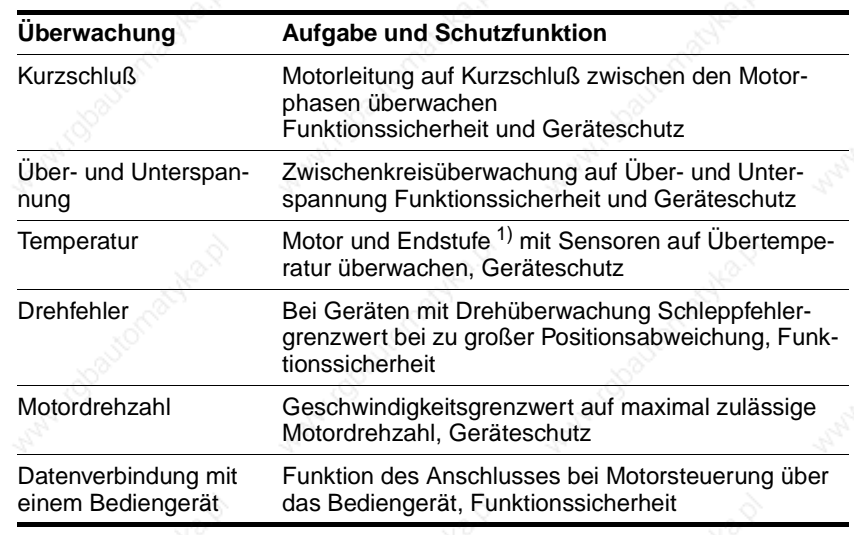

1) Motorüberwachung nur bei Geräten mit optionaler Drehüberwachung

### **3 Technische Daten**

#### **3.1 Mechanische Daten**

#### **3.1.1 Positioniersteuerung TLC51x**

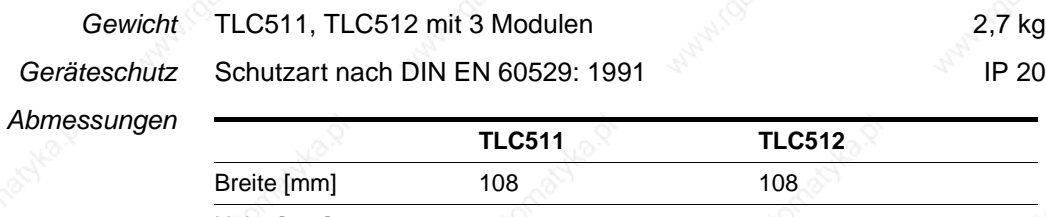

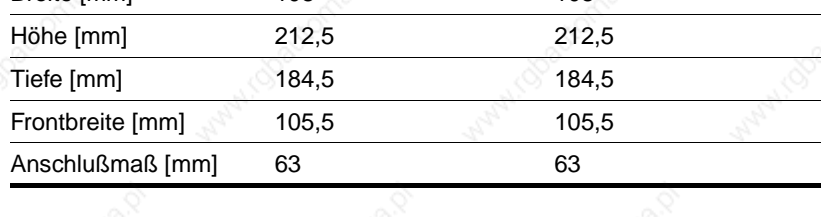

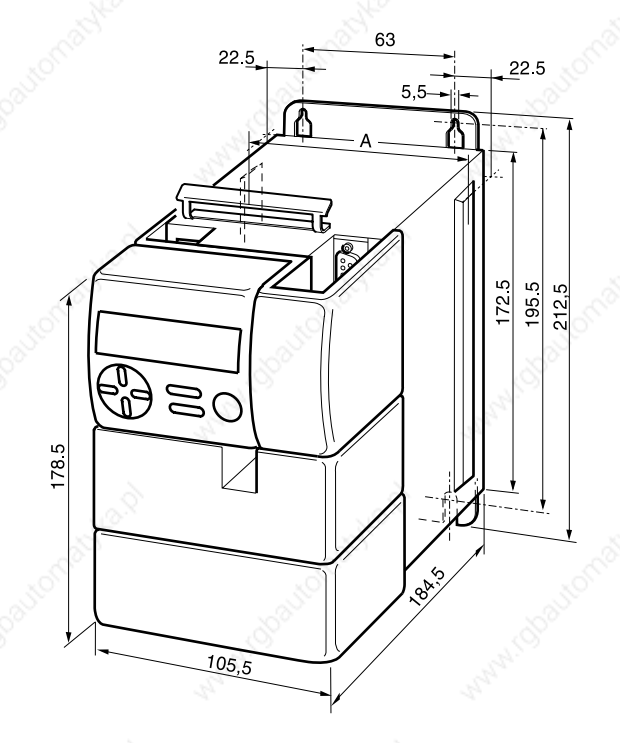

Bild 3.1 Abmessungen TLC511 und TLC512, das eingezeichnete Handbediengerät HMI ist optional.

## **Technische Daten Manual Accord TLC51x**

## **3.1.2 Positioniersteuerung TLC51xP**

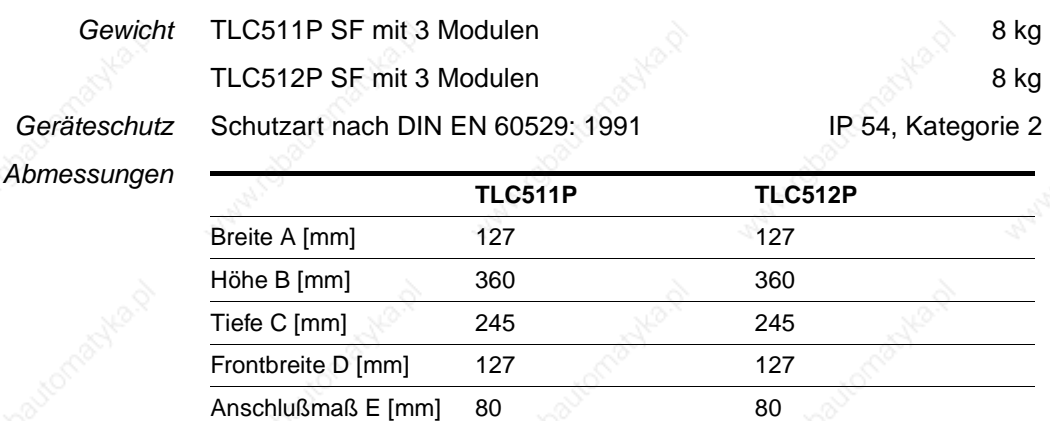

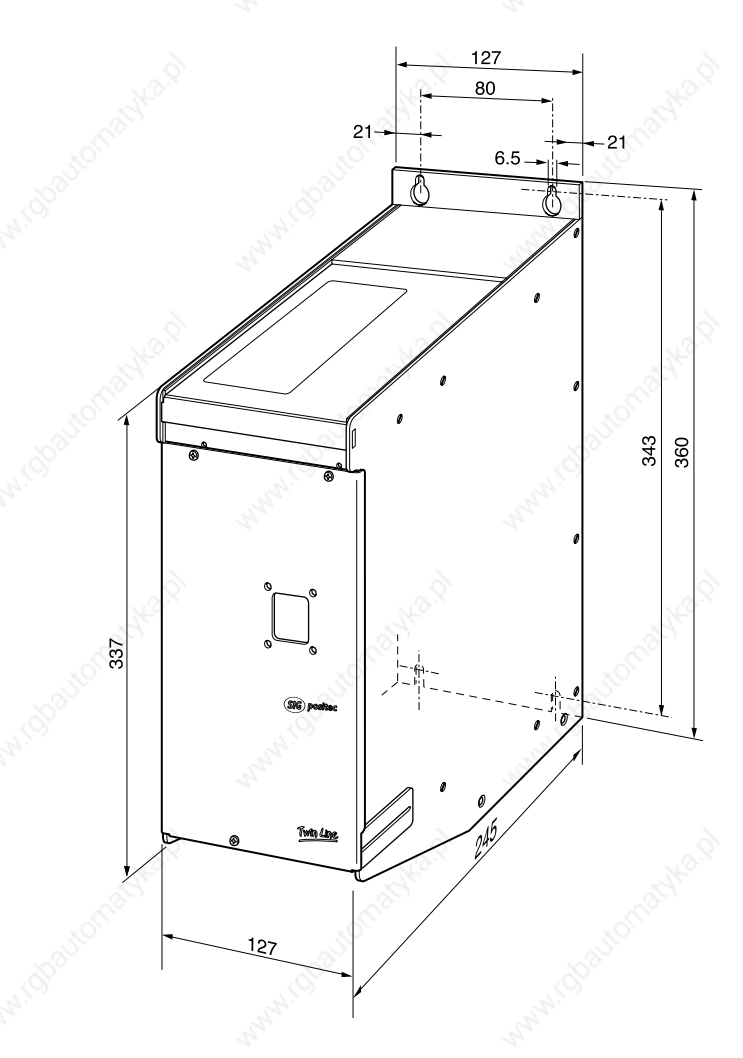

Bild 3.2 Abmessungen TLC51xP
### **TLC51x Technische Daten**

### **3.1.3 Zubehör für das Standardgerät**

*Haltebremsenansteuerung TL HBC* Abmessungen  $(H \times B \times T)$  107 mm x 104 mm x 76 mm Montage auf Hutschiene 6 mm

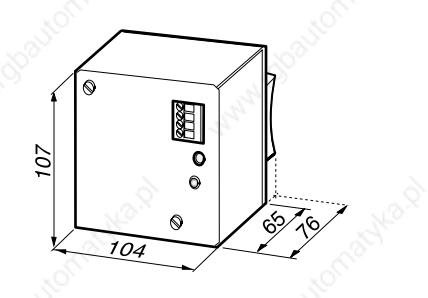

Bild 3.3 Haltebremsenansteuerung

### **Technische Daten Manual Accords and TLC51x**

### **3.2 Elektronische Daten**

### **3.2.1 Positioniersteuerung**

*Netzanschluß*

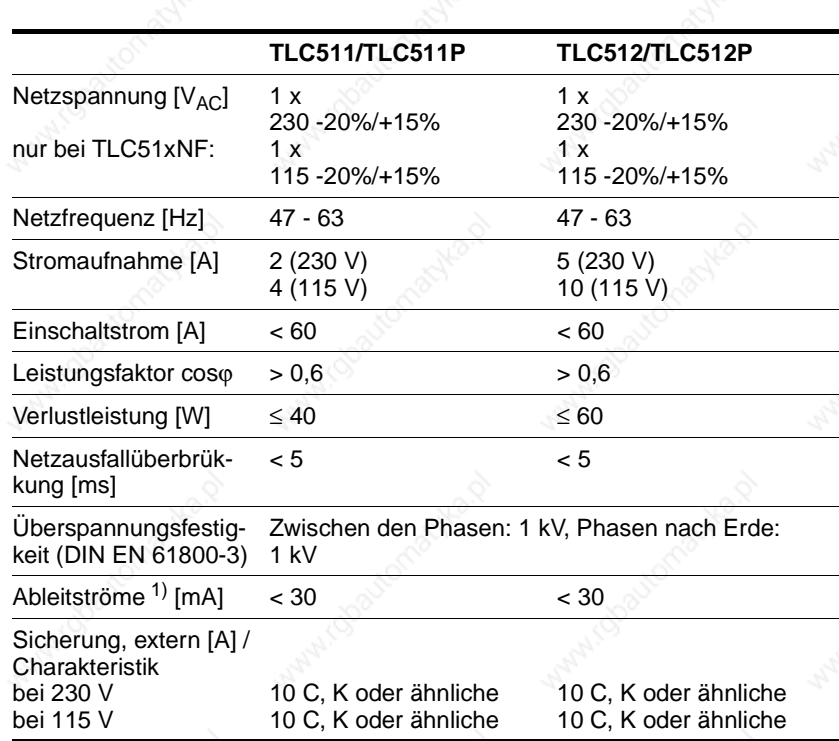

1) Die Ableitströme sind entsprechend IEC60990 mit einer RC-Schaltung gemessen. Bei direkter Messung kann der Wert höher liegen. Hinweise zur Verwendung von FI-Schaltern auf Anfrage.

#### *Motoranschluß*

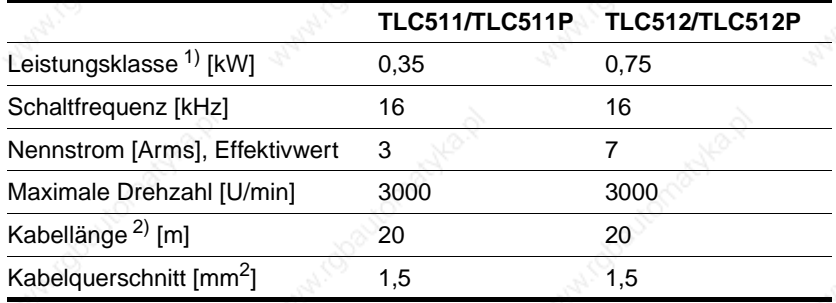

1) Max. elektrische Wirkleistung des Geräts bei Nennstrom und 115 V <sub>AC</sub> oder 230 V<sub>AC</sub> Netzspannung<br>2) Längere Motorkabellängen auf Anfrage

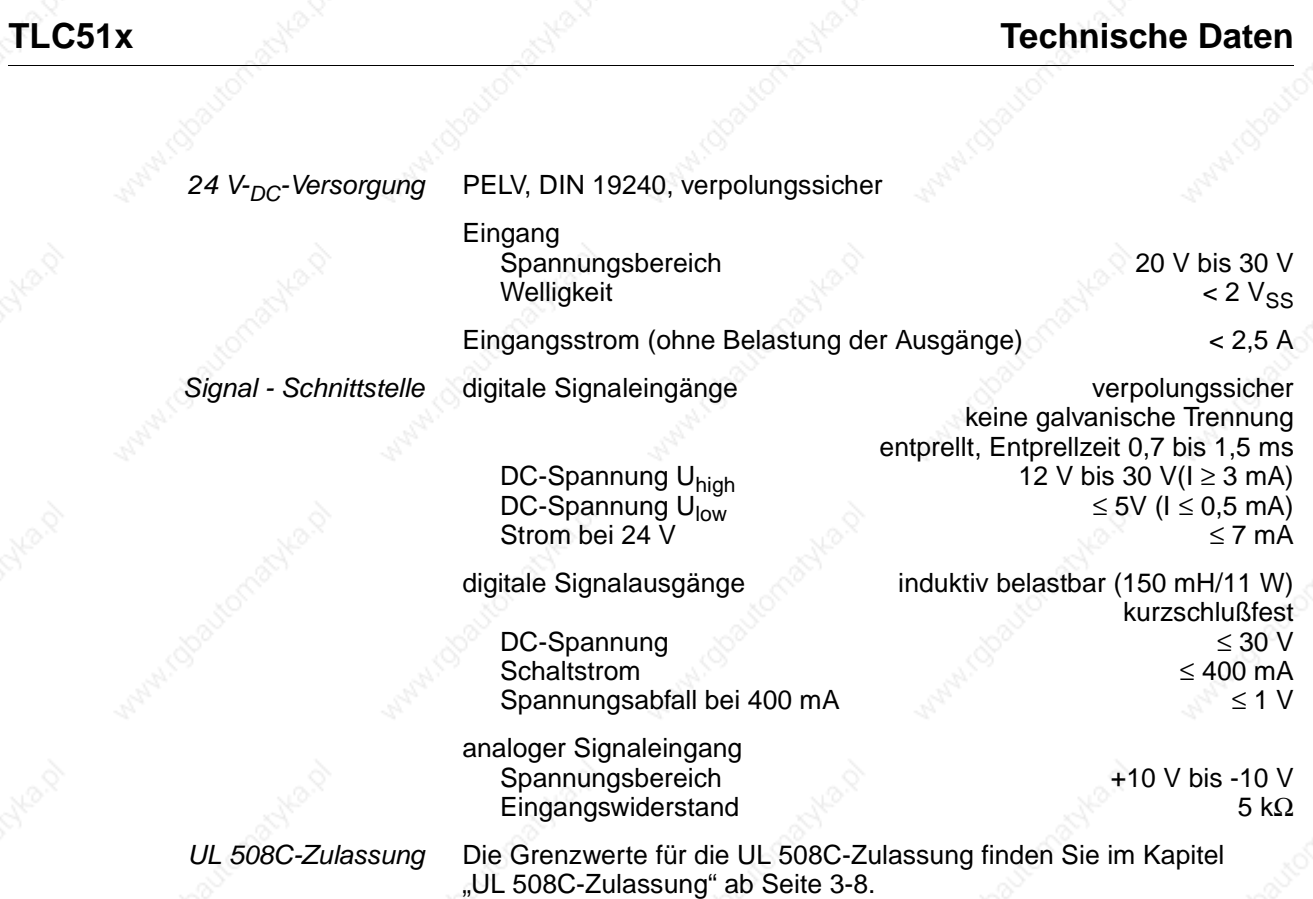

### **Technische Daten Neumann and According to the Contract of TLC51x**

1 600 000 Inc/s

#### **3.2.2 Module**

Hinweis: Genauere Daten zu den einzelnen Modulen finden Sie im Kapitel "Elektrische Installation" ab Seite 4-9.

*Encodermodul RS422-C* Signaleingänge (A, B, I) RS422-kompatibel galvanisch mit 24VGND verbunden

Eingangsfrequenz  $\leq 400$  kHz

Ausgang Drehgeberversorgung (SENSE)  $5 \text{ V} \pm 5\%$ , max. 300 mA

sensegeregelt kurzschluß- und überlastsicher

galvanisch mit 24VGND verbunden

2000, 4000, 5000, 10000

kurzschlußfest

*Puls-/Richtungsmodul PULSE-C* Signaleingänge

symmetrisch RS422-spannungskompatibel asymmetrisch 4,5 V bis 30 V

Eingangswiderstand 5 k $\Omega$ 

Eingangsfrequenzen: Schrittfrequenz (PULSE/PV, DIR/PR)  $\leq 200$  kHz Motorstromsteuerung (PWM) 6 kHz bis 25 kHz

Schrittzahl 200, 400, 500, 1000,

Signalausgänge (ACTIVE, FUNCT\_OUT) Open-Collector-Ausgänge

Ausgangsspannung ≤ 30 V Ausgangsstrom, maximal

*Encodersimulationsmodul*

*ESIM3-C*

Strom bei 24 V

DC-Spannung **12 V bis 30 V** Sperrstrom ≤ 100 µA Spannungsabfall bei 50 mA  $\leq 2 \text{ V}$ 

analoge Signaleingänge Spannungsbereich +10 V bis -10 V Eingangswiderstand 50 kΩ

analoge Signalausgänge

Ausgangsstrom<br>Auflösung

*Analogmodul IOM-C* digitale Signaleingänge verpolungssicher keine galvanische Trennung entprellt, Entprellzeit 0,7 ms bis 1,5 ms<br>12 V bis 30 V( $l \ge 3$  mA) DC-Spannung U<sub>high</sub> 12 V bis 30 V(I ≥ 3 mA)<br>DC-Spannung U<sub>low</sub> 5 V (I ≤ 0,5 mA)  $DC-Spannung U<sub>low</sub>  
Strom bei 24 V  $\leq 5V (I \leq 0.5 mA)$$ 

> digitale Signalausgänge induktiv belastbar (50 mH) kurzschlußfest verpolungssicher

kurzschlußfest verpolungssicher<br>+10 V bis -10 V Spannungsbereich +10 V bis -10 V<br>Ausgangsstrom max. 5 mA ≥ 3800 Stufen

Signalausgänge (A, B) RS422-spannungskompatibel galvanisch mit 24GND verbunden

9844 1113 118, f107, 03.02 9844 1113 118, f107, 03.02

3-6 Twin Line Controller 51x

### **TLC51x Technische Daten**

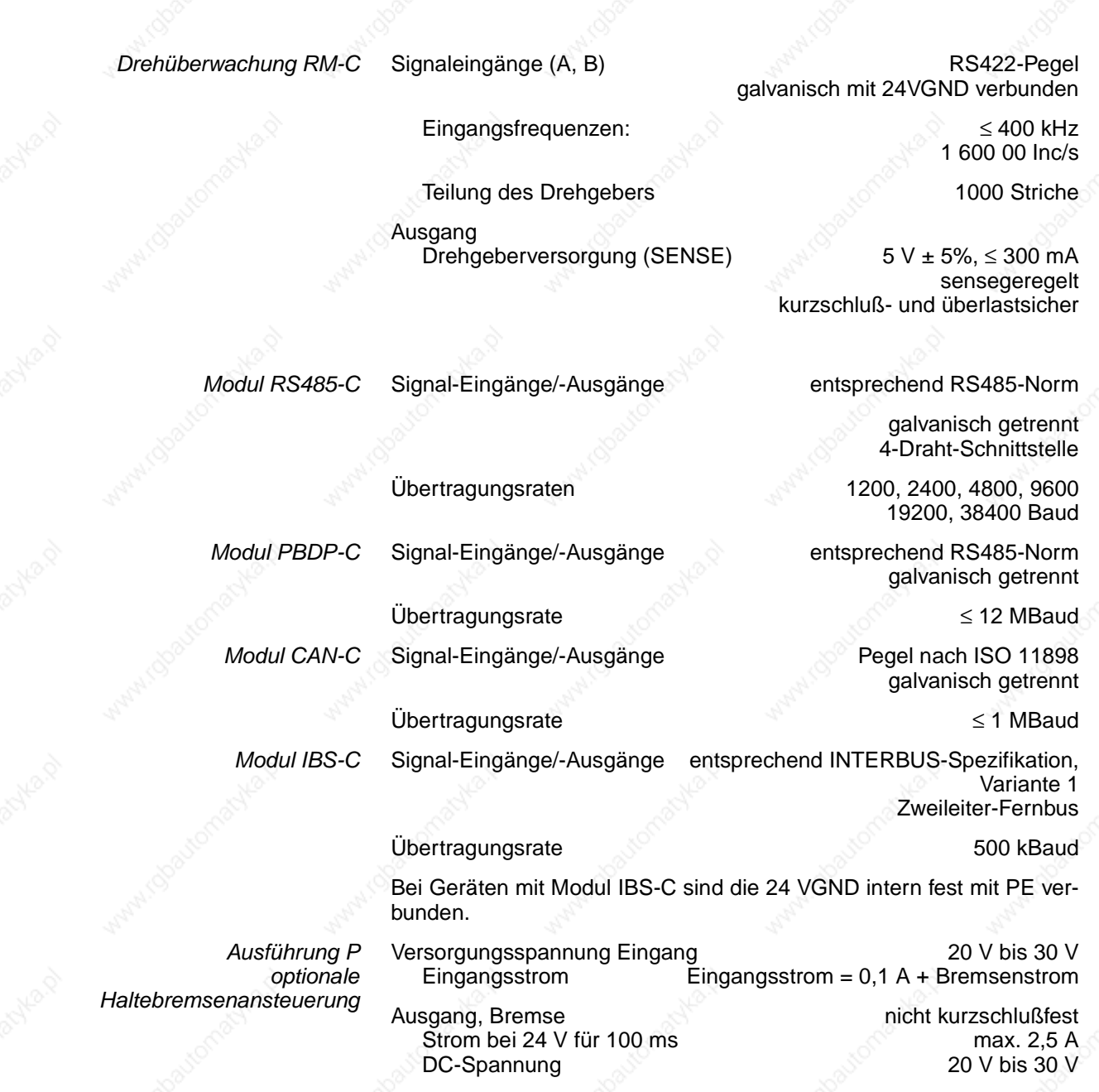

Bei Spannungsabsenkung

Dauerstrom **Max. 1,25 A** DC-Spannung 15 V bis 15 V

### **3.2.3 UL 508C-Zulassung**

Die Positioniersteuerung TLC51x ist mit den folgenden Daten gemäß UL 508C zugelassen.

#### *Netzanschluß*

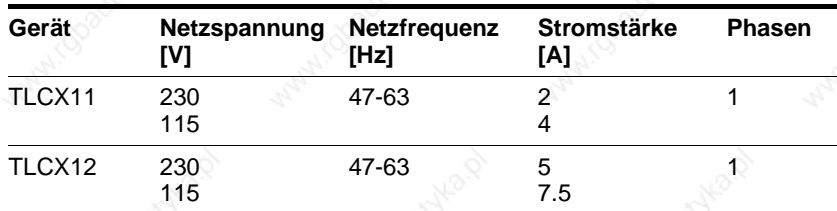

*Motordaten*

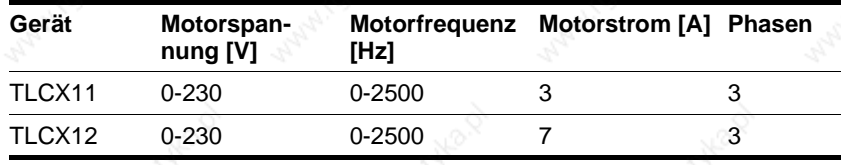

*Zubehör* • Haltebremsenansteuerung, TL HBC Versorgungsspannung 24 V

### **3.2.4 Zubehör für das Standardgerät**

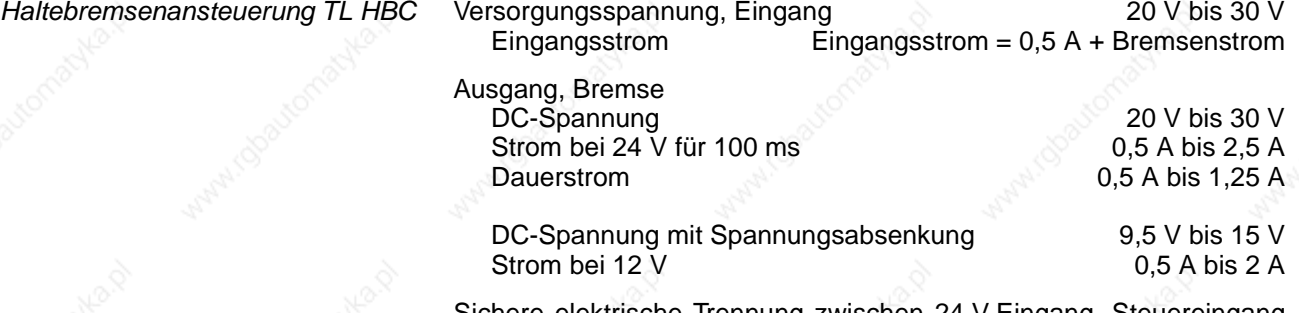

Sichere elektrische Trennung zwischen 24 V-Eingang, Steuereingang und Bremsenausgang.

### **4 Installation**

### **4.1 Elektromagnetische Verträglichkeit, EMV**

Bei der Positioniersteuerung entstehen starke elektromagnetische Störstrahlungen im Leistungsbereich, die ohne geeignete Schutzmaßnahmen die Signale von Steuerleitungen und Anlagenteilen beeinflussen und die Betriebssicherheit der Anlage gefährden können.

Die Positioniersteuerung erfüllt die Anforderungen der EG-Richtlinien zur EMV-Störfestigkeit und zur Störaussendung nach EN 61800-3, falls die folgenden Maßnahmen bei der Installation berücksichtigt werden.

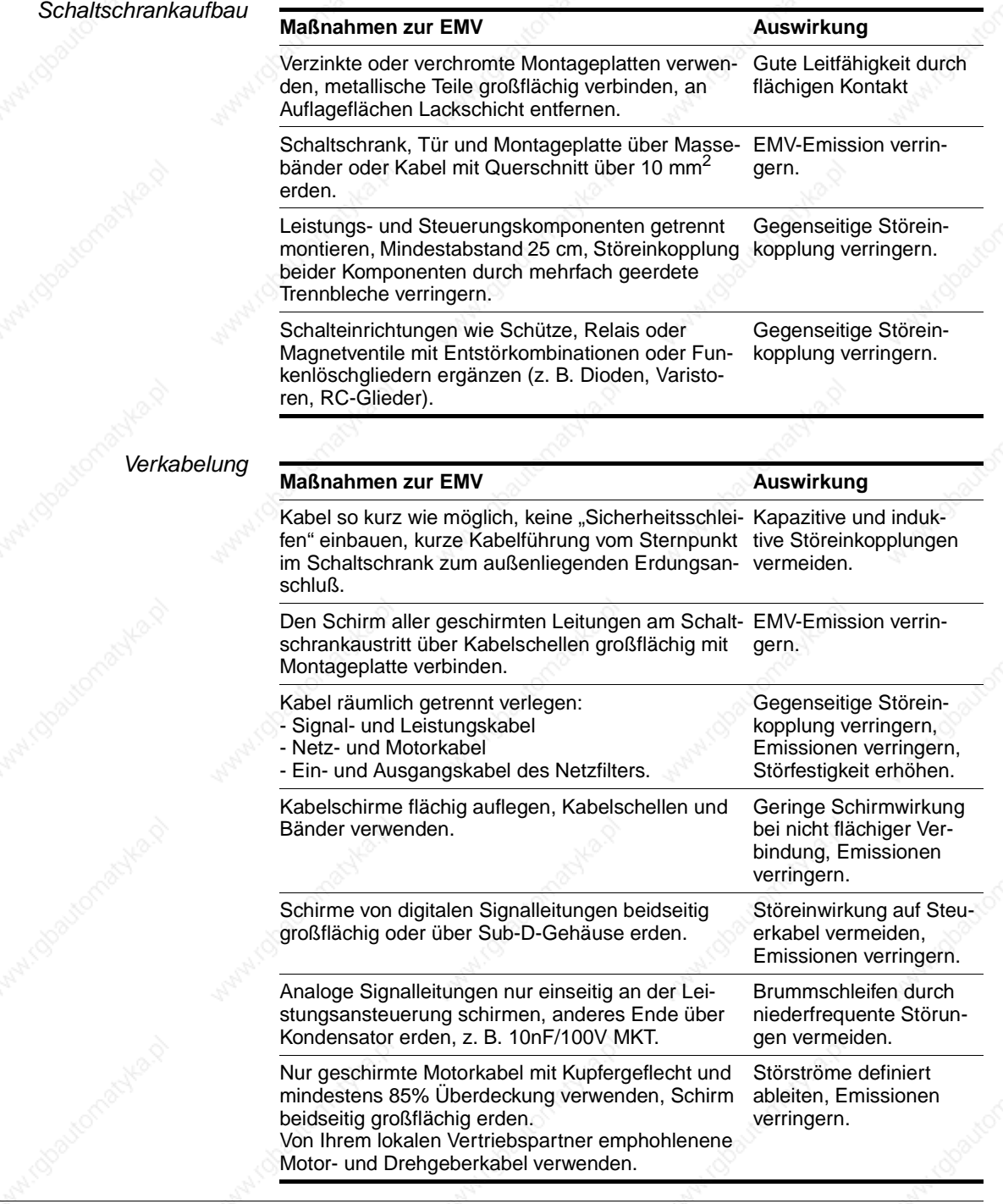

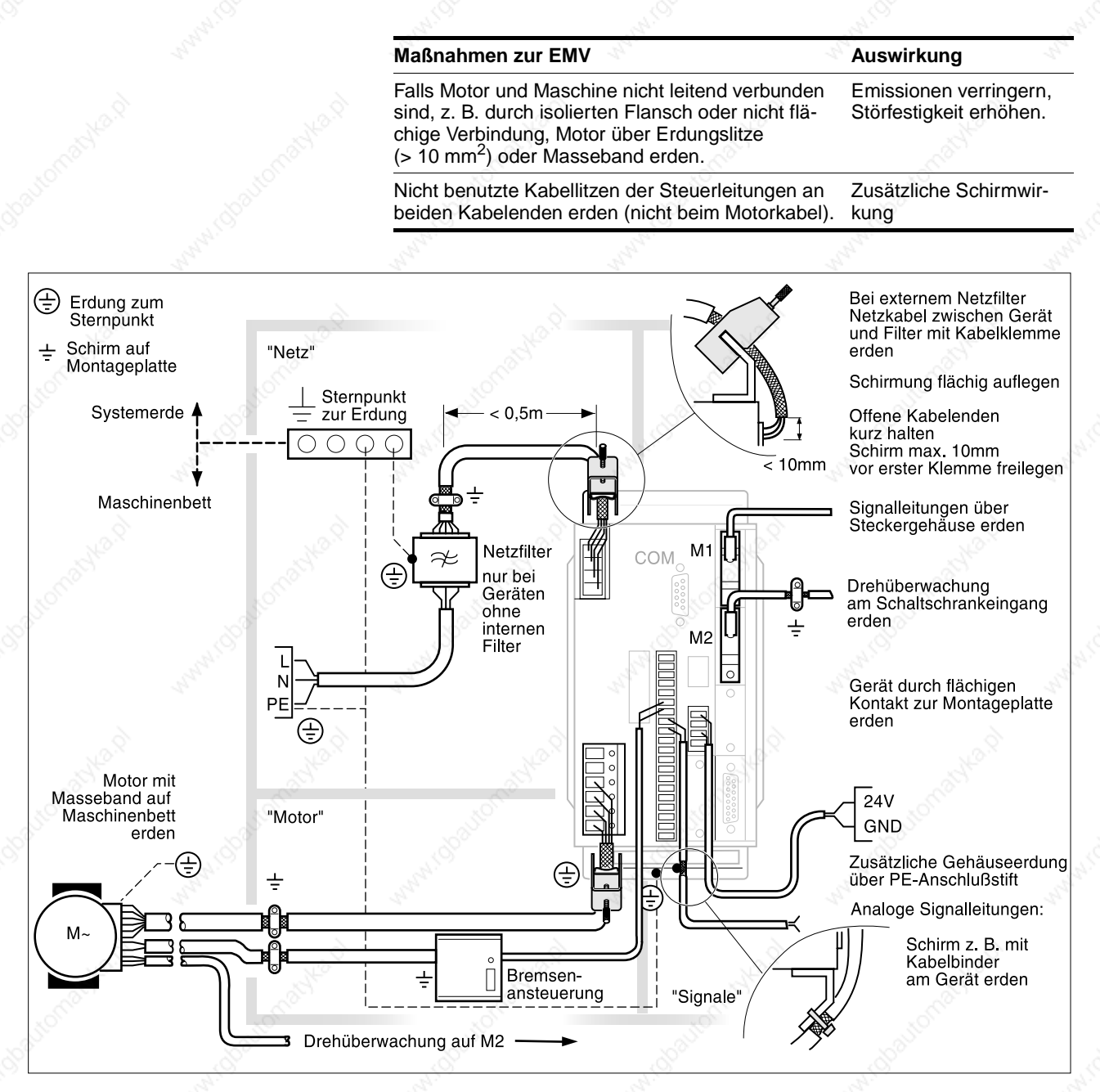

Bild 4.1 EMV-Maßnahmen und Einteilung des Schaltschranks

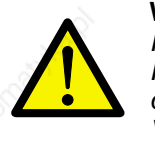

#### **WARNUNG!** *Fehlfunktion und Verletzungsgefahr!*

*Für die Funktionssicherheit und den störungsfreien Betrieb des Geräts muß die EMV der Kabel gewährleistet sein. Die Verwendung ungeeigneter, nicht EMV-sicherer Kabel kann zur Beschädigung des Geräts und zu Fehlfunktionen führen.*

Besonders kritische Signalleitungen sind Motor- und Drehgeberkabel. Verwenden Sie dafür die von Ihrem lokalen Vertriebspartner empfohlene Kabel. Diese sind auf EMV-Sicherheit geprüft. Zusätzlich sind diese Kabel schlepptauglich.

Informationen zu den Kabeln finden Sie im Kapitel "Zubehör und Ersatzteile" auf Seite10-1 .

#### **4.2 Anlagenkomponenten**

Zum Anschluß der Positioniersteuerung sind neben den Systemkomponenten aus dem Lieferumfang weitere Anlagenkomponenten erforderlich:

- Dreiphasen-Schrittmotor
- **Motorkabel**
- Signalkabel entsprechend Geräteausstattung:

Modul RS422-C: Encoderkabel für RS422-C Modul PULSE-C: Puls-Richtungskabel für PULSE-C Modul IOM-C: Kabel für IOM-C Modul RM-C (optional): Encoderkabel für RM-C Modul ESIM3-C Encoderkabel für ESIM3-C Modul PULSE-C: Drehgeberkabel für PULSE-C Modul PBDP-C: Buskabel für Profibus-DP Modul CAN-C: Buskabel für CAN-Bus, CANOpen und DeviceNet Modul RS485-C: Buskabel für seriellen Online-Bus Modul IBS-C: Buskabel für Interbus

- RS232-Kabel mit PC-Anschlußstecker
- Netzkabel und Netzsicherungen
- Externes Netzteil, 24 V<sub>DC</sub> mit sicherer Trennung PELV
- Externer Netzfilter bei Geräten ohne eingebauten Netzfilter
- Zusätzliche Filter und Drosseln für Netz- und Motoranschluß nach Anlagenkonstellation
- NC-Steuerung oder SPS für den automatisierten Betrieb
- PC oder Laptop mit Windows 95, 98 oder NT für die Inbetriebnahme mit der Bediensoftware.

#### **4.3 Mechanische Installation**

Vor der Installation... ▶ Prüfen Sie das Gerät auf äußerlich sichtbare Beschädigungen wie eingedrückte Bleche oder defekte Anschlußklemmen. Bauen Sie beschädigte Geräte nicht ein.

#### **GEFAHR!**

*Gefahr durch hohe Spannung, Zerstörung der Geräteelektronik!*

*Achten Sie bei der Installation darauf, daß keine losen Teile wie Drahtstücke oder Montageteile in das Gerät fallen können. Lose, leitende Teile im Gerät können Personen durch Spannungsverschleppung gefährden und das Gerät durch Kurzschluß zerstören.*

#### **4.3.1 Positioniersteuerung TLC51x montieren**

*Schaltschrank* Der Schaltschrank muß so dimensioniert sein, daß Gerät und Zubehör wie Ballastwiderstands- und Haltebremsenansteuerung fest montiert und EMV-gerecht verdrahtet werden können.

> Über die Schaltschrankbelüftung muß die Betriebswärme des Geräts und der Komponenten und die Wärmeleistung der Ballastwiderstände abgeführt werden können.

*Montageabstände* Das Gerät ist mit einem eingebauten Lüfter ausgestattet. Die Lüftungsöffnungen auf und unter dem Gerät müssen mit einem Abstand von 70 mm zu benachbarten Geräten oder Wänden frei bleiben.

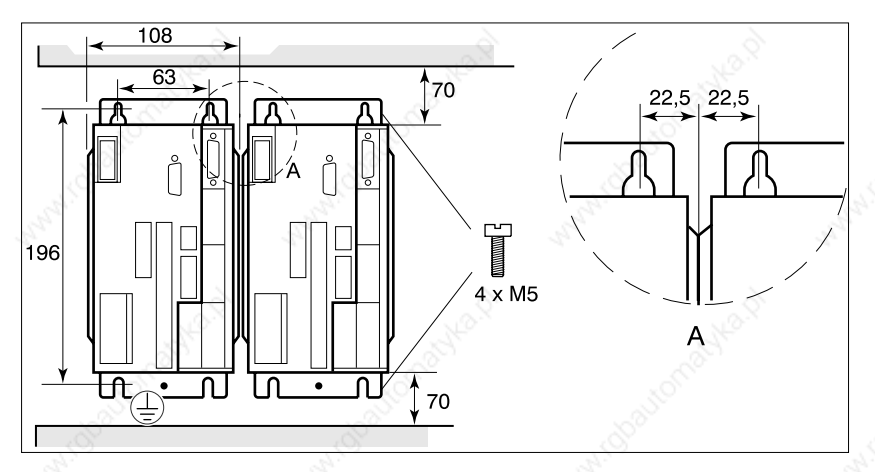

Bild 4.2 Montageabstände, Maße in mm

- Positionieren Sie das Gerät so im Schaltschrank, daß der erwärmte Luftstrom anderer Geräte, z. B. der eines externen Ballastwiderstands, nicht zu einer unerwünschten Erwärmung der Gerätekühlluft führt.
- Montieren Sie das Gerät senkrecht mit dem Netzanschluß oben.
- Befestigen Sie das Gerät auf einer verzinkten Metallplatte. Die Rückwand des Geräts muß flächig mit gutem Kontakt zur Metallplatte aufliegen.

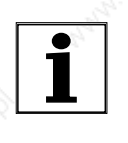

*Lackierte Flächen wirken isolierend. Bevor Sie das Gerät auf einer lakkierten Montageplatte befestigen, kratzen Sie den Lack an den Montagestellen großflächig ab, so daß das Gerät eine gute Kontaktverbindung zur geerdeten Montageplatte hat.*

#### **4.3.2 Positioniersteuerung TLC51xP montieren**

*Montageabstände* Die Geräte in der Ausführung P müssen mit einem Mindestabstand von 10 mm zu benachbarten Geräten montiert werden.

> Die Anschlüsse der Positioniersteuerung sind nach unten aus dem Gehäuse geführt. Unter dem Gerät muß 20 Zentimeter Platz bleiben, um eine knickfreie Verlegung der Anschlüsse zu gewährleisten.

An der Unterseite befindet sich ein Belüftungselement. Nicht die Schutzkappe entfernen!

Das Gerät muß senkrecht montiert werden, um den Wasserschutz zu gewährleisten.

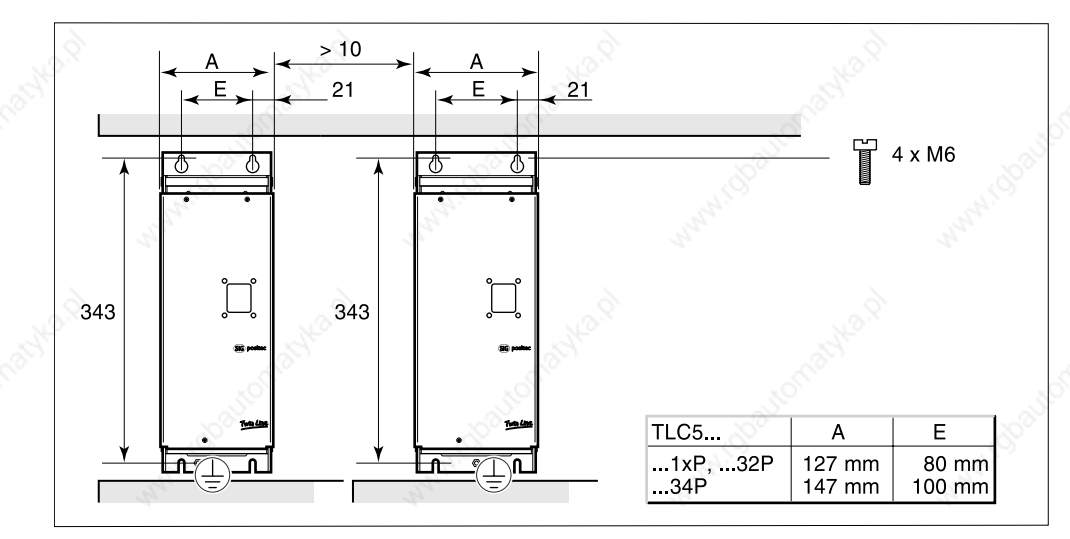

#### Bild 4.3 Montageabstände, Maße in mm

#### **4.3.3 Geräteschild anbringen**

Das Geräteschild informiert über die Bedeutung aller Betriebszustände – angezeigt über die 7-Segment-Anzeige – und über die Belegung der Signal-Schnittstelle. Eine Kopiervorlage des Geräteschilds finden Sie im Kapitel "Geräteschild", Seite11-1.

- *TLC51x* Kleben Sie das Geräteschild auf der Anschlußseite der Signalstekker von innen in die Gerätehaube des Twin Line Geräts.
	- Nach der elektrischen Montage und nach Anbringen der Gerätehaube werden die Kabel für den Netzanschluß und für die beiden oberen Signalanschlüsse nach oben aus der Haube geführt, das Motorkabel und die übrigen Signalkabel nach unten.

*TLC51xP* Kleben Sie das Geräteschild auf die Seite des Twin Line Geräts.

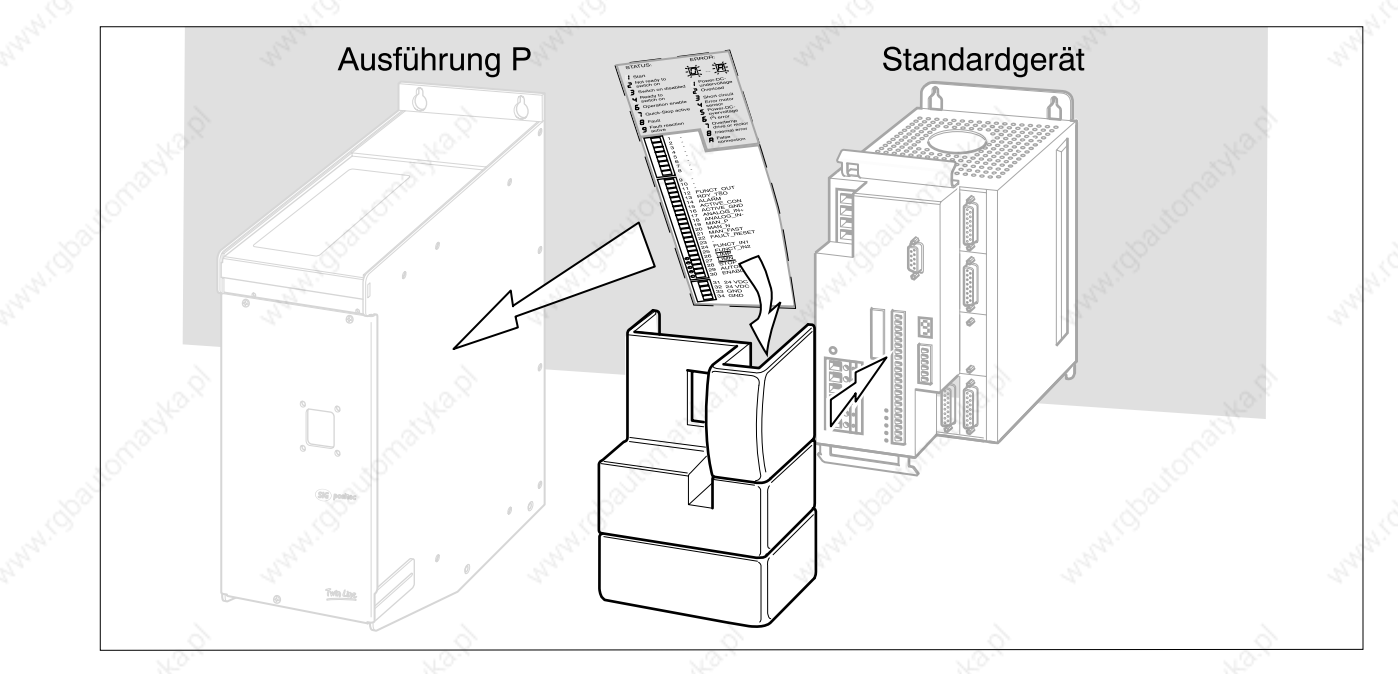

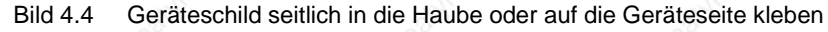

#### **4.3.4 Zubehörteile des Standardgeräts montieren**

*Netzfilter* Das Standardgerät wird mit eingebautem Netzfilter geliefert. Als Sonderausführung kann das Gerät ohne Netzfilter bestellt werden.

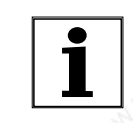

*Bei der Verwendung eines Standardgerätes ohne eingebauten Netzfilter ist ein externer Netzfilter erforderlich. Die Einhaltung der EMV-Richtlinien ist in diesem Fall vom Anwender zu gewährleisten.*

Setzen Sie Geräte mit externen Netzfiltern nur ein, wenn Sie die Möglichkeit haben, die Funktion und EMV eines gewählten Netzfilters meßtechnisch am Gerät zu prüfen.

Auf dem Frontplattentypenschild sehen Sie, ob im Gerät ein Netzfilter eingebaut ist:

- "F": Mit Netzfilter, z. B. TLC51x F
- "NF": Ohne Netzfilter, z. B. TLC51x NF

Wählen Sie einen zweistufigen Netzfilter, z. B. Netzfilter für Umrichter. Die Dimensionierung und Auswahl eines geeigneten Filters liegt im Ermessen des Anlagenbauers.

 Montieren Sie den Netzfilter in der Nähe des Netzanschlusses auf der gleichen Montageplatte. Die Kabellänge zur Positioniersteuerung sollte nicht länger als 50 cm sein. **Das Kabel muß geschirmt und der Schirm beidseitig geerdet sein.**

### **4.3.5 Zubehörteile der Ausführung P montieren**

*Klemmenwinkel* Die Ausführung P bietet einen Klemmenwinkel als Zubehör an, der für zusätzliche Verdrahtungen benutzt wird.

- Öffnen Sie die Frontplatte mit den drei Befestigungsschrauben.
- Befestigen Sie den Klemmenwinkel mit zwei M3-Schrauben links oben an der Innenseite der Gehäuseoberseite.

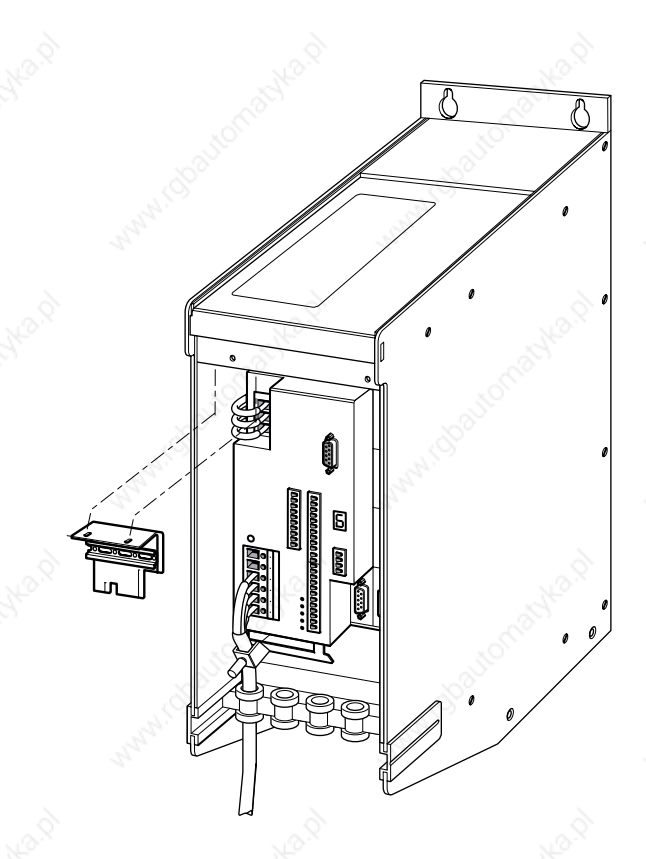

Bild 4.5 Anschluß des Klemmenwinkels

#### **4.4 Elektrische Installation**

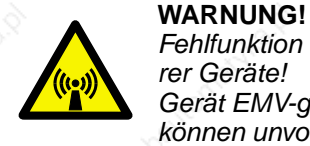

*Fehlfunktion und Verletzungsgefahr durch Störung anderer Geräte!*

*Gerät EMV-gerecht anschließen. Gestörte Steuersignale können unvorhergesehene Signalzustände erzeugen, die das Gerät fehlsteuern können.*

#### **GEFAHR!**

*Stromschlag durch hohe Spannung! Sicherheitsregeln bei Arbeiten an elektrischen Anlagen beachten:*

- Gerät spannungsfrei schalten
- Gerät gegen Wiedereinschalten sichern
- Spannungsfreiheit feststellen
- Benachbarte, unter Spannung stehende Anlagenteile abdecken oder abschranken.

#### **GEFAHR!**

*Stromschlaggefahr durch hohe Spannung! Arbeiten am Stromnetz dürfen nur bei abgeschalteter Versorgungsspannung ausgeführt werden. Hauptschalter verriegeln und abschließen.*

Der Anschluß an das Stromnetz und die Montage der Positioniersteuerung und der Komponenten darf nur von Elektrofachkräften ausgeführt werden.

### **4.4.1 Elektrische Installation TLC51xP**

Bei den TLC51xP-Geräten werden die meisten elektrischen Verbindungen innerhalb des Gehäuses angeschlossen.

An der Gehäuseunterseite werden verbunden:

- Anschluß für PC oder das HMI über eine 9-polige Sub-D-Buchse
- Netzanschluß über einen Maschinen Rundstecker

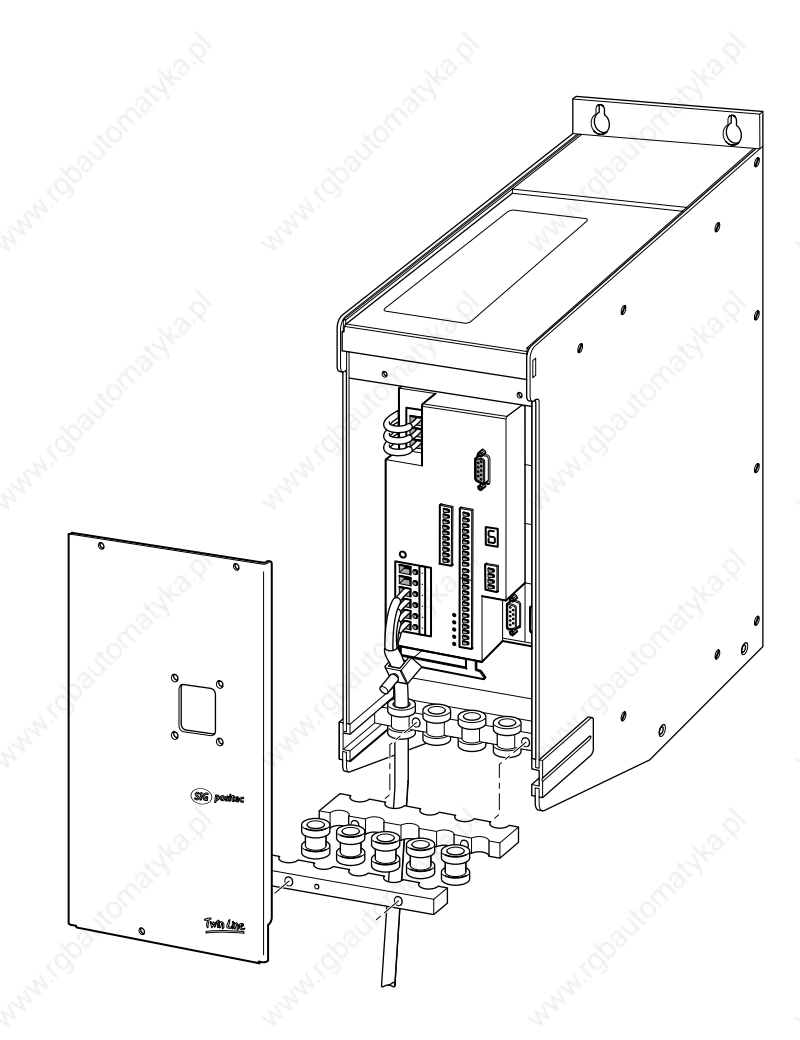

Bild 4.6 Anschlußbeispiel für das TLC51xP-Gerät

- Öffnen Sie die Frontplatte an den drei Befestigungsschrauben.
- Verbinden Sie die erforderlichen Anschlüsse an:
- **Motor**
- Lagerückmeldung
- **Feldbus**
- Signal-Schnittstelle für den manuellen Betrieb.

Details zu den einzelnen Anschlüssen finden Sie in den folgenden Unterpunkten

- Stecken Sie die Durchführungstüllen auf die Kabel. Verwenden Sie nur Durchführungstüllen, deren Innendurchmesser dem Durchmesser der Kabel entsprechen, um Dichtigkeit und Zugentlastung zu erreichen.
- Montieren Sie die Durchführungstüllen wie in Bild 4.6 gezeigt.
- Erden Sie das Gerät am Erdungspunkt unten an der Rückwand. Verbinden Sie die Erde mit der Systemerde und dem Maschinenbett.
- Schließen Sie die Frontplatte mit drei Schrauben.

Die Haltebremsenansteuerung ist optional in das Gerät integriert.

An den Pins 32 und 34 sind der Lüfter und die Haltebremsenansteuerung angeschlossen.

#### **4.4.2 Netzanschluß**

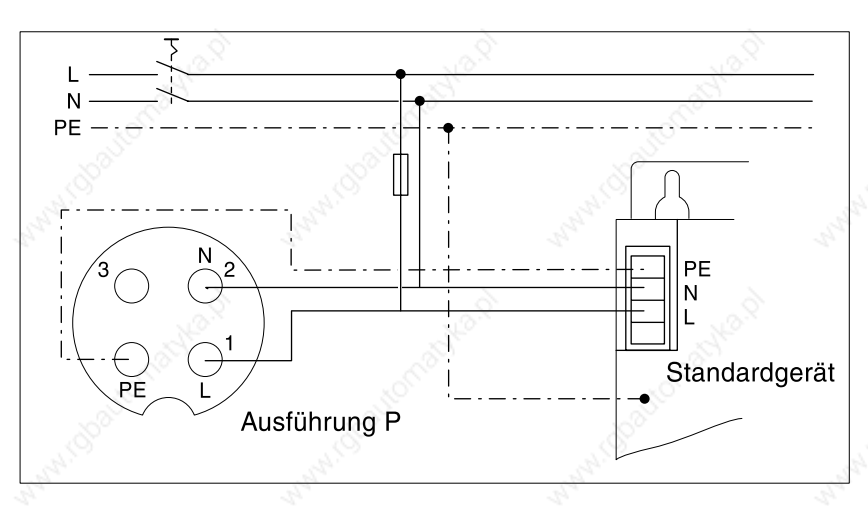

Bild 4.7 Netzanschluß für Einphasen-Geräte

anschliessen.

- *Standardgerät* Netzleitungen beim Einphasen-Gerät an die Schraubklemmen PE, N und L anschliessen.
	- Das Drehmoment der Klemmenschrauben beträgt 0,4 Nm bis 0,5 Nm.
	- Bei Geräten ohne integriertem Netzfilter Netzkabel ab 20 cm Länge zwischen Filter und Geräteanschluß schirmen und beidseitig erden.
	- Bei Geräten mit Haube muß das Kabel nach oben vom Anschluß weggeführt werden.

#### *Ausführung P* Netzleitung an den Netzstecker mit den Anschlüssen 1, 2 und PE

*Beide Ausführungen* • Anschlußquerschnitt für Netzkabel ist 1,5 bis 2,5 mm<sup>2</sup>

kann zur Zerstörung des Geräts führen.

• Netzphase absichern: Bei 230 V-Anschluß: 10 A (C, K-Charakteristik oder ähnliche).

Netzstecker nicht mit dem dreiphasiger Geräte verwechseln. Dies

• Wegen der hohen Ableitströme muß der zusätzliche PE-Anschluß am Gehäuse verbunden werden.

*Aderendhülsen* Wenn Sie Aderendhülsen verwenden, beachten Sie:

- Bei Adern mit 2,5 mm<sup>2</sup>-Kabelquerschnitt keine Aderendhülsen mit Kunststoffkragen verwenden.
- Nur Aderendhülsen mit Viereckverpressung verwenden, damit sie sich nach der Verschraubung nicht vom Gerät lösen.
- Die Litze auf eine Länge von 10 mm abisolieren.

*FI-Schutzschalter* Im Fehlerfall können Gleichfehlerströme fliessen. Bei einphasigen Geräten kann ein FI-Schutzschalter für pulsierende Gleichfehlerströme vorgeschaltet werden.

### **4.4.3 Motoranschluß TLC51x**

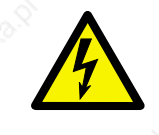

**GEFAHR!**

*Hochspannungsgefahr durch Induktionsspannung! Litzen und Kontaktstellen der Motorkabel bei drehendem Motor nicht berühren. Motoren bauen auch ohne Verbindung zur Positioniersteuerung gefährliche Induktionsspannungen auf, wenn die Motorwelle gedreht wird.Stellen Sie sicher, daß der Motor während der Installationsarbeiten nicht fremdangetrieben wird.*

*Motorkabel anschließen* Motorleitungen und Schutzleiter an die Klemmen U, V, W und PE anschließen. Die Kabelbelegung muß motor- und geräteseitig übereinstimmen.

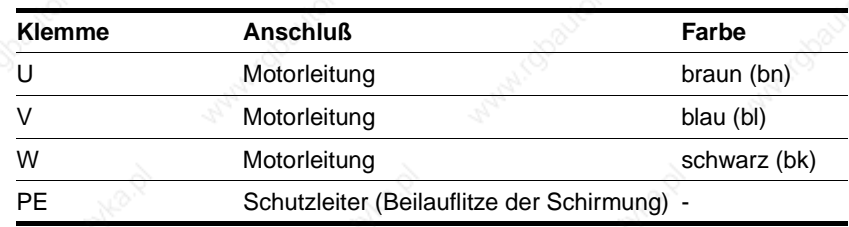

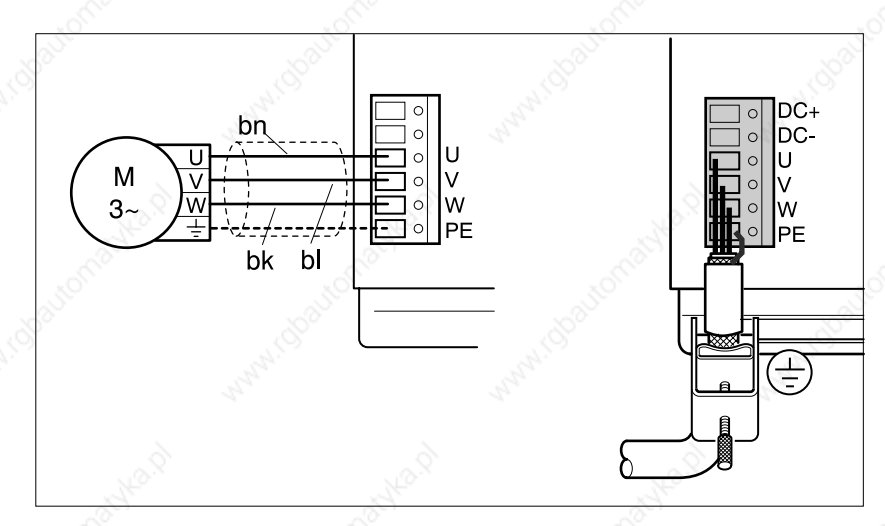

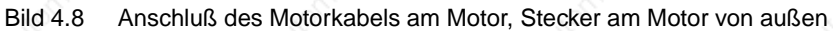

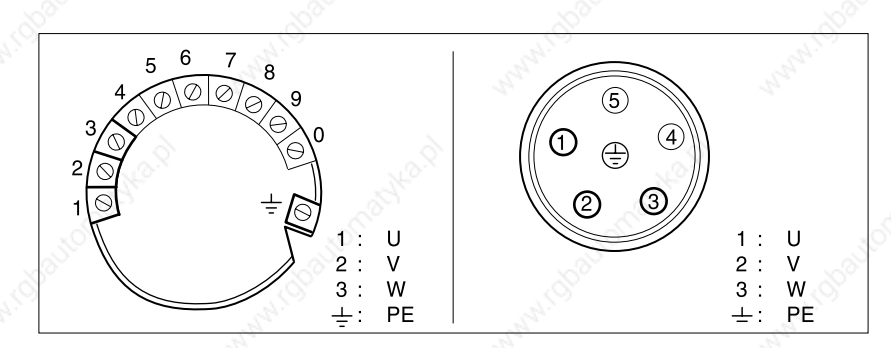

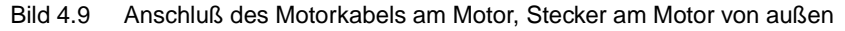

- Kabelquerschnitt: 1,5 mm<sup>2</sup>
- Maximale Kabellänge: 20 m
- Das Anzugsmoment für die Klemmenschrauben beträgt 0,4 Nm 0,5 Nm.
- Adern des Kabels können ohne Aderendhülsen angeschlossen werden.
- Bei Geräten mit Haube muß das Kabel nach unten vom Anschluß weggeführt werden.
- Für den PE-Anschluß wird die Beilauflitze der Schirmung verwendet.

#### *Motorkabel konfektionieren Standardgerät*

Beachten Sie die dargestellten Maße beim Konfektionieren des Motorkabels für den Anschluß an das Standardgerät.

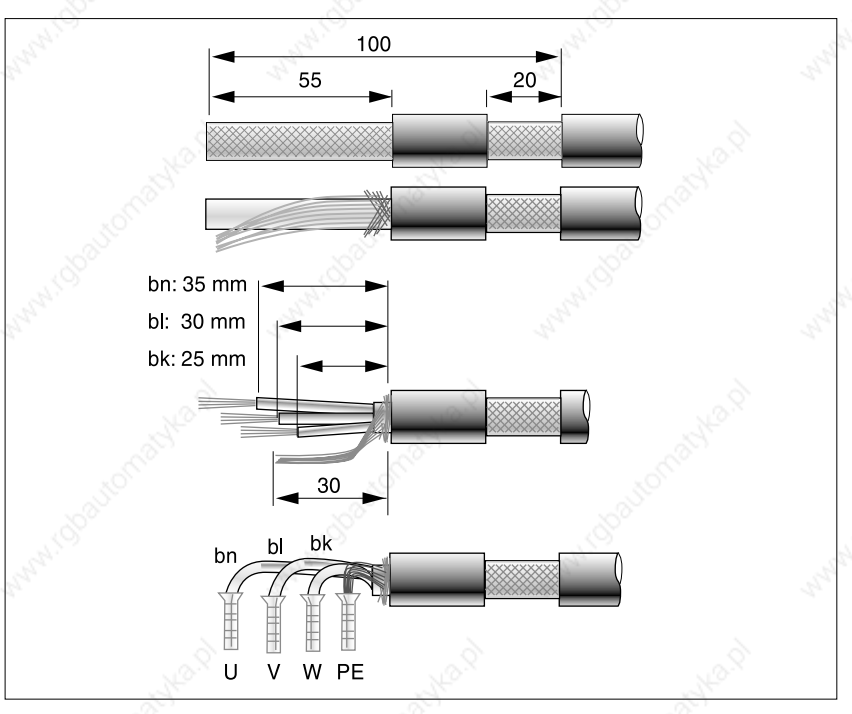

Bild 4.10 Motorkabel in der Standardausführung konfektionieren

Nähere Informationen entnehmen Sie dem Kapitel "Anschluß von Zubehör an das Standardgerät" auf Seite 4-46.

#### *Motorkabel konfektionieren Ausführung P mit Haltebremse*

Beachten Sie die dargestellten Maße beim Konfektionieren des Motorkabels für den Anschluß an die Ausführung P mit integrierter Haltebremsenansteuerung. Falls die Haltebremsenansteuerung nicht integriert ist, gelten die Maße für das Standardgerät.

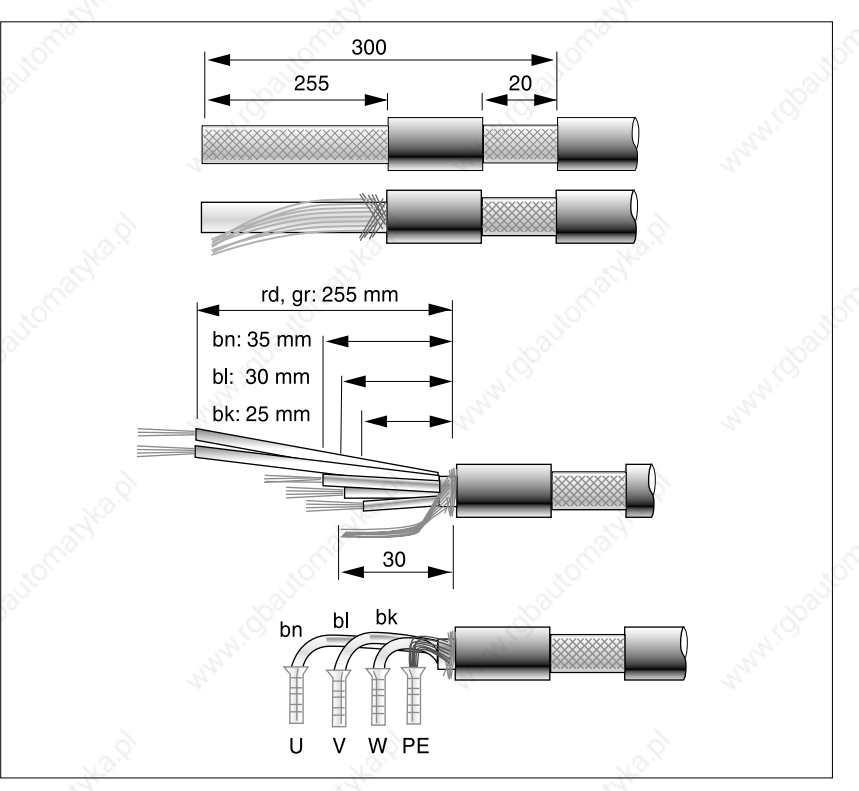

Bild 4.11 Motorkabel in der Ausführung P mit integrierter Haltebremsenansteuerung konfektionieren

- *Aderendhülsen* Wenn Sie Aderendhülsen verwenden, beachten Sie:
	- Nur Aderendhülsen mit Viereckverpressung verwenden, damit sie sich nach der Verschraubung nicht vom Gerät lösen.
	- Bei Adern mit 2,5 mm<sup>2</sup>-Kabelquerschnitt keine Aderendhülsen mit Kunststoffkragen verwenden.
	- Die Litze muß die Aderendhülse auf der ganzen Länge ausfüllen. Nur dann ist der Anschluß sicher auf maximale Strombelastbarkeit und Rüttelfestigkeit ausgelegt.

*EMV-Maßnahmen* Das Motorkabel ist eine Störquelle und muß sorgfältig verlegt werden:

- Das Schirmgeflecht des Motorkabels muß am Motor- und Gerätegehäuse sowie am Schaltschrankausgang großflächig aufgelegt werden. Benutzen Sie die beiliegende Schirmklemme für den Gehäuseanschluß.
- Motorkabel und Signalleitungen müssen soweit möglich mit einem Abstand von mindestens 20 cm zueinander verlegt werden, bei geringerem Abstand müssen Motorkabel und Signalleitungen durch geerdete Schirmbleche getrennt werden.

#### **4.4.4 Motoranschluß mit Haltebremse an TLC51xP**

**GEFAHR!**

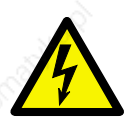

*Hochspannungsgefahr durch Induktionsspannung! Litzen und Kontaktstellen der Motorkabel bei drehendem Motor nicht berühren. Motoren bauen auch ohne Verbindung zur Positioniersteuerung gefährliche Induktionsspannungen auf, wenn die Motorwelle gedreht wird.Stellen Sie sicher, daß der Motor während der Installationsarbeiten nicht fremdangetrieben wird.*

*Motorkabel anschließen* Motor und Schutzleiter an die Klemmen U, V, W und PE anschließen. Die Kabelbelegung muß motor- und geräteseitig übereinstimmen.

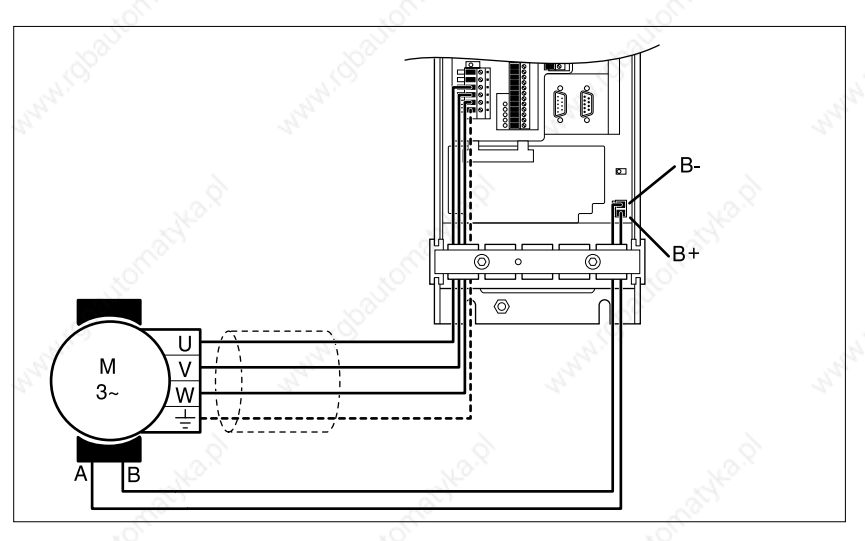

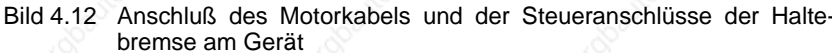

Die Angaben zum Anschluß des Motorkabels an den Motor, Verwendung von Aderendhülsen oder EMV-Maßnahmen finden Sie im Kapitel "Motoranschluß TLC51x" ab Seite 4-13.

Der Haltebremsenanschluß ist optional in das Gerät integriert.

 Schließen Sie die Steueranschlüsse Klemmen B+ und B- der Haltebremse an.

Der Leistungsbedarf der Haltebremsenansteuerung richtet sich nach dem Schaltstrom für die Haltebremse:

Eingangsstrom Haltebremsenansteuerung [A]= 0,5 A + Schaltstrom [A]

Die Funktion der Spannungsabsenkung ist im Kapitel "Bremsenfunktion mit TL HBC" ab Seite 7-32 beschrieben.

#### **4.4.5 Anschluß der 24 V-Versorgungsspannung**

 Führen Sie 24 V-Versorgungsleitungen über einen geerdeten 24 V<sub>DC</sub>-Transformator (PELV) zum Gerät.

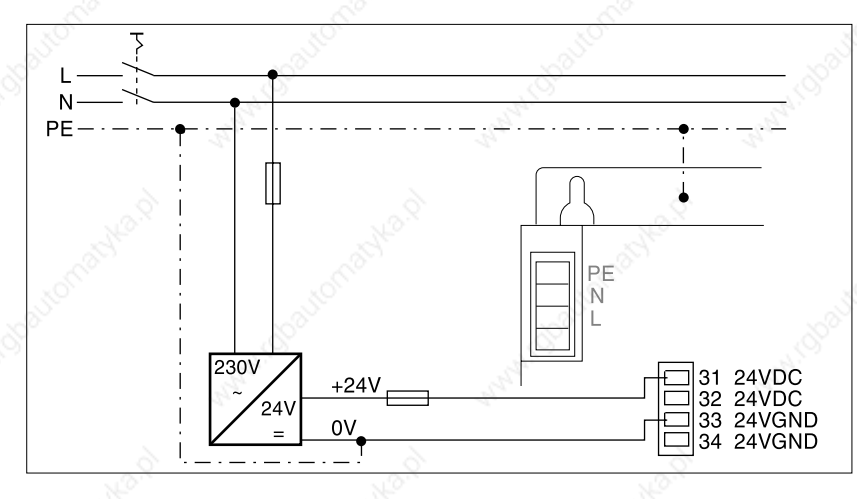

Bild 4.13 24 V-Anschluß

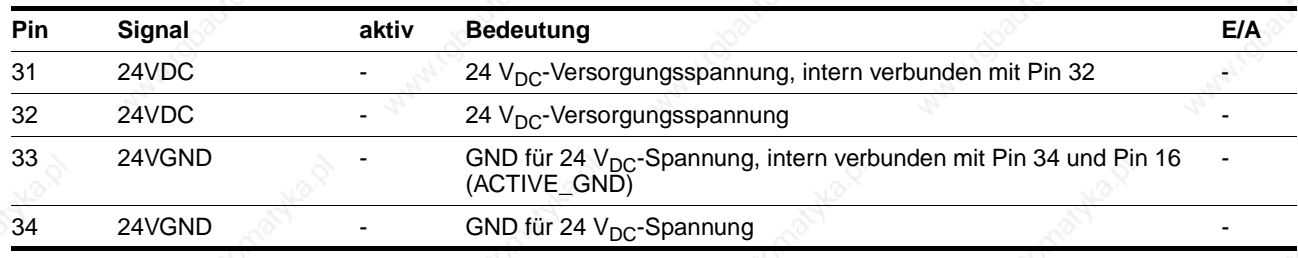

- Der zweite 24 V<sub>DC</sub>-und GND-Anschluß kann als 24 V-Ausgang für weitere Verbraucher oder zur Kaskadierung mehrerer Twin Line Geräte benutzt werden, der maximale Klemmenstrom beträgt 7,5 A.
- Berücksichtigen Sie bei der Dimensionierung des 24 V-Netzteils zusätzliche Verbraucher wie Haltebremse und Haltebremsenansteuerung.
- Damit die Position des Motors bei abgeschalteter Spannungsversorgung der Endstufe erhalten bleibt, muß die externe 24 V-Spannungsversorgung eingeschaltet bleiben und es darf kein externes Drehmoment auf den Motor wirken.
- Verlegen Sie die 24 V-Versorgungsleitung zum EMV-Schutz mit einem Abstand von mindestens 20 cm zu anderen Leitungen. Verdrillen Sie 0 V- und 24 V-Versorgungsleitung bei Leitungslängen über 2 m miteinander.
- Das Drehmoment der Klemmenschrauben 1-34 beträgt 0,22 Nm bis 0,25 Nm.

*Ausführung P* • An Pin 32 und 34 sind Lüfter und Haltebremsenansteuerung angeschlossen.

#### **4.4.6 Anschluß an die Signal-Schnittstelle**

Über die Leitungen der Signal-Schnittstelle kann die Positioniersteuerung manuell oder automatisiert gesteuert werden.

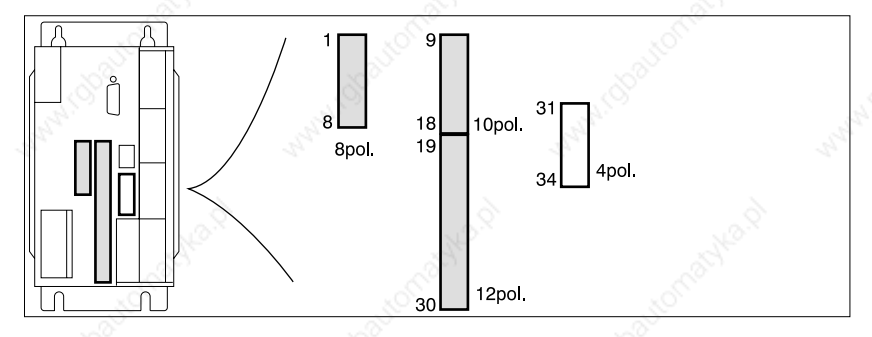

Bild 4.14 Signal-Schnittstelle: 1-30: Ein-/Ausgänge, 31-34: 24 V-Anschluß

- Anschluß ▶ Anschlüsse der Signal-Schnittstelle abhängig von der gewählten Betriebsart verdrahten, siehe auch Verdrahtungsbeispiele ab Seite 4-48.
	- Eingänge LIMP, LIMN und STOP auf +24 V-Spannung legen, wenn sie nicht benutzt werden oder über den Parameter

"Settings.SignEnabl" ausschalten, siehe Seite7-27.

Die Anschlußleisten der Signal-Schnittstelle dürfen nur im spannungslosen Zustand des Geräts gesteckt werden.

*Variable Schnittstellenbelegung* Die Belegung der Signal-Schnittstelle ist abhängig vom Schaltzustand des Parameters "Settings.IO\_mode".

- "IO\_mode" = "0": Eingangssignale werden zur Adreß- und Baudrateneinstellung im Feldbusbetrieb verwendet. Dies ist Voreinstellung nach Einschalten der Positioniersteuerung.
- "IO\_mode" = "1": Die Eingangssignale I\_0 bis I\_13 und die Ausgangssignale Q\_0 bis Q\_4 sind frei einstellbar.
- "IO\_mode" =  $_{2}$ <sup>"</sup>: Ein-/Ausgangssignale sind fest belegt.

Die Belegungen der Schnittstelle zeigt die folgende Tabelle. Identische Signale für alle Belegungen sind in der linken Spalte mit einem Pfeil "⇒" dargestellt.

## **TLC51x**

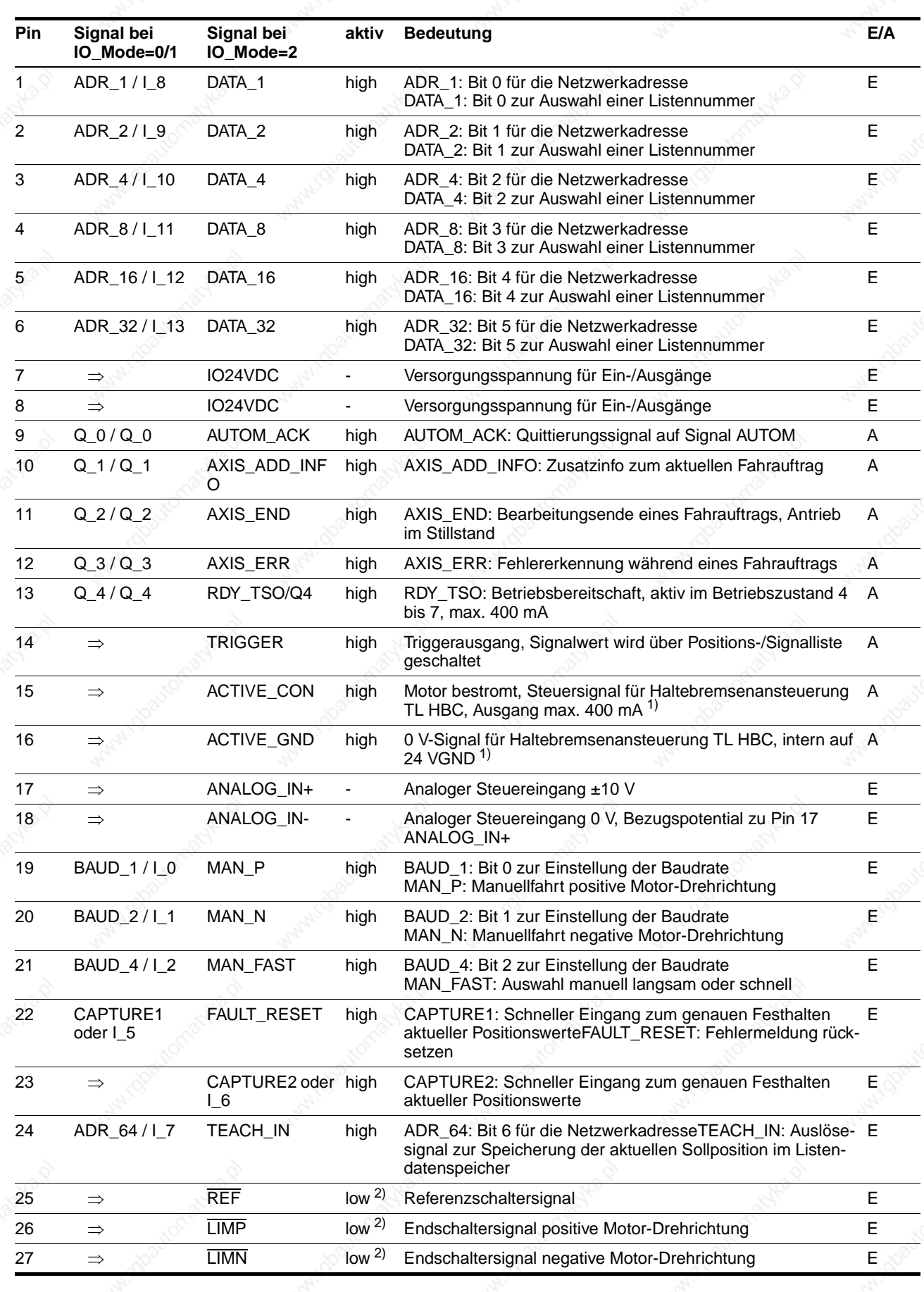

9844 1113 118, f107, 09.02 9844 1113 118, f107, 09.02

Twin Line Controller 51x 4-19

### **Installation TLC51x**

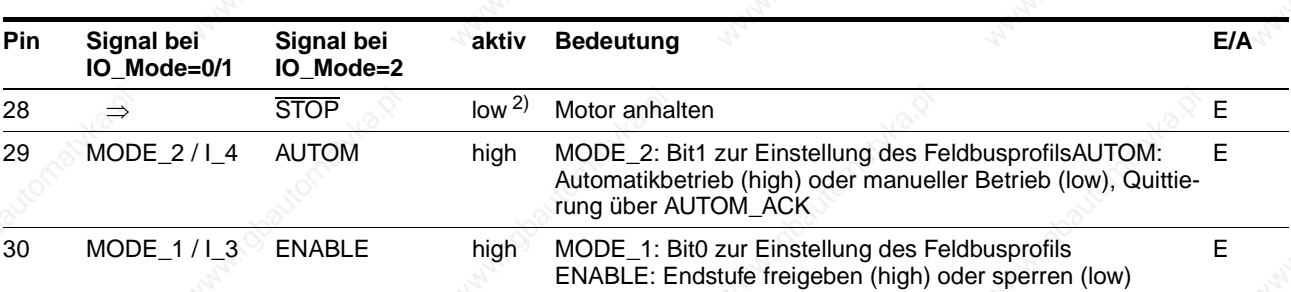

1) Ausführung P: Haltebremsenanschluß fest verdrahtet.

2) Signalpegel bei Defaulteinstellung der Parameter "Settings.SignEnabl" und "Settings.SignLevel"

*Minimale Schnittstellenbelegung* Die folgenden Anschlüsse der Signal-Schnittstelle sind zwingend erforderlich:

- Pin 26: LIMP
- Pin 27: LIMN
- Pin 28: STOP
- Pin 31 und Pin 33: 24 V GND
- Pin 7 und Pin 8 müssen angeschlossen werden, auch wenn die Signal-Schnittstelle nicht verwendet wird.

- *Kabelspezifikation* Kabel für Digitalsignale:
	- Mindestquerschnitt  $0,14$  mm<sup>2</sup>, max. Querschnitt 1,5 mm<sup>2</sup>
	- Maximale Länge bei Mindestquerschnitt 15 m.

*Funktion* Über die Signal-Schnittstelle kann die Positioniersteuerung manuell oder automatisiert gesteuert werden, Betriebszustände melden und Peripheriegeräte steuern.

> Die Signal-Schnittstelle ist in erster Linie für den Feldbusbetrieb ausgelegt. Signaleingänge wie MAN\_N, MAN\_P oder AUTOM und Ausgänge wie AXIS\_ERR, AXIS\_END oder AUTOM\_ACK sind dabei nicht erforderlich. Im Feldbusbetrieb werden diese Signale über Sende- und Empfangsdaten verändert und ausgewertet.

Die Signal-Schnittstelle kann drei Belegungszustände annehmen:

- Adreß-, Baudraten- und Feldbusprofileinstellung im Feldbusbetrieb
- Freie Belegung der Schnittstelle
- Feste Belegung der Schnittstelle

Umgeschaltet wird die Belegung über den Parameter "Settings.-IO\_mode", siehe dazu "Betriebsarten der Positioniersteuerung", Seite 6-1.

*Adreß- und Baudrateneinstellung im Feldbusbetrieb* Voraussetzung: Parameter "Settings.IO\_mode" = 0:

Nach Einschalten der Positioniersteuerung können Geräteadresse und Baudrate über Eingangssignale vorgegeben werden.

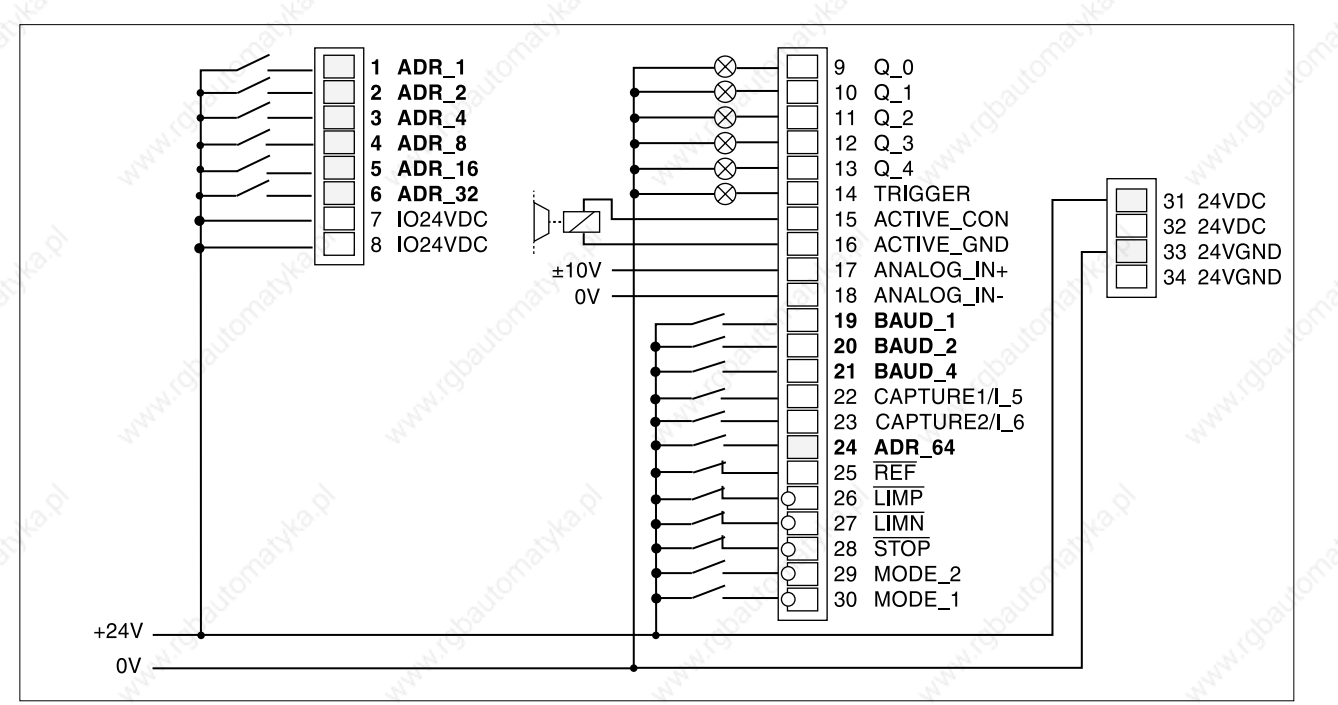

Bild 4.15 Eingänge der Signal-Schnittstelle für die Feldbus-Adressierung

### **Installation TLC51x**

**Netzwerkadresse** 

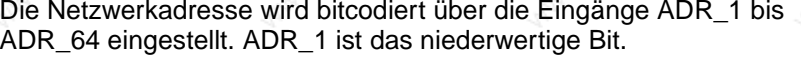

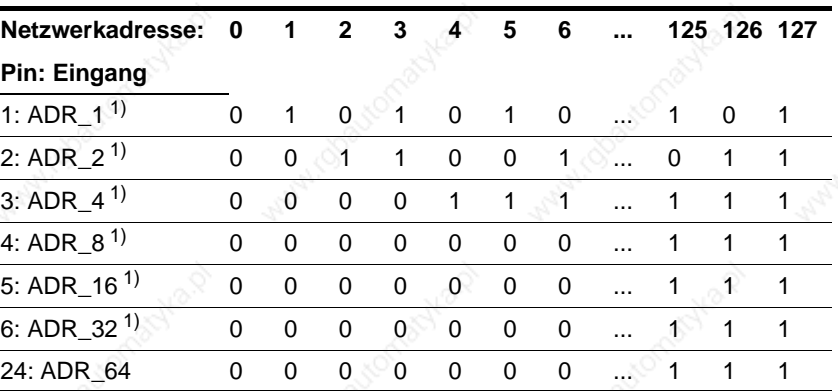

1) Für DeviceNet benötigt.

Beispiel: Für Adresse 17 müssen die Eingänge ADR\_16 und ADR\_1 24 V führen. Die übrigen Eingänge bleiben offen.

*Baudrate* Für die Feldbusmodule CAN-C und RS485-C kann die Baudrate mit Hochfahren des Geräts bitcodiert über die Eingänge BAUD\_1 bis BAUD 4 vorgegeben werden.

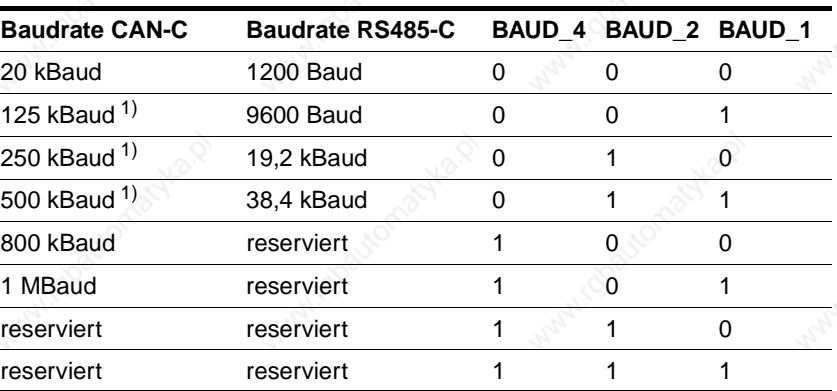

1) Bei DeviceNet einstellbar.

Wird eine nicht zulässige Baudrate eingestellt, kann die Feldbusbearbeitung nicht aktiviert werden. Das Twin Line Gerät gibt auf einem angeschlossenen Bediengerät eine Fehlermeldung aus. Ein Netzwerkstrang kann nur mit einer Baudrate betrieben werden, die an allen Geräte eingestellt sein muß.

*Profileinstellung* Für das Feldbusmodul CAN-C kann das Feldbusprofil mit Hochfahren des Geräts bitcodiert über die Eingänge MODE\_1 und MODE\_2 eingestellt werden.

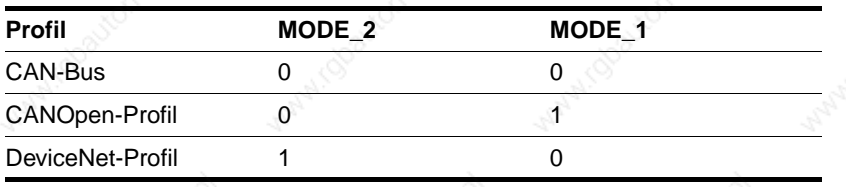

Ein Netzwerkstrang kann nur mit einem Netzwerkprofil betrieben werden, das an allen Geräten eingestellt sein muß.

#### *Freie Belegung der Schnittstelle* Parameter "Settings.IO\_mode" = 1:

Bei freier Belegung der Schnittstelle können die Eingänge I\_0 bis I\_13 und die Ausgänge Q\_0 bis Q\_4 über Feldbus-Befehle mit zusätzlichen Funktionen belegt werden.

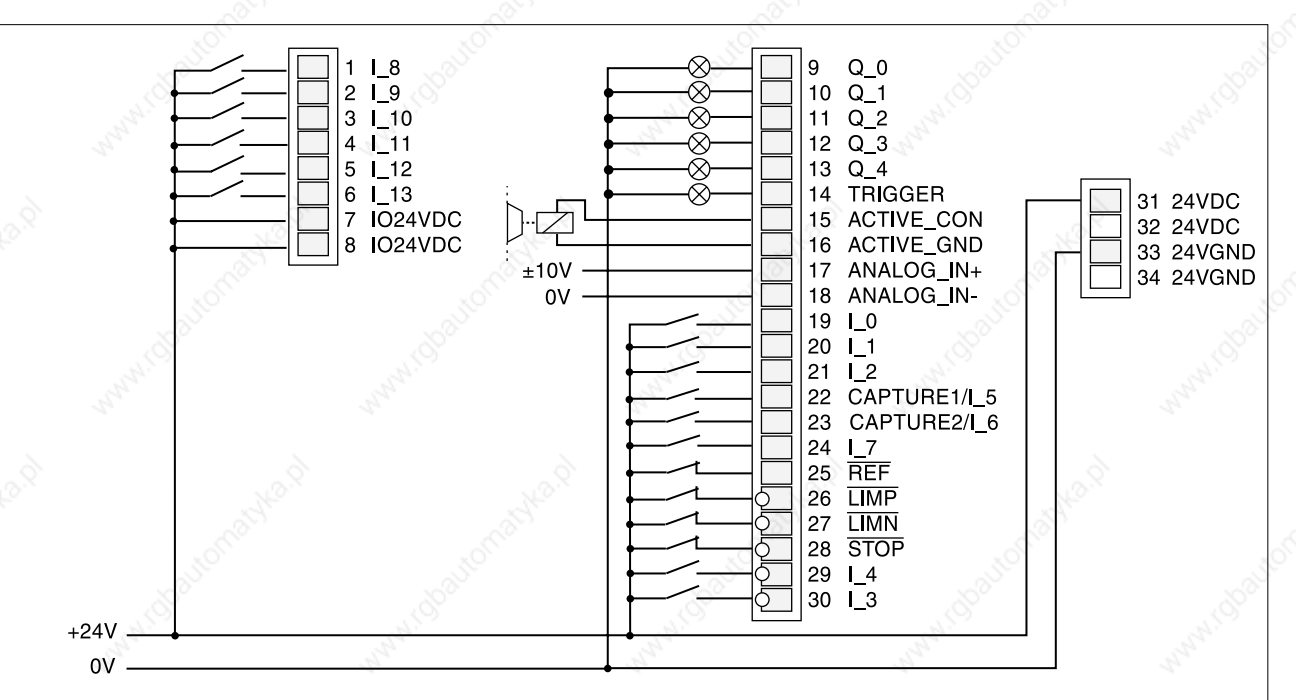

Bild 4.16 Ein- und Ausgänge der Signal-Schnittstelle bei freier Belegung

Die Signalzustände der Ein- und Ausgänge können über Parameter gelesen und verändert werden:

- Eingangssignale lesen über den Parameter "I/O.IW1\_act"
- Ausgangssignale schreiben über den Parameter "I/O.QW0\_act".

Einzelheiten dazu finden Sie unter "Ein- und Ausgänge prüfen" auf Seite 5-18.

*Feste Belegung der Schnittstelle* Parameter "Settings.IO\_mode" = 2:

Bei fester Belegung stehen Steuer- und Umschaltsignale für den manuellen Betrieb und für Teach-In über die Signal-Schnittstelle zur Verfügung.

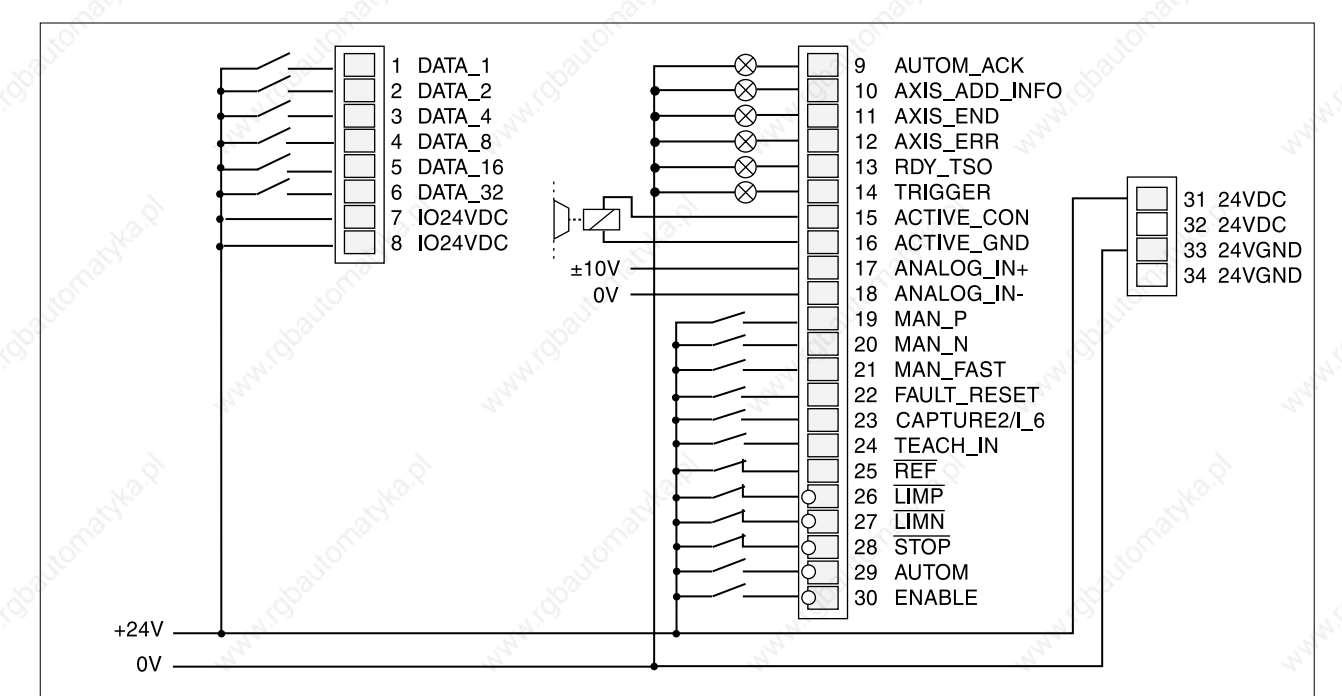

Bild 4.17 Ein- und Ausgänge der Signal-Schnittstelle bei fester Belegung

Der manuelle Betrieb wird auf Seite 6-10 im Kapitel, Manuellfahrt" und der Teach-In-Betrieb auf Seitec7-8 im Kapitel, Teach-In-Bearbeitung" beschrieben.

*LEDs der Signal-Schnittstelle* Fünf LEDs an der Signal-Schnittstelle zeigen bestromte Signaleingänge an.

> Die Positioniersteuerung unterbricht den Fahrbetrieb, sobald eines der Eingangssignale LIMP, LIMN oder STOP aktiv ist.

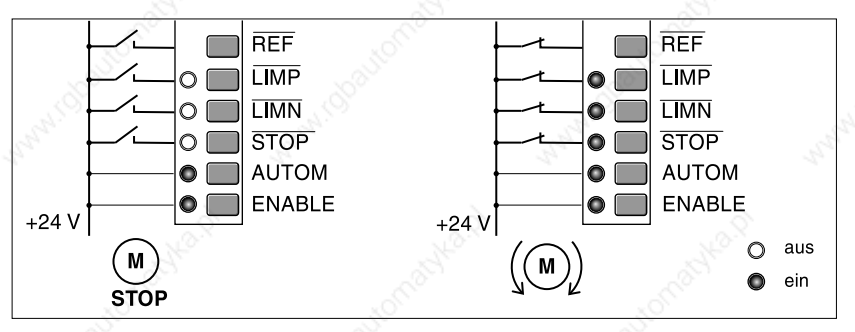

Bild 4.18 LED-Anzeige der Signal-Schnittstelle

Die Freigabe der Eingangssignale LIMP, LIMN, REF und STOP und die Auswertung auf aktiv Low oder High läßt sich über die Parameter "Settings.SignEnabl" und "Settings.SignLevel" ändern, siehe Seite 7-25.

Ausgangssignale liegen für mindestens 0,5 ms unverändert an.

#### **4.4.7 Anschluß an die RS232-Schnittstelle**

*Anschluß* Die RS232-Schnittstelle mit Sub-D-Buchse, 9-polig mit M3-Verschraubung wird 1:1 mit dem PC oder mit dem Twin Line HMI verdrahtet. Die Positioniersteuerung versorgt das Twin Line HMI über Pin 9 mit der Betriebsspannung.

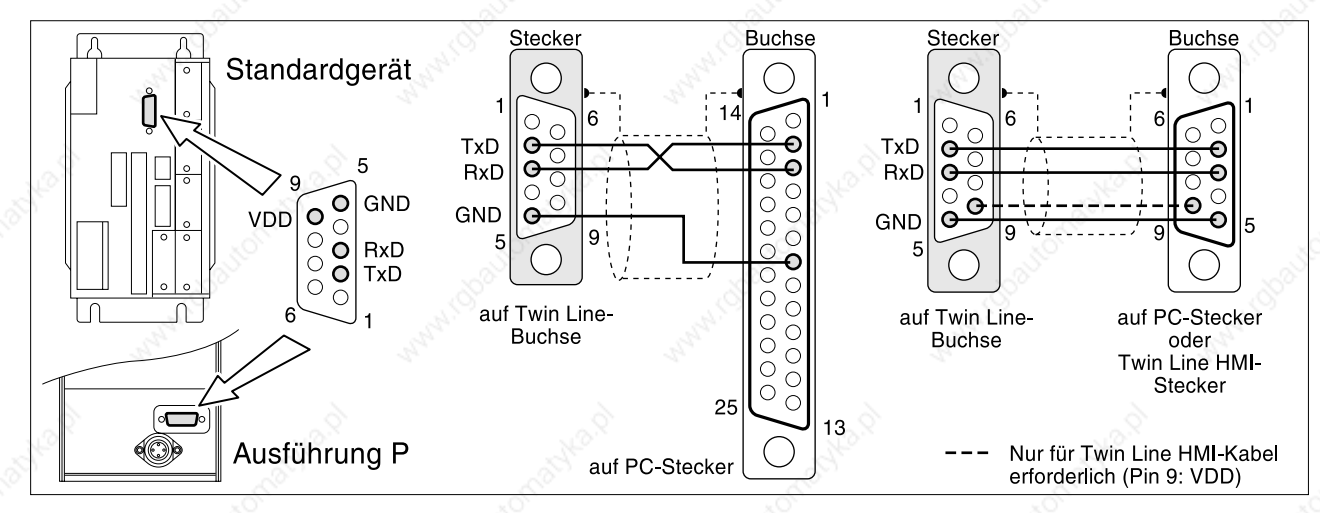

Bild 4.19 Kabel für die RS232-Schnittstelle zum PC oder zum Twin Line HMI Ansicht: Lötseite Kabelstecker

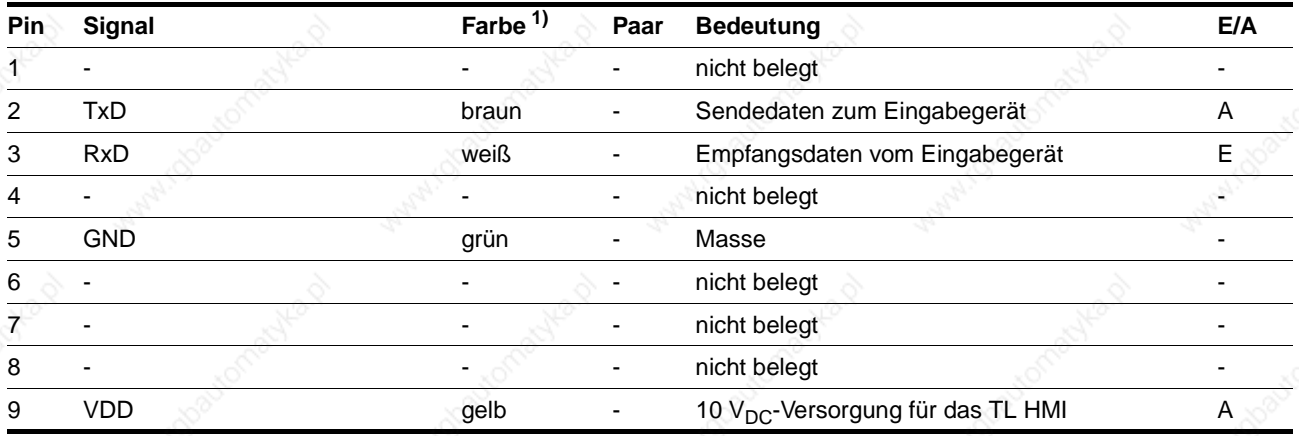

1) Angaben zur Farbe beziehen sich auf das als Zubehör erhältliche Kabel.

- *Kabelspezifikation* Geschirmtes Kabel
	- Kabellänge maximal 15 m
	- Mindestquerschnitt der Signaladern 0,25 mm<sup>2</sup>, für Versorgungsspannung und Masseleitung 0,5 mm<sup>2</sup>
	- Beidseitige Erdung des Schirms.

*Funktion* Über die serielle RS232-Schnittstelle wird die Positioniersteuerung in Betrieb genommen und bedient. Schließen Sie hier das Handbediengerät HMI oder einen PC mit der Bediensoftware Twin Line Control Tool an.

> Das Twin Line HMI können Sie direkt auf das Gerät stecken oder über ein Kabel mit den Gerät verbinden. Es wird vom Gerät mit Spannung versorgt.

Über die RS232-Schnittstelle ist keine Vernetzung mehrerer Geräte möglich.

### **4.4.8 Anschluß an das Modul RS422-C**

*Modulschnittstelle* Das Modul RS422-C ist mit einer Sub-D-Buchse, 15-polig mit M3-Verschraubung ausgestattet.

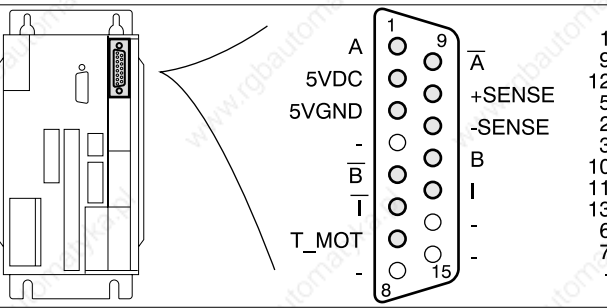

2

Bild 4.20 Schnittstelle des Encodermoduls

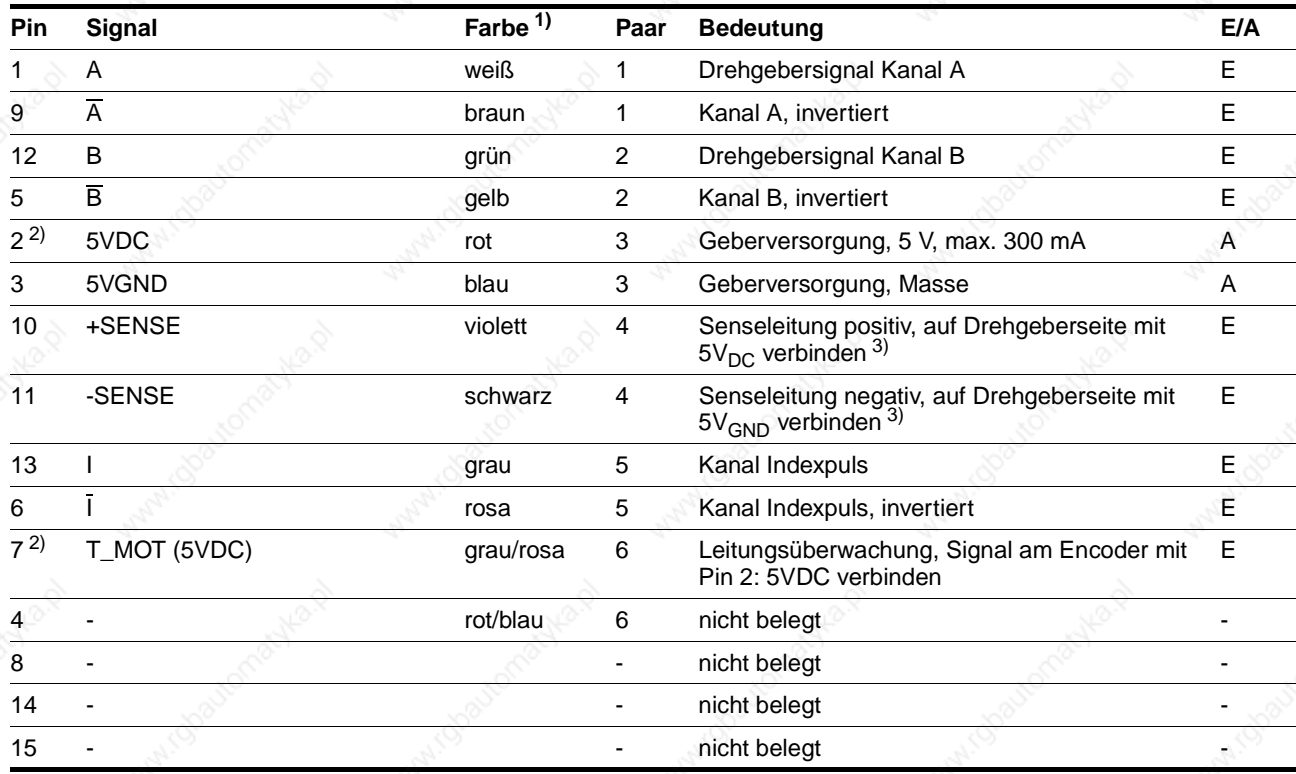

1) Angaben zur Farbe beziehen sich auf das als Zubehör erhältliche Kabel.

2) Signale 2 (5VDC) und 7 (T\_MOT) zur Leitungsüberwachung im Encoderstecker miteinander verbinden

3) Senseleitungen müssen angeschlossen sein, damit die 5VDC aktiv ist.

Bei Geräten mit Haube muß das Kabel nach oben vom Anschluß weggeführt werden.

- *Kabelspezifikation* Geschirmtes Kabel
	- Mindestquerschnitt der Signaladern 0,25 mm2, 5VDC und 5VGND  $0,5$  mm<sup>2</sup>
	- Twisted-pair-Leitungen
	- Beidseitige Erdung des Schirms
	- Maximale Kabellänge 100 m.

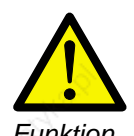

#### **VORSICHT!**

*Zerstörung eines externen Drehgebers! Kabel nur bei ausgeschalteter Spannungsversorgung anschließen. Der Drehgeber kann sonst zerstört werden.*

*Funktion* Sollwertvorgabe über extern eingespeiste A/B-Signale und Indexpuls in der Betriebsart Elektronisches Getriebe.

> Das Modul RS422-C empfängt die Encodersignale A/B und Indexpulse als Positionssollwert für die Positioniersteuerung. Maximale Eingangsfrequenz ist 400 kHz.

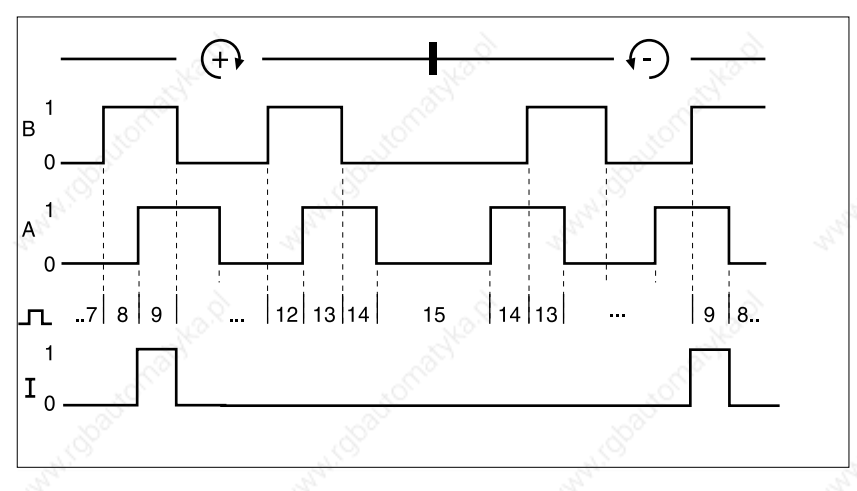

Bild 4.21 Zeitdiagramm mit A-, B- und Indexpuls-Signal, vor- und rückwärtszählend

#### *Überwachung* Das Signal T\_MOD zeigt bei Low-Signal Kabelbruch an.

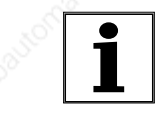

*Fehlübertragung von Lagedaten bei zu hohem Spannungsabfall Unterschied des Massepotentials von 24 VGND zu weiteren angeschlossenen Geräten muß kleiner als 1 Volt sein. Verwenden Sie sonst Kabel mit größerem Querschnitt für 24 VGND.*

### **4.4.9 Anschluß an das Modul PULSE-C**

*Modulschnittstelle* Das Modul PULSE-C ist mit einem Sub-D-Stecker, 15-polig mit M3-Verschraubung ausgestattet.

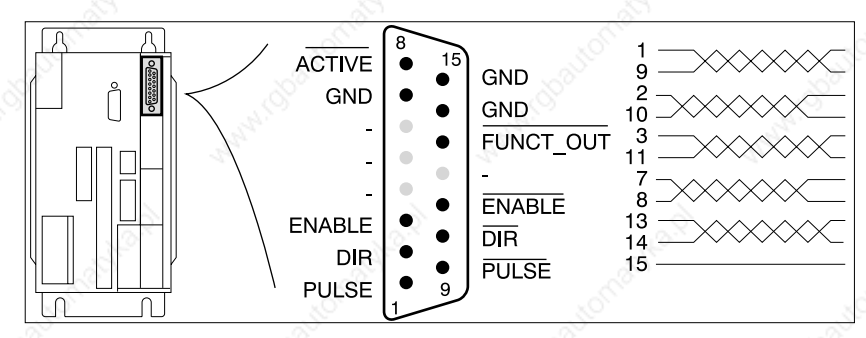

Bild 4.22 Schnittstelle des Puls-/Richtung-Moduls

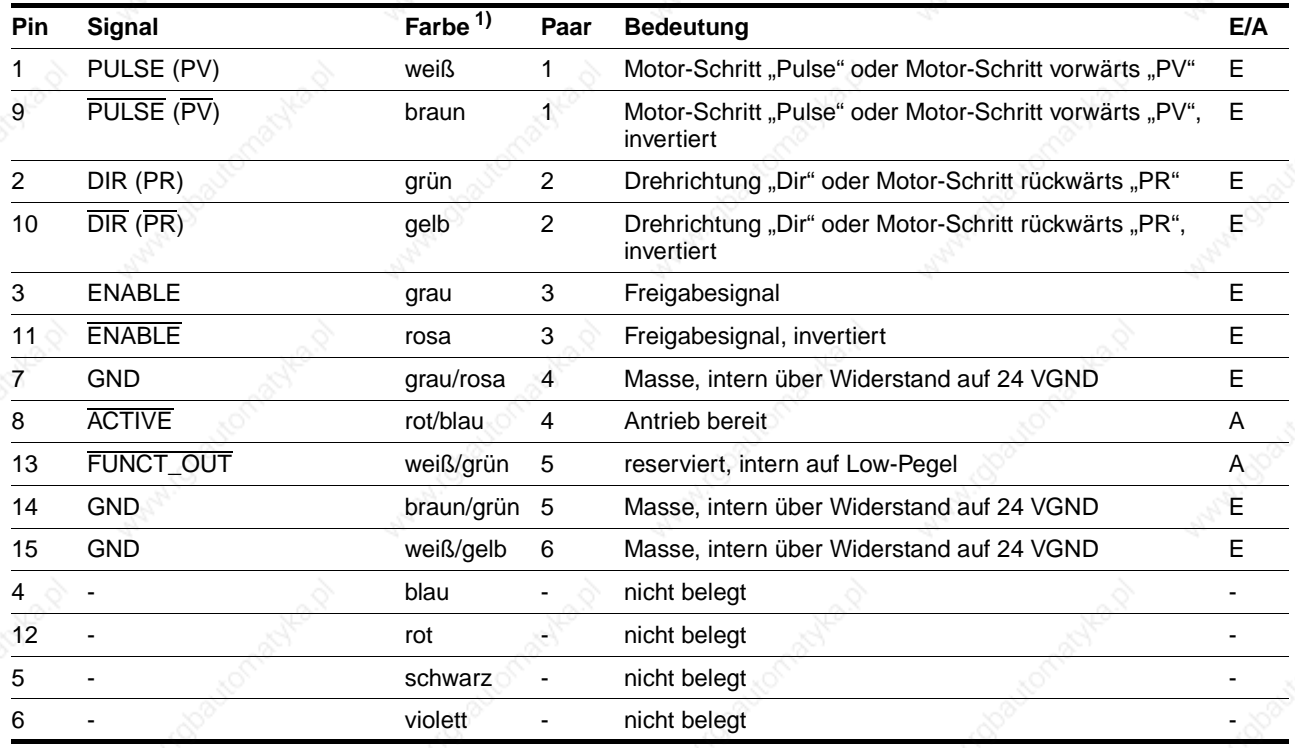

1) Angaben zur Farbe beziehen sich auf das als Zubehör erhältliche Kabel.

Bei Geräten mit Haube muß das Kabel nach oben vom Anschluß weggeführt werden.

- *Kabelspezifikation* Geschirmtes Kabel
	- Mindestquerschnitt der Signaladern 0,14 mm<sup>2</sup>
	- Twisted-pair-Leitungen
	- Beidseitige Erdung des Schirms
	- Maximale Länge bei RS422-Anschluß 100 m bei Open Collector-Anschluß bis 10 m.

*Funktion* Sollwertvorgabe über extern eingespeiste Puls-Richtungssignale in der Betriebsart Elektronisches Getriebe

> Über die Puls-Richtungs-Schnittstelle werden Führungssignale zur Positionierung des Motors und ein Steuersignal zur Endstufenfreigabe geleitet. Gleichzeitig meldet das Gerät über die Schnittstelle die Betriebsbereitschaft des Antriebs und eine mögliche Betriebsstörung.

*PULSE (PV), DIR (PR)* Die Rechtecksignale PULSE (PV) und DIR (PR) können für zwei Betriebsmodi kombiniert werden. Eingestellt wird der Betriebsmodus mit dem Parameter "M1.PULSE-C".

- PULSE/DIR: Pulse-Richtungs-Signal
- PV/PR: Pulse<sub>vorwärts</sub> Pulse<sub>rückwärts</sub>-Signal.

*Betriebsmodus Puls-Richtung* Mit steigender Flanke des Signals PULSE führt der Motor einen Winkelschritt aus. Die Drehrichtung wird mit dem Signal DIR gesteuert.

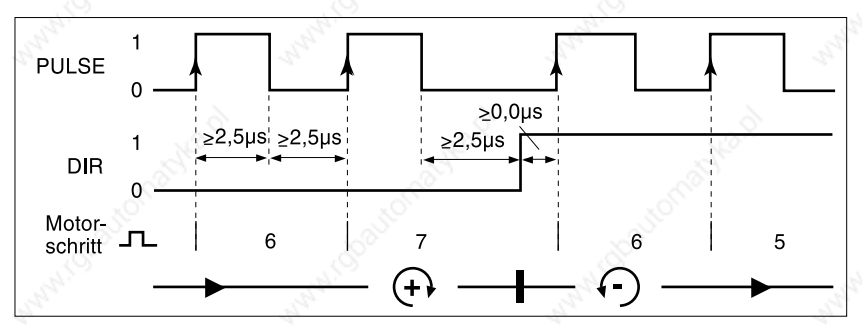

Bild 4.23 Pulse-Richtungs-Signal

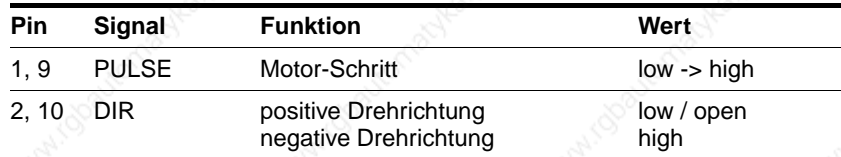

*Betriebsmodus Pulsvorwärts - Pulsrückwärts*

Mit dem Signal PV (PULSE) wird eine Motorbewegung in positive Drehrichtung, mit dem Signal PR (DIR) eine Bewegung in negative Drehrichtung ausgeführt.

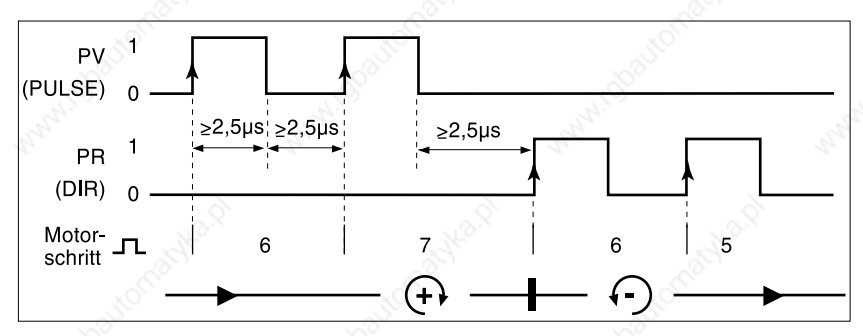

Bild 4.24 Puls<sub>vorwärts</sub> - Puls<sub>rückwärts</sub>-Signal
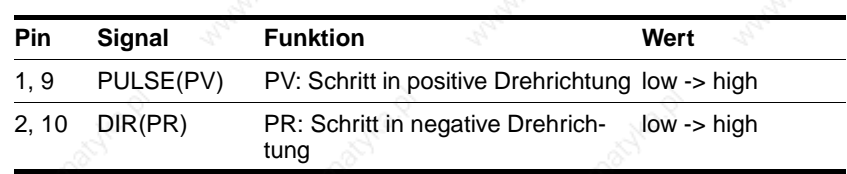

Die maximale Frequenz von PULSE (PV) und DIR (PR) beträgt 200 kHz.

*ENABLE* Das Signal ENABLE gibt die Endstufe frei, so daß der Motor angesteuert werden kann.

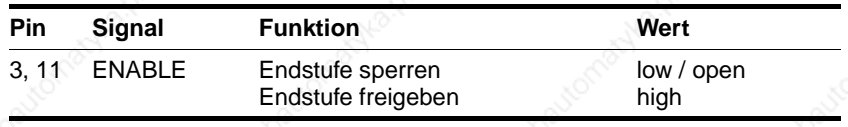

Liegt keine Betriebsstörung vor, zeigt der Ausgang ACTIVE ca. 100 ms nach Freigabe der Endstufe Betriebsbereitschaft an.

*ACTIVE* Der Ausgang zeigt die Betriebsbereitschaft der Positioniersteuerung an.

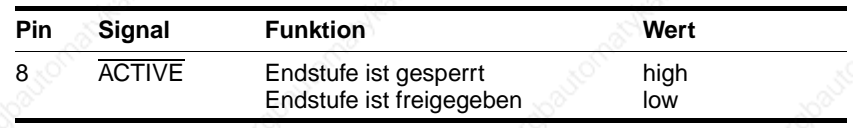

ACTIVE ist ein offener Kollektorausgang gegen GND. Die logisch invertierte Signalfunktion steht am Ausgang ACTIVE\_CON der Signal-Schnittstelle zur Verfügung.

*Schaltung der Signaleingänge* Es wird empfohlen, die Signaleingänge über die RS422-Schnittstelle zu schalten.

> Dargestellt ist die Schaltung der Signaleingänge PULSE (PV), DIR (PR) und ENABLE. An einen RS422-Sender können bis zu 10 Eingänge des PULSE-C-Moduls angeschlossen werden.

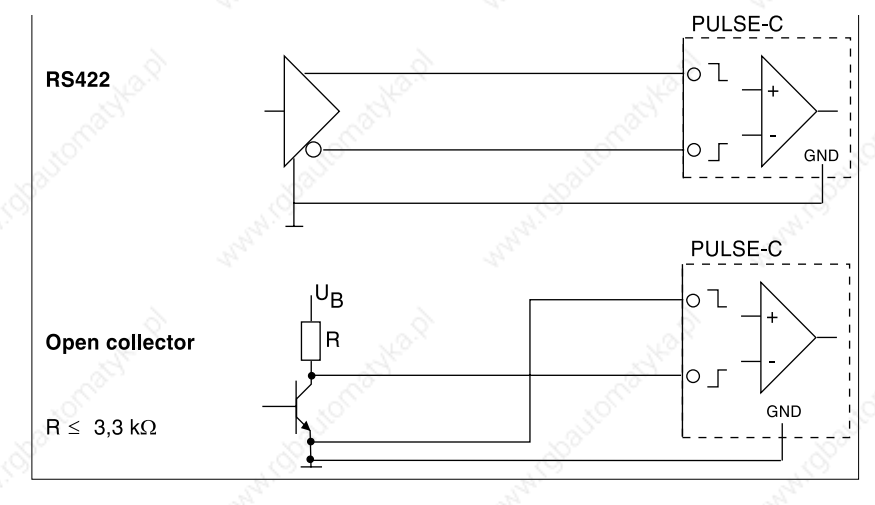

Bild 4.25 Schaltung der Signaleingänge, L: Kabellänge

Bei Leitungslängen ≤10 m und Frequenzen ≤50 kHz können Open collector-Ausgänge verwendet werden, falls die Anforderungen an die Störfestigkeit niedrig sind.

# **Installation TLC51x**

# **4.4.10 Anschluß an das Modul IOM-C**

*Modulschnittstelle* Das Modul IOM-C ist mit einem Sub-D-Stecker, 15-polig mit M3-Verschraubung ausgestattet.

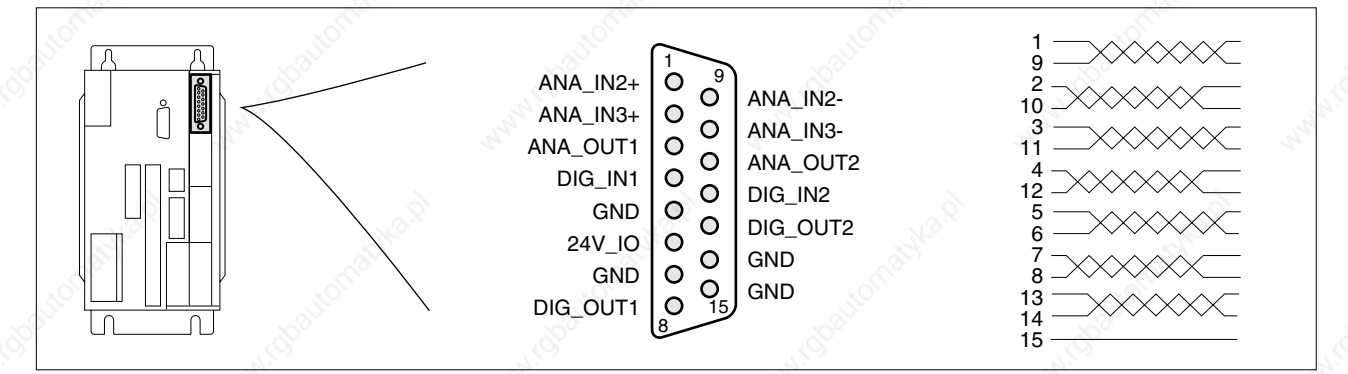

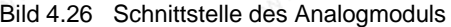

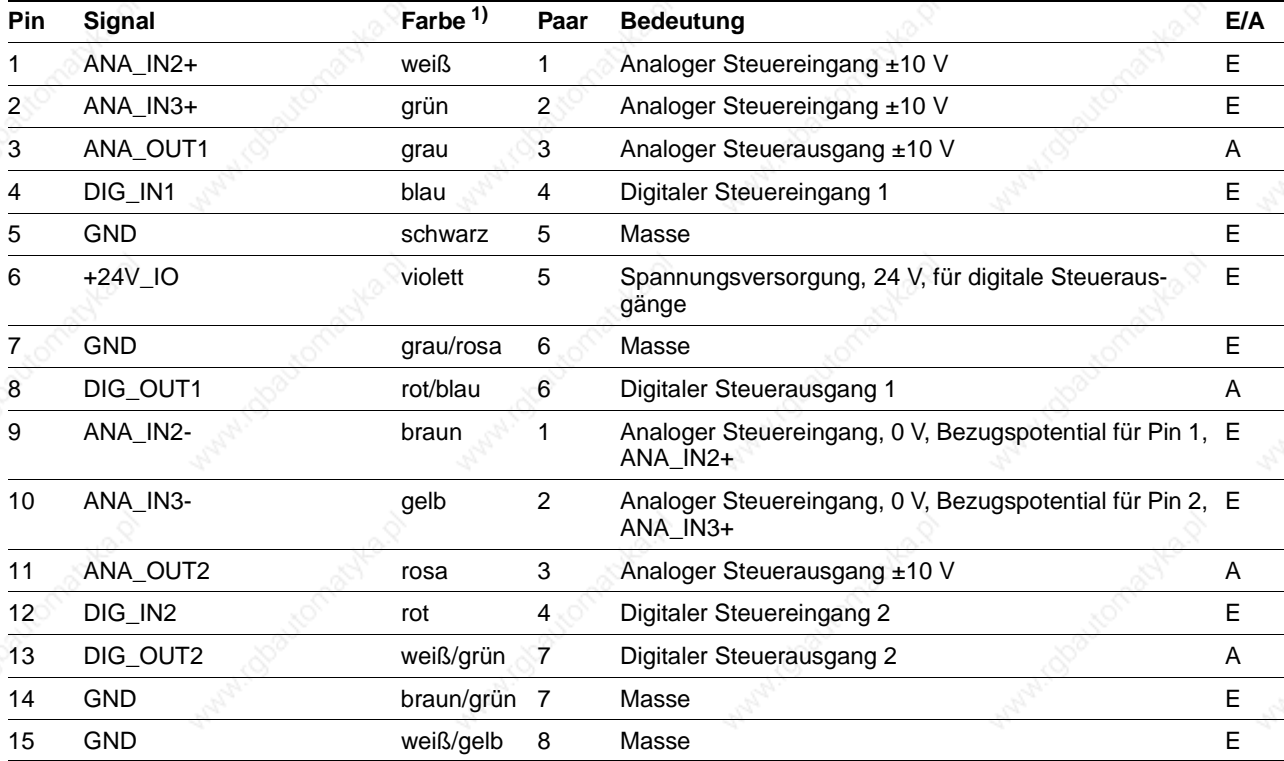

1) Angaben zur Farbe beziehen sich auf das als Zubehör erhältliche Kabel.

Bei Geräten mit Haube muß das Kabel nach oben vom Anschluß weggeführt werden.

*Kabelspezifikation* • Einseitig an der Leistungsansteuerung geschirmt, anderes Ende über Kondensator geerdet, z. B. 10nF/100V MKT

- Mindestquerschnitt der Signaladern 0,14 mm<sup>2</sup>
- Twisted-pair-Leitungen
- Maximale Länge 5 m.

*Funktion* Das Analogmodul IOM-C erweitert die Anwenderschnittstelle um:

- 2 Analogeingänge zur Messung von analogen Spannungswerten zwischen +/- 10V; Parameterwerte der analogen Ein-/Ausgänge gehören zur Parametergruppe M1.
- 2 Analogausgänge zur Bereitstellung von analogen Spannungswerten im Bereich von +/- 10V; Parameterwerte der analogen Ein-/Ausgänge gehören zur Parametergruppe M1.
- 2 digitale Signaleingänge zur Erfassung von 24 V-Signalen; Abbildung der digitalen Ein-/Ausgänge in der Parametergruppe I/O.
- 2 digitale Signalausgänge zur Ausgabe von 24 V-Signalen; Abbildung der digitalen Ein-/Ausgänge in der Parametergruppe I/O.

Der Anschluß des Pin 6 an 24 V<sub>DC</sub> ist Voraussetzung für die Funktion der digitalen Signalausgänge.

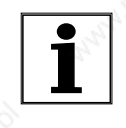

*Nach dem Einschalten der Versorgungsspannung oder nach einem Reset der Leistungselektronik liegt der Analogausgang während des Steuerungshochlaufs auf +10 V.* 

#### **GEFAHR!**

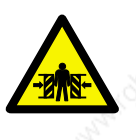

*Quetschgefahr und Zerstörung von Anlagenteilen durch unbeabsichtigte Anlagebewegungen!*

*Wenn Analogausgänge als Sollwertvorgabe für einen Folgeantrieb verwendet werden und die Einschaltreihenfolge nicht eingehalten wird, kann es zu unerwünschten Bewegungen des Folgeantriebs kommen.*

*Aktivieren Sie die Endstufe des Folgeantriebs erst, wenn alle Geräte im Verbund hochgefahren sind.*

# **4.4.11 Anschluß an das Modul ESIM3-C**

*Modulschnittstelle* Das Modul ESIM3-C ist mit einer Sub-D-Buchse, 15-polig mit M3-Verschraubung, ausgestattet.

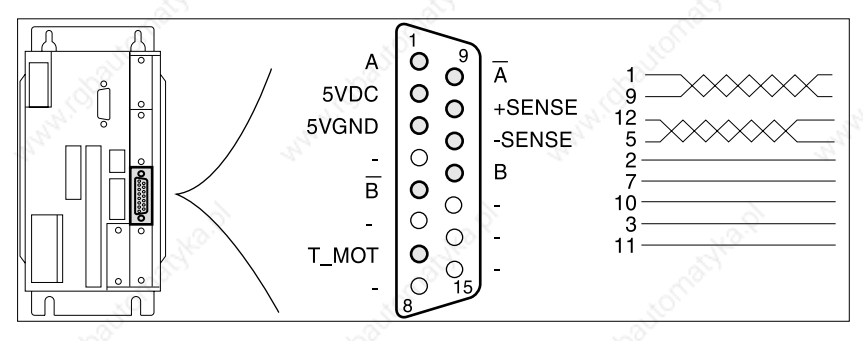

Bild 4.27 Schnittstellenanschluß der Module zur Encodersimulation

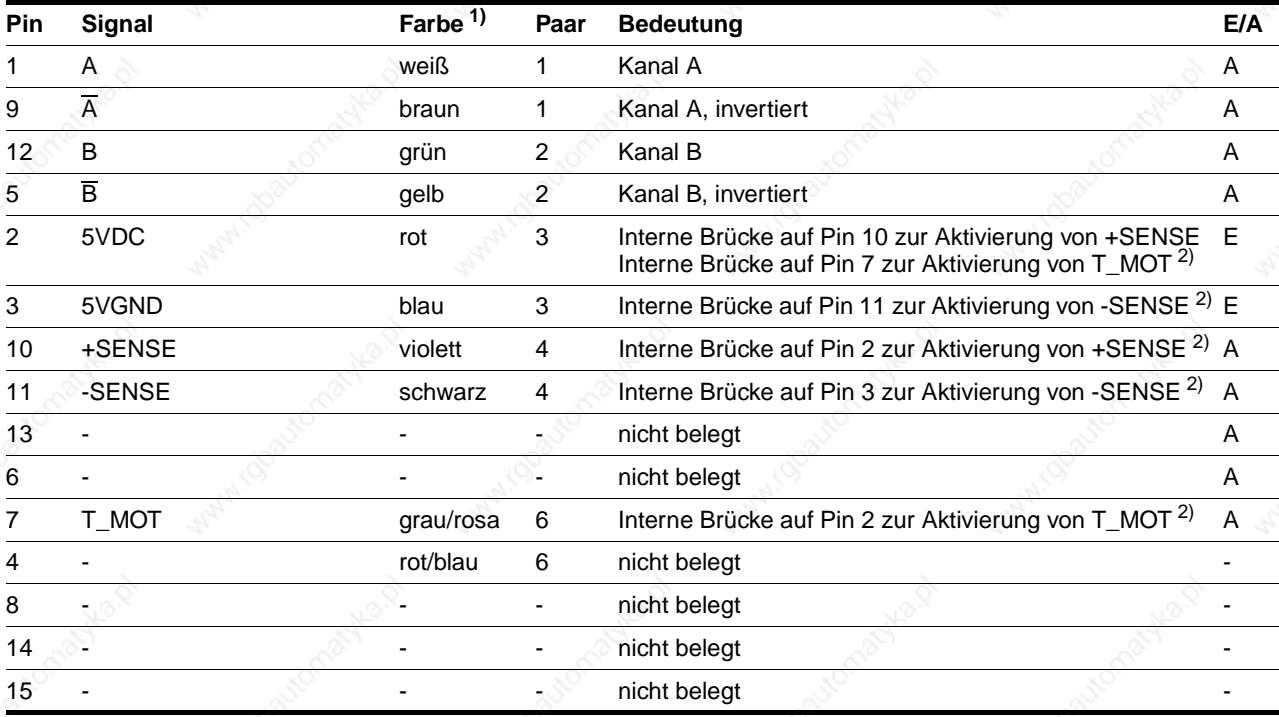

1) Angaben zur Farbe beziehen sich auf das als Zubehör erhältliche Kabel. 2) Wird nur bei Anschluß an RS422-C benötigt

> Bei Geräten mit Haube muß das Kabel nach unten vom Anschluß weggeführt werden.

- *Kabelspezifikation* Geschirmtes Kabel
	- Mindestquerschnitt der Signaladern 0,14 mm<sup>2</sup>
	- Twisted-pair-Leitungen
	- Beidseitige Erdung des Schirms
	- Maximale Länge 100 m.

*Funktion* Am Inkrementalgeberanschluß werden Signale zur Ausgabe der Istposition herausgeführt. Dies sind zwei phasenverschobene Signale A und B. Die A/B-Signale werden vom Motor-Drehgebermodul erzeugt und weitergeleitet.

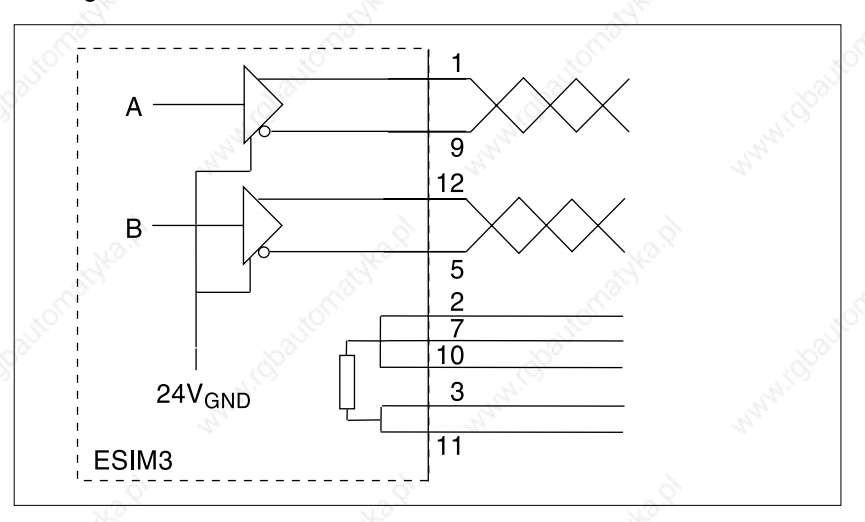

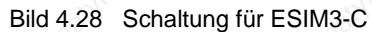

*Auflösung* Auflösungen der Encodersimulation: Drehgeber mit 1000 Strichen: 4000 Incr/U

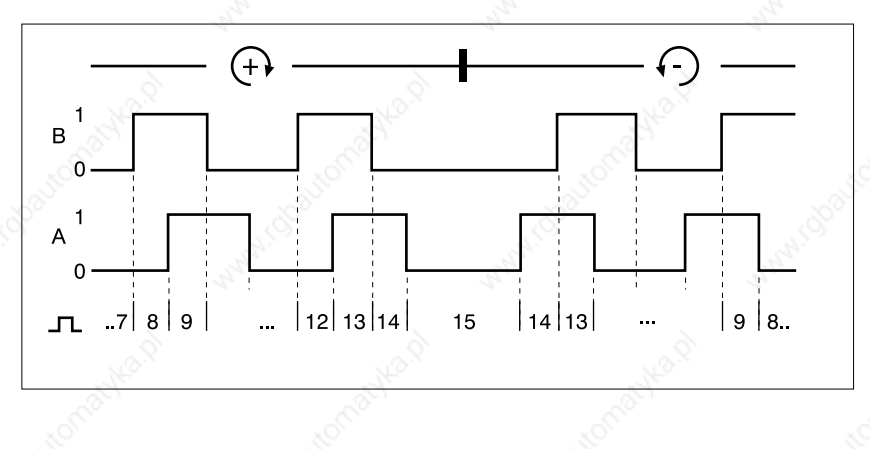

Bild 4.29 Zeitdiagramm mit A- und B-Signal, vor- und rückwärtszählend

*Fehlübertragung von Lagedaten bei zu hohem Spannungsabfall Unterschied des Massepotentials von 24VGND zwischen ESIM3-C oder RS422-C verbundenen Geräten muß kleiner als 1 Volt sein. Verwenden Sie sonst Kabel mit größerem Querschnitt für 24VGND.*

Die Pinbelegung für die Signale der Module ESIM3-C und RS422-C sind identisch. Es kann ein 1:1 Kabel für eine Verbindung benutzt werden.

# **Installation TLC51x**

# **4.4.12 Anschluß an das Modul RM-C**

Die optionale Drehgeber-Schnittstelle ist nur bei Geräten mit Drehüberwachung eingebaut.

*Modulschnittstelle* Die Schnittstelle ist mit einer Sub-D-Buchse, 15-polig mit M3-Verschraubung ausgestattet.

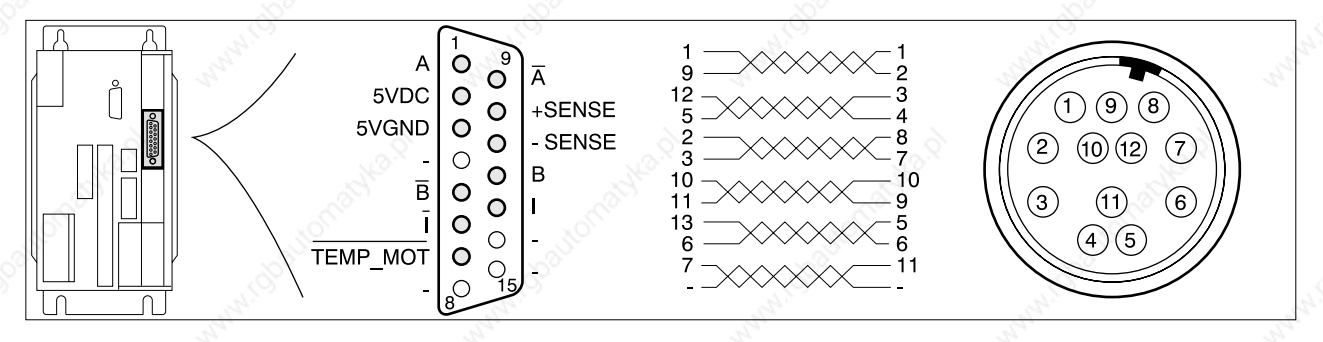

Bild 4.30 Schnittstelle zur Drehüberwachung, Ansicht Motorstecker: Lötseite

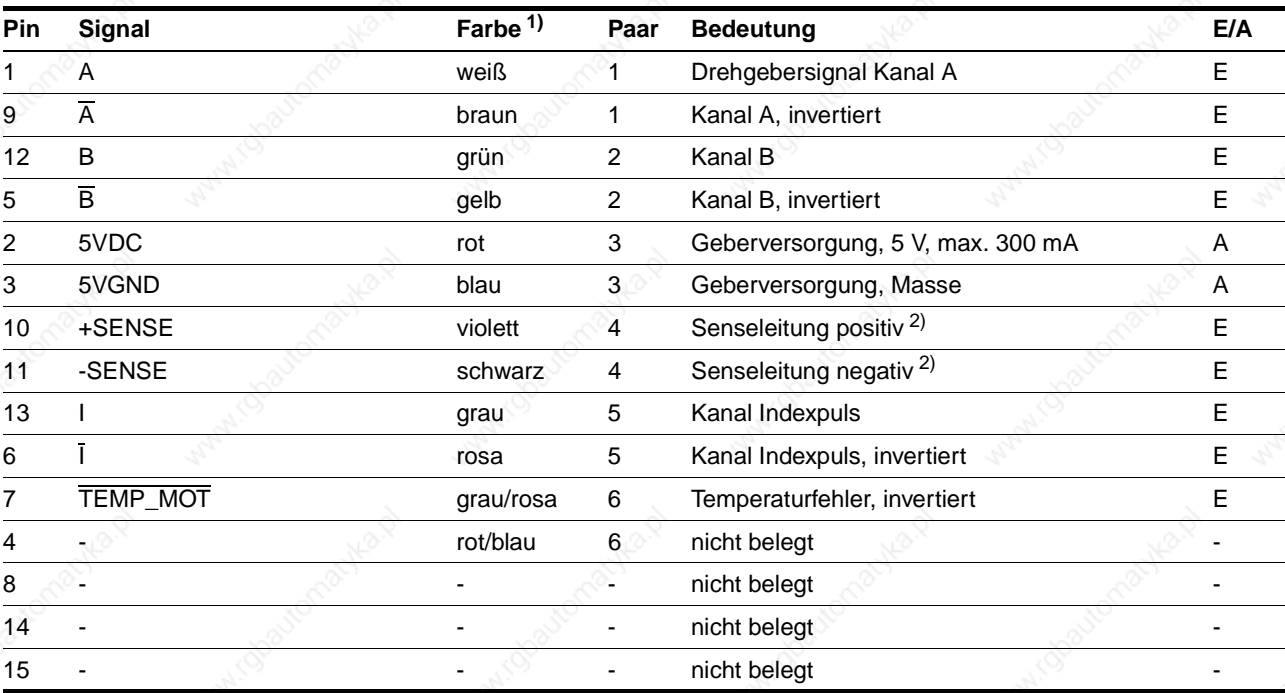

1) Angaben zur Farbe beziehen sich auf das als Zubehör erhältliche Kabel.

2) Senseleitungen müssen angeschlossen sein, damit die 5VDC aktiv ist.

Bei Geräten mit Haube muß das Kabel nach oben vom Anschluß weggeführt werden.

- *Kabelspezifikation* Geschirmtes Kabel
	- Mindestquerschnitt der Signaladern 0,25 mm<sup>2</sup>, 5VDC und 5VGND  $0,5$  mm<sup>2</sup>
	- Twisted-pair-Leitungen
	- Beidseitige Erdung des Schirms
	- Maximale Kabellänge 100 m.

# **TLC51x Installation**

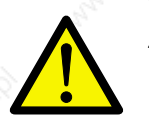

**VORSICHT!** *Zerstörung eines externen Drehgebers! Kabel nur bei ausgeschalteter Spannungsversorgung anschließen. Der Drehgeber kann sonst zerstört werden.*

*Funktion* Über den Anschluß wird die Winkelposition des Motors inkrementell mit A/B-Rechtecksignalen übertragen. Durch Vergleich mit der Sollposition erkennt das Gerät Schrittfehler und meldet einen Schleppfehler, wenn der Grenzwert von 6,4° überschritten wird. Die Überwachung kann über den Parameter "Settings.monitorM" ausgeschaltet werden, siehe Kapitel "Phasenstrom und Geräteparameter einstellen" ab Seite 5-9.

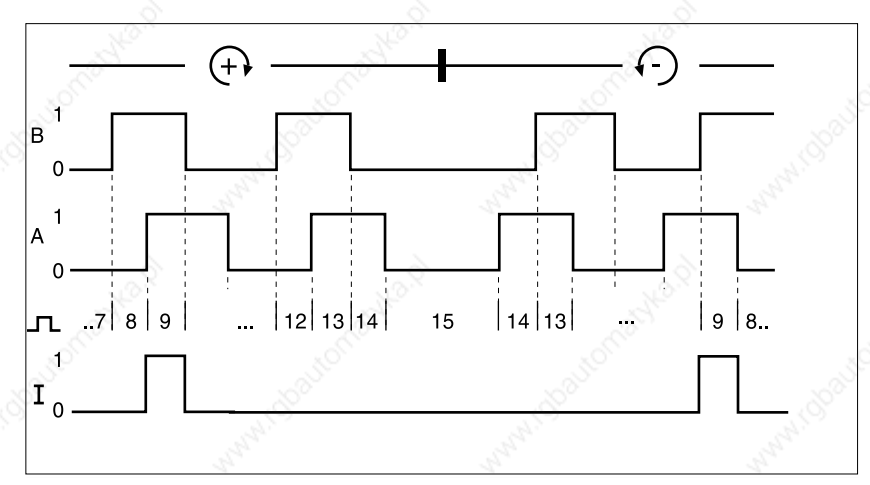

Bild 4.31 Zeitdiagramm mit A-, B- und Indexpuls-Signal, vor- und rückwärtszählend

*Überwachung* Die Wicklungstemperatur des Motors wird mit dem Signal TEMP\_MOT überwacht. Zusätzlich zeigt das Signal an, ob der Drehgeber angeschlossen ist.

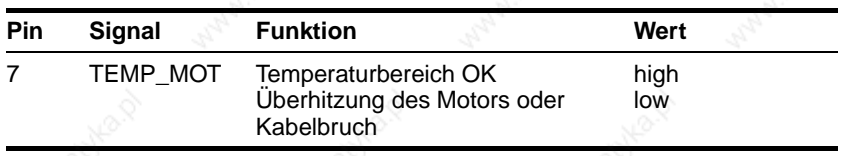

*Drehgebertyp* Zur Benutzung der Drehüberwachung muß ein Drehgeber mit 1000 Strichen angeschlossen sein.

# **4.4.13 Anschluß an das Modul PBDP-C**

*Modulschnittstelle* Das Modul PBDP-C ist mit einer Sub-D-Buchse, 9-polig mit UNC-Verschraubung, ausgestattet.

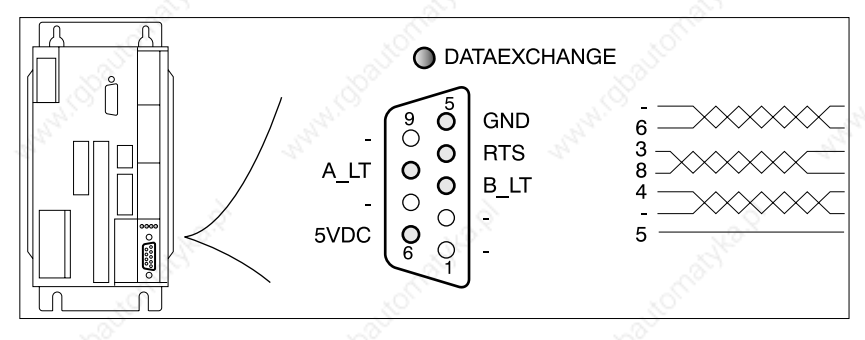

Bild 4.32 Schnittstellenanschluß des Feldbus-Moduls

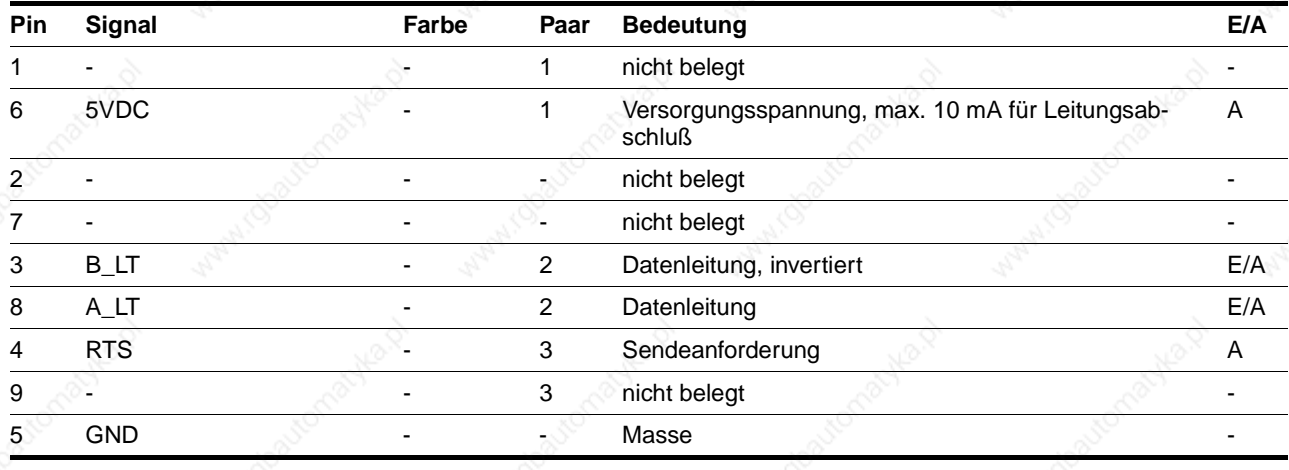

Ein Busterminal bildet die Andockstelle zum Profibus. Die Datenleitungen zwischen Modul und Busterminal werden 1:1 verdrahtet.

Zur Mindestverdrahtung müssen die Anschlüsse A\_LT und B\_LT mit den Leitungen A und B im Netzwerk verbunden werden.

Bei Geräten mit Haube muß das Kabel nach unten vom Anschluß weggeführt werden.

- Geschirmtes Kabel
- Mindestquerschnitt der Signaladern 0,14 mm<sup>2</sup>
- Twisted-pair-Leitungen
- Beidseitige Erdung des Schirms
- Maximale Länge 100 m

*Zum Schutz vor Störungen wird die Schirmung bei digitalen Leitungen beidseitig angeschlossen. Potentialunterschiede können zu unzulässigen Strömen auf dem Schirm führen und müssen durch Potentialausgleichsleitungen verhindert werden: Kabelquerschnitt bis 200 m Länge: 16 mm2, über 200 m Länge: 20 mm2 .*

*Kabelspezifikation für Verbindung zu einem Busterminal*

9844 1113 118, f107, 09.02

9844 1113 118, f107, 09.02

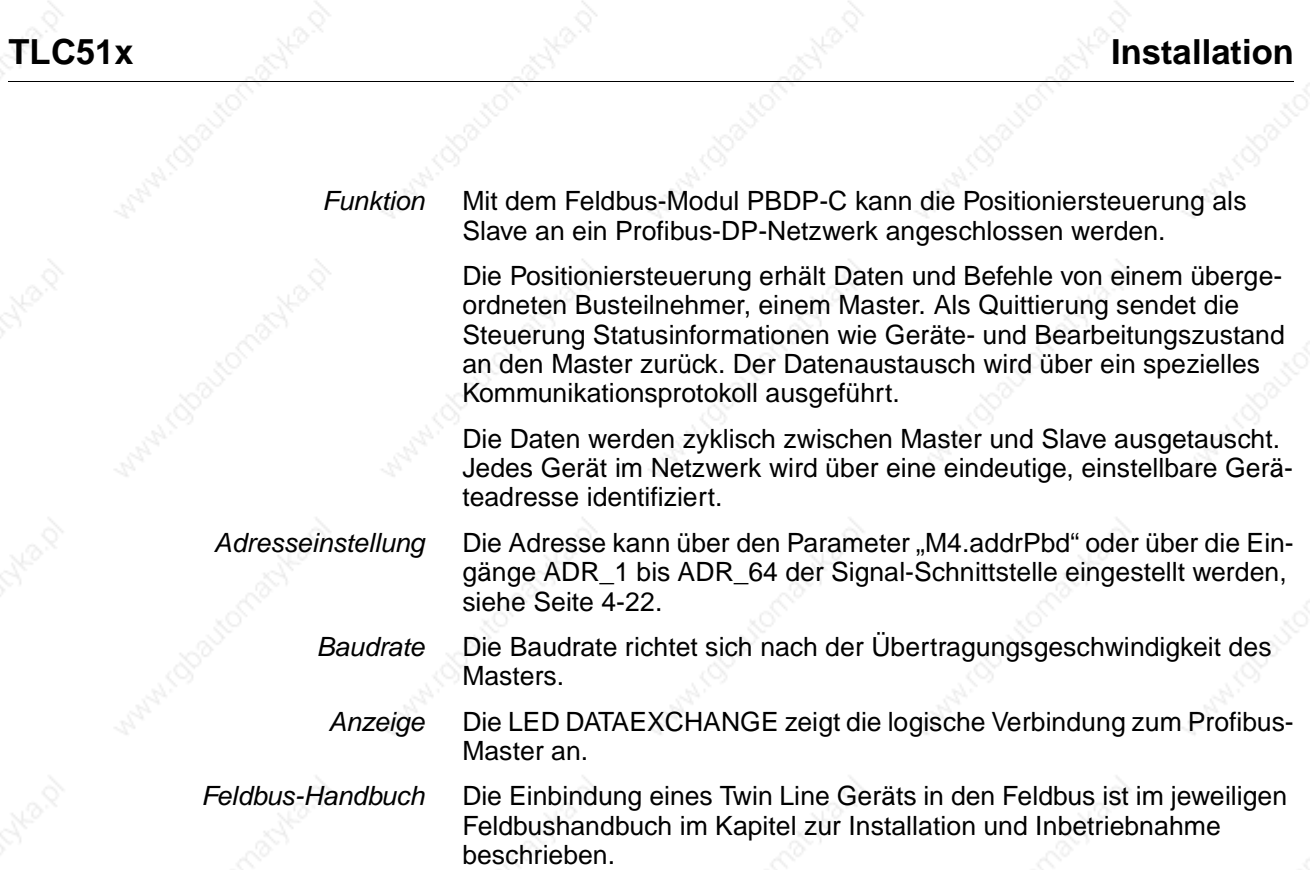

# **Installation TLC51x**

# **4.4.14 Anschluß an das Modul CAN-C**

*Modulschnittstelle* Das Modul CAN-C ist mit einem Sub-D-Stecker und einer Sub-D-Buchse, beide 9-polig mit UNC-Verschraubung, ausgestattet. Die Pinbelegung ist für beide Schnittstellenanschlüsse identisch.

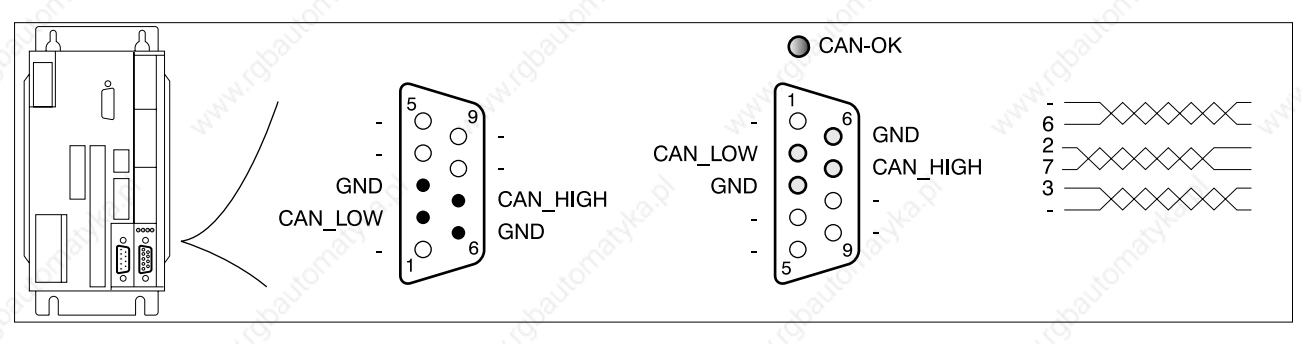

Bild 4.33 Schnittstellenanschlüsse des Feldbus-Moduls mit Stecker und Buchse

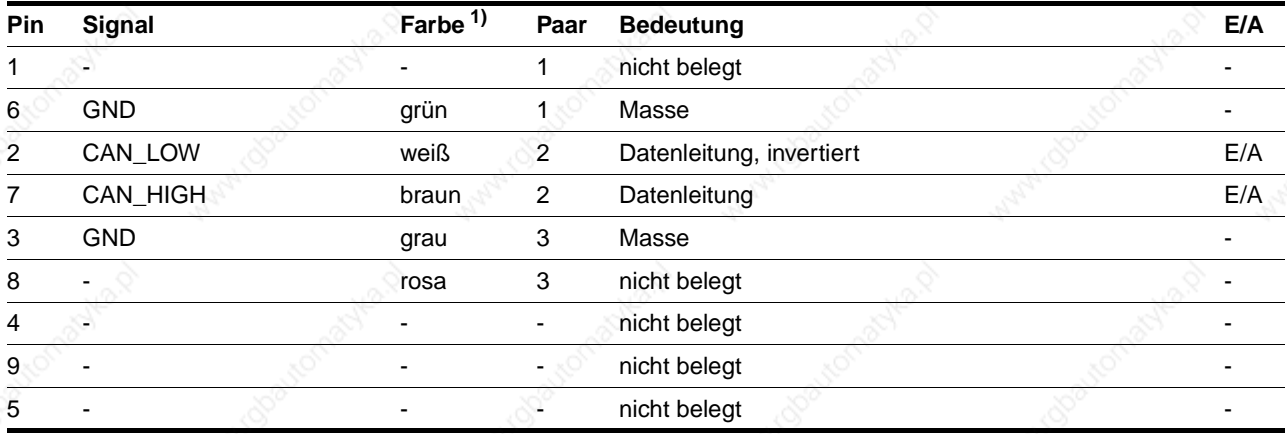

1) Angaben zur Farbe beziehen sich auf das als Zubehör erhältliche Kabel – die Farben sind gemäß den CAN-Richtlinien verwendet.! Beachten Sie, daß die Farben nicht der DeviceNet-Spezifikation entsprechen.

> Bei Geräten mit Haube muß das Kabel nach unten vom Anschluß weggeführt werden.

- *Kabelspezifikation* Geschirmtes Kabel
	- Mindestquerschnitt der Signaladern 0,14 mm
	- Twisted-pair-Leitungen
	- Beidseitige Erdung des Schirms
	- Maximale Länge abhängig von Anzahl der Teilnehmer, von Baudrate und Signallaufzeiten. Je höher die Baudraten, desto kürzer muß das Buskabel sein.Richtwerte: 40 m mit 1 MBit/s, 500 m mit 100 kBit/sRichtwerte für DeviceNet: 100 m mit 500 kBit/s, 500 m mit 125 kBit/s.

*Zum Schutz vor Störungen wird die Schirmung bei digitalen Leitungen beidseitig angeschlossen. Potentialunterschiede können zu unzulässigen Strömen auf dem Schirm führen und müssen durch Potentialausgleichsleitungen verhindert werden:Kabelquerschnitt bis 200 m Länge: 16 mm2, über 200 m Länge: 20 mm2.*

*Funktion* Mit dem Feldbus-Modul CAN-C kann die Positioniersteuerung als Slave an folgende Netzwerke angeschlossen werden:

- CAN-Bus
- CANOpen
- DeviceNet.

0,5 sec ein / 0,5 sec aus.

Die Positioniersteuerung erhält Daten und Befehle von einem übergeordneten Busteilnehmer, einem Master. Als Quittierung sendet die Steuerung Statusinformationen wie Geräte- und Bearbeitungszustand an den Master zurück. Der Datenaustausch wird über ein spezielles Kommunikationsprotokoll ausgeführt.

Jedes Gerät im Netzwerk wird über eine eindeutige, einstellbare Knotenadresse identifiziert.

Anzeige CAN-Bus 
Die LED "CAN-OK" auf dem Modul CAN-C leuchtet ca. zwei Sekunden, wenn Feldbusdaten korrekt empfangen wurden.

Anzeige CANOpen Die LED "CAN-OK" auf dem Modul CAN-C leuchtet, wenn eine Verbindung zum Gerät besteht. Ist die Verbindung gelöst, blinkt die LED:

Anzeige DeviceNet Die LED "CAN-OK" auf dem Modul CAN-C zeigt den Status des Device Net-Knotens an:

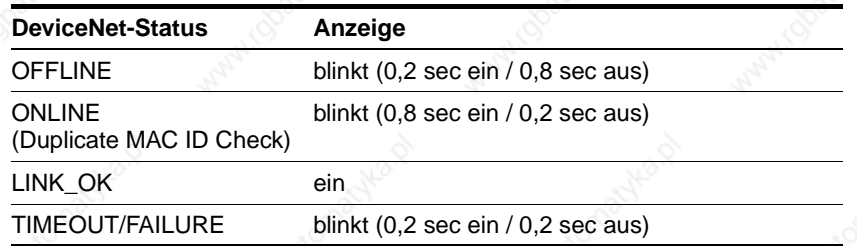

*Adresseinstellung* Die Adresse kann über den Parameter "M4.addrCan" (siehe Seite 12-18) oder über die Eingänge ADR\_1 bis ADR\_64 der Signal-Schnittstelle (siehe Seite 4-22) eingestellt werden.

Baudrate Die Baudrate kann mit dem Parameter "M4.baudCan" (siehe Seite 12-18) oder über die Eingänge BAUD\_1 bis BAUD\_4 der Signal-Schnittstelle (siehe Seite 4-22) eingestellt werden.

*Feldbusprofil* Das Feldbusprofil kann über den Parameter "M4.profilCan" (siehe Seite 12-18) oder über die Eingänge MODE\_1 und MODE\_2 (siehe Seite 4-22) eingestellt werden.

*Abschlußwiderstände* An beiden Enden muß ein Abschlußwiderstand von 120 Ω angeschlossen werden. Einen entsprechenden Abschlußstecker finden Sie im Kapitel "Zubehör und Ersatzteile".

*Feldbus-Handbuch* Die Einbindung eines Twin Line Geräts in den Feldbus ist im jeweiligen Feldbushandbuch im Kapitel zur Installation und Inbetriebnahme beschrieben.

# **Installation TLC51x**

# **4.4.15 Anschluß an das Modul RS485-C**

*Modulschnittstelle* Das Modul RS485-C ist mit einer Sub-D-Buchse und einem Sub-D-Stecker, beide 9-polig mit M3-Verschraubung, ausgestattet. Die Pinbelegung ist für beide Schnittstellenanschlüsse identisch.

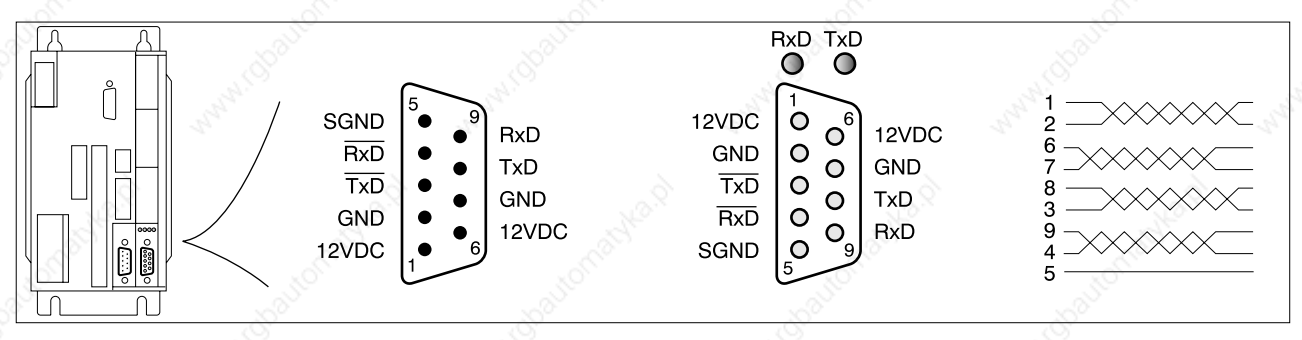

Bild 4.34 Schnittstellenanschluß des Feldbus-Moduls

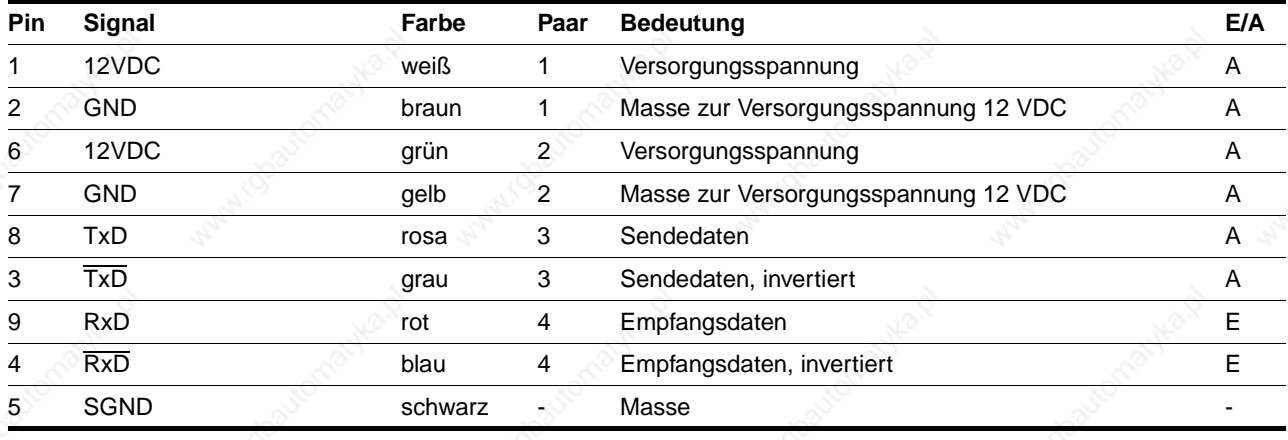

Nur ein Spannungsausgang 12 VDC der beiden Sub-D-Anschlüsse darf mit einem Strom von maximal 150 mA belastet werden.

- *Kabelspezifikation* Geschirmtes Kabel
	- Mindestquerschnitt der Signaladern 0,14 mm<sup>2</sup>
	- Twisted-pair-Leitungen
	- Beidseitige Erdung des Schirms
	- Maximale Länge 400 m.

Bei Geräten mit Haube muß das Kabel nach unten vom Anschluß weggeführt werden.

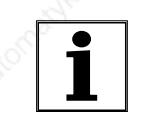

*Zum Schutz vor Störungen wird die Schirmung bei digitalen Leitungen beidseitig angeschlossen. Potentialunterschiede können zu unzulässigen Strömen auf dem Schirm führen und müssen durch Potentialausgleichsleitungen verhindert werden: Kabelquerschnitt bis 200 m Länge: 16 mm2, über 200 m Länge: 20 mm2.*

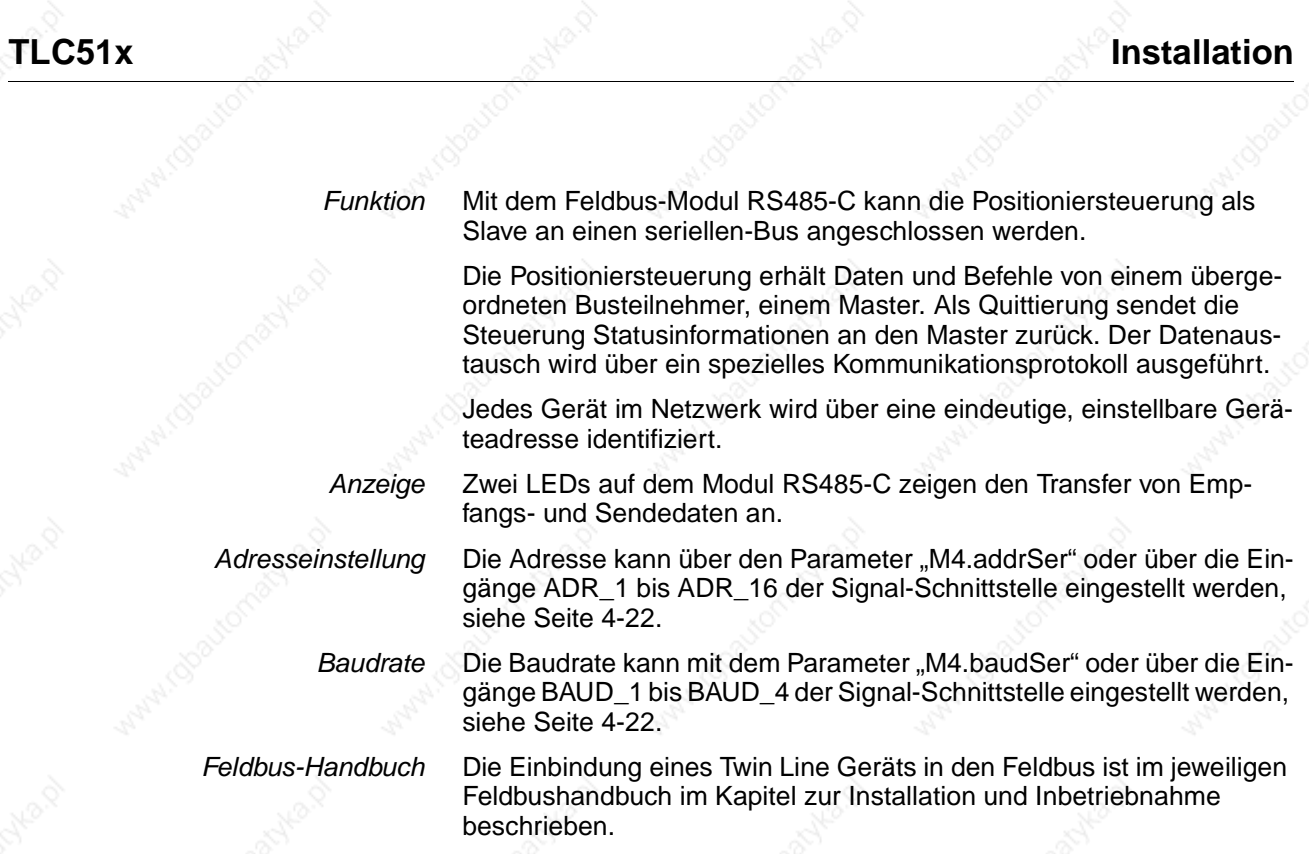

# **Installation TLC51x**

# **4.4.16 Anschluß an das Modul IBS-C**

*Modulschnittstelle* Das Modul IBS-C ist mit einem Sub-D-Stecker für Remote-In und einer Sub-D-Buchse für Remote-Out, beide 9-polig mit UNC-Verschraubung, ausgestattet.

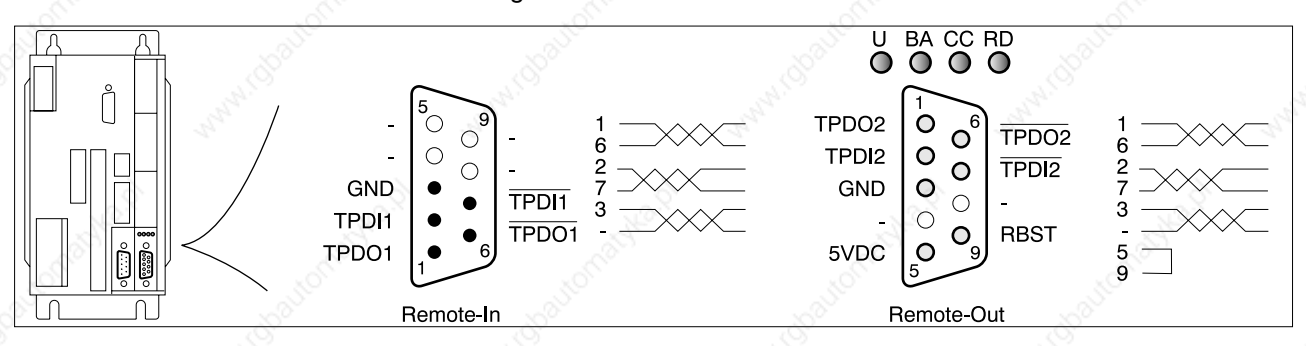

Bild 4.35 Schnittstellenanschluß des Feldbus-Moduls

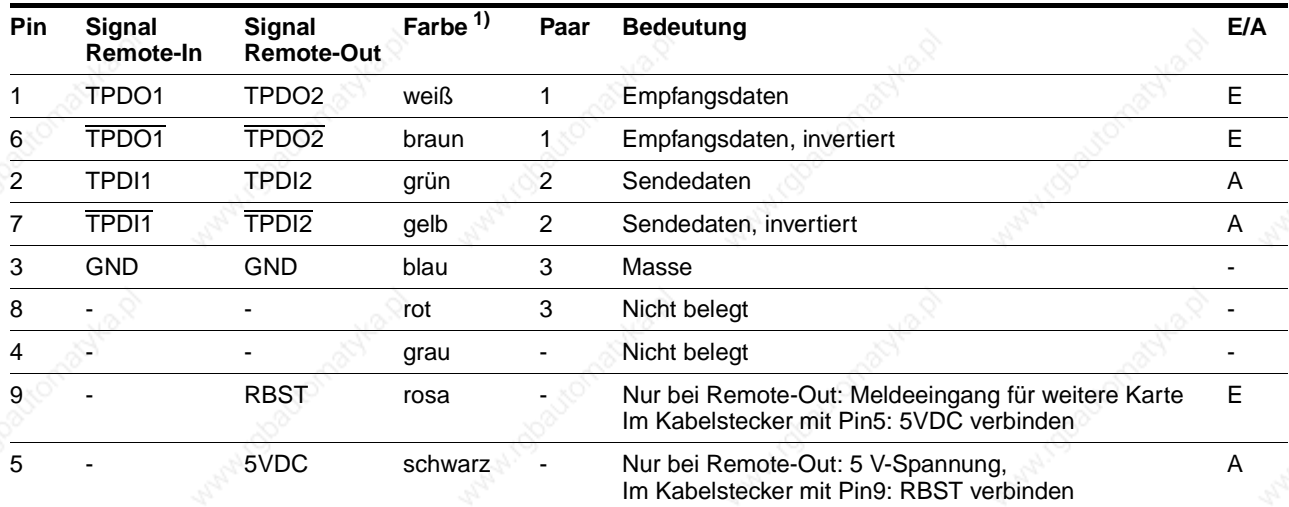

1) Angaben zur Farbe beziehen sich auf das als Zubehör erhältliche Kabel.

Bei Geräten mit Haube muß das Kabel nach unten vom Anschluß weggeführt werden.

- *Kabelspezifikation* Geschirmtes Kabel
	- Mindestquerschnitt der Signaladern 0,14 mm<sup>2</sup>
	- Twisted-pair-Leitungen
	- Beidseitige Erdung des Schirms
	- Maximale Länge 400 m.

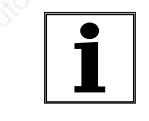

*Zum Schutz vor Störungen wird die Schirmung bei digitalen Leitungen beidseitig angeschlossen. Potentalunterschiede können zu unzulässigen Strömen auf dem Schirm führen und müssen durch Potentialausgleichsleitungen verhindert werden: Kabelquerschnitt bis 200 m Länge: 16 mm2, über 200 m Länge: 20 mm2.*

#### *Funktion* Mit dem Feldbus-Modul IBS-C kann die Positioniersteuerung als Slave an ein Interbus-Netzwerk angeschlossen werden. Der Interbus ist ein standardisierter Feldbus für den Datenaustausch im Bereich der Sensoren und Aktoren.

Die Positioniersteuerung tauscht während der Bearbeitung Prozeßdaten mit einem Mastergerät, z. B. einer SPS oder einem PC mit Interbus-Masterschnittstelle, aus. Das Mastergerät steuert und überwacht alle angeschlossenen Slaves.

Geräte im Interbus sind in Ringstruktur vernetzt. Über Remote-In und Remote-Out wird die Verbindung zum jeweiligen Nachbargerät hergestellt.

*Anzeige* Über vier LEDs meldet das Feldbus-Modul Status- und Diagnoseinformationen:

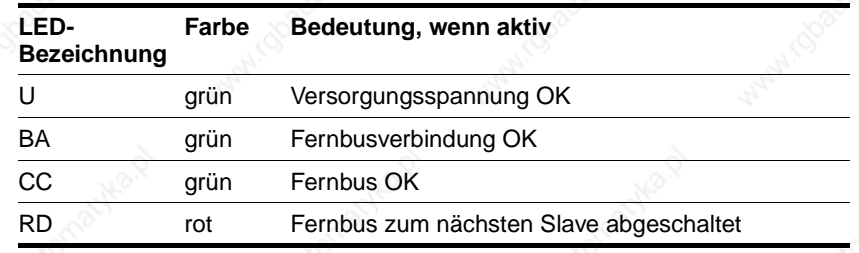

Adreßeinstellung **Die Adresse ergibt sich aus der Position des Twin Line Geräts im Netz**werkring.

*Baudrate* Die Baudrate ist fest auf 500 kBit/s eingestellt.

*Feldbus-Handbuch* Die Einbindung eines Twin Line Geräts in den Feldbus ist im jeweiligen Feldbushandbuch im Kapitel zur Inbetriebnahme beschrieben.

# **4.4.17 Anschluß von Zubehör an das Standardgerät**

*Haltebremsenansteuerung TL HBC* Die Bremse bei Motoren mit Haltebremse kann direkt oder über die Haltebremsenansteuerung TL HBC angeschlossen werden.

> Mit der Haltebremsenansteuerung wird das Steuersignal ACTIVE\_CON der Positioniersteuerung verstärkt, so daß die Bremse schnell schaltet und möglichst wenig Wärme erzeugt.

*Motoranschluß*

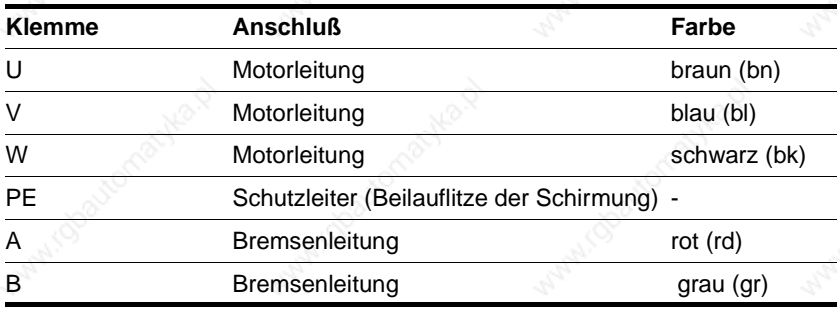

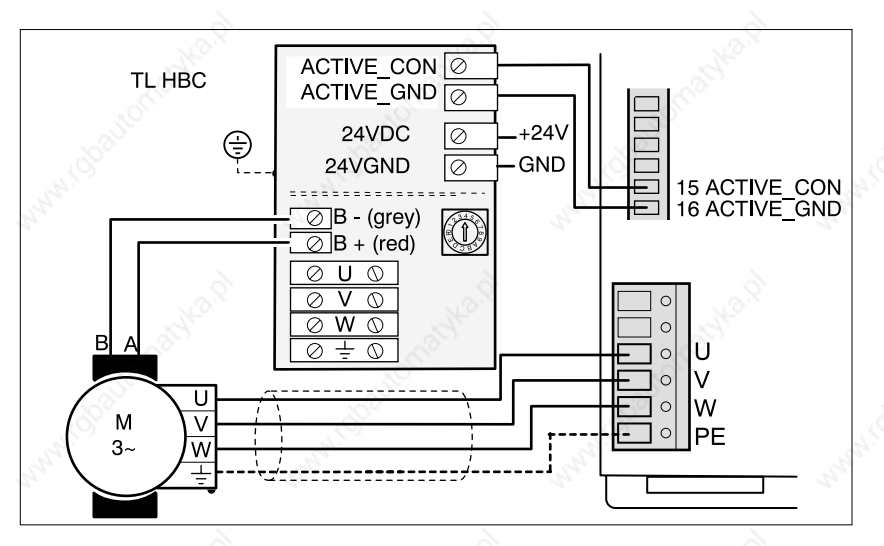

Bild 4.36 Anschluß der Haltebremsenansteuerung TL HBC

- ▶ Nur Aderendhülsen mit Viereckverpressung verwenden, damit sie sich nach der Verschraubung nicht vom Gerät lösen.
- Schließen Sie die Steueranschlüsse Klemmen B+ und B- der Haltebremse an.
- Verbinden Sie die Steueranschlüsse ACTIVE\_CON und ACTIVE\_GND von Haltebremsenansteuerung und Signal-Schnittstelle miteinander.
- Schließen Sie die 24 VDC-Spannungsversorgung an der Haltebremsenansteuerung an.

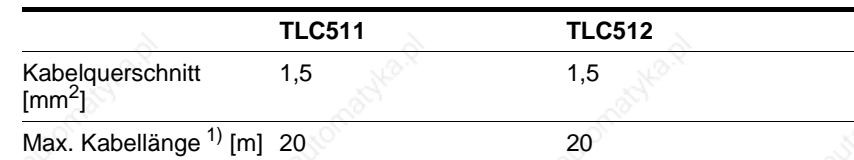

Verwenden Sie nur Kabel mit folgender Spezifikation:

1) größere Kabellängen auf Anfrage

Der Leistungsbedarf der Haltebremsenansteuerung richtet sich nach dem Schaltstrom für die Haltebremse:

Eingangsstrom Haltebremsenansteuerung [A]= 0,5 A + Schaltstrom [A]

Stellen Sie den Schalter für die Spannungsabsenkung auf "1".

Die Funktion der Spannungsabsenkung ist im Kapitel "Bremsenfunktion mit TL HBC" auf Seite7-32 beschrieben.

*Externe Kondensatoren* Die Leistungsansteuerung kann überschüssige Bremsenergie über den Zwischenkreisanschluß auf einem externen Elektrolytkondensator zwischenspeichern. Damit kann bei häufigen Bremsvorgängen eine Erhöhung der Zwischenkreisspannung verringert werden.

Verwenden Sie nur Kondensatoren mit folgender Spezifikation:

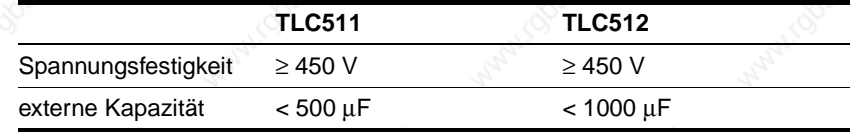

- *Kabelspezifikation* Geschirmtes Kabel
	- Beidseitige Erdung des Schirms
	- Maximale Kabellänge 3 m
	- Mindestauerschnitt: 1.5 mm<sup>2</sup>
	- *Anschluß* Verbinden Sie die Kabel vom Zwischenkreisanschluß mit den Anschlüssen des Kondensators. Achten Sie auf richtige Polung: DC+ an "+" und DC- an "-". Gerät und Kondensator können sonst zerstört werden.

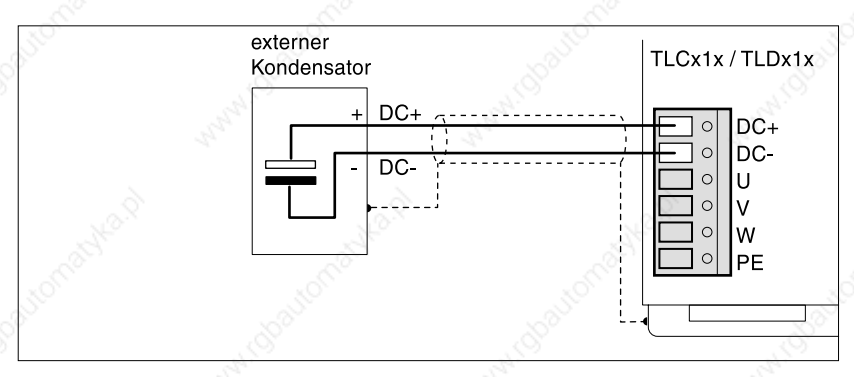

#### Bild 4.37 Anschluß eines externen Kondensators

# **4.5 Verdrahtungsbeispiele**

## **4.5.1 Manuelles Einrichten und Betrieb über Feldbus**

*Funktionen* Manuelles Einrichten mit Teach-In-Funktion, Manuellfahrt über E/A, Betrieb über Feldbus bei fester E/A-Belegung

*Voreinstellungen* Parametereinstellungen: "Settings.IO\_mode" = 2, siehe Kapitel "Betriebsarten der Positioniersteuerung", ab Seite 6-1.

> Manuellfahrt über E/A und Teach-In: AUTOM=0 Feldbusbetrieb: AUTOM=1.

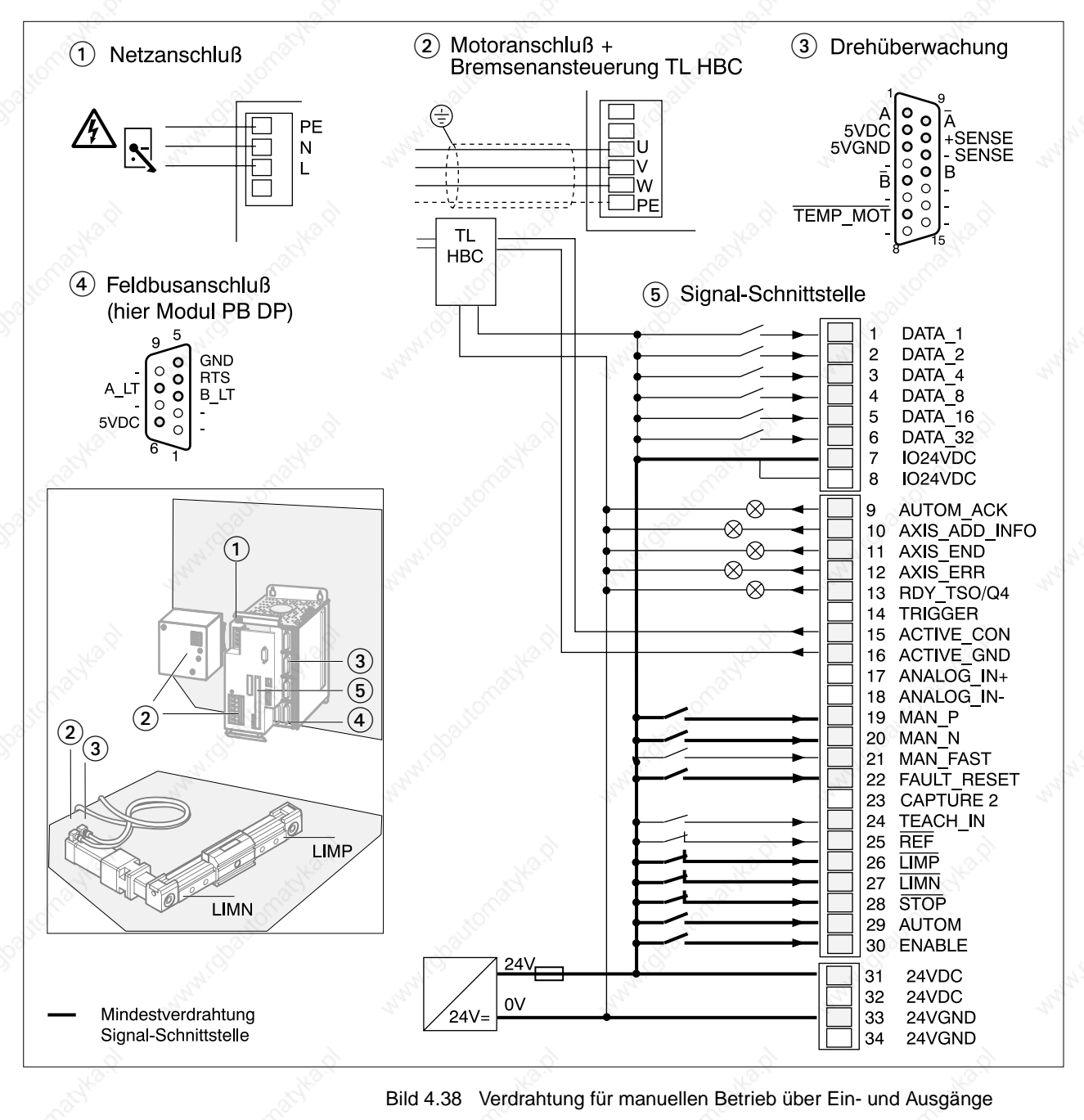

# **TLC51x Installation**

- *Anschluß* Netzanschluß (1) verdrahten:
	- für einphasige Geräte siehe Seite 4-12
	- 24 V-Anschluß verdrahten siehe Seite 4-17
	- Motoranschluß (2) und bei Motor mit Haltebremse Haltebremsenansteuerung verdrahten:
	- Motoranschluß siehe Seite 4-13
	- Haltebremsenansteuerung siehe Seite 4-46
	- Drehüberwachung (3) des Motors installieren, siehe Seite 4-36
	- Feldbusanschluß (4) verdrahten:
	- Profibus DP siehe Seite 4-38
	- CAN-Bus siehe Seite 4-40
	- serieller Bus siehe Seite 4-42
	- Interbus-S siehe Seite 4-44
	- Signal-Schnittstelle für den manuellen Betrieb verdrahten (5):
	- Die komplette Belegung der Signal-Schnittstelle ist ab 4-18 beschrieben
	- Die Mindestbelegung für Manuellen Betrieb können Sie der folgenden Tabelle entnehmen

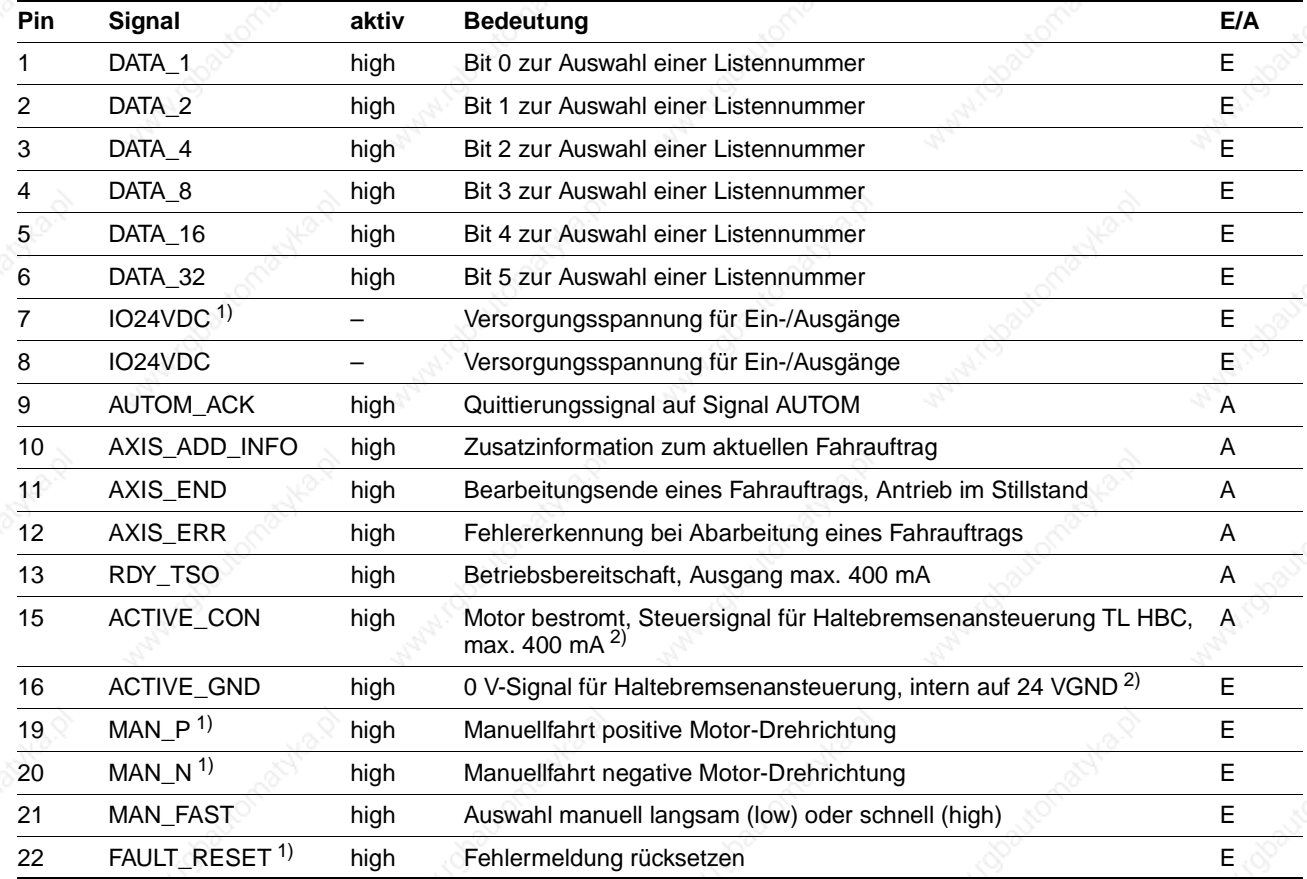

Twin Line Controller 51x **4-49** 

9844 1113 118, f107, 09.02

9844 1113 118, f107, 09.02

# **Installation and the set of the set of the set of the set of the set of the set of the set of the set of the set of the set of the set of the set of the set of the set of the set of the set of the set of the set of the se**

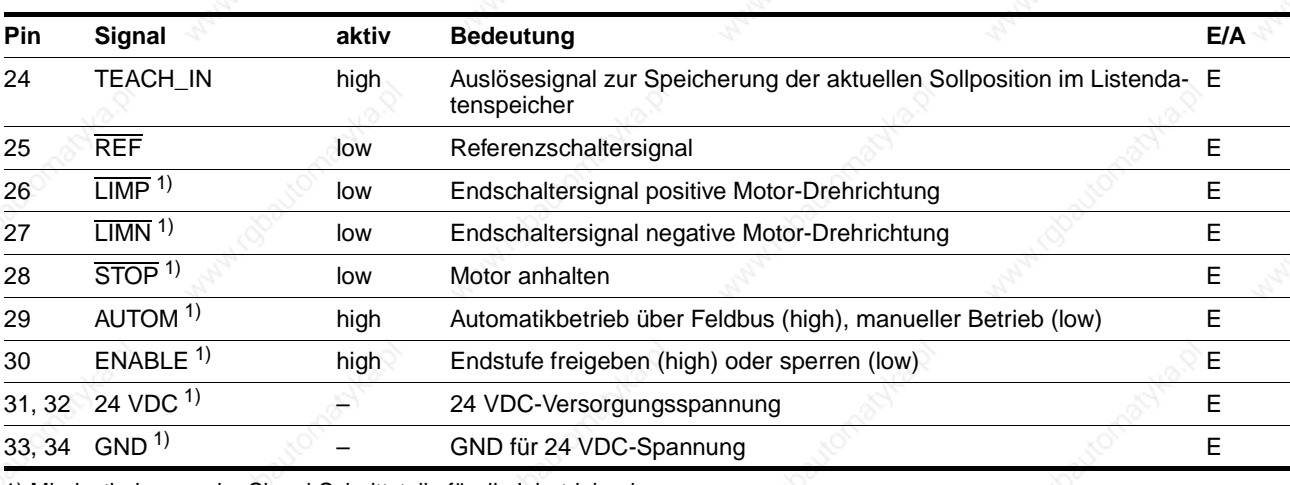

1) Mindestbelegung der Signal-Schnittstelle für die Inbetriebnahme

2) Ausführung P: Haltebremsanschluß fest verdrahtet

## **4.5.2 Betrieb über Feldbus, Konfiguration über TL HMI oder TL CT**

*Funktionen* Betrieb über Feldbus oder über lokale Bediengeräte TL HMI oder TL CT bei frei belegbarer Signal-Schnittstelle, Feldbuseinstellungen über lokale Bediengeräte.

Voreinstellungen Parametereinstellung: "Settings.IO\_mode" = 1, siehe Kapitel "Betriebsarten der Positioniersteuerung", ab Seite 6-1.

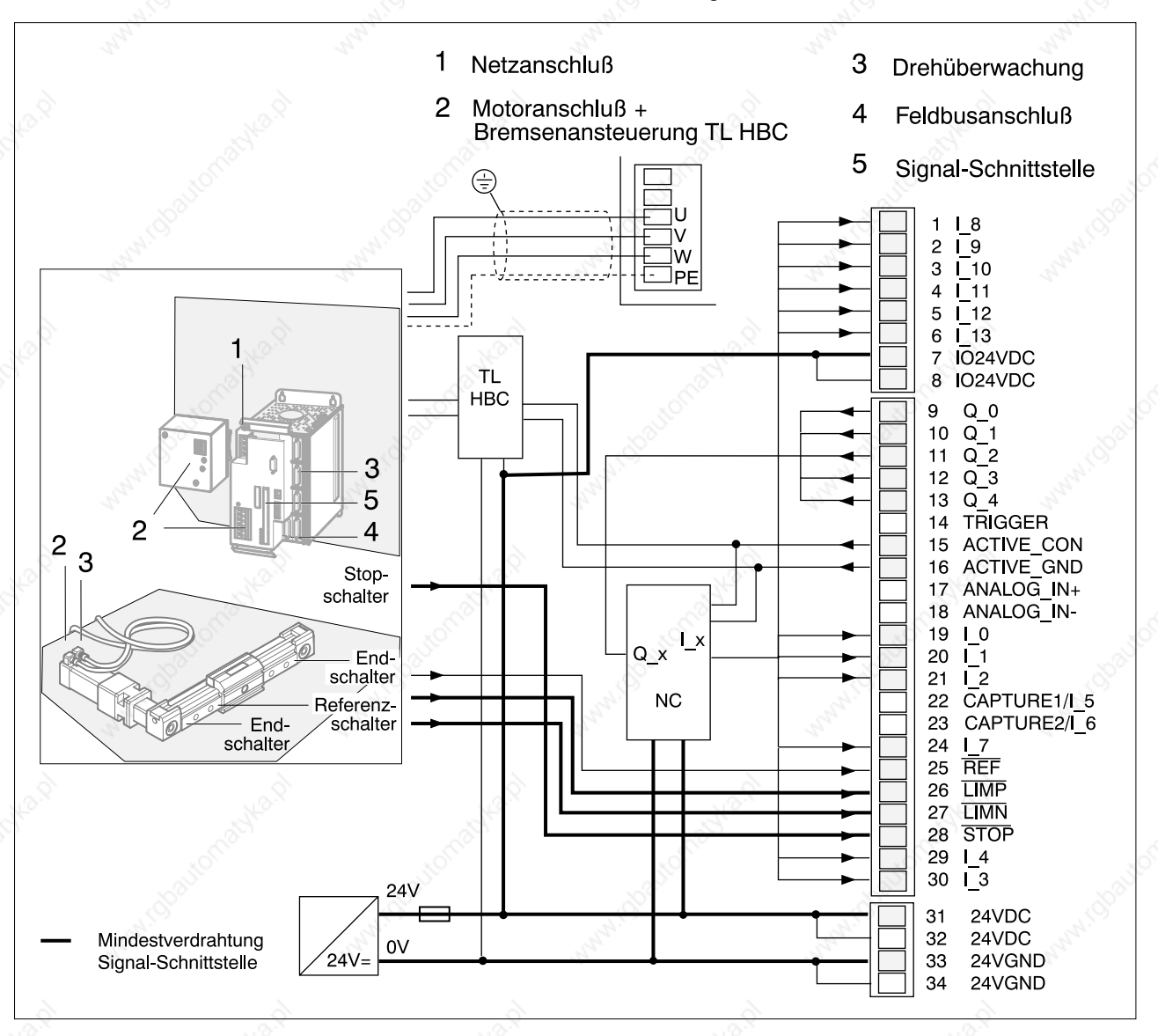

Bild 4.39 Verdrahtung für automatisierten Betrieb über Feldbus

# **Installation TLC51x**

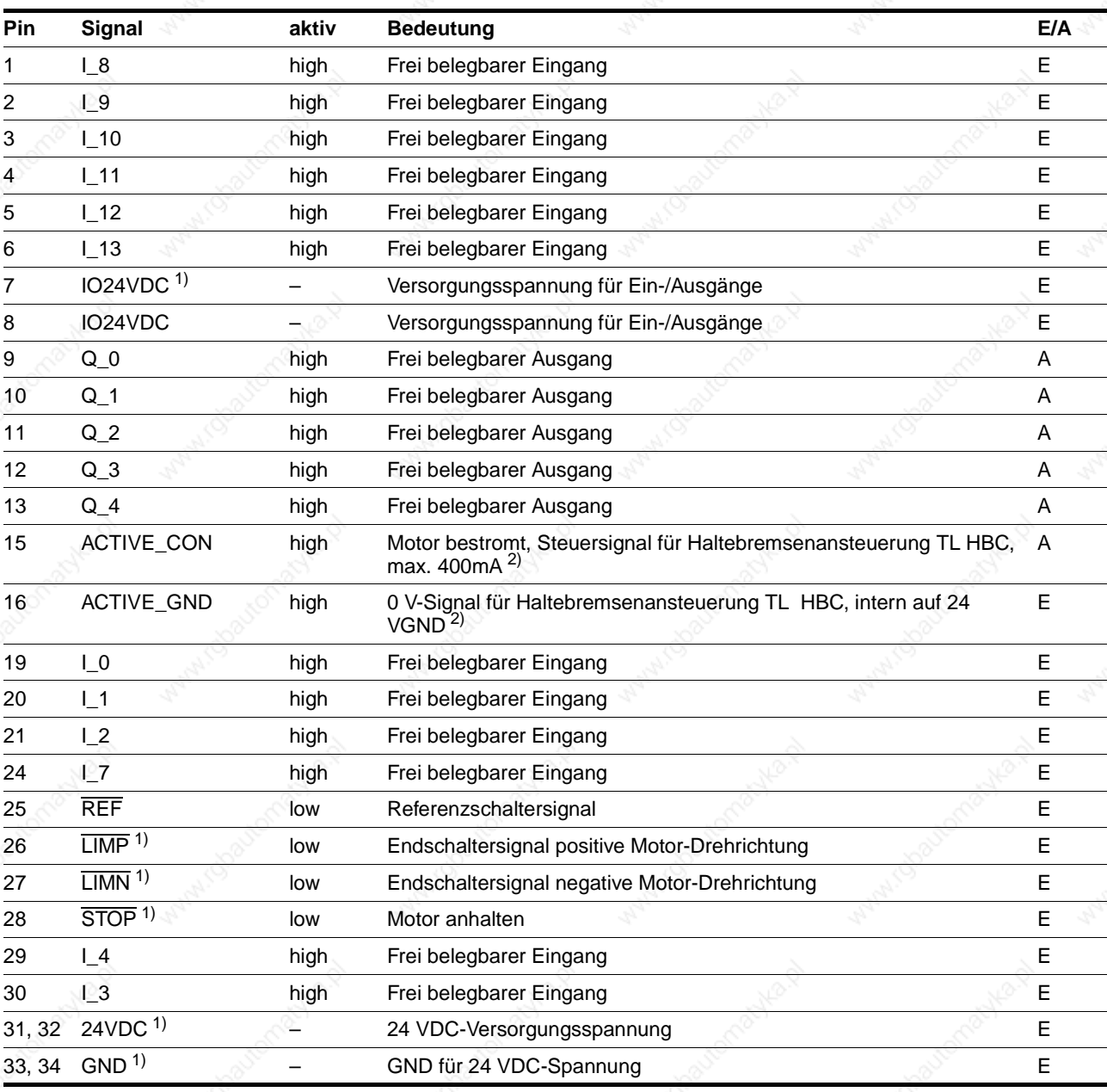

1) Mindestbelegung der Signal-Schnittstelle für die Inbetriebnahme

2) Ausführung P: Haltebremsenanschluß fest verdrahtet.

## **TLC51x Installation**

## **4.5.3 Betrieb über Feldbus, Feldbuskonfiguration über Eingänge**

*Funktionen* Betrieb nur über Feldbusmaster, Feldbuseinstellungen über Eingänge der Signal-Schnittstelle. Mit Einschalten des Twin Line Geräts wird die Feldbusadresse 7 eingestellt. Baudrate und Bearbeitungsprofil werden hier nicht eingestellt und liegen auf 24 VGND.

> Die Eingänge I\_5 und I\_6 stehen als frei belegbare Eingänge zur Verfügung, die Ausgänge Q\_0 bis Q\_4 als frei belegbare Ausgänge.

Voreinstellungen Parametereinstellung: "Settings.IO\_mode" = 0, siehe Kapitel "Betriebsarten der Positioniersteuerung" ab Seite 6-1.

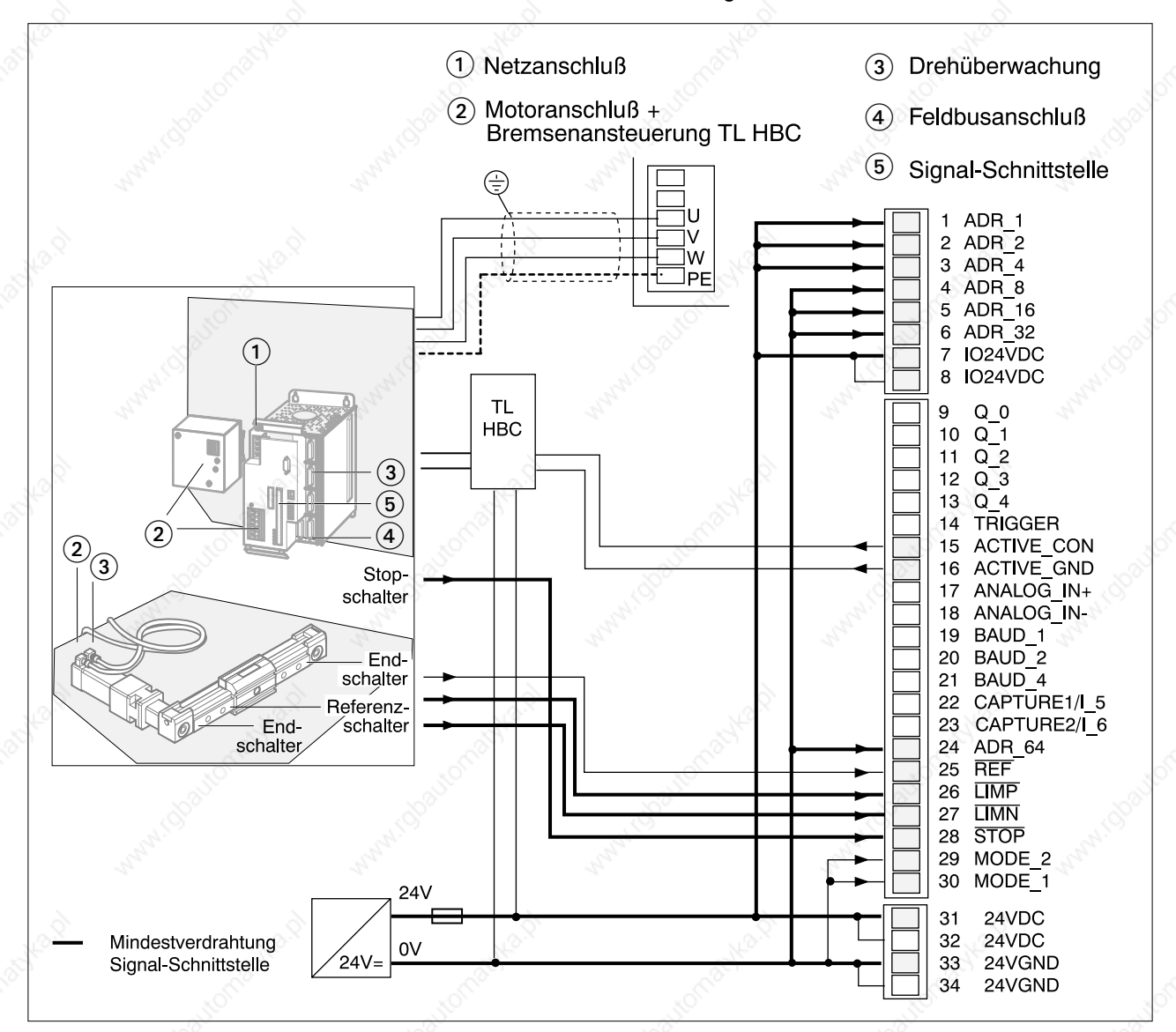

Bild 4.40 Verdrahtung für automatisierten Betrieb nur über Feldbus

# **Installation and the set of the set of the set of the set of the set of the set of the set of the set of the set of the set of the set of the set of the set of the set of the set of the set of the set of the set of the se**

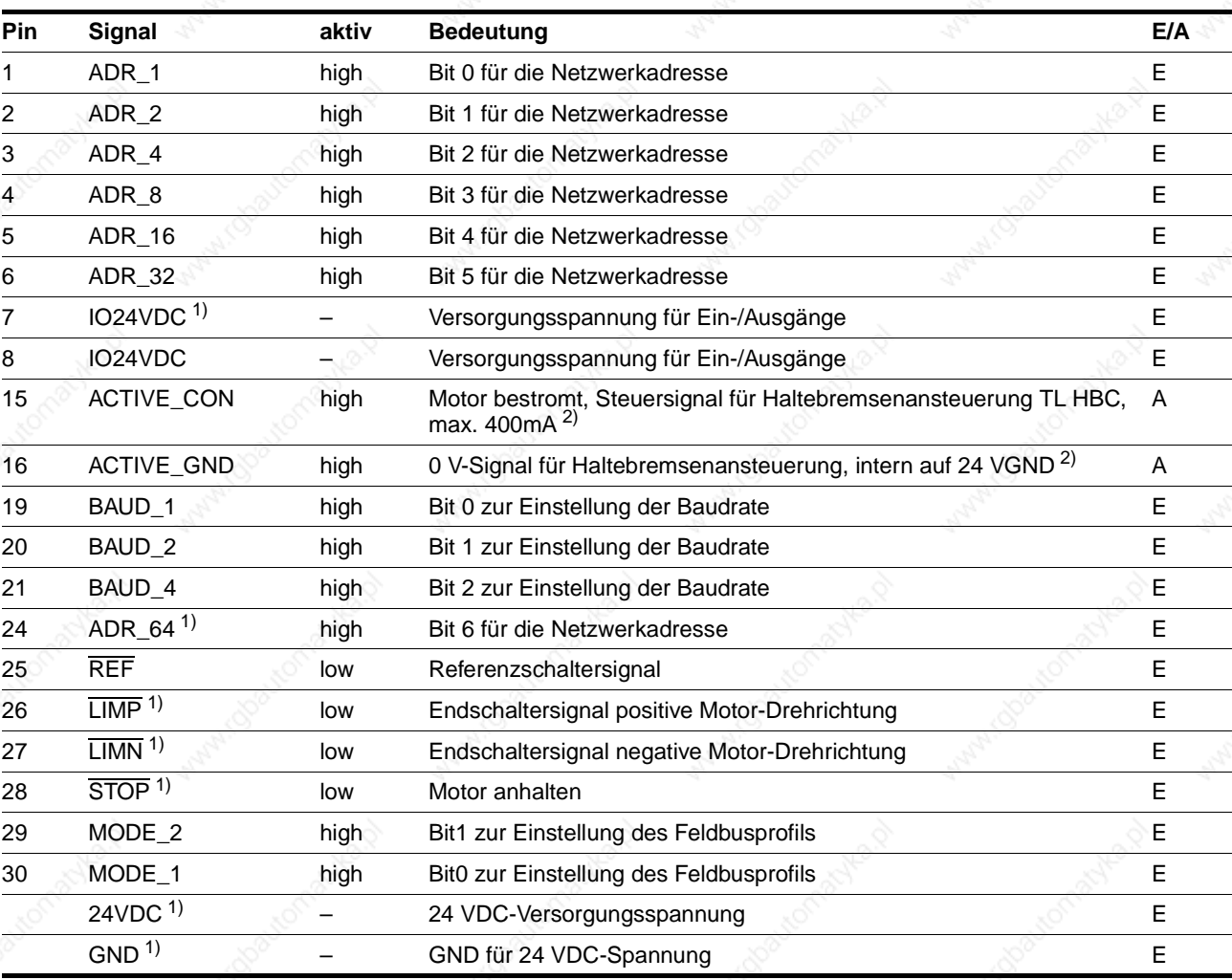

1) Mindestbelegung der Signal-Schnittstelle für die Inbetriebnahme

2) Ausführung P: Haltebremsenanschluß fest verdrahtet.

# **TLC51x Installation**

### **4.6 Funktionstest**

- Kontrollieren Sie:
- Sind alle Kabel und Stecker sicher verlegt und angeschlossen?
- Liegen keine stromführenden Kabelenden offen?
- Sind die Steuerleitungen richtig angeschlossen?

Für den Test und die ersten Inbetriebnahmeschritte sollte der Motor ohne Ankoppelung an die Anlage betrieben werden. So können Motor und Anlage bei unerwartetem Anlaufen des Motors keinen Schaden nehmen.

*Bevor der Motor angesteuert werden darf, müssen einige Geräteparameter geprüft und angepaßt werden. Parameter werden erst im nächsten Kapitel "Inbetriebnahme" eingestellt; der folgende Funktionstest muß deshalb bei abgeschalteter Endstufe ausgeführt werden.*

- Ziehen Sie die Stecker von der Feldbus-Schnittstelle des Geräts ab, so daß die Endstufe nicht über den Feldbus eingeschaltet werden kann.
- Schalten Sie den Eingang ENABLE der Signal-Schnittstelle auf Low, wenn Sie den Signaleingang belegt haben.

#### **WARNUNG**

*Zerstörung des Motors! Der Motor darf nur mit dem richtig eingestellten Phasenstrom betrieben werden. Ansteuern des Motors mit zu hohem Phasenstrom zerstört den Motor sofort.*

- *Systemcheck und Initialisierung* > Schalten Sie die 24 V-Spannungsversorgung ein.
	- Schalten Sie die primäre Versorgungsspannung ein.
	- Gerät OK Die Zustandsanzeige wechselt erst von "1" auf "2", dann auf "3" und "4".

Das Gerät führt einen Selbsttest durch und prüft die internen Betriebsdaten, die Parameter, die internen Überwachungseinrichtungen und die angeschlossene Sensorik.

Der Zwischenkreis wird geladen. Die Zwischenkreis-LED D2 leuchtet.

Schalten Sie die Versorgungsspannungen wieder aus.

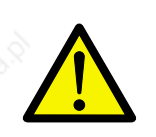

## **4.7 Fehlerdiagnose der Installation**

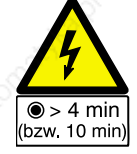

#### **GEFAHR!**

*Stromschlag durch hohe Spannung! Vor Arbeiten an den Anschlüssen des Leistungsteils oder an den Motorklemmen Entladezeit von 4 Minuten abwarten. Dann Restspannung an den Zwischenkreisklemmen "DC+" und "DC-" messen. Die Restspannung vor Arbeiten an den Anschlüssen darf maximal 48 V betragen. Sind zusätzliche Zwischenkreiskondensatoren angeschlossen, erhöht sich die Entladezeit auf bis zu 10 Minuten. Warten Sie diese Zeit ab und messen Sie danach die* 

*Restspannung.*

drahtet sind.

und behoben werden kann.

Sind zusätzliche Zwischenkreiskondensatoren angeschlossen, erhöht sich die Entladezeit auf bis zu 10 Minuten. Warten Sie diese Zeit ab und messen Sie danach die Restspannung.

teinterner Fehler vor, der nur Ihrem lokalen Vertriebpartner analysiert

nung eingeschaltet ist und die Netzspannungsanschlüsse richtig ver-

*Betriebsanzeige "2"* Verharrt die Positioniersteuerung im Einschaltzustand "2", liegt ein gerä-

Betriebsanzeige "3" Wechselt die Anzeige nicht von "3" auf "4", prüfen Sie, ob die Netzspan-

Betriebsanzeige blinkt Das Gerät hat eine Störung erkannt. Im Kapitel "Diagnose und Fehlerbehebung" ab Seite 8-1 finden Sie eine Liste mit Fehlerursachen.

# **5 Inbetriebnahme**

# **5.1 Schritte zur Inbetriebnahme**

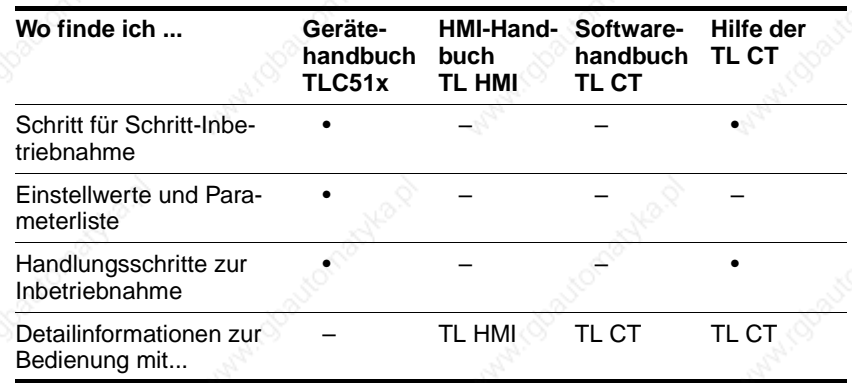

*Führen Sie die folgenden Inbetriebnahmeschritte auch durch, wenn Sie ein bereits konfiguriertes Gerät unter veränderten Betriebsbedingungen einsetzen. Falsch eingestellte Werte können Positioniersteuerung, Motor und Anlagenteile zerstören.*

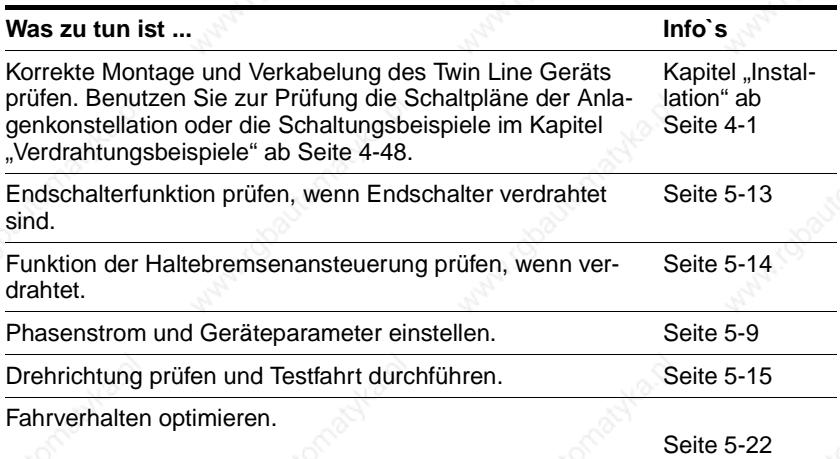

*Weitere Schritte...* Nach der Inbetriebnahme kann das Gerät in den verschiedenen Betriebsarten getestet werden.

- Informationen zu den Betriebsarten finden Sie ab Seite 6-1.
- Die Signale, Parameter und Bedingungen zum Wechsel der Betriebsarten sind ab Seite 6-1 beschrieben.

# **5.2 Sicherheitshinweise**

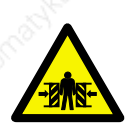

Die Inbetriebnahme darf nur von Elektrofachkräften ausgeführt werden.

#### **WARNUNG!**

*Quetschgefahr und Beschädigung der Anlage durch unerwartetes Anlaufen des Motors bei falsch eingestellten Parametern! Gefahrenbereich absichern und Motor ohne mechanische* 

*Verbindung zur Anlage und ohne Last in Betrieb nehmen.*

*Bei Fehlerklasse 3 oder 4 oder Ausfall des Geräts wird der Motor nicht mehr aktiv gebremst und läuft mit hoher Geschwindigkeit auf einen mechanische Anschlag.*

#### **WARNUNG!** *Verletzungsgefahr und Zerstörung von Anlagenteilen*

*durch ungebremsten Motor!*

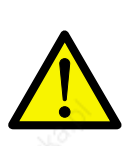

**WARNUNG!** *Zerstörung der Leistungsansteuerung! Ändern Sie die Einstellungen für den Phasenstrom nur bei abgeschalteter Netzspannung.*

#### **WARNUNG!**

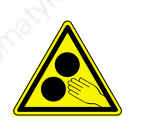

*Verletzungsgefahr und Beschädigung der Anlage durch rotierende Teile infolge unerwarteten Anlaufens des Motors bei falsch eingestellten Parametern! Gefahrenbereich absichern und Motor ohne mechanische Verbindung zur Anlage und ohne Last in Betrieb nehmen.*

# **TLC51x Inbetriebnahme**

# **5.3 Inbetriebnahme-Werkzeuge**

# **5.3.1 Übersicht**

Zur Inbetriebnahme und Parametrierung sowie für Diagnoseaufgaben stehen Ihnen zwei Eingabemöglichkeiten zur Verfügung:

- Twin Line Handbediengerät "Human Machine Interface", kurz Handbediengerät HMI
- Bediensoftware Twin Line Control Tool mit einem PC oder Laptop unter dem Betriebssystem Windows NT, Windows 98 oder Windows 95.

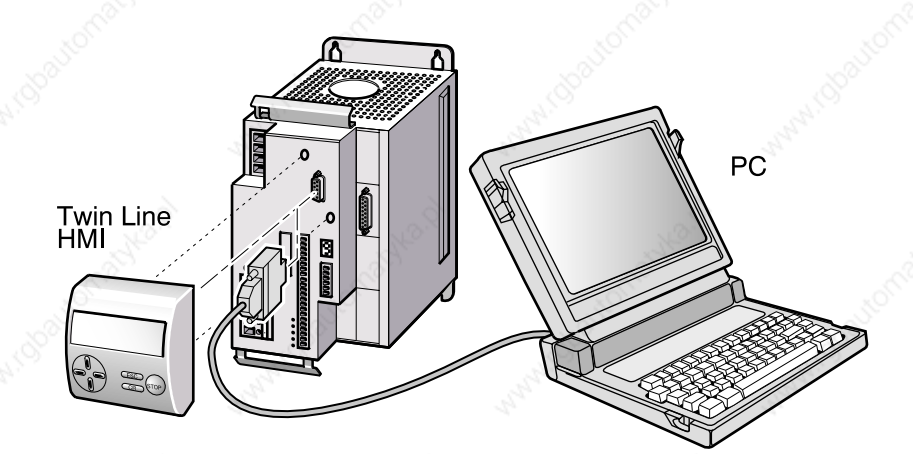

Bild 5.1 Inbetriebnahme mit Handbediengerät oder PC

# **Inbetriebnahme TLC51x**

## **5.3.2 Handbediengerät Twin Line HMI**

*Handbediengerät HMI* Das Twin Line HMI ist ein steckbares Handbediengerät mit einer 3 x 16 Zeichen großen LCD-Anzeige. Es wird auf die RS232-Schnittstelle gesteckt und kann über ein serielles Kabel an die RS232-Schnittstelle angeschlossen werden.

*Twin Line HMI-Handbuch* Die Bedienung eines Twin Line Geräts mit dem Handbediengerät HMI wird im Handbuch "Twin Line HMI" beschrieben.

*Menüstruktur für TLC51x* Das Twin Line HMI arbeitet menügeführt. Die angezeigten Menüstrukturen und Parameterwerte passen sich nach dem Einschalten der Positioniersteuerung automatisch an den angeschlossenen Gerätetyp an. Für die Positioniersteuerung TLC51x sind die folgenden Menüpunkte der ersten und zweiten Ebene wählbar:

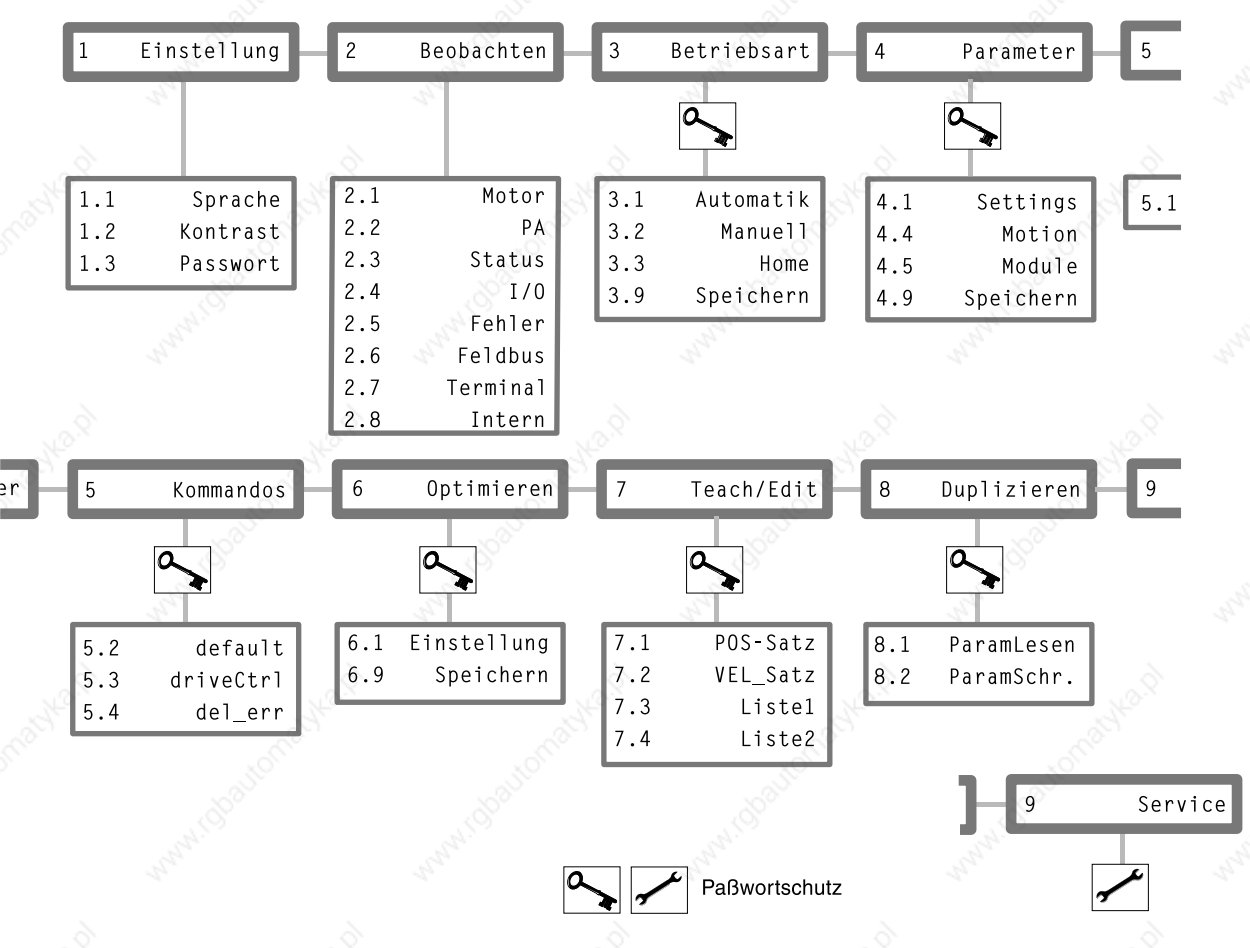

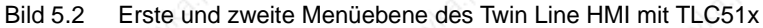

# **TLC51x Inbetriebnahme**

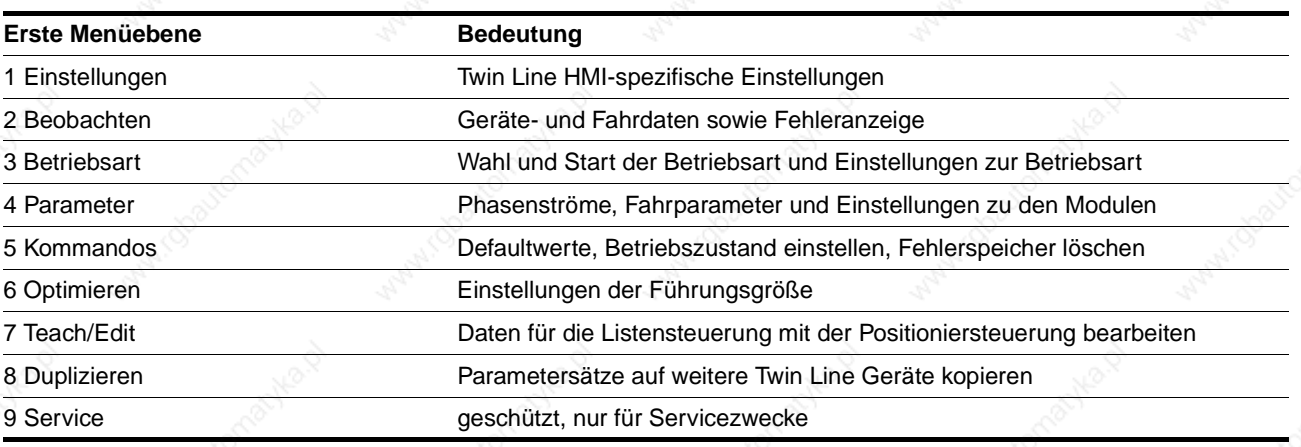

Damit Sie mit dem Twin Line HMI alle Parameter leicht finden, werden zu jedem Parameter im Handbuch Menüpfade angegeben. So bedeutet HMI-Menü "8.2": In der ersten Menüebene den Punkt "8 Duplizieren" wählen, und in der zweiten Ebene den Menüpunkt "8.2 ParamSchr".

Informationen zur Bedienung des Twin Line HMI finden Sie im Handbuch "Twin Line HMI".

# **5.3.3 Bediensoftware Twin Line Control Tool**

*Twin Line Control Tool* Die Bediensoftware Twin Line Control Tool bietet eine grafische Benutzeroberfläche und die Möglichkeit, Motordaten zu laden und zu speichern. Mit der Software können Sie die Ein- und Ausgangssignale der Positioniersteuerung testen, Signalverläufe am Bildschirm verfolgen und das Reglerverhalten interaktiv optimieren.

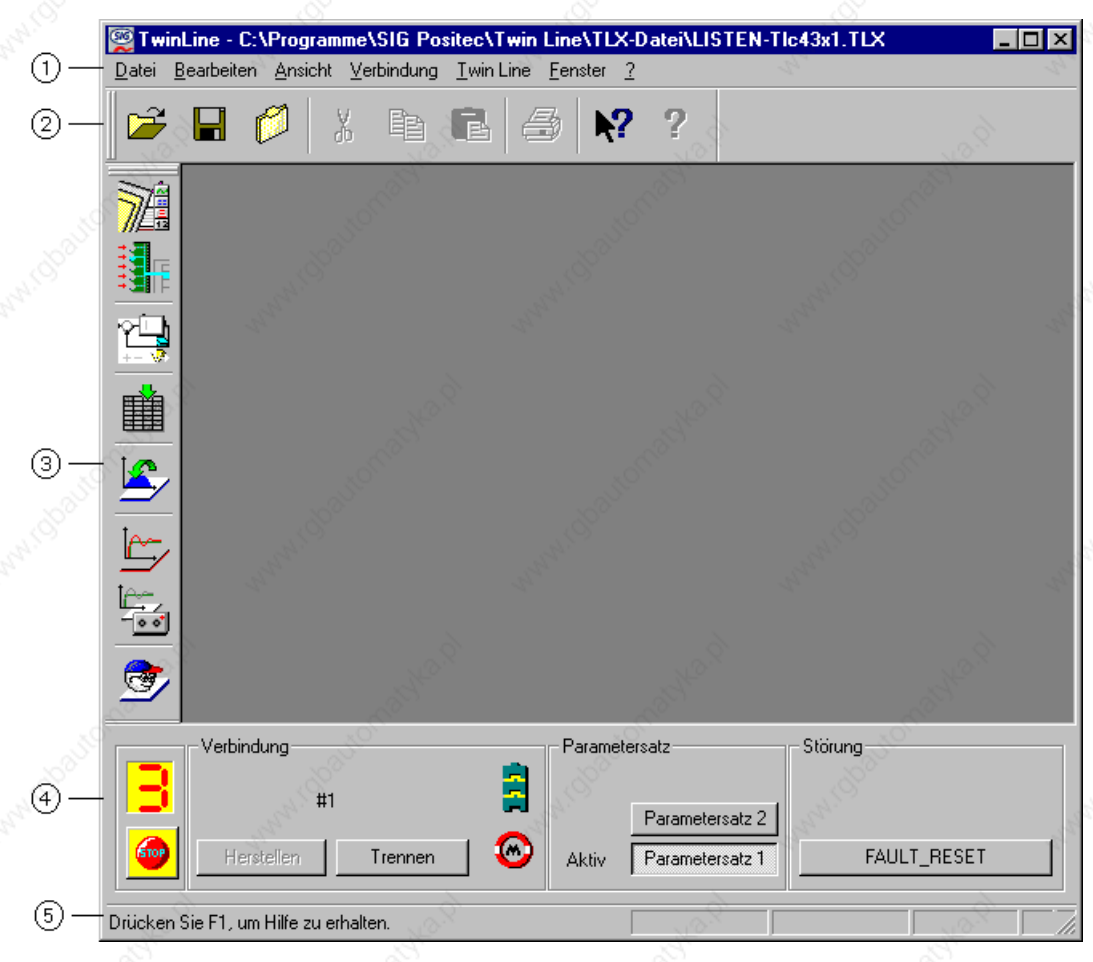

Bild 5.3 Bediensoftware Twin Line Control Tool

Gegenüber dem Handbediengerät HMI bietet die Software weitreichendere Möglichkeiten wie:

- Umfangreiche Diagnosewerkzeuge für die Optimierung und Wartung
- Archivierung aller Geräteeinstellungen und Aufzeichnungen mit Exportfunktionen für die Datenverarbeitung.

*Voraussetzungen für den Einsatz von Twin Line Control Tool*

*TL CT-Handbuch* Die Bedienung eines Twin Line Geräts mit dem Twin Line Control Tool wird im Handbuch "BediensoftwareTL CT" beschrieben. Das Handbuch liegt dem Softwarepaket als druckbare Datei bei und kann als pdf-Datei am Bildschirm gelesen werden.

> PC oder Laptop mit einer freien seriellen Schnittstelle und mit dem PC-Betriebssystem Windows NT, Windows 95 oder Windows 98.

PC und Twin Line Gerät werden über das RS232-Kabel verbunden.

# **TLC51x Inbetriebnahme**

#### *Menüstruktur* Alle Befehle der Bediensoftware können über die Menüpunkte und die Schaltflächen des Programms aktiviert werden.

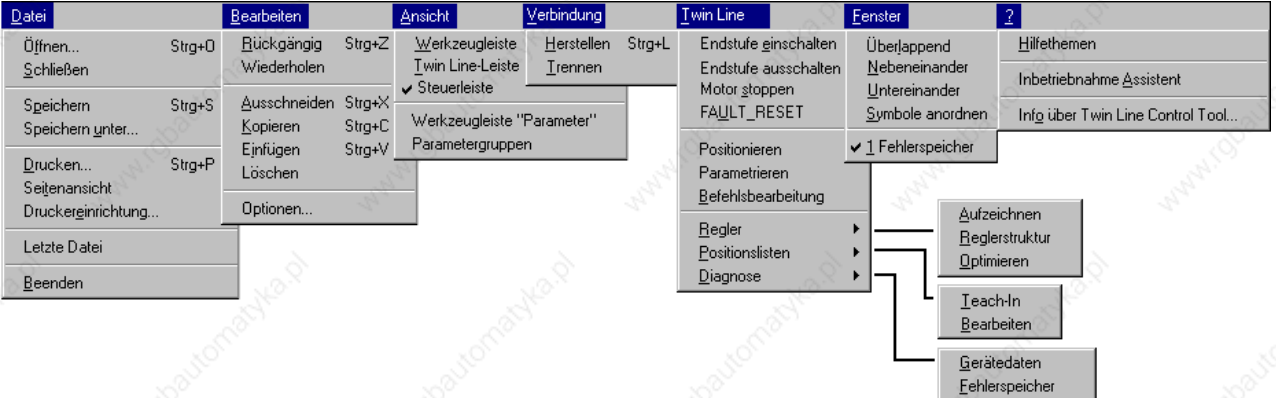

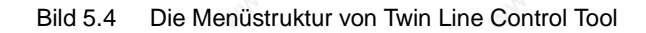

Verweise auf einen Menüpunkt der Software werden im vorliegenden Handbuch immer mit Angabe des kompletten Menüpfads angegeben, z. B. "Twin Line  $\rightarrow$  Positionieren".

Gerätehardware

*Software-Hilfe* Twin Line Control Tool bietet ausführliche Hilfefunktionen, die Sie aus dem Programm mit "? → Hilfethemen" oder mit der Taste F1 starten können.

# **Inbetriebnahme TLC51x**

# **5.4 Positioniersteuerung in Betrieb nehmen**

## **5.4.1 Inbetriebnahmeschritte**

Prüfen Sie vor der Inbetriebnahme, ob alle Kabel und Anlagenteile korrekt verdrahtet und angeschlossen sind.

Prüfen Sie, ob der interne Lüfter läuft.

Führen Sie die Inbetriebnahme in folgender Reihenfolge durch:

- Prüfen von Endschalterfunktion und Haltebremsenansteuerung
- Prüfen und Einstellen des Phasenstroms
- Prüfen der Drehrichtung und Manuellfahrt des Motors
- Optimieren des Fahrverhaltens

#### **WARNUNG!**

*Verletzungen durch unkontrolliertes Verhalten angeschlossener Geräte! Eingaben über das Eingabegerät kontrollieren, vor allem Grenzwerte für Strom, Geschwindigkeit und Motortyp.*

#### **WARNUNG!**

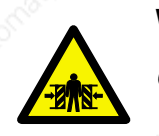

*Verletzungen beim Ausfall der Bremsfunktion! Gefahrenbereich vor der Inbetriebnahme absichern.* 

# **5.4.2 Phasenstrom und Geräteparameter einstellen**

*Geräteparameter einstellen* Um den Geräteparameter einstellen zu können, ist die entsprechende Parameterdarstellung auszuwählen.

> Die Parameterdarstellung enthält einerseits Informationen, die zur eindeutigen Identifikation eines Parameters durch z. B. die Bediensoftware TL CT oder durch das Handbediengerät HMI, benötigt werden. Andererseits können der Parameterdarstellung Hinweise zu Einstellungsmöglichkeiten, Voreinstellungen sowie Eigenschaften des Parameters entnommen werden. Grundsätzlich ist zu beachten, daß die Parameter des Twin Line Gerätes in funktional zusammengehörenden Blöcken, den sogenannten Parametergruppen, gruppiert sind. Eine Parameterdarstellung weist folgende Merkmale auf:

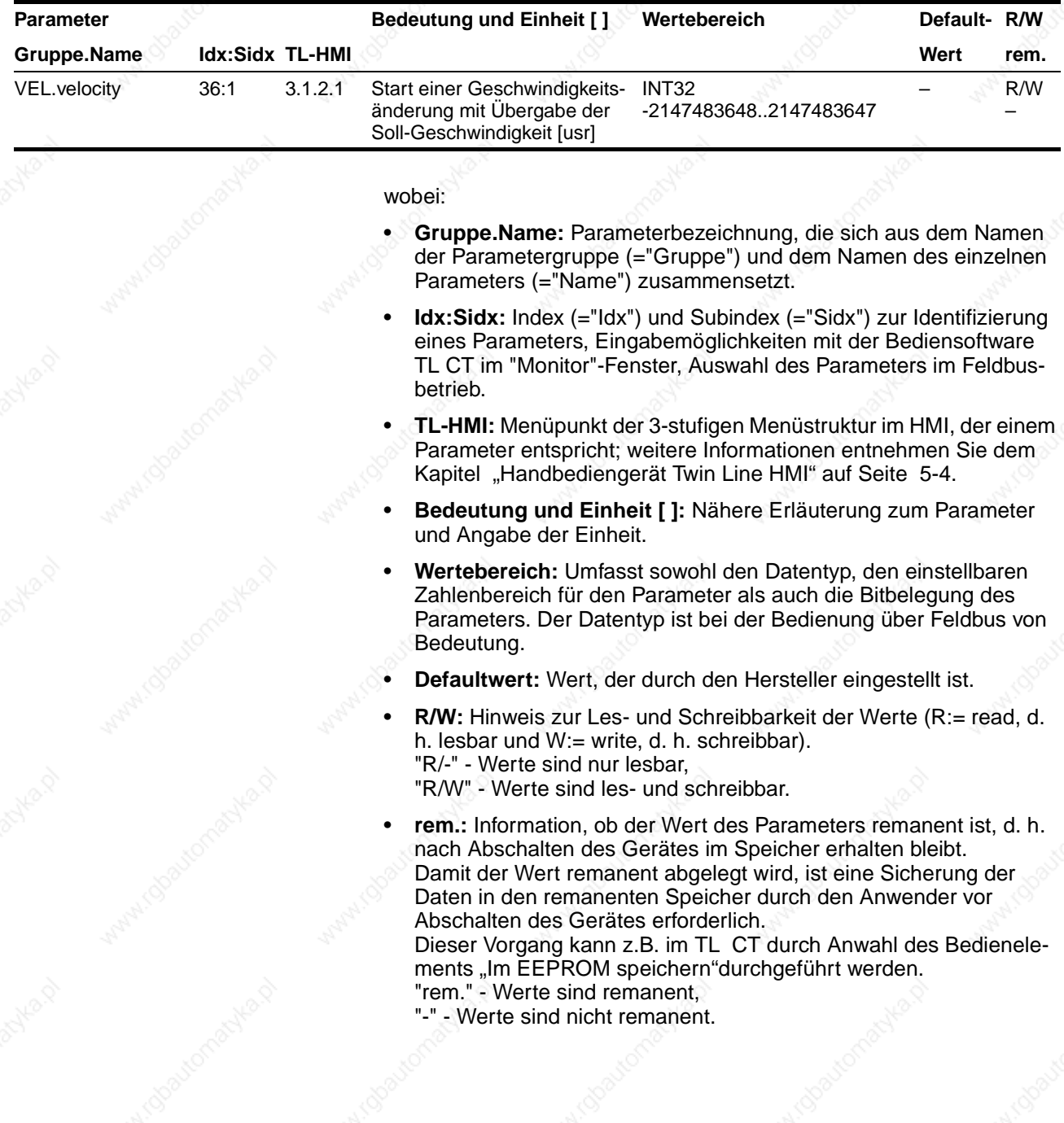

9844 1113 118, f107, 09.02

9844 1113 118, f107, 09.02

# **Inbetriebnahme TLC51x**

Hinweise zur Eingabe von Werten: Die Angaben "max.Strom" und "max.Drehzahl" unter "Wertebereich" entsprechen den kleineren Maximalwerten von Endstufe und Motor. Das Gerät begrenzt automatisch auf den kleineren Wert.

> Temperaturen in Kelvin  $[K]$  = Temperatur in Grad Celsius  $[°C]$  + 273, z.B. 385K = 85°C

Verwenden Sie die Angaben, die für die Ansteuerung über den jeweiligen Zugriffskanal zutreffend sind.

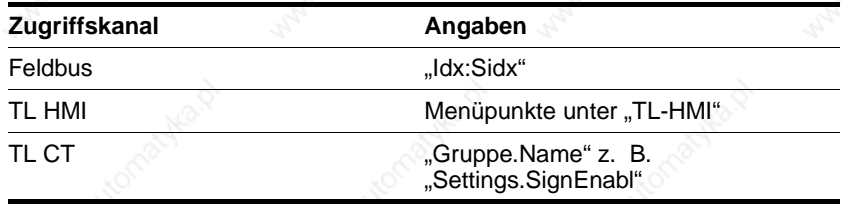

senstrom. Ein großer Phasenstrom erzeugt ein hohes Motordrehmoment. Damit der Motor nicht beschädigt wird, muß der maximal

Die Werte für den maximal zulässigen Phasennennstrom sind auf dem

 Prüfen Sie die Phasenstromeinstellung für die drei folgenden Parameter und reduzieren Sie die Werte auf den maximal zulässigen

und tragen Sie die Grenzwerte für Strom und Drehzahl in der Para-

zulässige Phasenstrom am Gerät begrenzt werden.

*sennennstrom des Motors eingestellt werden.*

Typenschild des Motors angegeben.

Phasennennstrom des Motors.

*Beschädigung oder Zerstörung des Motors durch zu hoch* 

*Der Phasenstrom am Gerät darf nicht höher als der Pha-*

*Phasenstrom* Die Positioniersteuerung regelt das Motordrehmoment über den Pha-

**WARNUNG!**

*eingestellten Phasenstrom!*

*TL CT: Phasenstrom einstellen* ▶ Öffnen Sie das Parameterfenster über "Twin Line → Parametrieren"

metergruppe "Settings" ein. *TL HMI: Phasenstrom einstellen* ▶ Geben Sie die Grenzwerte unter den Menüpunkten, die in der Tabelle angegeben sind, ein.
*Drehüberwachung ein/ausschalten* Der Parameter "Settings.monitorM" überprüft den Anschluß des Drehgebers und die Motortemperatur. Ist bei der Inbetriebnahme kein Drehgeber angeschlossen, meldet das Gerät einen Leitungsfehler.

> Deaktivieren Sie den Parameter "Settings.monitorM" bei der Inbetriebnahme, falls noch kein Drehgeber angeschlossen ist.

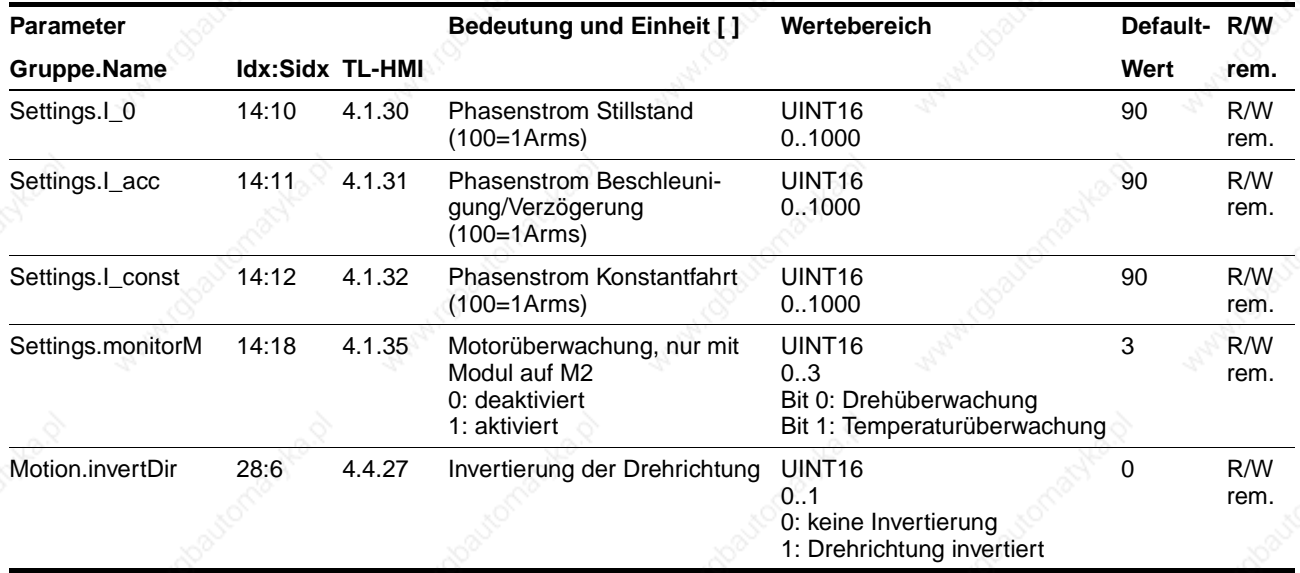

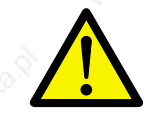

### **WARNUNG!**

*Beschädigung von Anlagenteilen! Wenn der Motor in der Anlage betrieben wird, kann die Standardeinstellung für Strom und Drehzahl zu einer Zerstörung von Anlagenteilen führen.*

*Grenzwerte einstellen* ▶ Stellen Sie die Grenzwerte für die folgenden Strom- und Drehzahlparameter ein, bevor Sie den Motor in der Anlage betreiben. Geeignete Grenzwerte müssen aus der Anlagenkonstellation und den Kennwerten des Motors berechnet werden.

> Solange Sie den Motor außerhalb der Anlage betreiben, brauchen Sie die Voreinstellungen nicht zu ändern.

### **Inbetriebnahme**  $\leq$  **is a set of the set of the set of the set of the set of the set of the set of the set of the set of the set of the set of the set of the set of the set of the set of the set of the set of the set of t**

### **5.4.3 Positioniersteuerung starten**

*Voraussetzungen* Ein Rechner mit Bediensoftware Twin Line Control Tool oder das Handbediengerät HMI muß an der Positioniersteuerung angeschlossen sein.

> Die Endstufe muß ausgeschaltet sein, damit der Motor nicht angesteuert wird.

- Ist der Zugriff auf die Ein-/Ausgangssignale mit dem Parameter "Settings.IO\_mode" = "2" aktiviert, schalten Sie das Signal "ENABLE" auf Low-Pegel. Informationen zu "Settings.IO\_mode" finden Sie auf Seite 6-2.
- Schalten Sie die externe 24 V<sub>DC</sub>-Versorgungssspannung und danach die Netzsspannung für die Endstufenversorgung ein.

### Ausgangssignale aktiv Betriebsübergänge Not ready to **Start** RDY\_TSO: H switch on A: Systemtest und -Initialisierung Motor steht Fehler  $\mathsf B$ Sensorik, Überwachung läuft  $\mathsf{R}^+$ quittieren Parameterbearbeitung freigegeben Fehleranzeige ĸ Switch on Reaktion auf Überwachungssignale **blinkend** C. disabled Motor-Lagesensor OK R ű  $($  [E] Zwischenkreisspannung aufgebaut `F  $\mathbf C$ Bei Sincoder: Motor steht still D: Endstufe einschalten mit ENABLE  $\vert$  Ready to Fault E: Endstufe abschalten switch on F: Motor-Lagesensor inaktiv/defekt Fehler **Fault Reaction** Zwischenkreis-Unterspannung **auittieren** E active G: Fehlerklasse 1- Störung aufgetreten, z. B. durch STOP, LIMP oder LIMN  $H$ D H: Betrieb wieder aufnehmen nach Fehlerklasse 1-Störung Quick-Stop Operation Fehlerklasse 2: Quick-Stop, dann Ŀ. active enable Endstufe aus Fehlerklasse 3/4: Endstufe aus G J. Übergang nach Fehlerreaktion Fehler Fehler **Fehler** Fehler mit Aktivflanke an  $K:$ Klasse 2 Klasse 3, (4) Klasse 1 **K** Betriebsstörung FAULT\_RESET quittieren Endstufe ein

Bild 5.5 Betriebszustände und -übergänge der Positioniersteuerung

Die Zustandsanzeige an der Positioniersteuerung wechselt von "1" auf "3" oder "4".

Blinkt die Anzeige, liegt ein Fehler vor. Im Kapitel "Diagnose und Fehlerbehebung" ab Seite 8-1 finden Sie Informationen zur Fehlerbehebung.

### **5.4.4 Funktion der Endschalter prüfen**

 Lösen Sie die Endschalter manuell aus und beobachten Sie dabei die LEDs für das positive Endschaltersignal LIMP und für das negative Endschaltersignal LIMN. Die LEDs leuchten, solange die Endschalter nicht ausgelöst wurden.

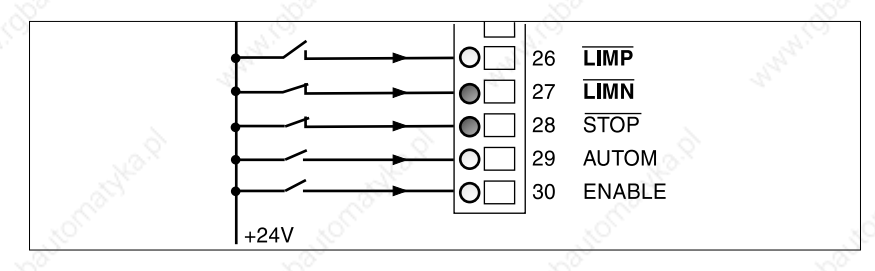

Bild 5.6 Positiver Endschalter ausgelöst

Die Freigabe der Eingangssignale LIMP, LIMN und STOP und die Auswertung auf aktiv Low oder High läßt sich über die Parameter "Settings.SignEnabl" und "Settings.SignLevel" ändern, siehe Seite 7-25.

Der Endschalter, der den Arbeitsbereich bei positiver Drehrichtung begrenzt, muß mit LIMP verbunden werden. Der Endschalter, der den Arbeitsbereich bei negativer Drehrichtung begrenzt, muß mit LIMN verbunden werden.

### **Inbetriebnahme TLC51x**

### **5.4.5 Funktion der Haltebremse prüfen**

Führen Sie diesen Test durch, wenn Sie einen Motor mit Haltebremse einsetzen.

### **WARNUNG!**

*Verletzungsgefahr beim Ausfall der Bremsfunktion! Gefahrenbereich vor Inbetriebnahme absichern und Funktionstest ohne Lasten durchführen.*

*Standardgerät* Prüfen Sie die Bremsenfunktion mit dem Taster auf der Haltebremsenansteuerung.

> Damit die Haltebremsenansteuerung den Taster freigibt, darf die Ansteuerung nicht von der Positioniersteuerung geschaltet werden:

- Lösen Sie die Steuerleitung ACTIVE\_CON an der Positioniersteuerung oder schalten Sie die 24 V-Versorgung der Positioniersteuerung ab.
- Betätigen Sie den Taster der Haltebremsenansteuerung mehrmals, um die Bremse im Wechsel zu lösen und wieder zu schließen. Die LED auf dem Controller leuchtet, wenn die Bremse aktiviert und damit gelöst wird.
- Prüfen Sie die Bremswirkung: Im ungebremsten Zustand kann die Achse mit der Hand bewegt werden, im gebremsten nicht.

*Ausführung P* Prüfen Sie die Bremsenfunktion mit dem TL CT oder dem TL HMI.

- TL CT: Öffnen Sie das Fenster "Twin Line → Diagnose →Gerätedaten ➞ Ein/Ausgänge".
- Wählen Sie "Force QWO". Schalten Sie den Ausgang "ACTIVE/ PIN15" mehrmals, um die Bremse im Wechsel zu lösen und wieder zu schließen. Die LED auf dem Controller leuchtet, wenn die Bremse aktiviert und damit gelöst wird.
- Prüfen Sie die Bremswirkung: Im ungebremsten Zustand kann die Achse mit der Hand bewegt werden, im gebremsten nicht.

### **TLC51x Inbetriebnahme**

### **5.4.6 Testbetrieb des Motors mit Manuellfahrt**

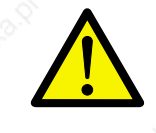

### **WARNUNG!**

*Verletzungsgefahr und Beschädigung von Anlagenteilen durch unerwartete Beschleunigung des Motors Führen Sie die erste Testfahrt ohne angekoppelte Lasten durch.*

*Ist der Motor bereits in der Anlage eingebaut, stellen Sie sicher, daß durch unerwartete Bewegungen des Motors kein Schaden entsteht.*

Die Positioniersteuerung wird mit einer Reglervoreinstellung ausgeliefert, so daß mit einer Manuellfahrt der reibungslose Betrieb erprobt werden kann.

*Bedienmöglichkeiten* Der Testbetrieb mit Manuellfahrt kann mit der Bediensoftware TL CT, mit dem Handbediengerät HMI oder über die Signal-Schnittstelle ausgeführt werden.

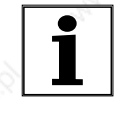

*Wenn Sie das Twin Line Gerät mit der fest vorgegebenen Belegung der Signal-Schnittstelle einsetzen möchten, führen Sie die Testfahrt über die Signal-Schnittstelle durch. Stellen Sie dazu den Parameter "Settings.IO\_mode " auf 2.*

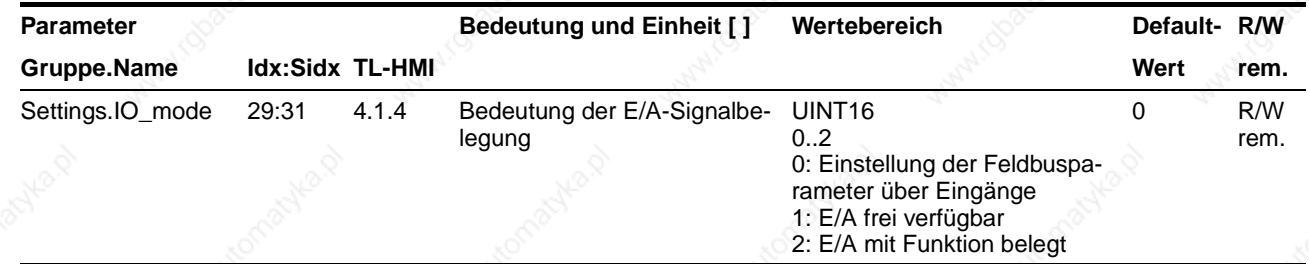

Sind Endschalter oder Stopschalter nicht angeschlossen, müssen die jeweiligen Signale LIMP, LIMN oder STOP auf +24 V gelegt werden.

*Manuellfahrt mit TL HMI* ▶ Starten Sie die Manuellfahrt mit dem Handbediengerät HMI über den Menüpunkt "3.2.11 Start". Die Fahrtrichtung bestimmen Sie dann mit den Cursortasten.

> Prüfen Sie die Drehrichtung: Die Motorwelle muß in positiver Richtung drehen, wenn die rechte Taste gedrückt wird.

Einzelheiten zur Manuellfahrt mit dem Handbediengerät HMI finden Sie im Handbuch TL HMI.

- *Manuellfahrt mit TL CT*  $\triangleright$  Geben Sie über den Menüpunkt "Twin Line → Endstufe einschalten" die Endstufe frei.
	- Öffnen Sie über "Twin Line → Positionieren" das Dialogfenster "Positionieren" und starten Sie die Manuellfahrt über das Register "Manuell".
	- Prüfen Sie die Drehrichtung: Die Motorwelle muß in positiver Richtung drehen, wenn eine der Schaltflächen "Motor rechtsdrehend" gedrückt wird.

Einzelheiten zur Manuellfahrt mit der Bediensoftware finden Sie im Handbuch TL CT.

### **Inbetriebnahme TLC51x**

*Manuellfahrt über die Signal-Schnittstelle*

Für die Manuellfahrt über die Signal-Schnittstelle muß der Parameter "Settings.IO\_mode" auf 2 stehen. Die folgenden Signale müssen geschaltet werden.

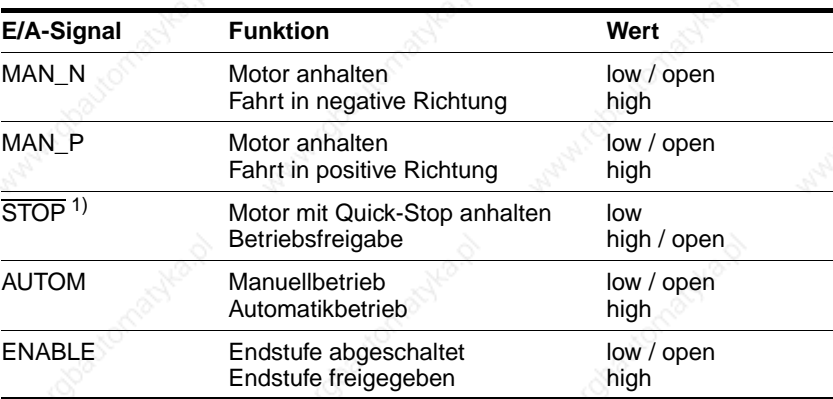

1) Signalpegel bei Defaulteinstellung der Parameter "Settings. SignEnabl" und "Settings.SignLevel"

- Manuellbetrieb einschalten: Eingangssignal AUTOM deaktivieren.
- Endstufe einschalten: Eingangssignal ENABLE aktivieren.
- Motorwelle in positiver Richtung drehen: Eingangssignal MAN\_P aktivieren.

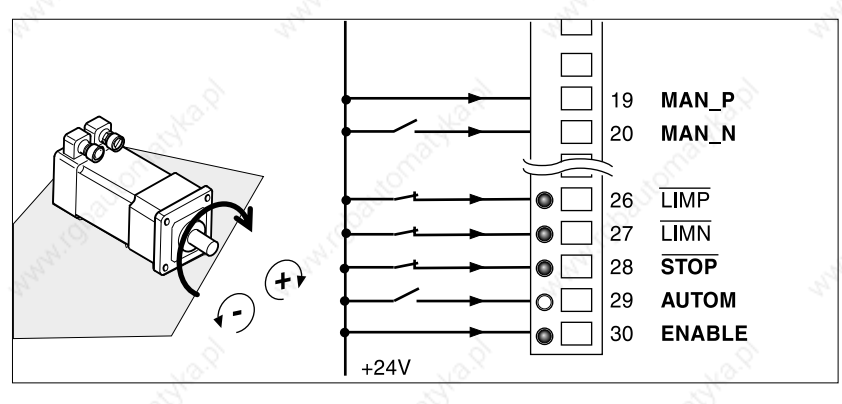

Bild 5.7 Drehrichtung prüfen

Wenn das Signal MAN\_FAST angeschlossen ist, können Sie zwischen schnellem und langsamem Fahrbetrieb umschalten.

Für die Manuellfahrt können die voreingestellten Fahrparameter für langsame und schnelle Motordrehzahl und für den maximalen Motorstrom geändert werden, siehe Seite 6-10.

### **5.4.7 Ein- und Ausgänge der Signal-Schnittstelle einstellen und prüfen**

Die Schaltzustände von Ein- und Ausgängen der Signal-Schnittstelle lassen sich mit der Bediensoftware oder mit dem Handbediengerät HMI überwachen. Zusätzlich können die Signalzustände der Ein- und Ausgänge mit der Bediensoftware geändert werden - unabhängig von den Hardwaresignalen, die über die Anschlüsse geschaltet sind.

### **WARNUNG!**

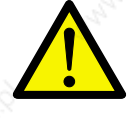

*Verletzungsgefahr und Beschädigung von Anlagenteilen! Das Aktivieren und Deaktivieren von Ein- und Ausgängen kann zu unvorhergesehenen Schaltzuständen und Motorbewegungen führen. Verändern Sie die Signale nur, wenn der Motor gefahrlos betrieben werden kann.*

*Parameter für Ein- und Ausgänge* Die aktuellen Schaltzustände werden bitcodiert angezeigt, für die Eingänge in den Parametern "I/O.IW0\_act" und "I/O.IW1\_act" und für die Ausgänge in den Parametern "I/O.QW0\_act". Die Werte "1" und "0" zeigen an, ob ein Ein- oder Ausgang aktiv ist.

"0": Ein- oder Ausgang führt 0 V.

"1": Ein- oder Ausgang führt 24 V.

Ein- und Ausgänge können wahlweise mit fester oder mit freier Belegung der Signal-Schnittstelle konfiguriert werden. Umgeschaltet wird über den Parameter "Settings.IO\_mode", siehe Seite 6-1.

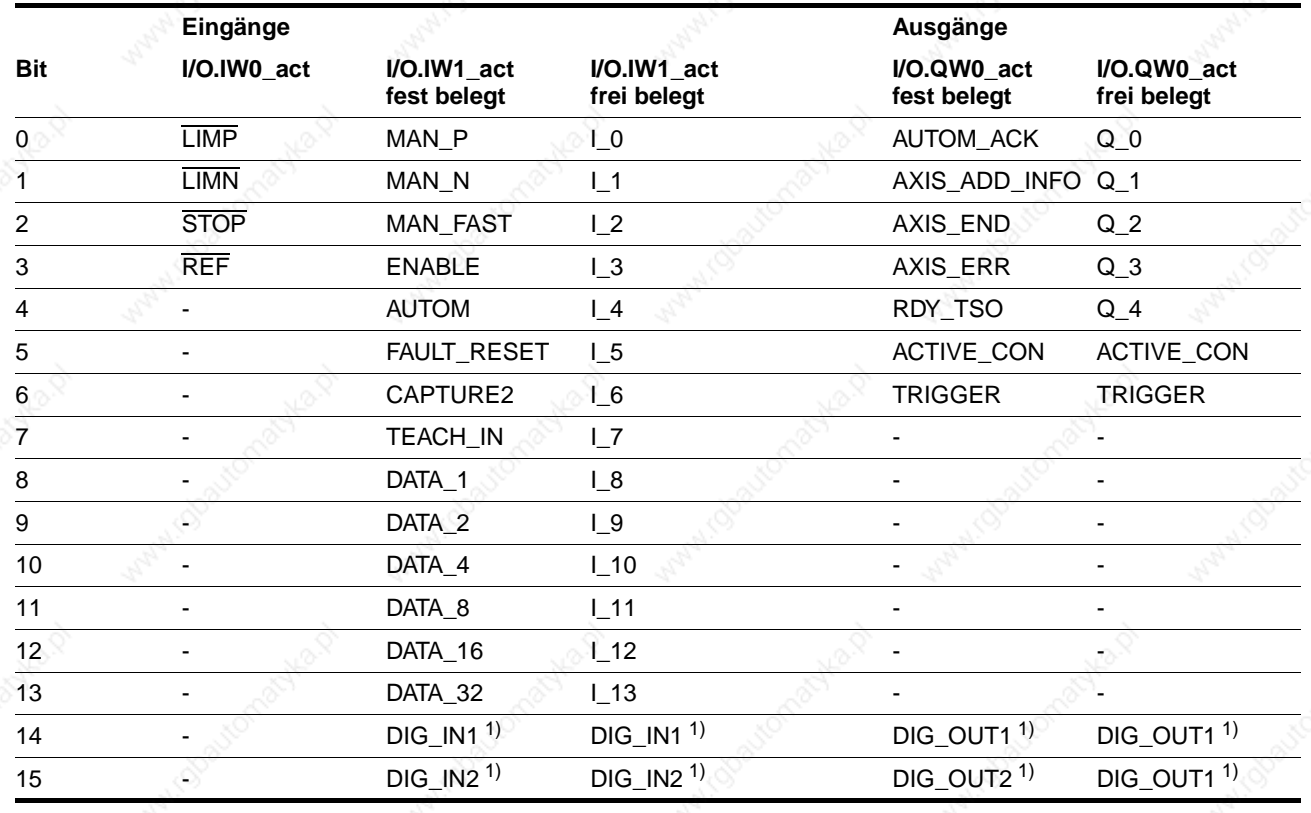

1) Nur vorhanden, sofern Gerät mit Analogmodul IOM-C bestückt ist

### **Inbetriebnahme TLC51x**

 *TL CT: Signalzustände anzeigen* Öffnen Sie über den Menüpunkt "Twin Line ➞ Diagnose ➞ Gerätehardware" und das Register "Ein-/Ausgänge" das Diagnosefenster.

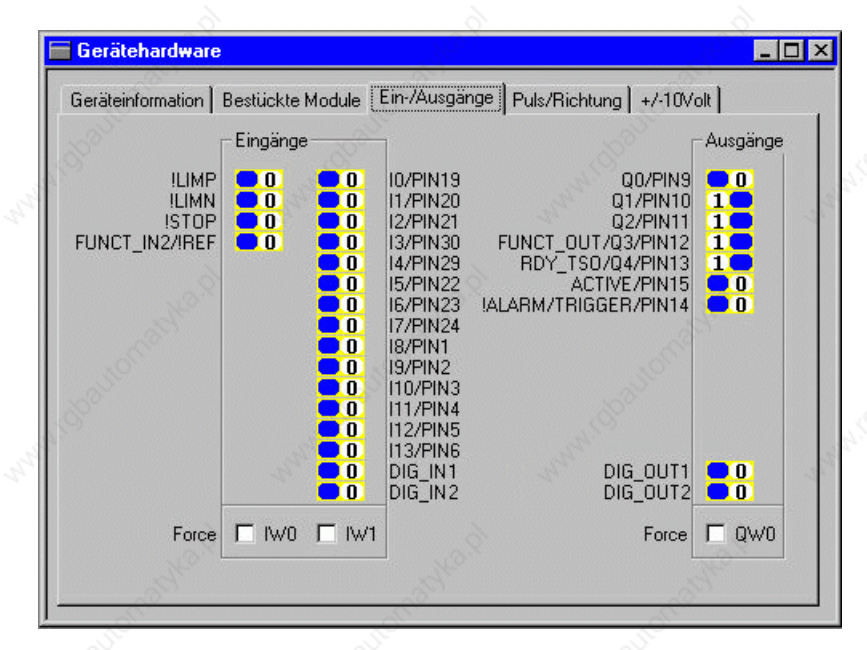

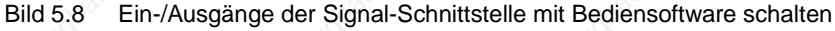

*"DIG\_IN 1/2" und "DIG\_OUT 1/2" sind nur sichtbar, wenn Analogmodul auf M1 bestückt ist.* 

Schalten Sie das Feld "Force" ein, um Ein- und Ausgänge zu ändern.

*Wenn in der Positioniersteuerung das Modul PULSE-C eingebaut ist, können Sie in der Registerkarte "Pulse/ Richtung" die Frequenz der Führungswerte für eine Sollpositionierung beobachten und ändern. Dazu muß die Betriebsfunktion "Elektronisches Getriebe" aktiviert sein.*

Details zur Anzeige und zum Ändern von Signalen mit der Bediensoftware finden Sie im Handbuch "TL CT" im Kapitel der Diagnosefunktionen beschrieben.

- 
- *TL HMI: Signalzustände anzeigen* ▶ Wechseln Sie auf den Menüpunkt "2.4.1 IW0\_act", "2.4.2 IW1\_act" oder "2.4.10 QW0\_act".

"IW0\_act" und "IW1\_act" zeigen die Eingänge bitcodiert an, "QW0\_act" die Ausgänge.

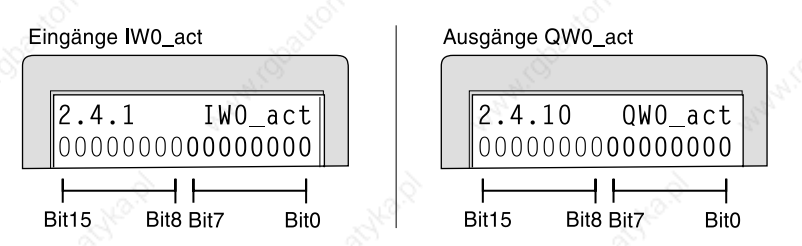

Bild 5.9 Ein-/Ausgänge der Signal-Schnittstelle mit Handbediengerät HMI beobachten

Mit dem Handbediengerät HMI können Sie die Schaltzustände von Einund Ausgangssignalen nicht ändern.

Details zur Anzeige von Signalen mit dem Handbediengerät HMI finden Sie im Handbuch "Twin Line HMI" beschrieben.

 *Analogeingänge anzeigen* Der Wert am Analogeingang, Pin 17 und 18 der Signal-Schnittstelle kann angezeigt werden über:

- TL HMI
- TL CT
- Feldbus.

### **Inbetriebnahme TLC51x**

TL CT: Analogeingang anzeigen 
ight Öffnen Sie das Diagnosefenster über den Menüpunkt "Twin Line → Diagnose → Gerätehardware" und das Register "±10Volt".

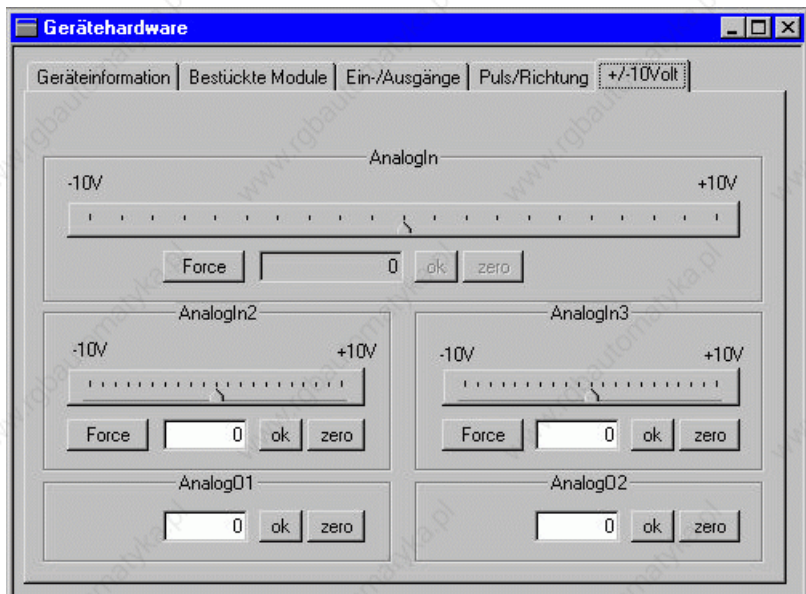

Bild 5.10 Analogeingang mit Bediensoftware anzeigen und einstellen

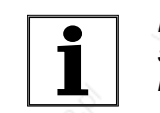

*Bedienelemente für AnalogIn2/3 und AnalogO1/2 sind nur sichtbar, wenn das Analogmodul IOM-C auf M1 bestückt ist.* 

Schalten Sie das Feld "Force" ein, um die Spannung des Analogeingangs zu ändern.

Details zur Anzeige und zum Ändern von Signalen mit der Bediensoftware finden Sie im Handbuch "TL CT" im Kapitel der Diagnosefunktionen beschrieben.

*Feldbus: Analogeingang anzeigen* Der Analogeingang wird über den Parameter "Status.AnalogIn" gelesen und eingestellt.

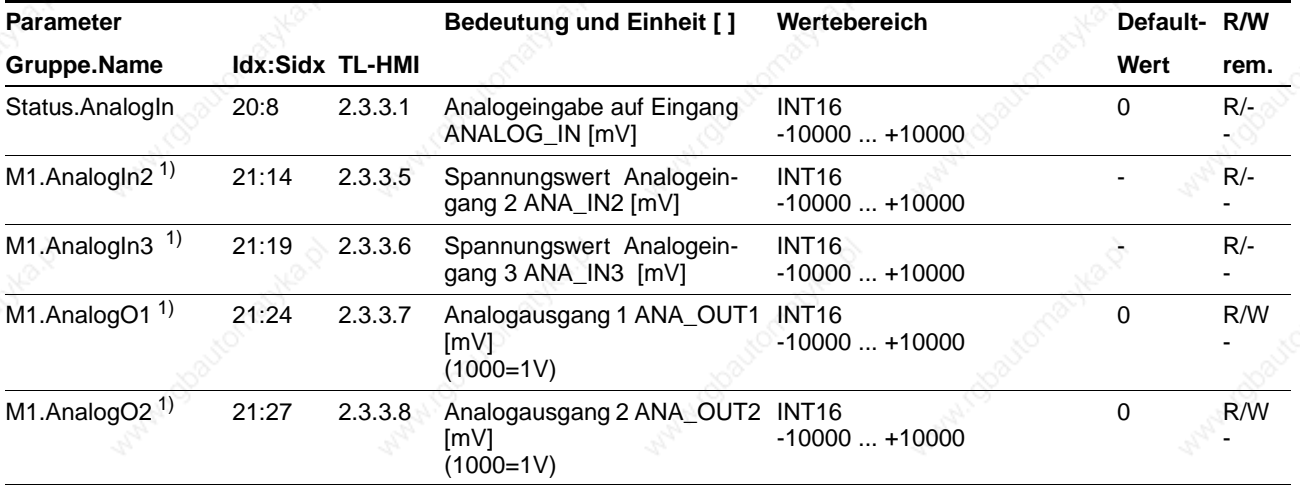

1) Nur vorhanden, sofern Gerät mit Analogmodul IOM-C bestückt ist

### **Inbetriebnahme TLC51x**

### **5.4.8 Fahrverhalten des Motors optimieren**

Die Positioniersteuerung stellt als Standard eine Rampenfunktion mit linearer Beschleunigungs- und Verzögerungsrampe zur Verfügung. Darüber hinaus kann die Rampenform durch Werte der Drehmomentenkennlinie des Motors weiter optimiert werden.

*Einstellen der linearen Rampenfunktion* Die lineare Rampe wird in drei Schritten optimiert:

- Abschätzen der Steilheit für die Beschleunigung und Verzögerung
- Start-Stop-Drehzahl einstellen
- Sollgeschwindigkeit wählen.

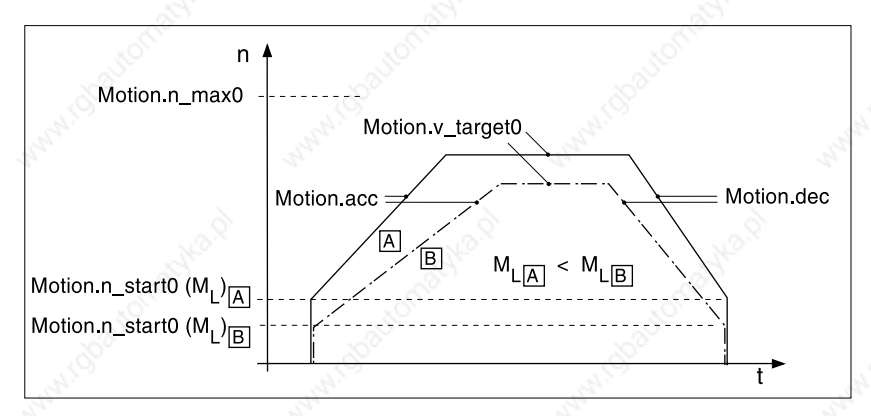

Bild 5.11 Lineare Rampeneinstellungen bei unterschiedlicher Last M<sub>L</sub>

*Steilheit der Rampen einstellen* Die Steigungen der Rampenfunktion werden in die Parameter "Motion.acc" und "Motion.dec" eingetragen. Die Werte lassen sich mit den folgenden Formeln abschätzen.

- $\alpha = (M_M M_L) / J_{Gas}$
- Motion.acc  $\leq 30 * \alpha / \pi$
- Motion.dec  $\leq 30 * \alpha / \pi$

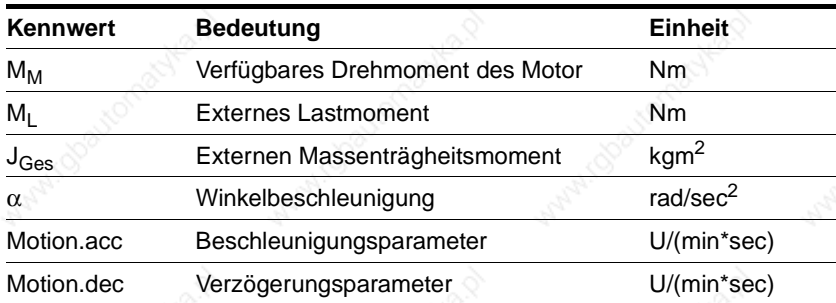

*Start-Stop-Drehzahl* Eine besondere Eigenschaft von Schrittmotoren ist die sehr schnelle Beschleunigung aus dem Stillstand, einstellbar als Start-Stop-Drehzahl über den Parameter "Motion.n\_start0".

> Die Start-Stop-Drehzahl kann je nach externer Last mit bis zu 60 U/min eingestellt werden, sollte aber mindestens 12 U/min betragen. Ein zu kleiner unterer Drehzahlwert kann den Schrittmotor bei geringer, äußerer Dämpfung zu mechanischen Resonanzen anregen.

> Einen zu hohen Wert für die Start-Stop-Drehzahl erkennen Sie daran, daß nur noch reduzierte Rampenwerte für Beschleunigung und Verzögerung einstellbar sind.

*Sollgeschwindigkeit* Die Sollgeschwindigkeit des Motors richtet sich nach den Erfordernissen der Applikation. Sie wird mit dem Parameter "Motion.v\_target0" eingestellt und ist durch die Maximaldrehzahl des Motors "Motion.n\_max0" begrenzt.

*Drehmomentenkennlinie des Motors* Das verfügbare Drehmoment des Schrittmotors hängt außer von seiner Baugröße und der Art der elektrischen Ansteuerung vor allem von der Drehzahl ab. Die Abhängigkeit von Drehzahl und Drehmoment wird in Motordatenblättern als typische Kennlinie eines Schrittmotors angegeben.

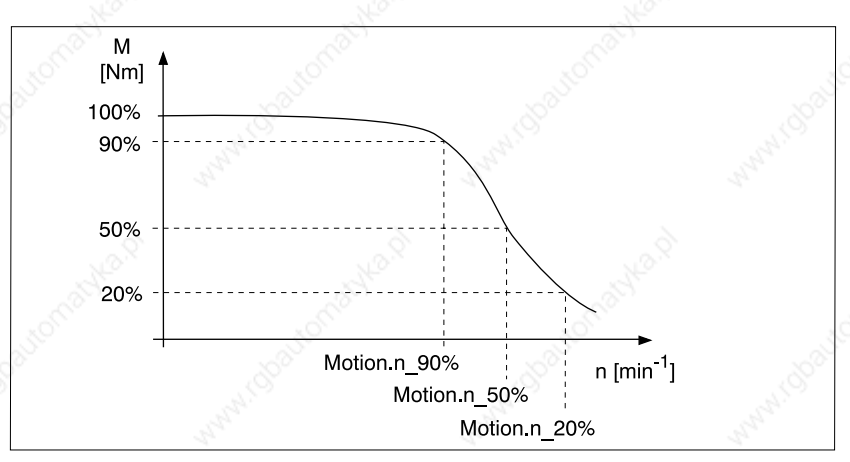

Bild 5.12 Typische Drehmomentenkennlinie eines Schrittmotors

Im oberen Drehzahlbereich nimmt das verfügbare Moment mit steigender Drehzahl stark ab. Entsprechend reduziert sich auch die erreichbare Beschleunigung. Für den optimierten Betrieb lassen sich zusätzlich zu den Beschleunigungswerten der Rampe drei Stützpunkte angeben.

### **Inbetriebnahme TLC51x**

*90%-, 50%-, 20%-Stützpunkte eingeben* Entnehmen Sie die Drehzahlwerte, bei der noch 90%, 50% und 20% des maximalen Motormoments verfügbar sind, der Tabelle in Abhängigkeit des Motortyps und tragen Sie die Werte bei den Parametern "Motion.n\_90%", "Motion.n\_50%" und "Motion.n\_20%" ein. Die Einstellungen der Drehzahlwerte ist nur in den Betriebszuständen 1 bis 4 sowie 8 bis 9 möglich.

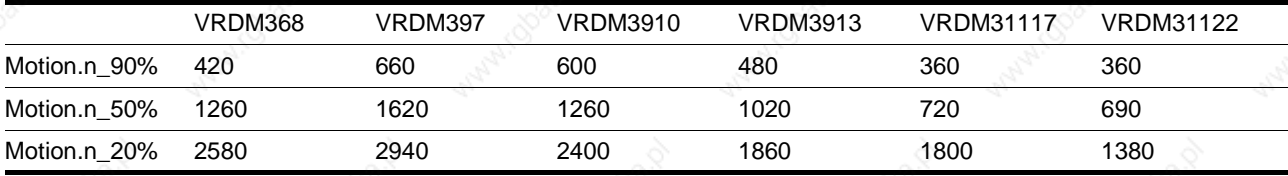

Im folgenden werden die Defaultwerte des Motortyps VRDM31122 verwendet.

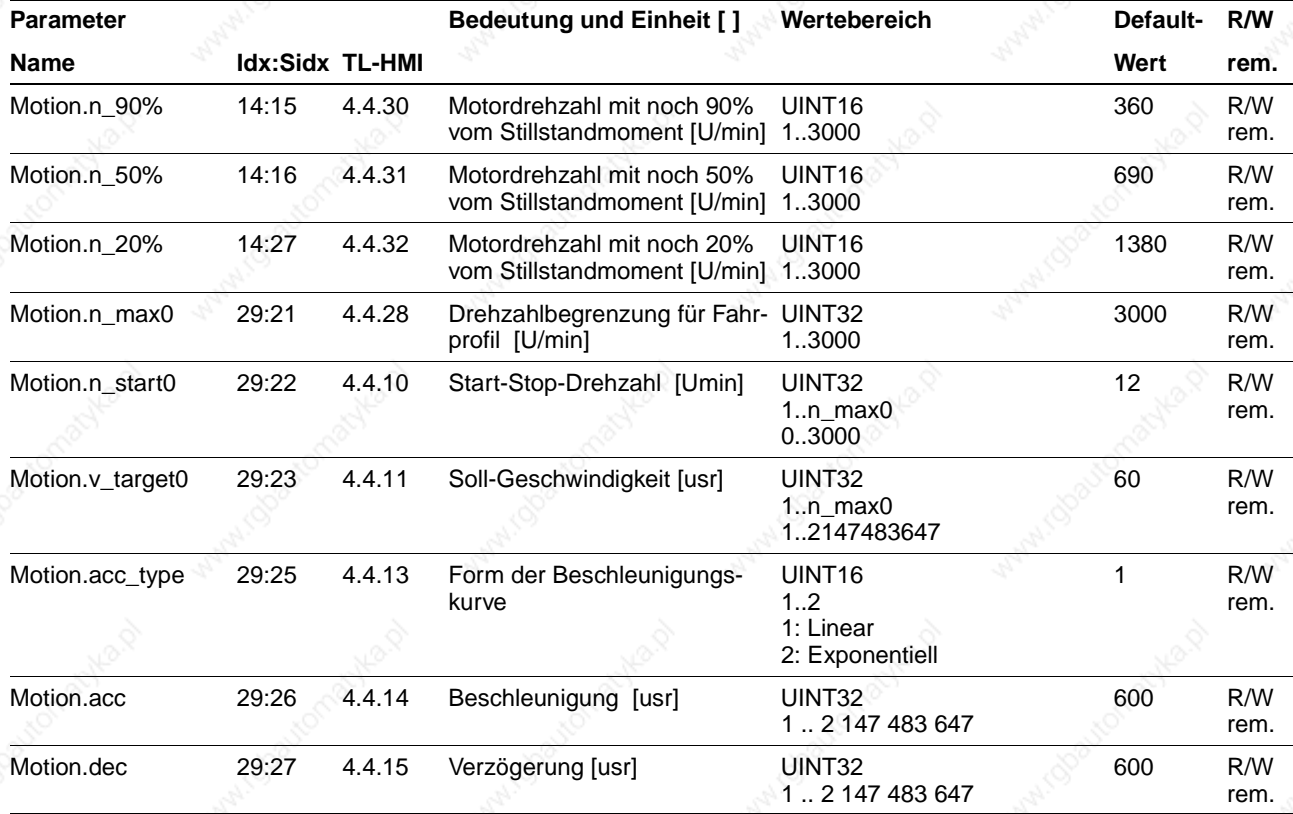

### **6 Betriebsarten der Positioniersteuerung**

### **6.1 Wechsel der Betriebsarten**

*Betriebsarten* Die Positioniersteuerung arbeitet in folgenden Betriebsarten:

- Manuelle Betriebsart Manuellfahrt
- Automatische Betriebsart Geschwindigkeitsbetrieb
- Automatische Betriebsart Punkt zu Punkt-Betrieb
- Automatische Betriebsart Referenzierung
- Automatische Betriebsart Elektronisches Getriebe, wenn Modul RS422-C oder PULSE-C auf Steckplatz M1 eingebaut ist
- Automatische Betriebsart Oszillatorbetrieb.

### **6.1.1 Zugriffskanäle**

*Lokaler und ferngesteuerter Zugriff* Der Datenaustausch und die Steuerung von Twin Line Geräten kann über verschiedene Zugriffskanäle ausgeführt werden:

> • Lokal über die RS232-Schnittstelle mit Handbediengerät HMI oder Bediensoftware TL CT oder über die Signal-Schnittstelle

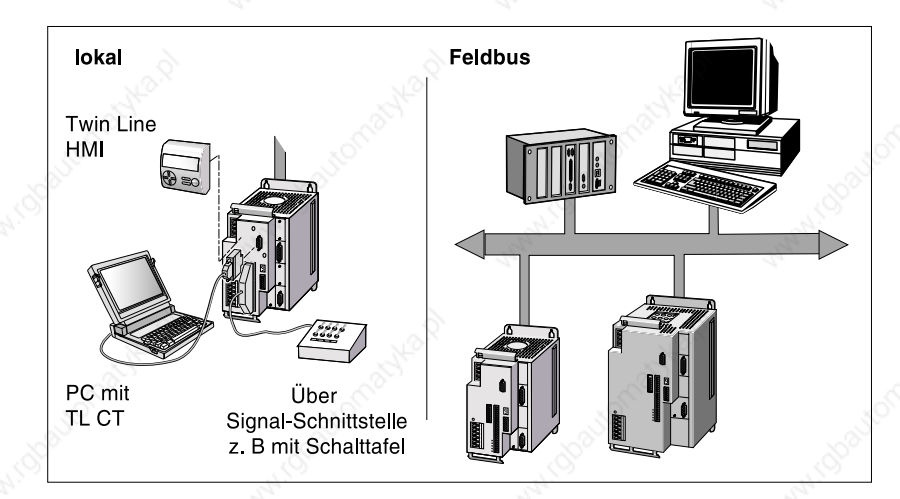

• Ferngesteuert über Feldbuskommandos.

Bild 6.1 Lokaler und ferngesteuerter Zugriff auf Twin Line Geräte

*Automatische Zugriffssicherung* Wird eine Betriebsart über einen Zugriffskanal gestartet, kann nur dieser Zugriffskanal bei laufender Bearbeitung auf eine andere Betriebsart wechseln. Über andere Zugriffskanäle kann eine neue Betriebsart erst wieder gewählt werden, wenn die aktuelle Bearbeitung beendet ist.

> Bei einem Wechsel der Betriebsart stoppt der Motor kurz und aktiviert die Antriebsparameter und spezifischen Einstellungen für die eingestellte Betriebsart.

Der Zugriff lokaler Bediengeräte auf das Twin Line Gerät läßt sich über den Parameter "Commands.OnlAuto" sperren und freigeben.

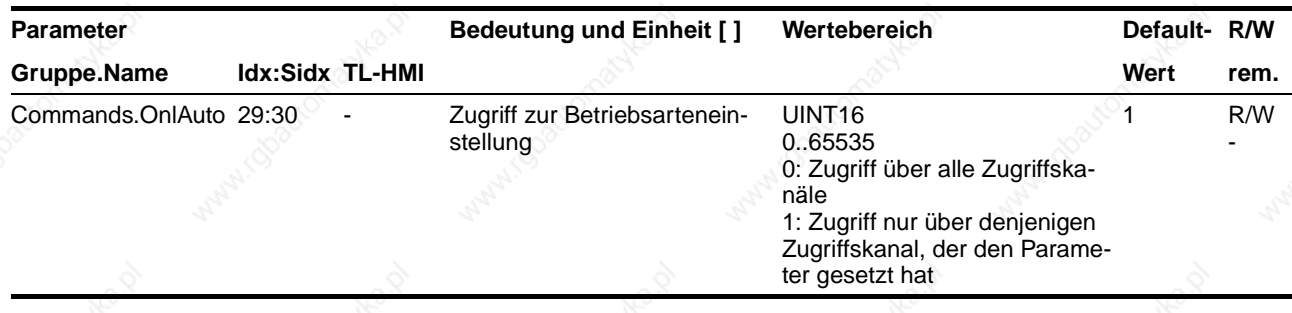

Die lokalen Kanäle stehen wieder zur Verfügung, wenn der Feldbusmaster sie über diesen Parameter wieder freigibt oder wenn der Feldbusbetrieb unterbrochen wird.

### **6.1.2 Zugriffssteuerung zur Wahl einer Betriebsart oder -funktion**

Die Freigabe der Zugriffskanäle und die Auswahlmöglichkeiten der Betriebsarten werden über den Parameter "Settings.IO mode" festgelegt.

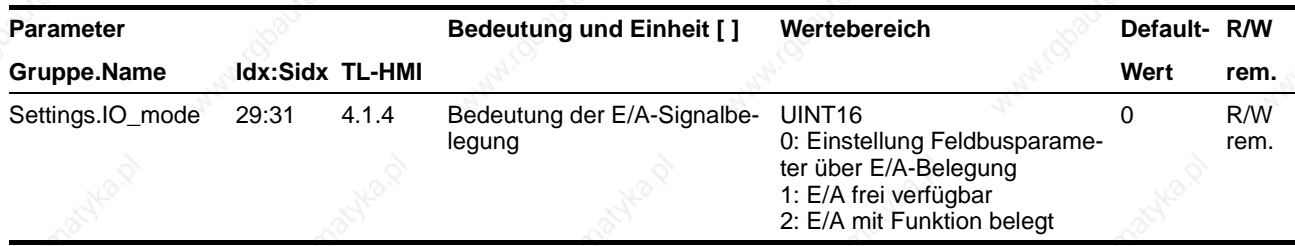

*IO\_mode=0 oder 1* Ein- und Ausgänge der Signal-Schnittstelle sind bei "Settings.IO\_mode"= 0 für die Feldbuskonfiguration belegbar oder bei "Settings.IO\_mode"= 1 frei verfügbar. In beiden Fällen können Betriebsarten gleichberechtigt über Handbediengerät HMI, Bediensoftware

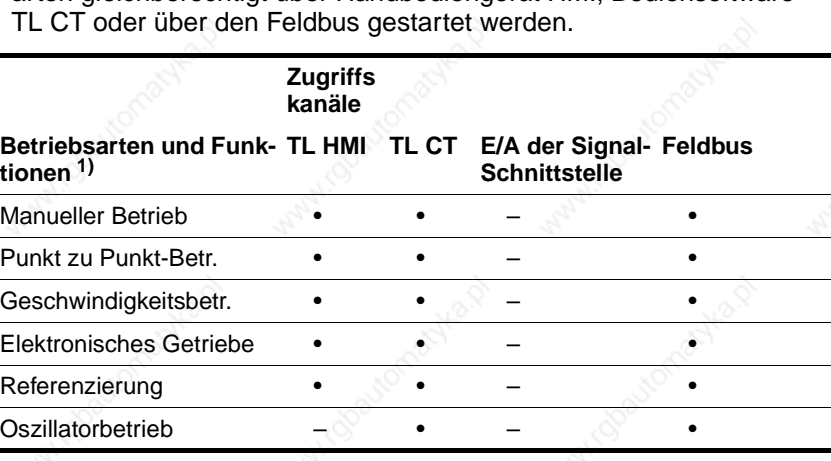

1) •: Zugriff möglich, –: Kein Zugriff

*IO\_mode=2* Wenn der Parameter "Settings.IO\_mode"= 2 ist, sind Ein- und Ausgänge der Signal-Schnittstelle fest belegt. Betriebsarten und -funktionen lassen sich abhängig vom Eingangssignal AUTOM lokal oder über den Feldbus starten.

- AUTOM=0, Low-Pegel: Lokal über Handbediengerät HMI, Bediensoftware TL CT oder Signal-Schnittstelle
- AUTOM=1, High-Pegel: über Feldbus.

Die folgende Tabelle zeigt die möglichen Betriebsarten und -funktionen abhängig vom Zustand des Signals AUTOM.

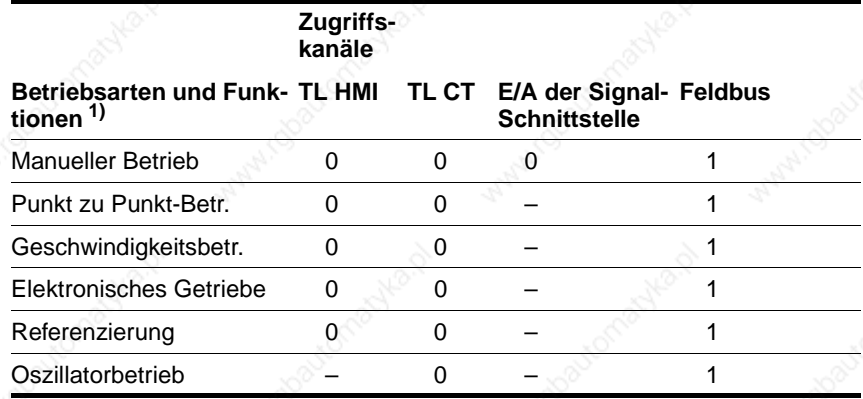

1) •: Zugriff möglich, –: Kein Zugriff

Wechselt das AUTOM-Signal, wird nach Abschluß der laufenden Bearbeitung auf die neue Betriebsart umgeschaltet. Über das Ausgangssignal AUTOM\_ACK bestätigt die Steuerung den erfolgten Wechsel.

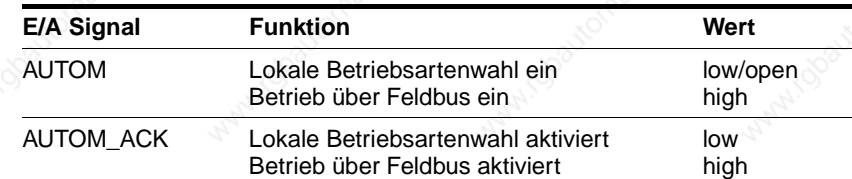

### **6.1.3 Betriebsart wählen**

Im Twin Line Gerät werden die Betriebsarten über Aktionskommandos eingestellt. Handbediengerät HMI und Bediensoftware bieten diese Aktionskommandos als Menüpunkte und Dialogfelder an. Im Feldbusbetrieb werden die Aktionskommandos über Parameter angegeben.

Über die Signal-Schnittstelle kann zwischen dem manuellen Betrieb und der Automatikbetriebsart, die über Parameter eingestellt ist, gewechselt werden. Voraussetzung ist die feste Belegung der Signal-Schnittstelle.

Die aktuell eingestellte Betriebsart kann über die Bits im Parameter "Status.xMode\_act" überwacht werden.

*Beispiel PTP-Betrieb* Parameter zum Start der Betriebsart PTP-Betrieb mit einer Absolutpositionierung ist:

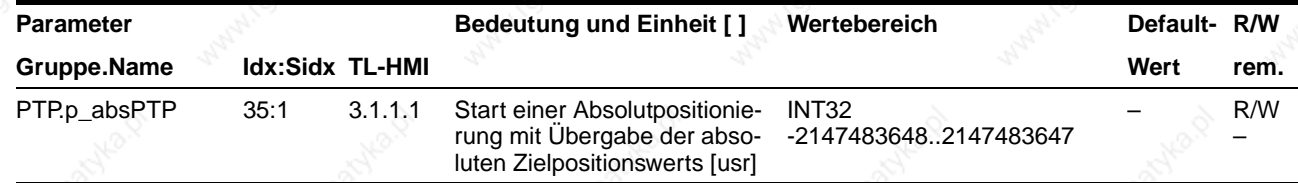

Mit dem Handbediengerät HMI wird die PTP-Betriebsart über den Menüpunkt "3.1.1.1 p\_absPTP" gestartet.

Im Feldbusbetrieb werden Index und Subindex zum Start der Betriebsart benutzt. Das Kommando für die PTP-Positionierung mit dem Positionswert 324 mm lautet:

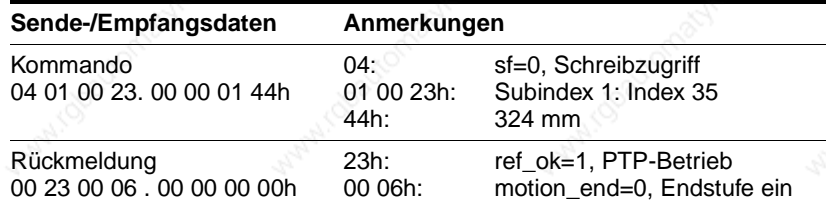

Statusinformationen als Rückmeldung ermöglichen dabei einen kontrollierten Betriebsartenwechsel.

Mit der Bediensoftware wird über "Twin Line → Positionieren" das Dialogfenster "Positionieren" geöffnet. Im Register "PTP" können Einstellungen angegeben und die Betriebsart gestartet werden.

### **6.1.4 Eingestellte Betriebsart überwachen**

Mit Status-Parametern oder über Ausgänge der Signal-Schnittstelle läßt sich die eingestellte Betriebsart überwachen.

*Status-Parameter* Die Positioniersteuerung verfügt über einen globalen und Betriebsarten-spezifischen Status-Parameter zur Überwachung des Betriebs.

> Der Status-Parameter "Status.driveStat" liefert globale Informationen über den Betriebszustand des Geräts und den Bearbeitungszustand.

## **Betriebsarten der Positioniersteuerung Weiter auf der Positioniersteuerung TLC51x**

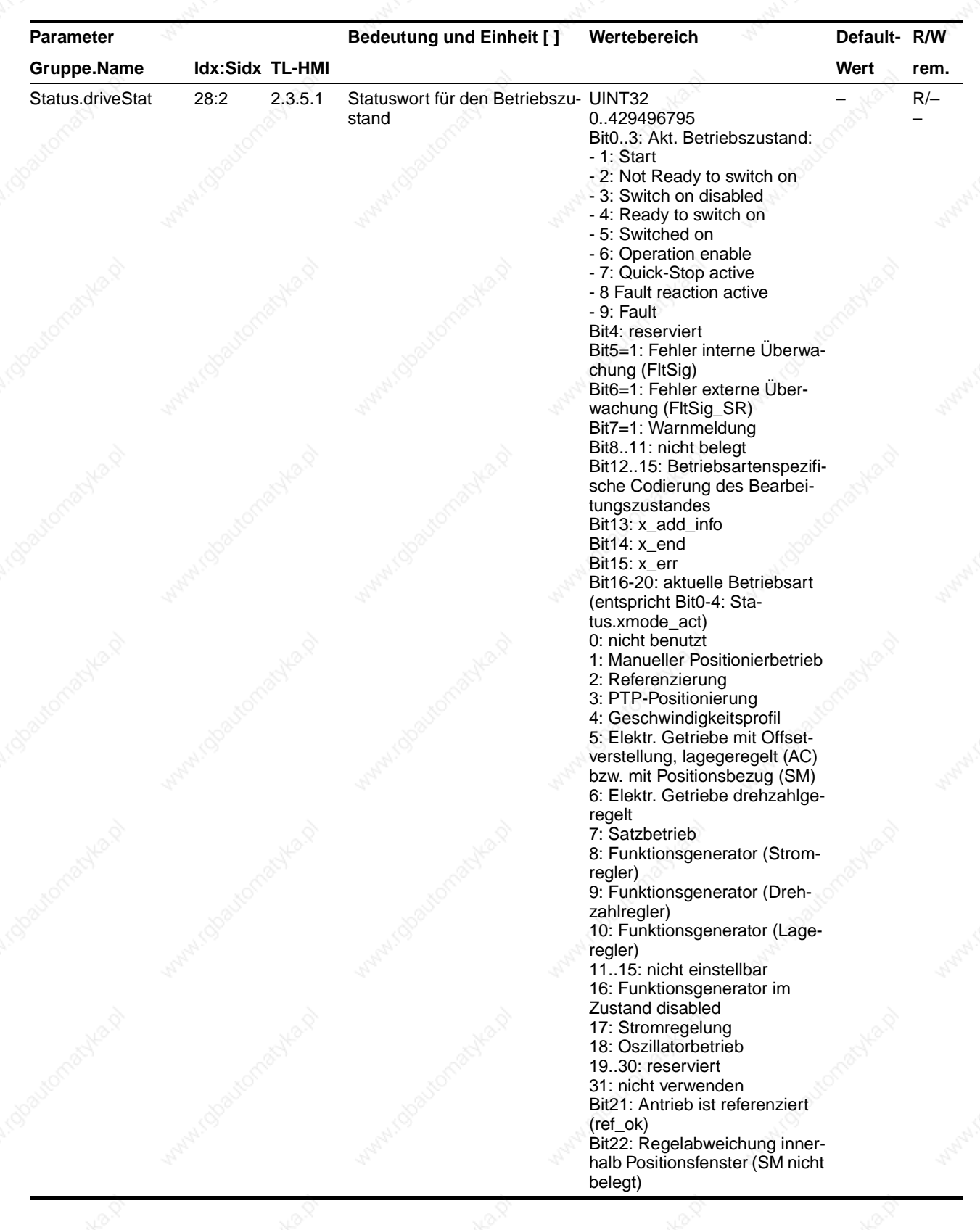

*Globale Statusbits* Die Status-Bits (Bit 13 - Bit 15) im Status-Parameter werden aus den Status-Bits der betriebsartenspezifischen Status-Parameter unverändert übernommen. Die globalen Status-Bits haben die gleiche Bedeutung wie die Status-Bits der einzelnen Betriebsart:

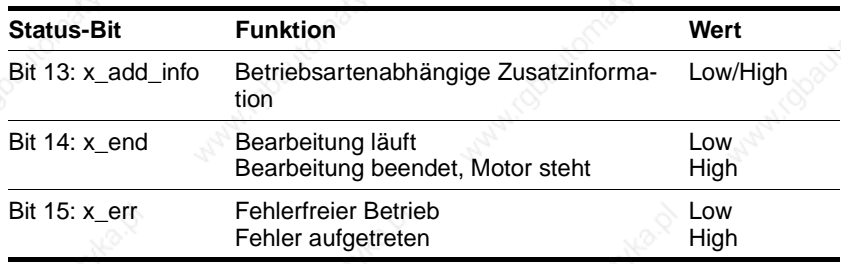

*Betriebsarten-spezifische Status-Parameter* Jede Betriebsart verfügt über einen eigenen Statusparameter, der in den Bits 13 bis 15 Informationen zum Bearbeitungszustand enthält.

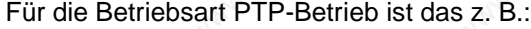

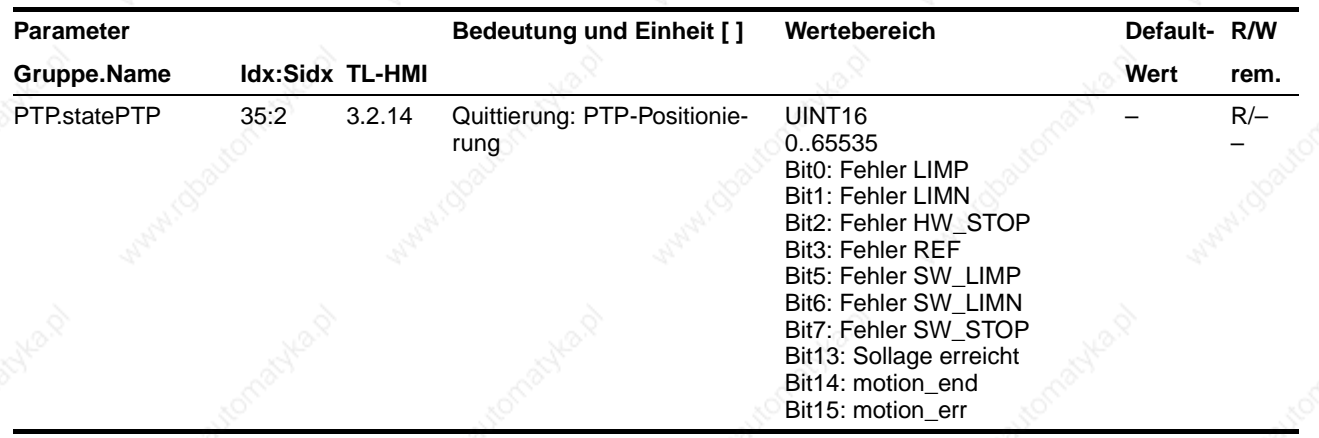

*Status über E/A-Signale* Die Auswertung des Betriebszustands über die Signal-Schnittstelle kann genutzt werden, wenn die feste Schnittstellenbelegung eingestellt ist.

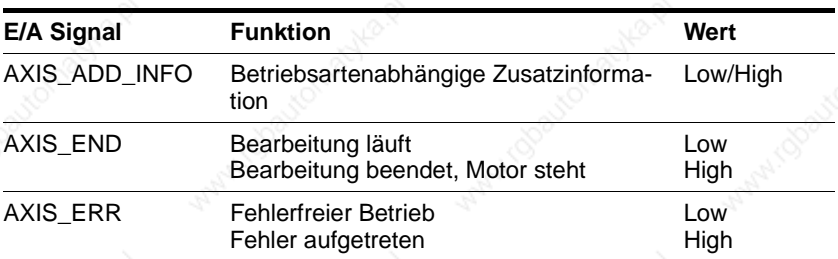

Sobald eine Betriebsart eingestellt und die Bearbeitung gestartet wird, wechselt Bit 14 auf "0". Ist die Bearbeitung beendet, wechselt Bit 14 wieder auf "1" und signalisiert damit die Freigabe für weitere Bearbeitungsschritte. Entsprechend der Statusüberwachung oder AXIS\_END auf Low-Pegel.

Der Signalwechsel von Bit 14 auf "1" wird unterdrückt, wenn einer Bearbeitung direkt eine neue Bearbeitung in einer anderen Betriebsart folgt.

Zeigt Bit 15 den Wert "1" an, liegt ein Fehler vor, der vor der weiteren Bearbeitung behoben werden muß. Die Positioniersteuerung reagiert entsprechend einer Fehlerklasse, siehe Kapitel "Diagnose und Fehlerbehebung", Seite 8-1.

### **Betriebsarten der Positioniersteuerung TLC51x**

### **6.1.5 Statusüberwachung im Fahrbetrieb**

*Statusparameter* Im Fahrbetrieb kann die Positioniersteuerung mit den Parametern der Parametergruppe "Status" überwacht werden. Die Parameter sind nur lesbar.

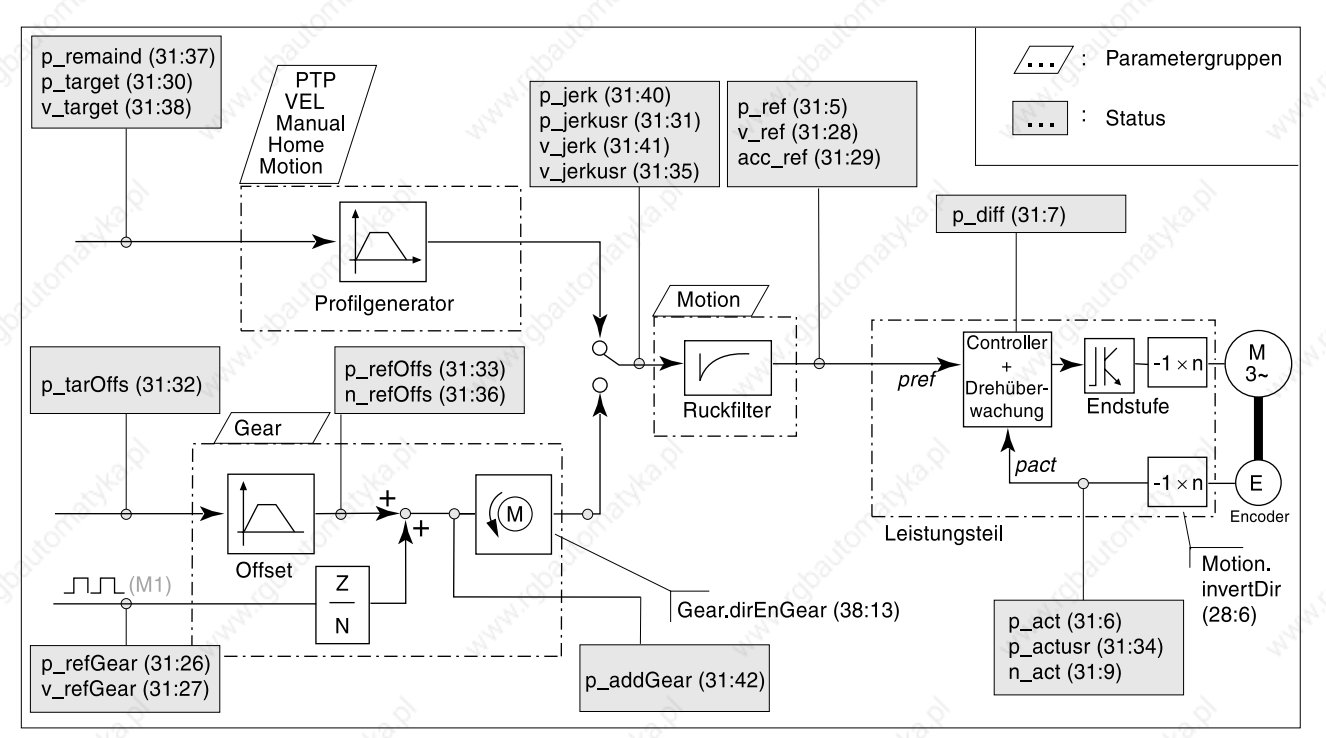

Bild 6.2 Überwachen des Fahrbetriebs mit Statusparametern

*Auf eine Darstellung der Betriebsart "Oszillatorbetrieb" in der Abbildung wird aus Gründen der Übersichtlichkeit verzichtet. Nähere Informationen entnehmen Sie bitte dem Kapitel "Oszillatorbetrieb".*

*Parametergruppen* Eingestellt werden die Betriebsarten über Parameter der betriebsartenspezifischen Parametergruppen:

- Gruppe PTP: Einstellungen für Punkt zu Punkt-Betrieb
- Gruppe VEL: Einstellungen für Geschwindigkeitsbetrieb
- Gruppe Gear: Einstellungen für die Betriebsart Elektronisches Getriebe mit Offsetüberlagerung
- Gruppe Motion: Parametereinstellungen für alle Betriebsarten: Ruckfilter, Drehrichtung, Software-Endschalter, Normierung und Rampeneinstellungen

Einstellmöglichkeiten für den Manuellbetrieb stehen in der Parametergruppe "Manual", für die Referenzierung in der Gruppe "Home". Eine Liste aller Parametergruppen finden Sie im Kapitel "Parameter", Seite 12-1.

*Profilgenerator* Zielposition oder Endgeschwindigkeit sind Eingangsgrößen, die vom Anwender eingegeben werden. Der Profilgenerator errechnet daraus abhängig von der eingestellten Betriebsart ein Fahrprofil. Ausgangswerte des Profilgenerators und eines zuschaltbaren Ruckfilters werden vom Antriebsregler in eine Motorbewegung umgesetzt. Informationen zum Ruckfilter finden Sie im Kapitel "Rampenfunktion" ab Seite 7-19.

> In der Betriebsart elektronisches Getriebe werden aus den Eingangspulsen, die über ein Modul auf Steckplatz M1 eingespeist werden, Positionierwerte errechnet. Ein zusätzlicher Positionierversatz läßt sich durch Eingabe einer Offsetposition aufschalten. Die Offsetposition wird über den Profilgenerator verarbeitet.

### **6.2 Manuellfahrt**

Ubersicht Die Manuellfahrt wird als "Klassische Manuellfahrt" oder als "Wegbegrenztes Tippen" ausgeführt. In beiden Bearbeitungsmodi wird der Motor über Startsignale eine vorgegebene Wegstrecke weit bewegt. Im Modus "Klassische Manuellfahrt" wechselt der Motor bei länger anliegendem Startsignal auf kontinuierliche Fahrt.

Der Manuelle Betrieb kann ausgeführt werden über

- Handbediengerät HMI
- **Bediensoftware**
- Feldbus
- Eingänge der Signal-Schnittstelle, wenn die Signal-Schnittstelle fest belegt ist.

Die Bediensoftware und das Handbediengerät HMI unterstützen diese Betriebsart durch spezielle Dialoge und Menüpunkte. Einzelheiten dazu finden Sie in den Handbüchern zur Bediensoftware und zum Handbediengerät HMI.

*Manuellen Betrieb starten* Die Startbedingungen für eine Manuellfahrt sind abhängig von der Einstellung der Signal-Schnittstellenbelegung. Die Einstellung wird mit dem Parameter "Settings.IO mode" umgeschaltet, siehe Seite 6-2.

- Freie Belegung, Parameterwert "Settings.IO\_mode" = 0 oder 1: Die Positioniersteuerung schaltet auf Manuellfahrt, sobald die Fahrt über ein Bediengerät oder mit dem Parameter "Manual.startMan" über den Feldbus gestartet wird. Eine Manuellfahrt über die Signal-Schnittstelle ist bei freier Belegung der Schnittstelle nicht möglich.
- Feste Belegung, Parameterwert "Settings.IO mode" = 2: Bei Eingangssignal AUTOM = 0 kann der manuelle Betrieb über die Schnittstelleneingänge oder über ein Bediengerät gestartet werden, sobald der Ausgang AUTOM\_ACK auf Low-Pegel wechselt. Zeigt Eingangssignal AUTOM = 1, läßt sich die Manuellfahrt mit dem Parameter "Manual.startMan" über den Feldbus starten, sobald AUTOM\_ACK High-Pegel führt.

Nur bei fester Belegung kann der Motor über die Eingangssignale MAN\_P, MAN\_N und MAN\_FAST mit zwei Geschwindigkeiten in beiden Richtungen bewegt werden.

Gestartet wird die Manuellfahrt über den Parameter "Manual.startMan". Die aktuelle Achsposition ist Startposition für die Manuellfahrt. Die parametrierbaren Positions- und Geschwindigkeitswerte werden in Anwendereinheiten eingegeben.

Eine Manuellfahrt ist beendet, wenn der Motor steht und

- bei klassischer Manuellfahrt das Richtungssignal inaktiv ist,
- bei wegbegrenztem Tippen der Tippweg abgearbeitet wurde,
- die Betriebsart durch eine Fehlerreaktion unterbrochen wurde.

### *Bedienung mit Bediensoftware oder Handbediengerät HMI*

Der Parameter "Manual.statusMan" informiert über den Bearbeitungszustand.

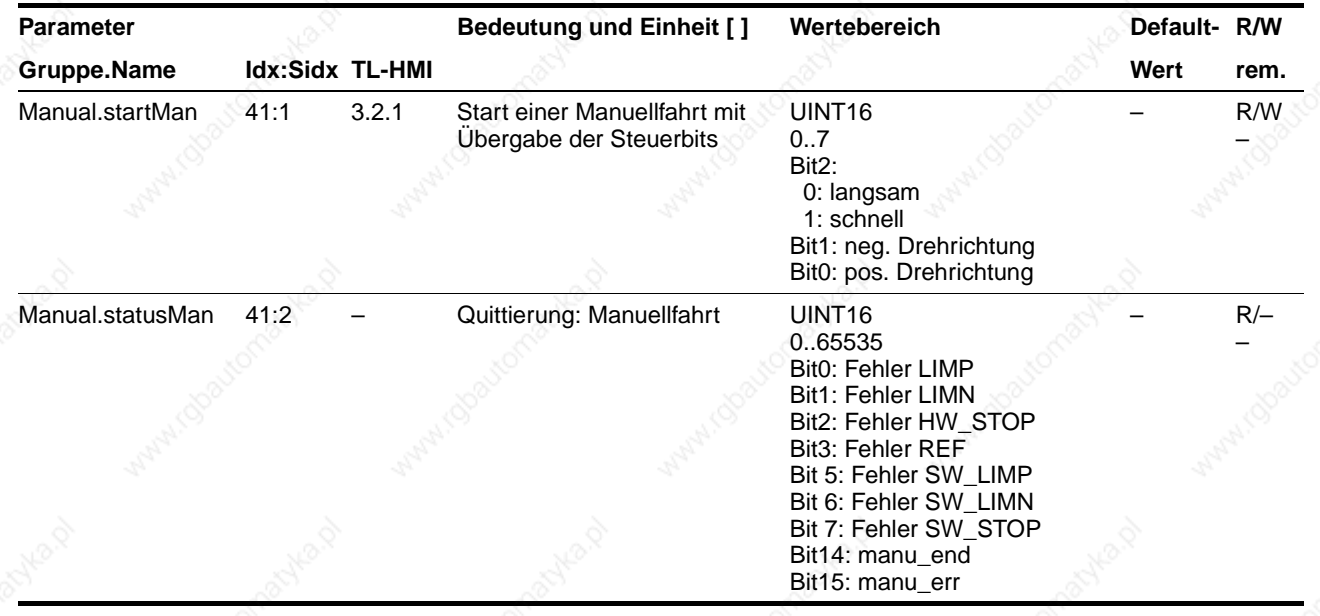

Freigabe und Start der Manuellfahrt über die Schnittstellensignale:

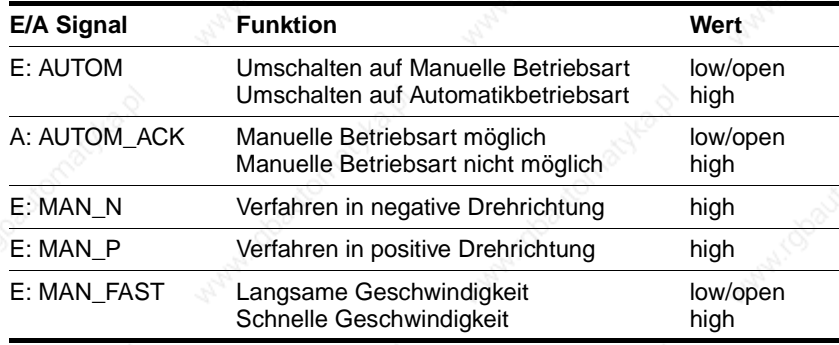

*Manuellfahrt-Modus wählen* Manuellfahrten lassen sich in zwei Bearbeitungsmodi durchführen:

- Klassische Manuellfahrt
- Wegbegrenztes Tippen.

Umgeschaltet werden die Bearbeitungsmodi mit dem Parameter "Manual.typeMan".

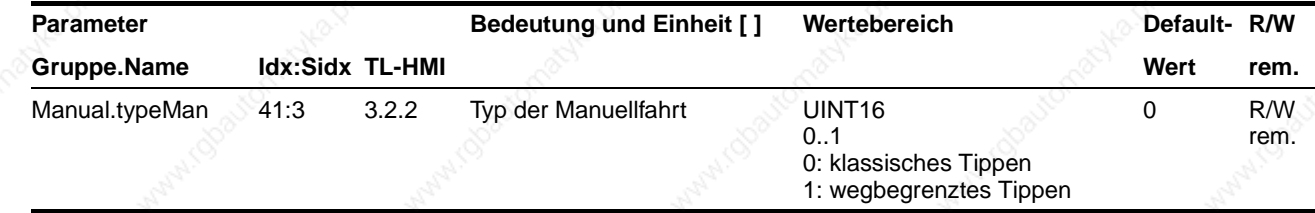

### **Betriebsarten der Positioniersteuerung TLC51x**

*Klassische Manuellfahrt* Mit dem Startsignal für die Manuellfahrt bewegt sich der Motor zuerst über eine definierte Wegstrecke "Manual.step\_Man". Liegt das Startsignal nach einer bestimmten Verzögerungszeit "Manual.time\_Man" noch an, wechselt die Positioniersteuerung auf kontinuierlichen Fahrbetrieb bis das Startsignal zurückgenommen wird.

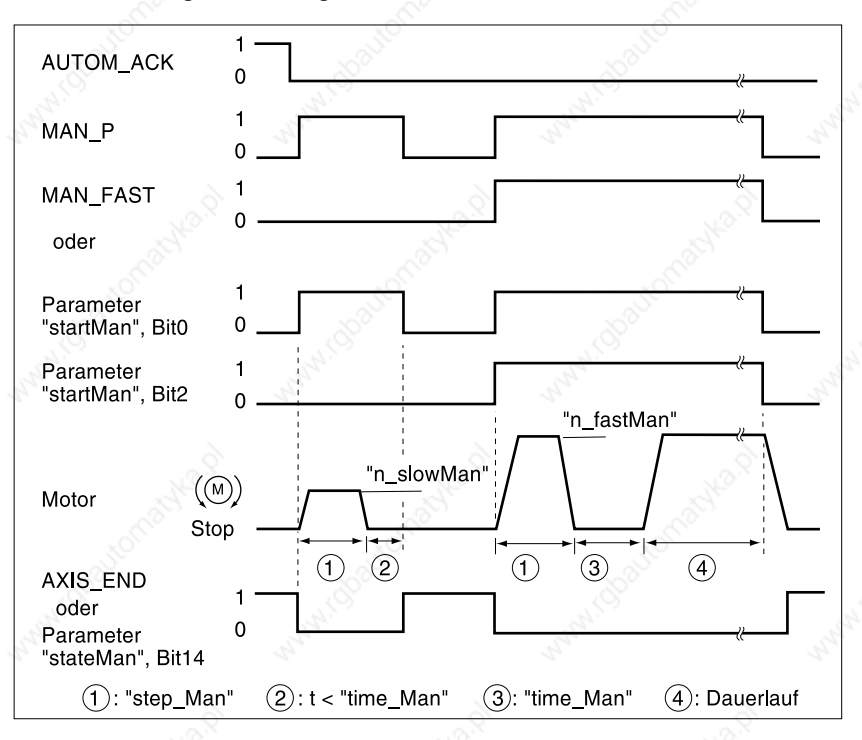

Bild 6.3 Klassische Manuellfahrt, langsam und schnell

Der Tippweg, Wartezeit und Manuellfahrtgeschwindigkeiten können eingestellt werden. Ist der Tippweg Null, startet die Manuellfahrt unabhängig von der Wartezeit direkt mit kontinuierlicher Fahrt.

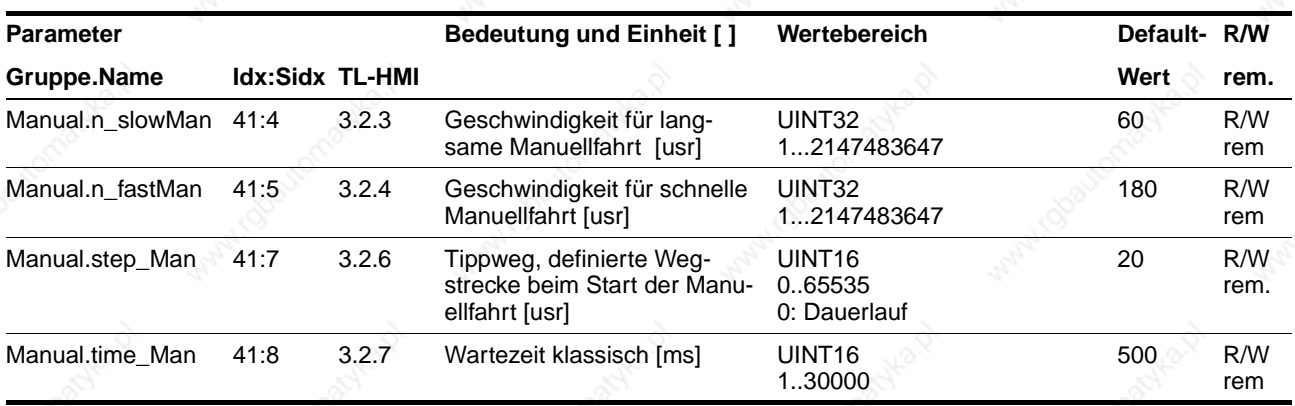

*Wegbegrenztes Tippen* Mit jedem Startsignal für die Manuellfahrt bewegt sich der Motor eine definierte Wegstrecke weit. Wird das Startsignal vor Erreichen des Zielpunkts zurückgenommen, stoppt die Positioniersteuerung den Motor sofort.

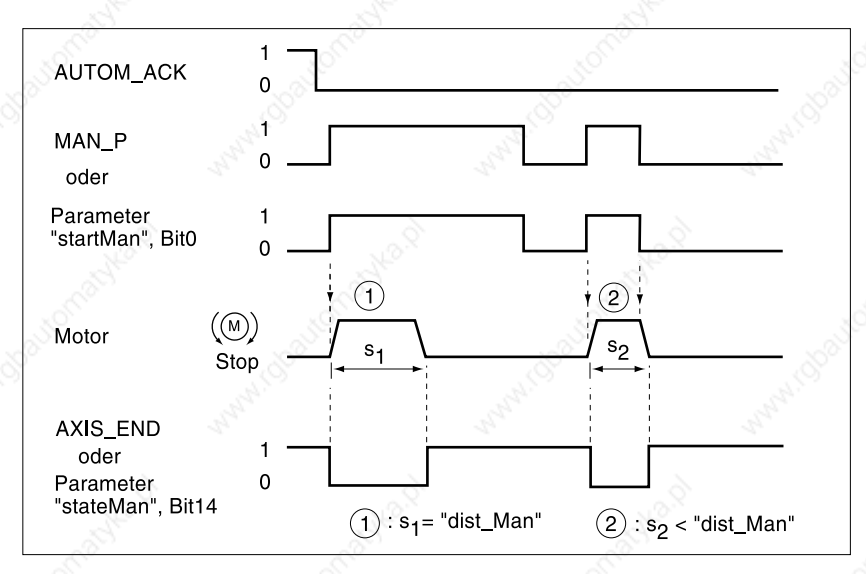

Bild 6.4 Manuellfahrt mit wegbegrenztem Tippen

Die Wegstrecke und die Manuellfahrtgeschwindigkeiten können eingestellt werden.

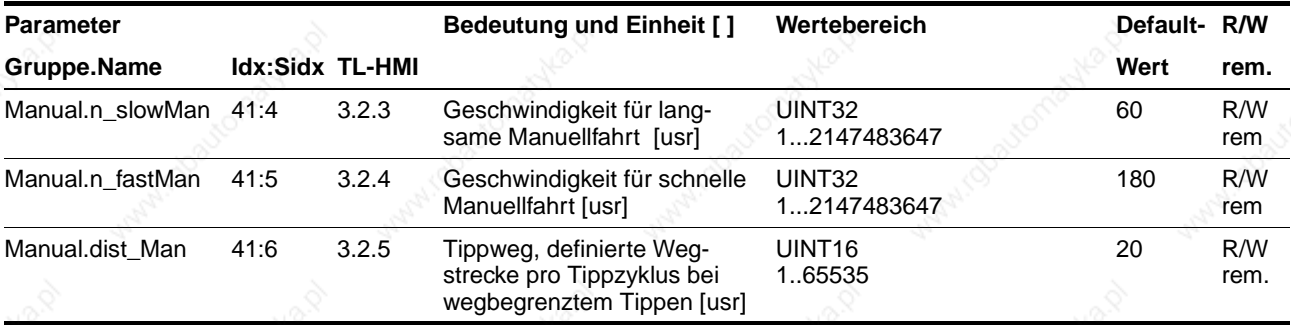

*Einstellmöglichkeiten* Weitere Einstellmöglichkeiten und Funktionen für den Manuellen Betrieb finden Sie unter:

- Beschleunigungs- und Verzögerungsverhalten mit "Rampenfunktion" und "Quick-Stop-Funktion" verändern
- Positionsabhängige Geschwindigkeits- oder Signaländerungen über die "Listensteuerung und Listendatenbearbeitung" ausführen
- Listendaten mit der "Teach-In-Bearbeitung" erstellen
- Anwendereinheiten und interne Einheiten mit der "Normierung" anpassen
- Geräte- und Fahrkontrolle mit "Überwachungsfunktionen" einstellen

*Beispiel* Ein einfacher, teilautomatisierter Fahrbetrieb läßt sich aufbauen, indem die Signale zur Manuellfahrt über handbedienbare Schalter und über Nockenschalter gesteuert werden.

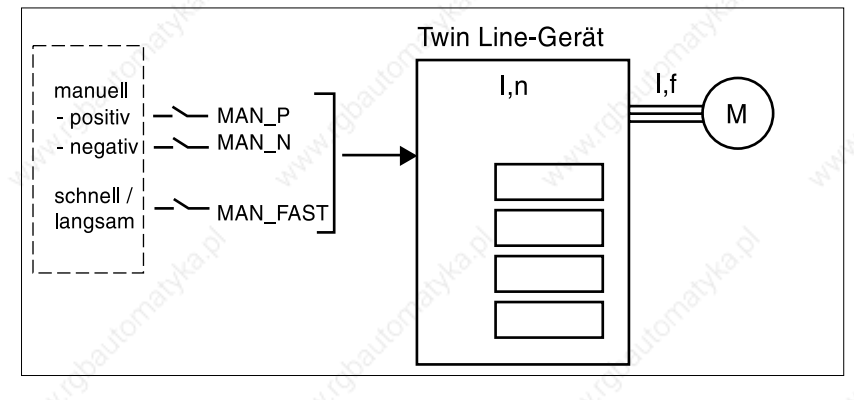

Bild 6.5 Manueller Betrieb über Ein-/Ausgangssignale

### **6.3 Geschwindigkeitsbetrieb**

Im Geschwindigkeitsbetrieb wird dem Motor eine Sollgeschwindigkeit vorgegeben und eine Bewegung ohne Zielposition gestartet. Der Motor bewegt sich mit dieser Geschwindigkeit, bis eine andere Sollgeschwindigkeit übergeben oder die Betriebsart beendet wird.

Der Geschwindigkeitsbetrieb kann ausgeführt werden über:

- Handbediengerät HMI
- **Bediensoftware**
- Feldbus.

*Bedienung mit Bediensoftware oder Handbediengerät HMI*

Die Bediensoftware und das Handbediengerät HMI unterstützen diese Betriebsart durch spezielle Dialoge und Menüpunkte. Einzelheiten dazu finden Sie in den Handbüchern zur Bediensoftware und zum Handbediengerät HMI.

Geschwindigkeitsbetrieb starten Sobald ein Geschwindigkeitswert mit dem Parameter "VEL.velocity" zur Positioniersteuerung übertragen wird, wechselt das Gerät auf Geschwindigkeitsbetrieb und beschleunigt bis zur Sollgeschwindigkeit.

> Die Bearbeitung im Geschwindigkeitsbetrieb ist beendet, wenn Sollund Istgeschwindigkeit Null sind oder wenn die Betriebsart durch eine Fehlerreaktion unterbrochen wird. Der Parameter "VEL.stateVEL" informiert über den Bearbeitungszustand.

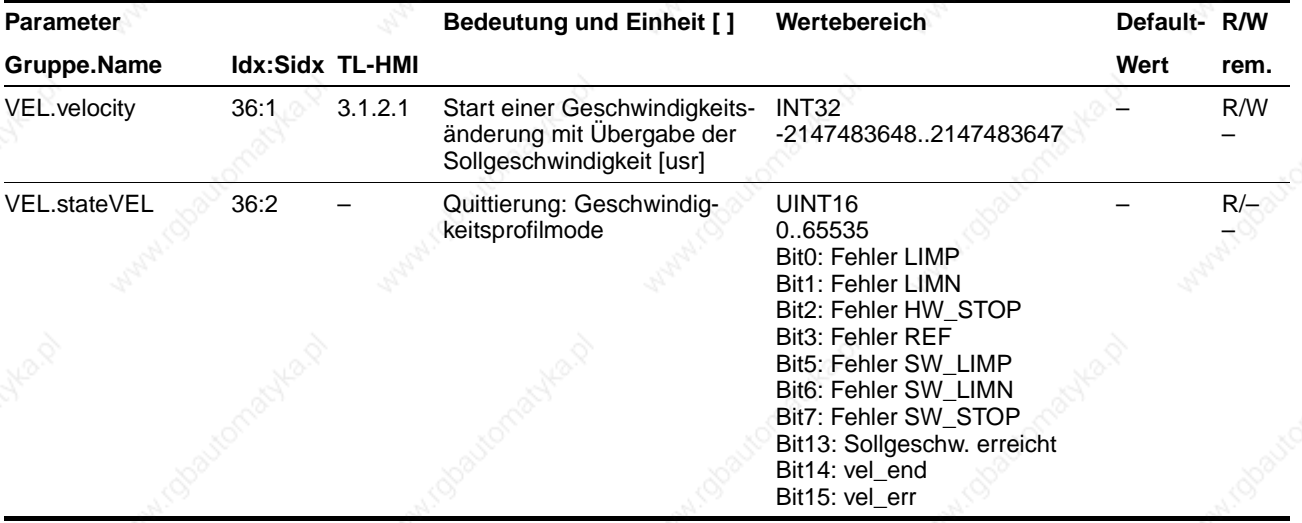

*Einstellungen* Die Sollgeschwindigkeit wird in Anwendereinheiten übergeben und kann während der Bewegung geändert werden. Der Geschwindigkeitsbetrieb wird nicht durch die Bereichsgrenzen der Positionierung begrenzt.

> Neue Rampeneinstellungen werden übernommen, wenn ein Geschwindigkeitswert mit "VEL.velocity" übergeben wird.

Weitere Einstellmöglichkeiten und Funktionen für den Geschwindigkeitsbetrieb finden Sie unter:

- Beschleunigungs- und Verzögerungsverhalten mit "Rampenfunktion" und "Quick-Stop-Funktion" verändern
- Positionsabhängige Geschwindigkeits- oder Signaländerungen über die "Listensteuerung und Listendatenbearbeitung" ausführen
- Listendaten mit der "Teach-In-Bearbeitung" erstellen
- Anwendereinheiten und interne Einheiten mit der "Normierung" anpassen
- Geräte- und Fahrkontrolle mit "Überwachungsfunktionen" einstellen.

### **6.4 Punkt zu Punkt-Betrieb**

Beim Punkt zu Punkt-Betrieb (auch PTP-Betrieb, PTP: Point to Point) wird der Motor mit einem Positionierkommando von einem Punkt A auf einen Punkt B positioniert. Der Positionierweg wird absolut mit Bezug auf den Nullpunkt der Achse oder relativ, bezogen auf die momentane Achsposition, angegeben.

Vor einer Absolutpositionierung muß der Referenzpunkt durch eine Referenzierung definiert sein.

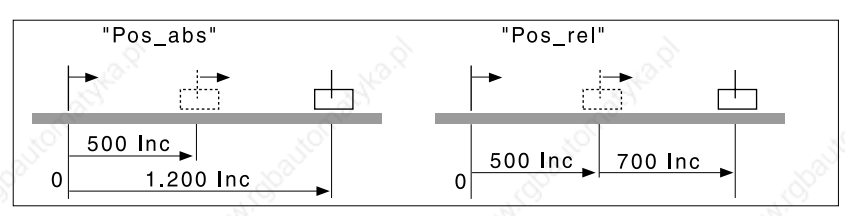

Bild 6.6 Punkt zu Punkt-Positionierung, absolut und relativ

Der PTP-Betrieb kann ausgeführt werden über:

- Handbediengerät HMI
- **Bediensoftware**
- Feldbus.

*Bedienung mit Bediensoftware oder Handbediengerät HMI*

Die Bediensoftware und das Handbediengerät HMI unterstützen diese Betriebsart durch spezielle Dialoge und Menüpunkte. Einzelheiten dazu finden Sie in den Handbüchern zur Bediensoftware und zum Handbediengerät HMI.

PTP-Betrieb starten Sobald der Positionierwert im Parameter "PTP.p\_absPTP" oder "PTP.p\_relPTP" übertragen wird, wechselt die Positioniersteuerung auf PTP-Betrieb und startet die Positionierung mit der Sollgeschwindigkeit, die im Parameter "PTP.v\_tarPTP" gespeichert ist.

> Eine Positionierung ist beendet, wenn die Zielposition erreicht ist und der Motor steht oder wenn die Betriebsart durch eine Fehlerreaktion unterbrochen wird. Der Parameter "PTP.StatePTP" informiert über den Bearbeitungszustand.

> Ist eine andere Betriebsart als der PTP-Betrieb aktiv, darf eine Relativpositionierung erst ausgelöst werden, wenn der Motor still steht.

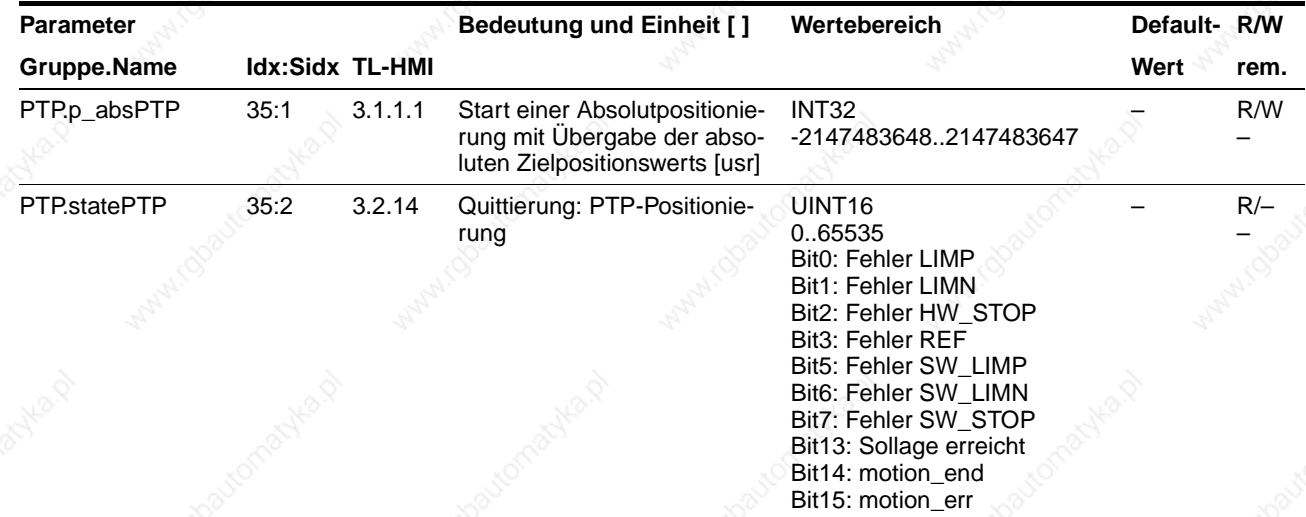

## **Betriebsarten der Positioniersteuerung Weiter aus der ELC51x**

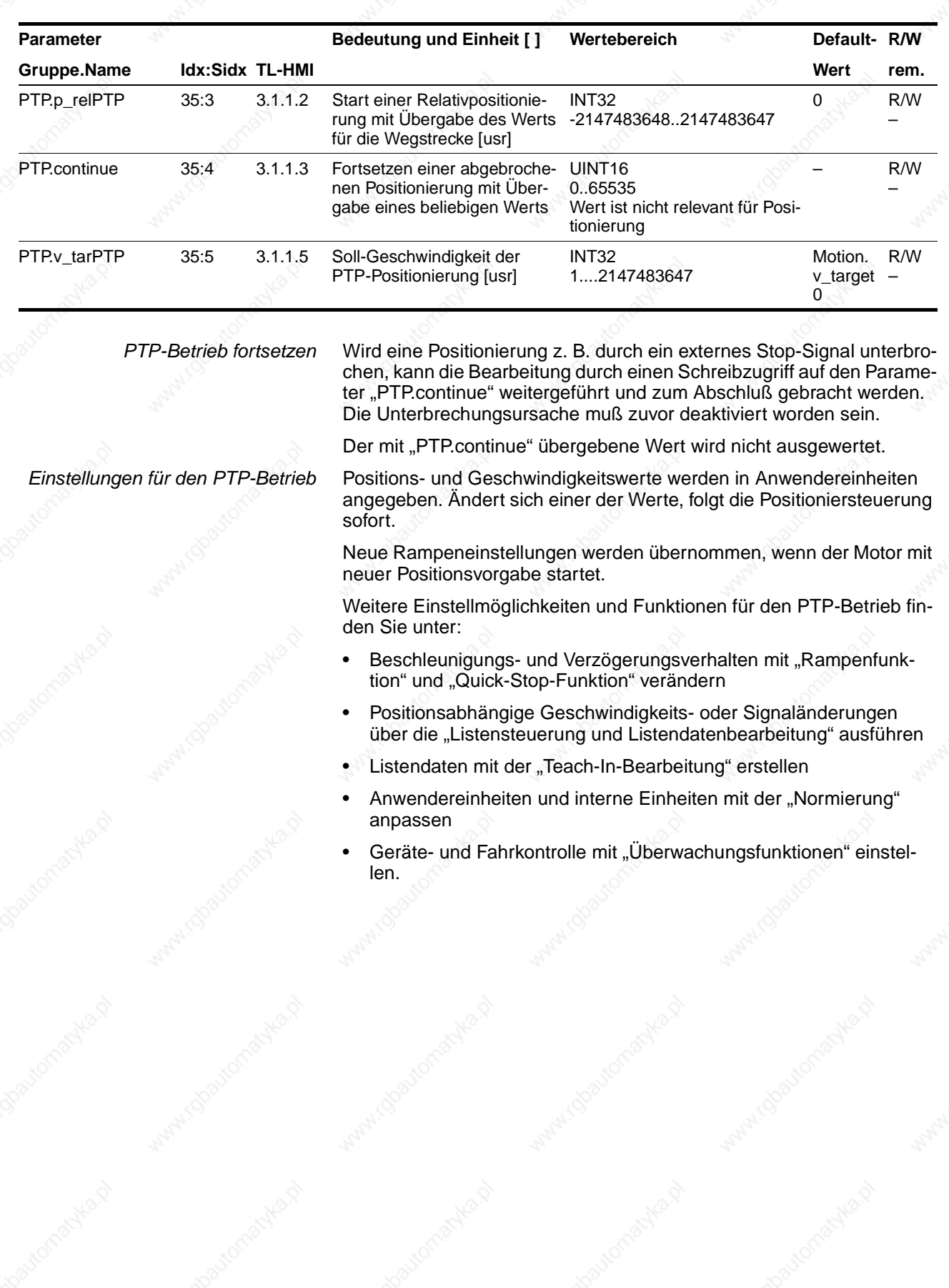

9844 1113 118, f107, 09.02

9844 1113 118, 1107, 09.02

### **6.5 Elektronisches Getriebe**

In der Betriebsart Elektronisches Getriebe errechnet die Positioniersteuerung aus einer Positionsvorgabe und einem einstellbaren Getriebefaktor einen neuen Positionssollwert für die Motorbewegung. Die Betriebsart wird eingesetzt, wenn einer oder mehrere Motoren dem Führungssignal einer NC-Steuerung oder eines Encoders positionsgeregelt folgen sollen.

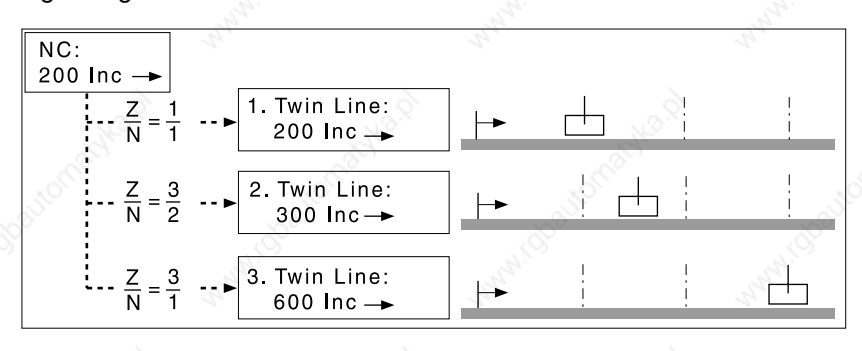

Bild 6.7 Elektronisches Getriebe mit drei Twin Line Geräten, Übersetzungsverhältnis über Getriebefaktor (Z, N) einstellbar

Der Positionierung kann eine PTP-Offset-Bewegung überlagert werden, mit der die Lagesollposition verschoben werden kann.

Für die Betriebsart Elektronisches Getriebe muß auf Steckplatz M1 das Encodermodul RS422-C oder das Pulse-/Richtungsmodul PULSE-C gesteckt sein. Je nach Modul können verschiedene Signalformen eingespeist werden:

- A/B-Signale mit 4fach-Auswertung der Gebersignale mit dem Modul RS422-C
- Puls-/Richtungs- oder
	- Puls<sub>vor</sub>/Puls<sub>rück</sub>-Signale mit dem Modul PULSE-C.

Die Betriebsart Elektronisches Getriebe kann ausgeführt werden über:

- Handbediengerät HMI
- **Bediensoftware**
- Feldbus.

*Bedienung mit Bediensoftware oder Handbediengerät HMI*

Die Bediensoftware und das Handbediengerät HMI unterstützen diese Betriebsart durch spezielle Dialoge und Menüpunkte. Einzelheiten dazu finden Sie in den Handbüchern zur Bediensoftware und zum Handbediengerät HMI.

*Elektronisches Getriebe starten* Eingeschaltet wird die Betriebsart mit dem Parameter "Gear.startGear". Werden Führungspulse eingespeist, verrechnet die Positioniersteuerung sie mit dem Getriebefaktor und positioniert den Motor auf die neue Sollposition.

> Positionswerte werden in internen Inkrementen angegeben. Einer Änderung der Werte folgt die Positioniersteuerung sofort. Die Betriebsart Elektronisches Getriebe wird nicht durch die Bereichsgrenzen der Positionierung begrenzt.

> Die Bearbeitung ist beendet, wenn die Getriebebearbeitung deaktiviert wurde und der Motor steht oder wenn die Betriebsart unterbrochen wurde. Wechselt die Positioniersteuerung aus dem Betriebszustand "6 Operation enable" in einen anderen Betriebszustand, wird die Getriebebearbeitung automatisch deaktiviert, z. B. bei einem Motorhalt mit Quick-Stop. Der Parameter "Gear.stateGear" informiert über den Bearbeitungszustand.

*Synchronisation* In der Betriebsart Elektronisches Getriebe arbeitet die Positioniersteuerung synchron im Getriebeverbund, z. B. mit anderen Antrieben. Verläßt die Positioniersteuerung kurzzeitig die Getriebebearbeitung, geht der Synchronismus zu den übrigen Antrieben verloren. Bei Wiederaufnahme der Getriebebearbeitung hat der Antrieb zwei Möglichkeiten, wieder Gleichlauf herzustellen.

- Sofort-Synchronisation: Die Positioniersteuerung folgt Führungspulsen ab dem Zeitpunkt, an dem die Getriebebearbeitung aktiviert wird. Führungspulse, Offset-Eingaben und Positionsänderungen, die vor Start der Betriebsart aufgetreten sind, werden nicht berücksichtigt.
- Synchronisation mit Ausgleichsbewegung: Mit Aktivierung der Getriebebearbeitung versucht der Antrieb durch eine Ausgleichsbewegung die Position zu erreichen, die er ohne eine Unterbrechung angefahren hätte.

Eine Synchronisation mit Ausgleichsbewegung ist an verschiedene Bedingungen geknüpft, mehr dazu im Abschnitt "Synchronisation mit Ausgleichsbewegung", Seite 6-25.

Eingestellt wird die Art der Synchronisation mit dem Parameter "Gear.startGear", der gleichzeitig die Betriebsart startet.

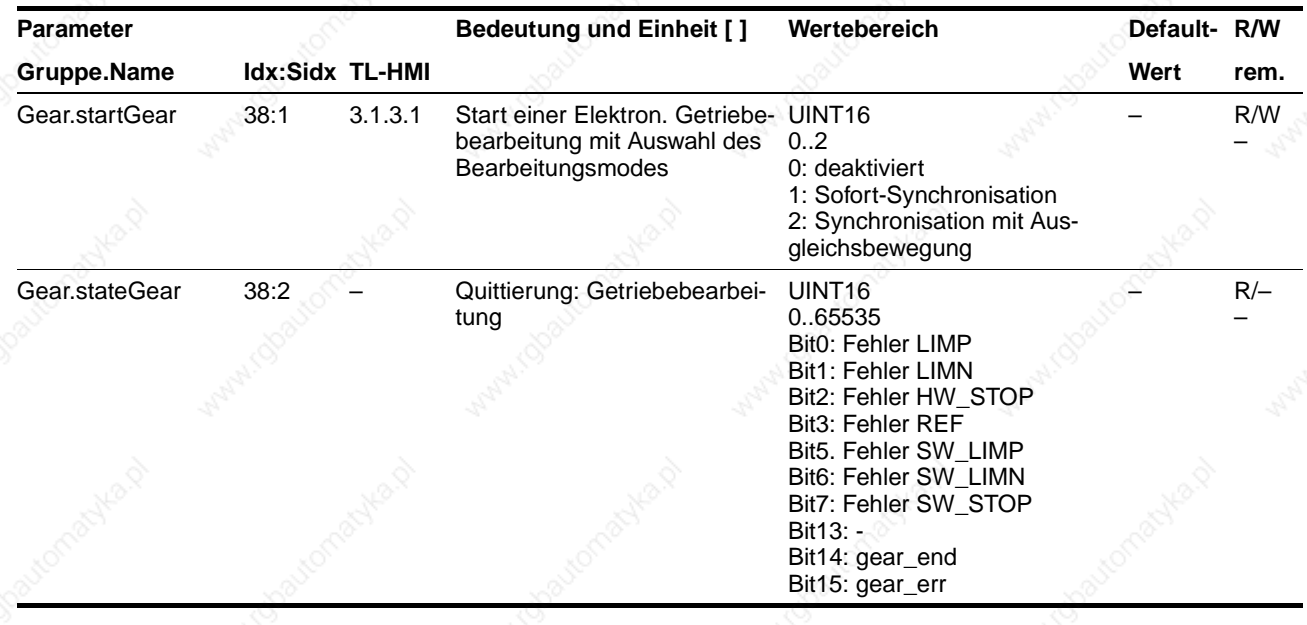

9844 1113 118, f107, 09.02

9844 1113 118, f107, 09.02

### **6.5.1 Getriebeeinstellungen**

*Übersicht* Einstellwerte für das Elektronische Getriebe, die unabhängig von der Art der Synchronisation sind:

- **Getriebefaktor**
- Maximalbeschleunigung
- Maximaldrehzahl
- Offsetwert für die PTP-Offsetpositionierung
- Parameter für das Führungsgebergeschwindigkeitsfilter
- Freigabe der Drehrichtung.

*Getriebefaktor* Der Getriebefaktor ist das Verhältnis zwischen Motorinkrementen zu den extern eingespeisten Führungsinkrementen für die Motorbewegung. Der Getriebefaktor wird mit den Parametern für Zähler und Nenner festgelegt. Ein negativer Zählerwert kehrt die Drehrichtung des Motors um. Voreingestellt ist das Übersetzungsverhältnis 1:1.

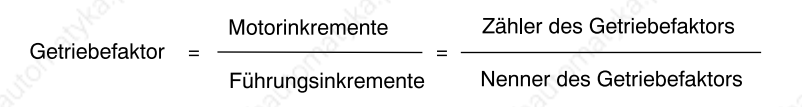

Bei einer Einstellung von 1000 Führungsinkrementen soll sich der Motor um 2000 Motorinkremente drehen. Daraus ergibt sich ein Übersetzungsverhältnis von 2:1 oder ein Getriebefaktor von 2.

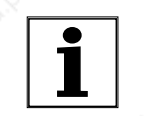

*Ein neuer Getriebefaktor wird mit Übergabe des Zählerwerts aktiviert.*

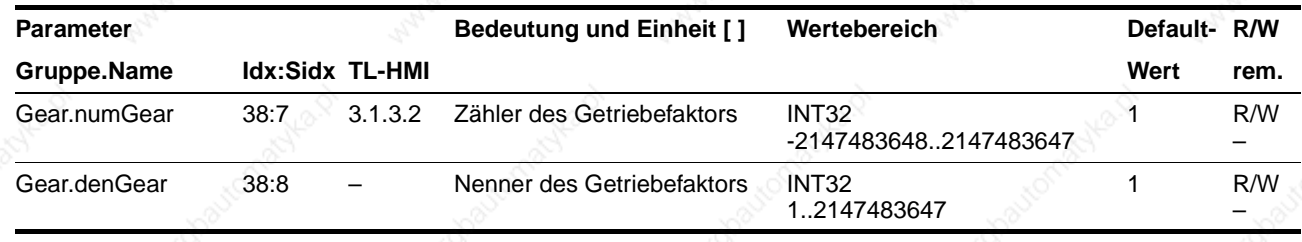

Der resultierende Positionierweg ist abhängig von der aktuellen Motorauflösung, dies sind 19200 Pulse/Umdrehung bei Schrittmotorgeräten.

*Beschleunigung/Verzögerung* Die Maximalwerte für Beschleunigung und Verzögerung werden mit "Gear.a\_maxGear" eingestellt. Bei aktivem Getriebe verzögert der Antrieb bei einem Quickstop sowie bei Fehler mit Fehlerklasse 1 oder 2 immer mit diesem Wert. Die Einstellungen in "Settings.SignQstop" haben bei aktivem Getriebe keinen Einfluß auf das Verzögerungsverhalten.

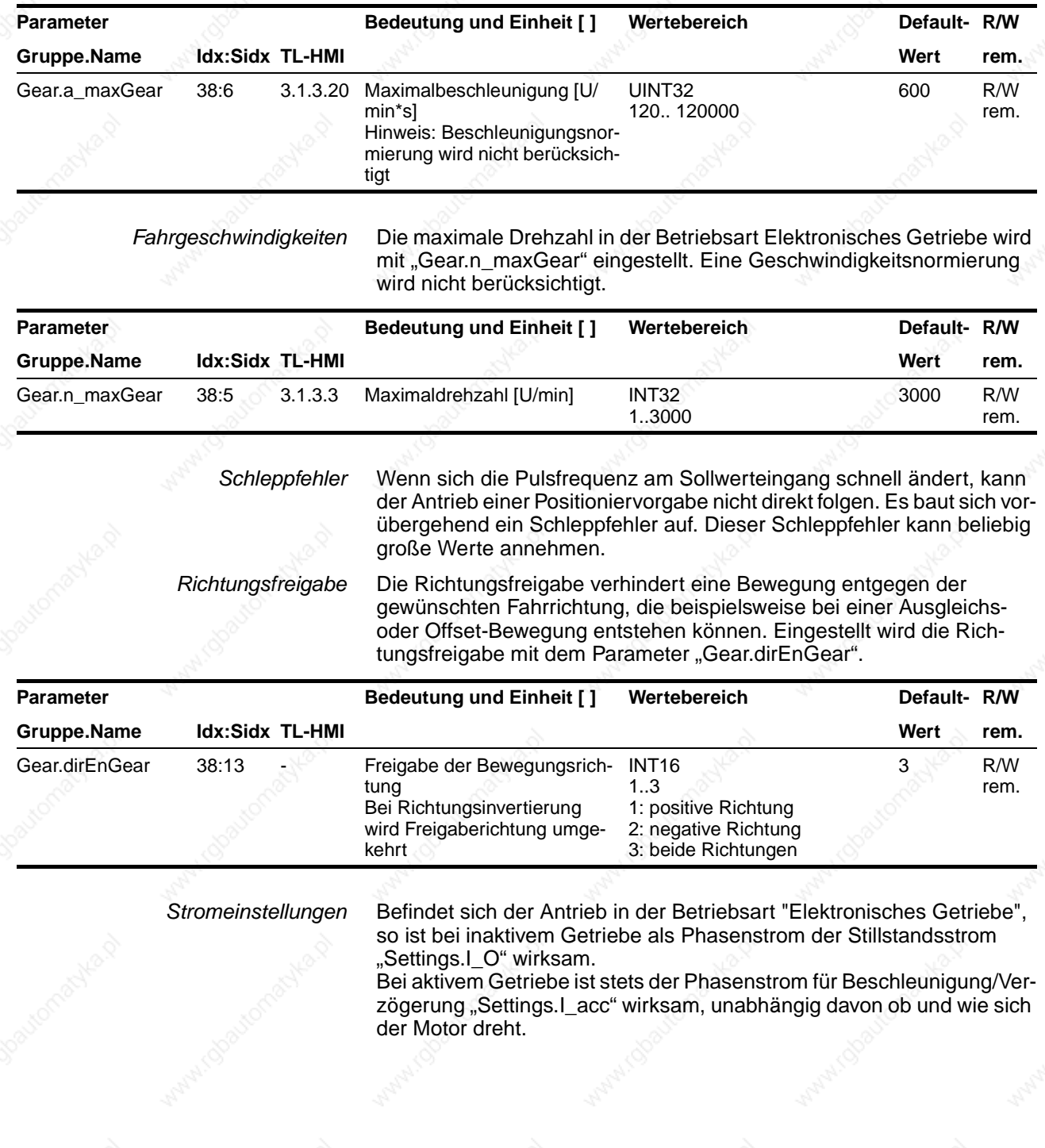
*Filter für Führungsgebergeschwindigkeit* Um bei konstanter Führungsgeschwindigkeit auch bei Schrittmotorgeräten einen ruhigen Gleichlauf zu erreichen, wird die Führungsgebergeschwindigkeit über einen Filter geglättet. Dazu sind die Filterparameter "Gear.Flt\_nGear" und "Gear.Flt\_rGear" entsprechend einzustellen.

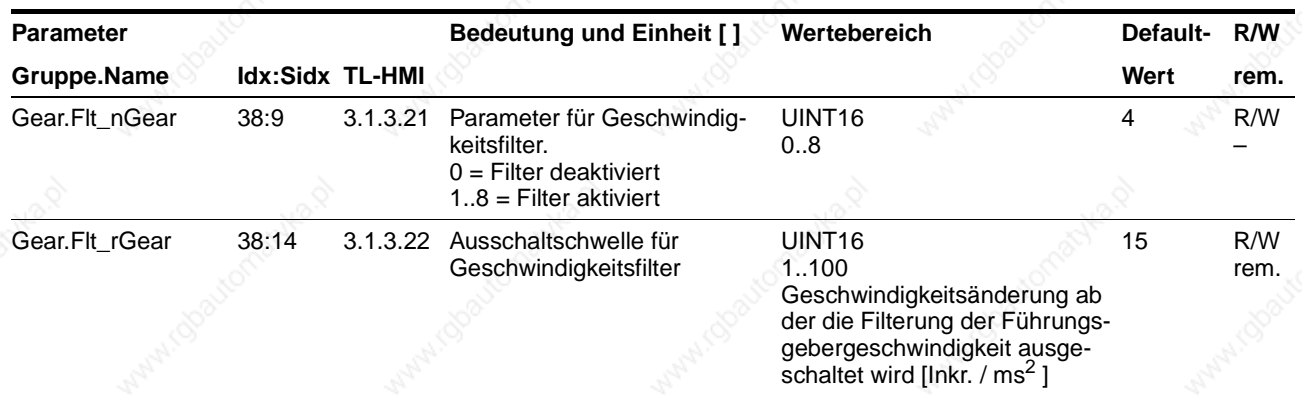

Je größer der Wert "Gear. Flt\_nGear" für den Geschwindigkeitsfilter eingestellt ist, desto stärker wirkt die Filterung.

Mit dem Parameter "Gear.Flt\_rGear" (Geschwindigkeitsänderung) kann die Filterung der Führungsgebergeschwindigkeit ausgeschaltet werden. Je höher der Getriebefaktor, desto höher soll der Wert eingestellt werden.

Faustformel: Wert = 2 \* Zähler / Nenner.

Um einen besseren Gleichlauf zu erreichen, empfiehlt es sich, einen höheren Wert zu wählen; dagegen eignet sich für eine bessere Dynamik ein niedrigerer Wert.

## **Betriebsarten der Positioniersteuerung TLC51x**

*Beispiel Getriebebearbeitung* Eine NC-Steuerung sendet einen Positionssollwert an zwei Geräte. Die Motoren führen entsprechend den Übersetzungsverhältnissen unterschiedliche, proportionale Positionierbewegungen aus.

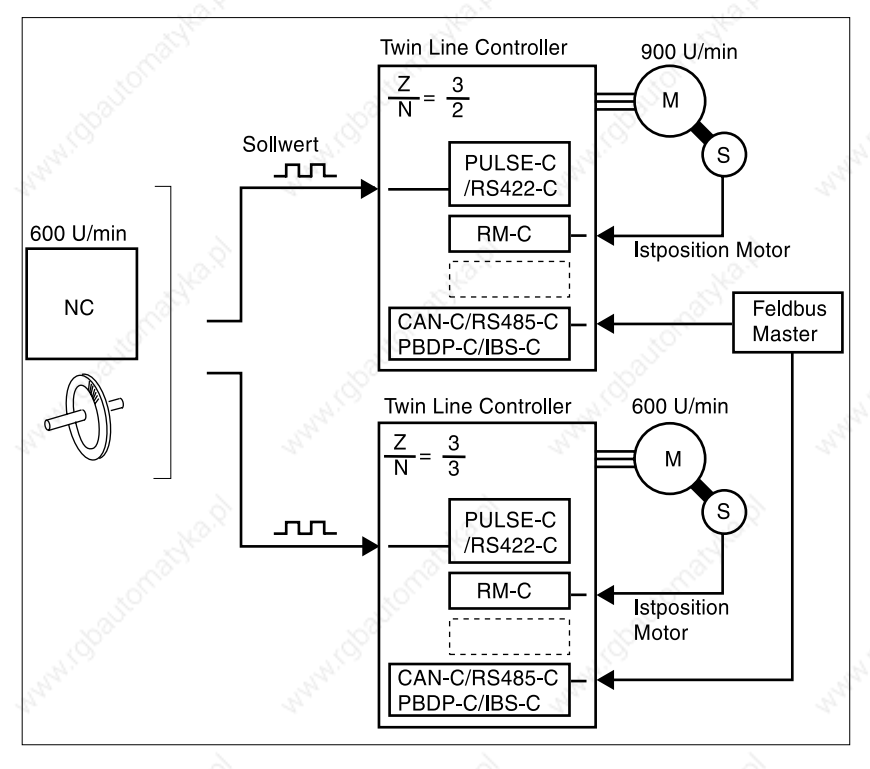

Bild 6.8 Elektronisches Getriebe mit Sollwertvorgabe über NC-Steuerung oder Encoder

9844 1113 118, f107, 09.02 9844 1113 118, f107, 09.02

#### **6.5.2 Synchronisation mit Ausgleichsbewegung**

Eine Synchronisation mit Ausgleichsbewegung kann eingesetzt werden, um die Positioniersteuerung im Getriebeverbund kurzzeitig ausund wieder einzukuppeln, ohne daß der Synchronismus zur Getriebegruppe verloren geht. Für die Ausgleichsbewegung berücksichtigt die Positioniersteuerung alle Führungspulse, Positionsänderungen und Offset-Eingaben, die während der Unterbrechung aufgetreten sind und versucht, genau die Position anzufahren, die er ohne eine Unterbrechung erreicht hätte.

*Bedingungen für eine Ausgleichsbewegung* Die Positioniersteuerung kann über folgende Aktionen aus dem Synchronbetrieb ausgekuppelt werden:

- Abschalten der Betriebsart mit "Gear.startGear" = 0
- Starten einer anderen Betriebsart
- Quick-Stop.

Die Endstufe muß dabei eingeschaltet bleiben. Wird die Endstufe abgeschaltet, gehen alle gespeicherten Führungspulse mit Einschalten der Endstufe verloren.

Start einer Ausgleichsbewegung Mit dem Parameter "Gear.startGear" = 2 wird die Betriebsart Elektronisches Getriebe mit Ausgleichsbewegung gestartet.

> Die Positioniersteuerung versucht, Führungspulse, die vor Aktivieren der Betriebsart aufgelaufen sind, möglichst schnell einzuholen. Begrenzt wird sie dabei durch die maximale Beschleunigung "Gear.a\_maxGear" und die maximale Drehzahl "Gear.n\_maxGear".

*Positionsabweichung ermitteln* Eine Positionsabweichung während einer Getriebebearbeitung kann durch Vergleich der Parameter "Status.p\_addGear" und "Status.p\_ref' ermittelt werden.

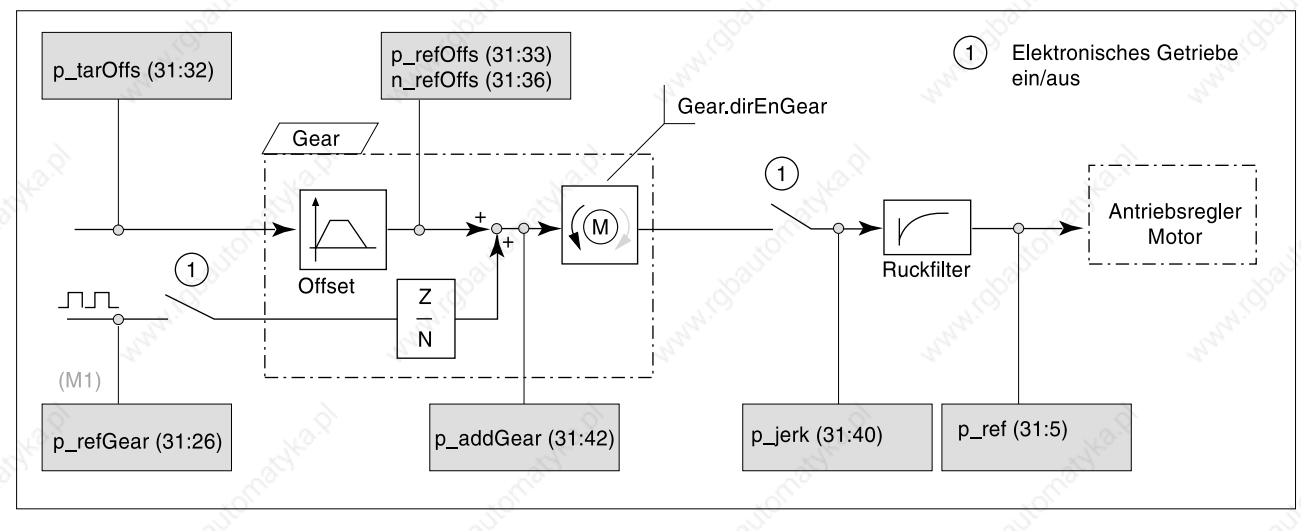

Bild 6.9 Parameter zur Ermittlung einer Positionsabweichung

*Richtungsvorgabe* Vor Aktivieren der Getriebebearbeitung kann die Richtung einer Ausgleichsbewegung mit dem Parameter "Gear.dirEnGear" vorgegeben werden. Zur korrekten Freigabe einer Richtung muß die Richtungsinvertierung berücksichtigt werden, die über den Parameter "Motion.invertDir" ermittelt werden kann.

#### **6.5.3 Offset-Positionierung**

Der Positionierung in der Betriebsart Elektronisches Getriebe kann eine Punkt zu Punkt-Offset-Positionierung überlagert werden, mit der der Lagesollwert des Lagereglers durch Addition des Offset-Werts verschoben wird. Hierdurch kann z. B. ein Positionsversatz bei Endlosbearbeitung ausgelöst werden.

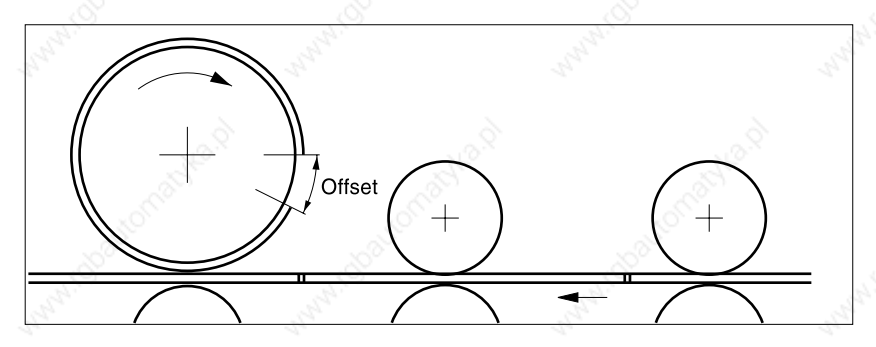

Bild 6.10 Offset zur Überbrückung eines Leerbereichs bei der Bedruckung

Gestartet wird die Offset-Verschiebung, sobald der Parameter "Gear.p\_absOffs" oder "Gear.p\_relOffs" übertragen wird. Offset-Positionen werden als Relativ- oder Absolutwerte in internen Inkrementaleinheiten angegeben. Sie sind dadurch abhängig von dem eingesetzten Drehgebertyp.

Der Parameter "Gear.StateOffs" informiert über den Bearbeitungszustand.

Wechselt die Betriebsart von Elektronischem Getriebe auf eine andere Betriebsart, wird eine laufende Offset-Positionierung sofort abgebrochen und die aktuelle Positionierung beendet.

*Einstellungen* Die Offset-Bewegung addiert sich zu den Führungspulsen einer laufenden Getriebebearbeitung. Es kann eingestellt werden, ob PTP-Positionierung über Rampe oder Sprung durchgeführt werden soll. Nachfolgende Betrachtungen gehen von der Einstellung einer Rampe aus.

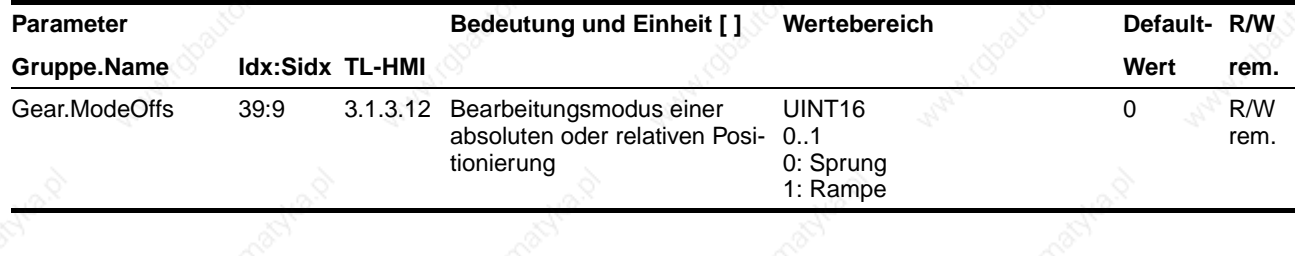

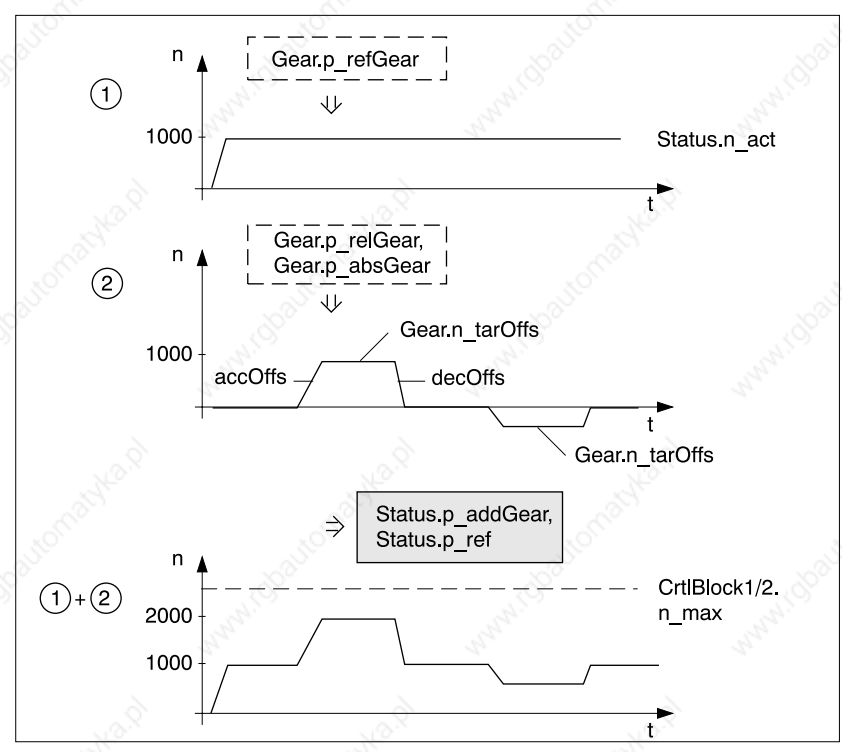

Bild 6.11 Konstante Bewegung mit überlagerter Offset-Positionierung

Wenn die Getriebebearbeitung deaktiviert ist, wird der Offset-Wert ohne Begrenzung durch Offset-Rampenwerte sofort mit den Führungspulsen verrechnet. Damit ist z. B. für eine Synchronisation mit Ausgleichsbewegung eine Korrektur der Sollposition möglich.

*Maßsetzen* Zwischen Absolut- und Relativbewegung kann beliebig gewechselt werden. Der Positionierbereich eines Absolutwerts läßt sich mit dem Offset-Parameter "Gear.phomeOffs" auf einen definierten Wert setzen. Eine Motorbewegung wird dabei nicht erzeugt.

*Überwachung* Die Positionsvorgabe wird als Absolutwert in Inkrementen im Parameter "Status.p\_tarOffs" angegeben. Der aktuelle Positionswert und die Geschwindigkeit können über "Status.p\_refOffs" und "Status.n\_refOffs" ermittelt werden.

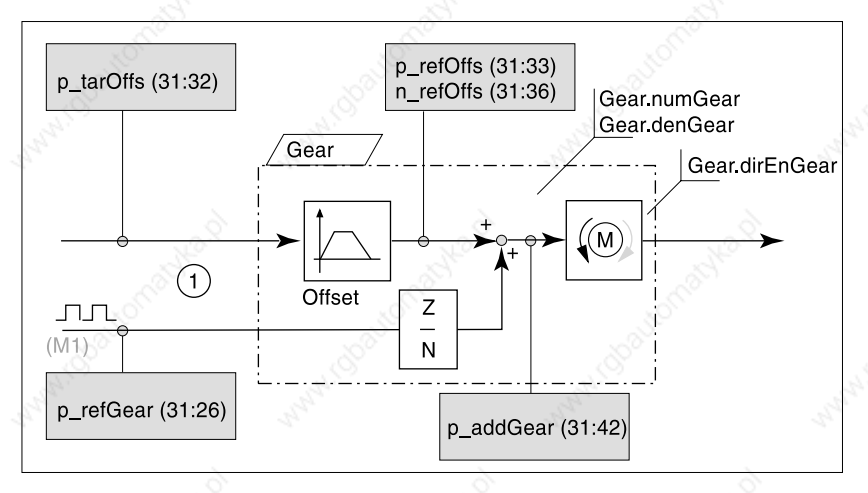

Bild 6.12 Überwachung der Offset-Positionierung

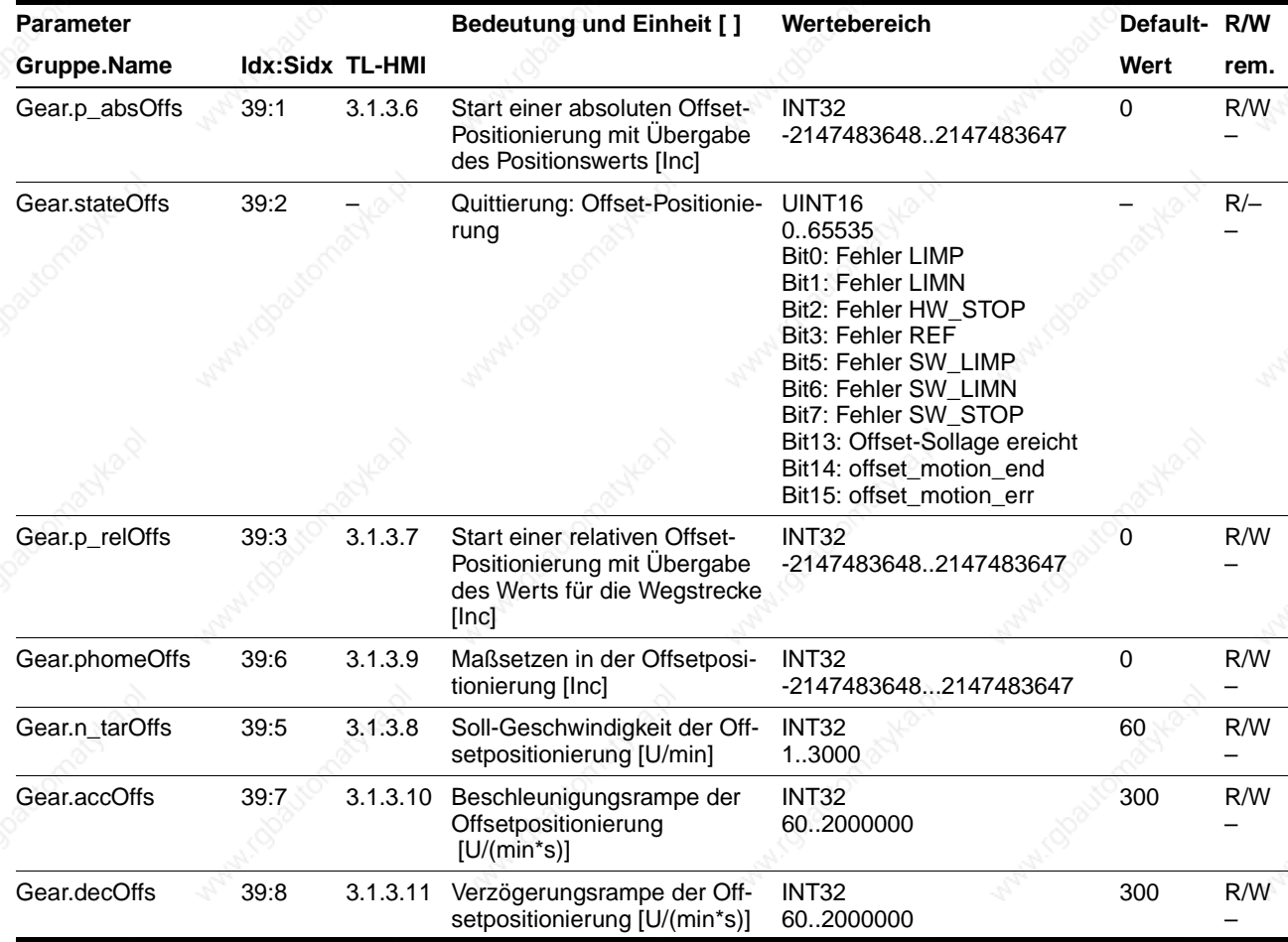

9844 1113 118, f107, 09.02 9844 1113 118, f107, 09.02

## **6.6 Referenzierung**

*Überblick* Mit der Betriebsart Referenzierung wird ein absoluter Maßbezug der Motorposition zu einer definierten Achsposition hergestellt. Eine Referenzierung ist möglich durch:

- Referenzfahrt oder
- Maßsetzen.

Mit der Referenzfahrt wird eine definierte Position, der Null- oder Referenzpunkt, auf der Achse angefahren, um den absoluten Maßbezug der Motorposition zur Achse herzustellen.

Maßsetzen bietet die Möglichkeit, einen Punkt auf der Achse als Bezugspunkt festzulegen, auf den sich folgende Positionsangaben beziehen.

Die Betriebsart Referenzierung kann ausgeführt werden über:

- Handbediengerät HMI
- **Bediensoftware**
- Feldbus.

*Bedienung mit Bediensoftware oder Handbediengerät HMI*

Die Bediensoftware und das Handbediengerät HMI unterstützen diese Betriebsart durch spezielle Dialoge und Menüpunkte. Einzelheiten dazu finden Sie in den Handbüchern zur Bediensoftware und zum Handbediengerät HMI.

*Referenzierung mit Parametern* Über den Feldbus wird die Betriebsart Referenzierung über zwei Parameter gestartet:

- Referenzfahrt über "Home.startHome"
- Maßsetzen über "Home.startSetP".

Der Parameter "Home.StateHome" informiert über den Bearbeitungszustand.

Eine erfolgreiche Referenzierung wird durch das Bit5, "ref\_ok" = 1 im Parameter "Status.xMode act" gekennzeichnet. Die vollständige Belegung des Parameters "Status.xMode\_act" entnehmen Sie der Seite 12-22.

#### **6.6.1 Referenzfahrt**

Die Positioniersteuerung stellt vier Standard-Referenzfahrten zur Auswahl.

- **Fahrt auf negativen Endschalter LIMN**
- **Fahrt auf positiven Endschalter LIMP**
- Fahrt auf Referenzschalter REF mit erster Fahrt in negative Drehrichtung
- Fahrt auf Referenzschalter REF mit erster Fahrt in positive Drehrichtung.

Die für die Referenzfahrt benötigten Signale LIMN, LIMP und REF müssen verdrahtet sein. Nicht verwendete Überwachungssignale sind zu deaktivieren oder mit 24 V zu beschalten.

Eine Referenzfahrt muß vollständig durchgeführt werden, damit der neue Referenzpunkt gültig ist. Wurde sie unterbrochen, muß die Referenzfahrt erneut gestartet werden. Im Gegensatz zu den anderen Betriebsarten muß eine Referenzfahrt beendet werden, bevor auf eine neue Betriebsart gewechselt werden kann.

Die Referenzfahrt kann entweder ohne oder mit Indexpuls durchgeführt werden.

Für die Referenzfahrt ohne Indexpuls sind Such- und Freifahrgeschwindigkeit sowie Sicherheitsabstand und Ausfahrweg in Anwendereinheiten einstellbar.

Bei der Referenzfahrt mit Indexpuls sind ebenfalls Such- und Freifahrgeschwindigkeit parametrierbar. Das Freifahren aus dem Schalterbereich erfolgt jedoch über einen physikalischen Indexpuls. Dies bedeutet, dass eine Fahrt um 1,1 Umdrehungen in geforderter Drehrichtung bei gleichzeitiger Aktivierung der Capture-Bearbeitung ausgelöst wird. Der Antrieb wird angehalten, sobald der Indexpuls überfahren wurde. Danach findet eine Positionierung auf die ermittelte Indexpuls-Position statt.

Für die Referenzfahrt auf REF ist eine Freigabe des Schalters nicht erforderlich.

Der Pegel des Referenzschalters REF kann über das Bit3 im Parameter "Settings.SignLevel" invertiert werden.

 *Weitere Einstellmöglichkeiten* In der Betriebsart Referenzierung können ferner folgende Parameter eingestellt werden:

- Home.DefPosTyp
- Home.RefAppPos.

Im Falle einer Änderung der Geschwindigkeits- oder Rampeneinstellung beim Ausfahren aus dem Schalterbereich kann sich die Endposition der Referenzfahrt verändern. Mit Hilfe des Parameters "Home.DefPosTyp" kann die Motorposition zum Zeitpunkt des Signalwechsels am End- und Referenzschalter gesichert werden. Die Genauigkeit der Positionsaufzeichnung entspricht etwa der in 1ms zurückgelegten Positionsstrecke.

Über den Parameter "Home.RefAppPos" kann nach erfolgreicher Durchführung einer Referenzfahrt die Anwenderposition (= Nullpunkt der Anwendung) an den Referenzpunkt (= Maschinennullpunkt) gesetzt werden. Dazu wird die negative Positionsdifferenz zwischen Referenzposition und Anwenderpositionswert gebildet und der ermittelte Wert im Parameter "Home.RefAppPos" eingestellt.

#### **6.6.2 Referenzfahrt ohne Indexpuls**

In der nachfolgenden Tabelle sind die Parameter dargestellt, mit denen die Referenzfahrt auf End- oder Referenzschalter ohne Indexpuls gestartet, durchgeführt und quittiert werden kann.

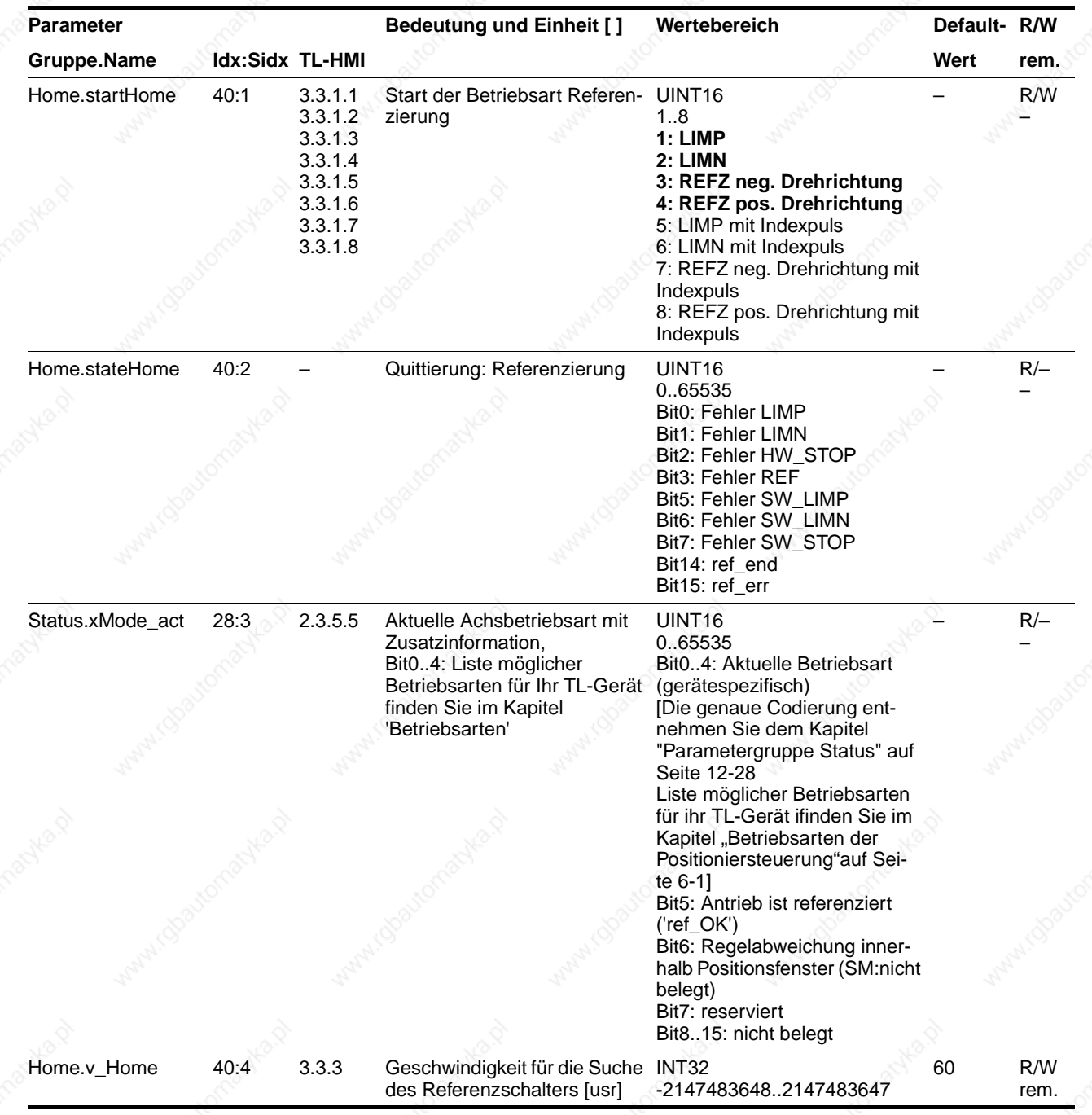

9844 1113 118, f107, 09.02

9844 1113 118, f107, 09.02

## **Betriebsarten der Positioniersteuerung TLC51x**

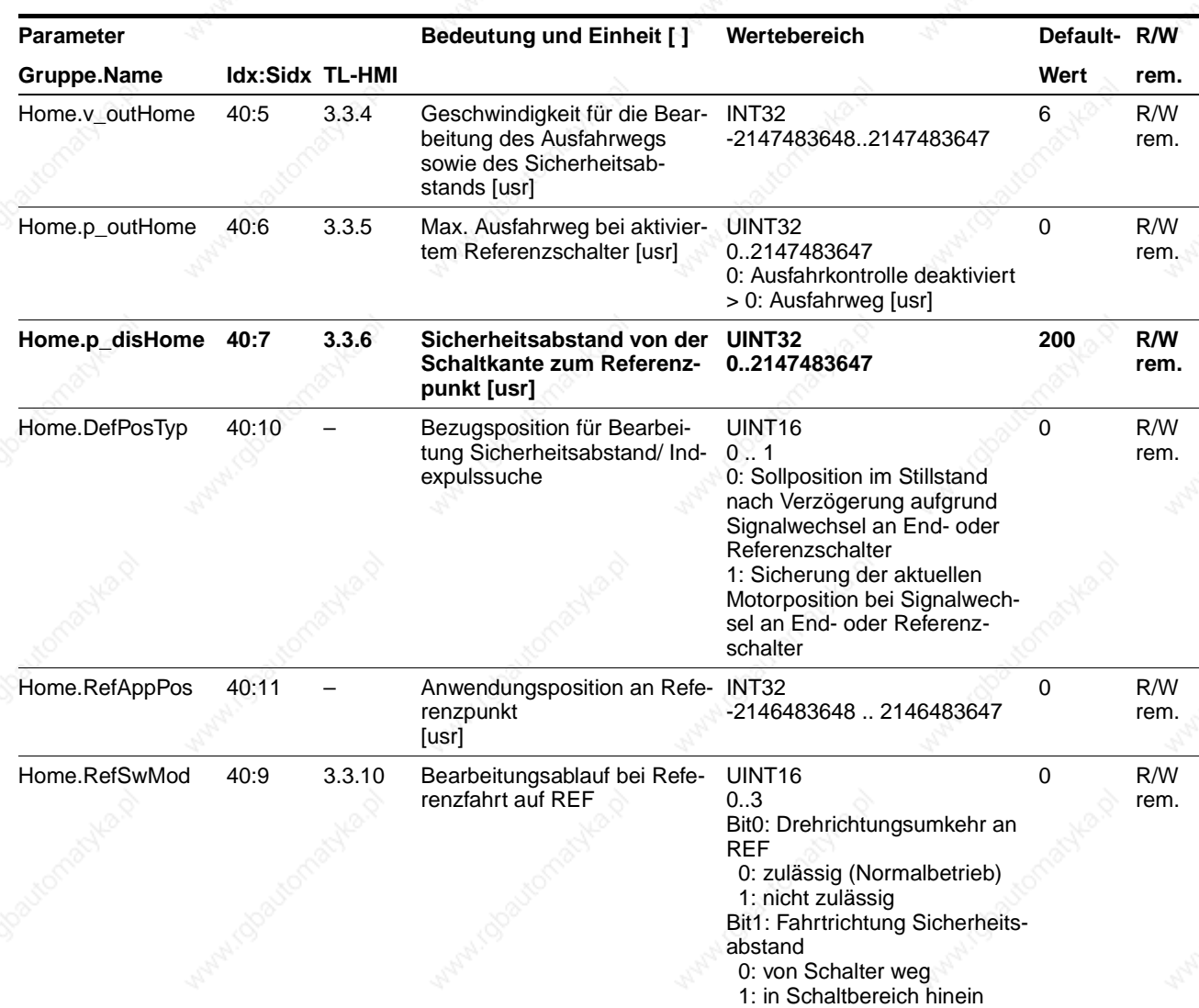

# 9844 1113 118, f107, 09.02 9844 1113 118, f107, 09.02

#### *Referenzfahrt auf Endschalter ohne Indexpuls*

Im folgenden ist eine Referenzfahrt auf den negativen Endschalter mit zusätzlichem Sicherheitsabstand dargestellt. Der Referenzpunkt ist "R-".

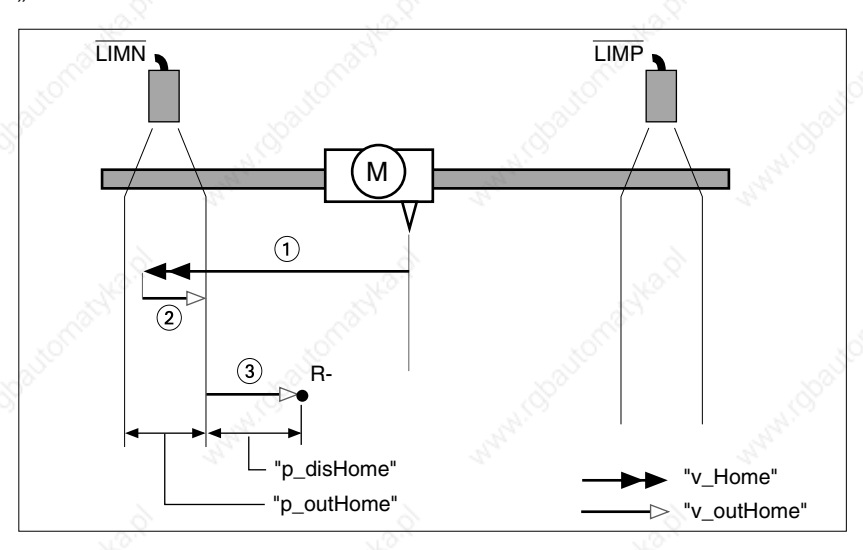

Bild 6.13 Referenzfahrten auf Endschalter mit Fahrt auf Sicherheitsabstand

- (1) Fahrt mit Suchgeschwindigkeit "Home.v\_Home"
- Fahrt zur Schaltkante mit Freifahrgeschwindigkeit "Home.v\_outHome"
- Fahrt auf Abstand "Home.p\_disHome" mit Freifahrgeschwindigkeit.

## **Betriebsarten der Positioniersteuerung TLC51x**

*Referenzfahrt auf Referenzschalter ohne Indexpuls* • Fahrt auf die Referenzschalter mit erster Fahrt in negative Richtung, REF-Schalter liegt einmal vor (A1, A2), einmal hinter Startpunkt (B1, B2), Referenzpunkt ist "R-"

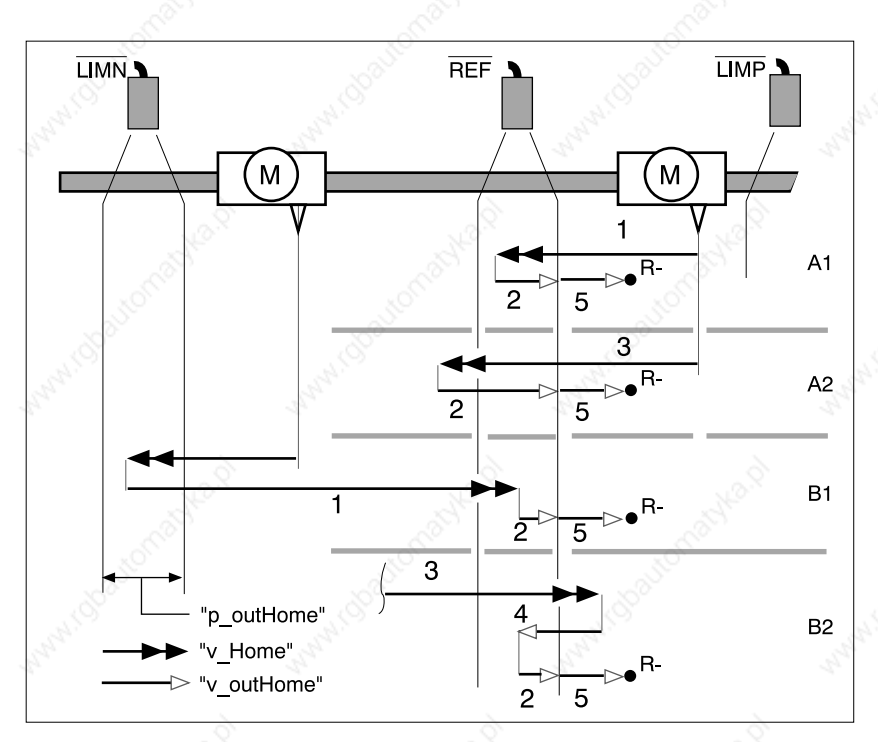

• Zusätzliche Fahrten bei Durchfahren des Schaltfensters (A2, B2).

Bild 6.14 Referenzfahrt auf Referenzschalter mit erster Fahrt in negative Drehrichtung

- (1) Fahrt mit Suchgeschwindigkeit "Home.v\_Home" auf den Referenzschalter
- $(2)$  Fahrt zur Schaltkante mit Freifahrgeschwindigkeit "Home.v\_outHome"
- Zu schnelle Fahrt mit Suchgeschwindigkeit auf Referenzschalter
- Rückfahrt mit Freifahrgeschwindigkeit in Schalterbereich
- Fahrt auf Abstand "Home.p\_disHome" mit Freifahrgeschwindigkeit

*Spezielle Einstellmöglichkeiten bei Referenzfahrt auf REF* Bei der Referenzfahrt auf REF kann durch "Home.RefSwMod" eingestellt werden, ob eine Drehrichtungsumkehr zulässig ist und ob eine Fahrt in den Sicherheitsbereich erfolgen soll.

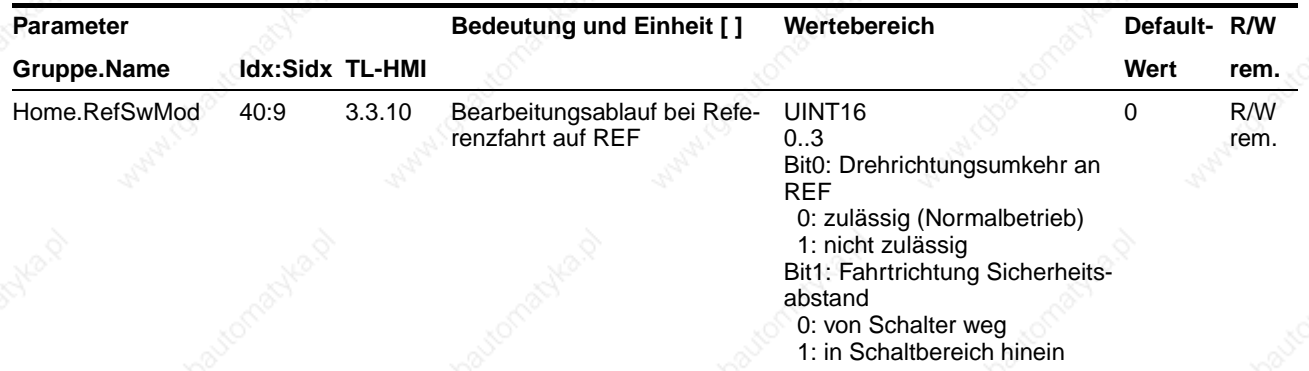

Auf diese Weise ergeben sich folgende vier Fälle:

- Fall A: Bit0 = 0 und Bit1 = 0 [Standard-/Defaulteinstellung], d.h. Drehrichtungsumkehr an REF ist zulässig und die Fahrt Sicherheitsabstand wird vom Schalter weg durchgeführt.
- Fall B: Bit $0 = 1$  und Bit $1 = 0$ ,
	- d.h. Drehrichtungsumkehr an REF ist nicht zulässig und die Fahrt Sicherheitsabstand wird vom Schalter weg durchgeführt.
- Fall C: Bit0 = 0 und Bit1 = 1, d.h. Drehrichtungsumkehr an REF ist zulässig und die Fahrt Sicherheitsabstand wird in den Schalterbereich hinein durchgeführt.
- Fall D: Bit0 = 1 und Bit1 = 1, d.h. Drehrichtungsumkehr an REF ist eigentlich nicht zulässig und die Fahrt Sicherheitsabstand wird in den Schalterbereich hinein durchgeführt. Aufgrund der Einstellung ergibt sich jedoch automatisch eine Drehrichtungsumkehr bei Bearbeitung des Sicherheitsabstands.

Die folgende Abbildung zeigt die speziellen Einstellmöglichkeiten durch "Home.RefSwMod".

Beispiel: Referenzfahrt auf REF in negative Drehrichtung ohne Indexpuls

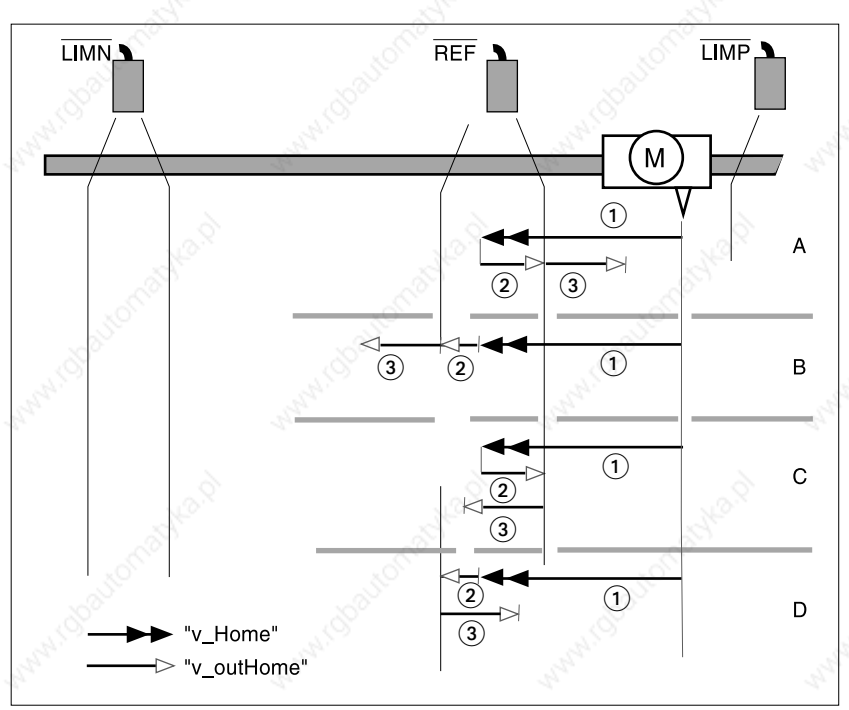

Bild 6.15 Einstellungen von "Home.RefSwMod"

Möglichkeiten der Referenzfahrt auf Referenzschalter in Abhängigkeit der Einstellung von "Home.RefSwMod" mit erster Fahrt in negative Drehrichtung:

- $()$  Fahrt mit Suchgeschwindigkeit "Home.v\_Home" zum Schalter
- Fahrt zur Schaltkante mit Freifahrgeschwindigkeit "Home.v\_outHome"
- Fahrt Sicherheitsabstand.

#### **6.6.3 Referenzfahrt mit Indexpuls**

*Voraussetzungen und allgemeine Hinweise* Sofern eine Capture-Bearbeitung aktiv ist, wird keine Referenzfahrt mit Indexpuls ausgelöst.

Während der Bearbeitung einer Referenzfahrt wird die Systemressource "Schnelle Positioniersteuerung" belegt. Dies bedeutet, dass die Schreibzugriffe der Capture-Parameter verriegelt werden. Nach der Referenzfahrt mit Indexpuls ist eine neue Einstellung der Capture-Parameter erforderlich.

Da die Endposition durch den Indexpuls bestimmt wird, erhalten Sie durch Lesen des Wertes von pactmodulo nach der ersten Bearbeitung einen Wert, der zur Kontrolle der Reproduzierbarkeit geeignet ist.

In der nachfolgenden Tabelle sind die Parameter dargestellt, mit denen die Referenzfahrt auf End- oder Referenzschalter mit Indexpuls gestartet, durchgeführt und quittiert werden kann.

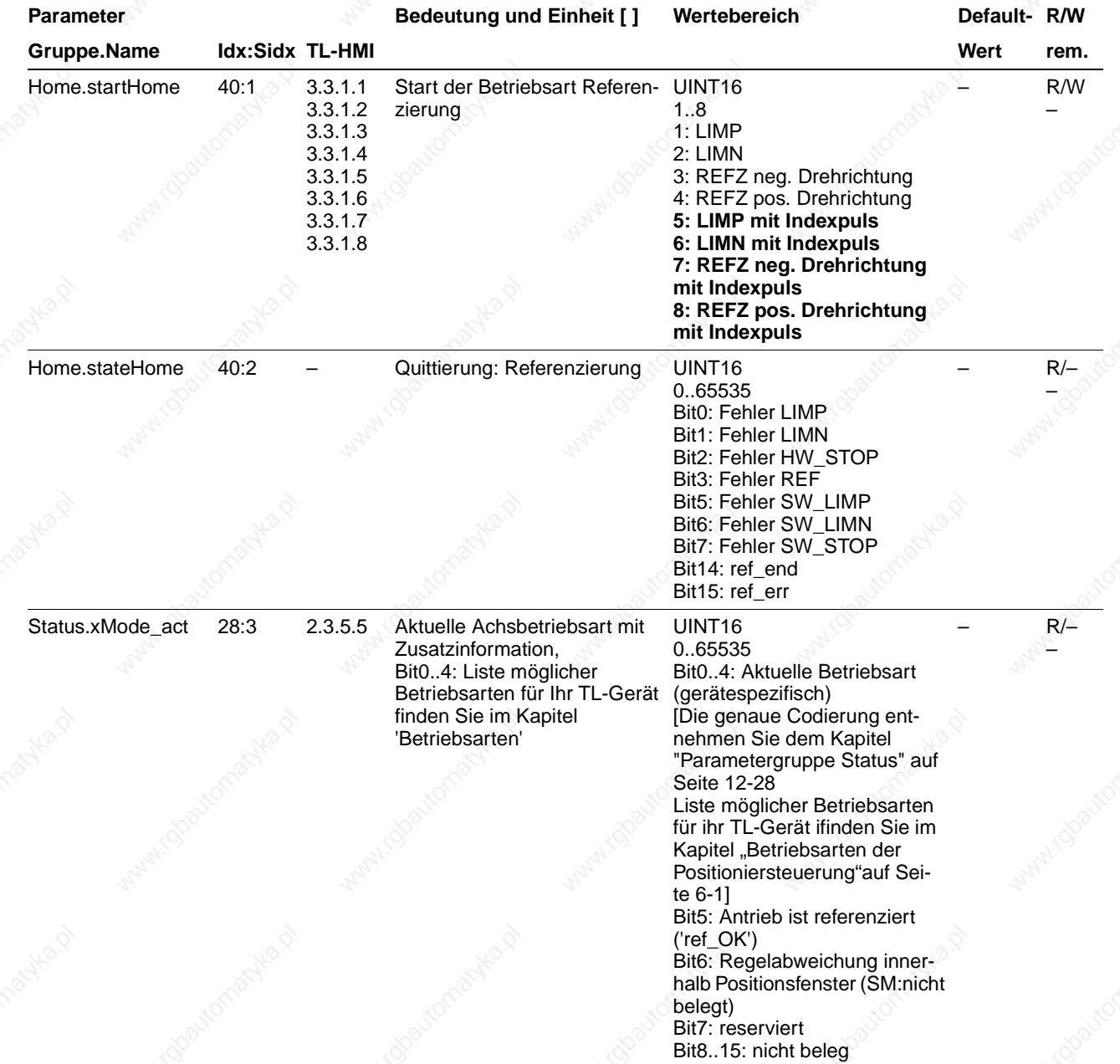

9844 1113 118, f107, 09.02

9844 1113 118, 1107, 09.02

## **Betriebsarten der Positioniersteuerung TLC51x**

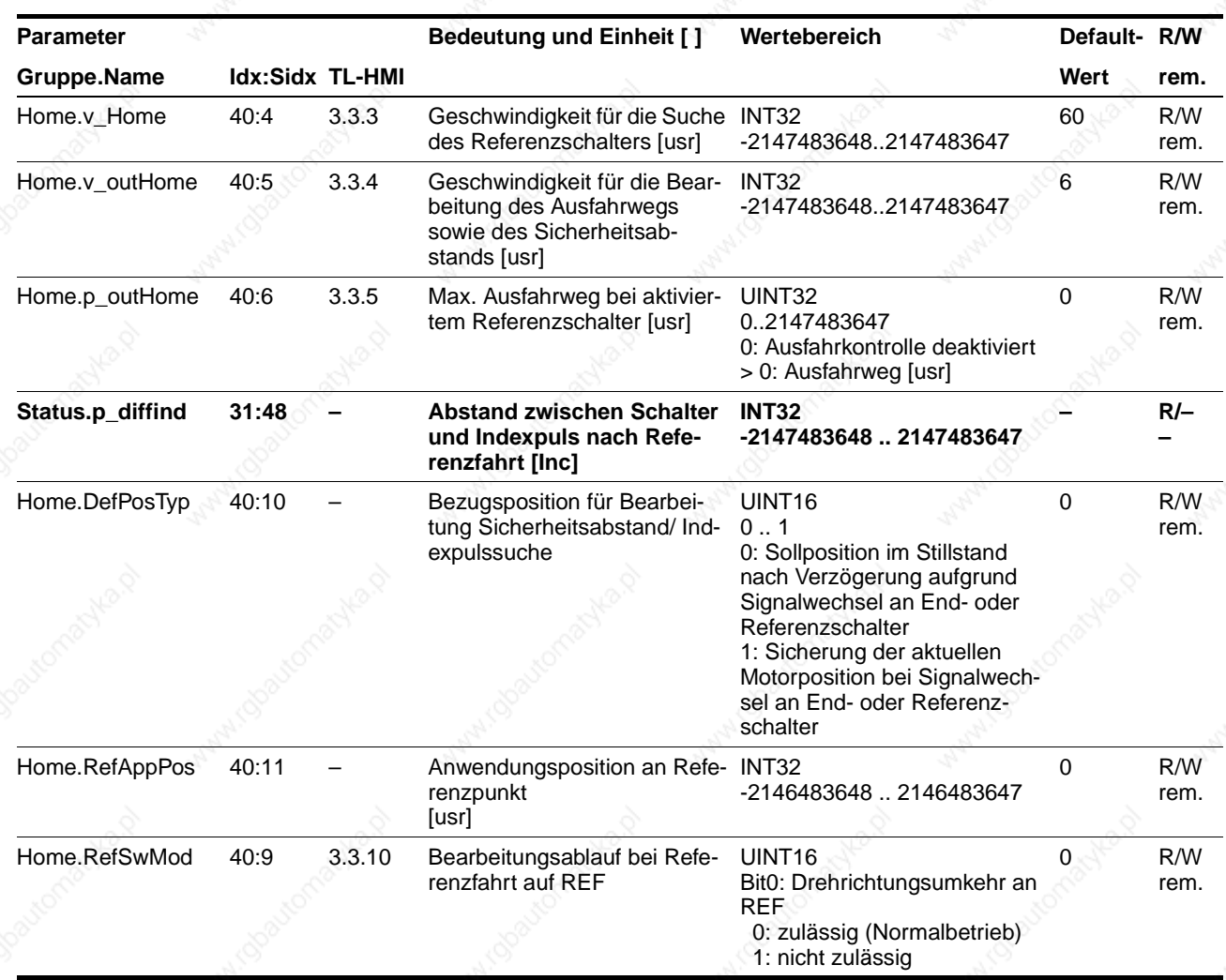

#### *Referenzfahrt auf Endschalter mit Indexpuls*

Im folgenden ist eine Referenzfahrt auf den positiven Endschalter mit zusätzlichem Sicherheitsabstand dargestellt. Der Refernzpunkt ist "R+".

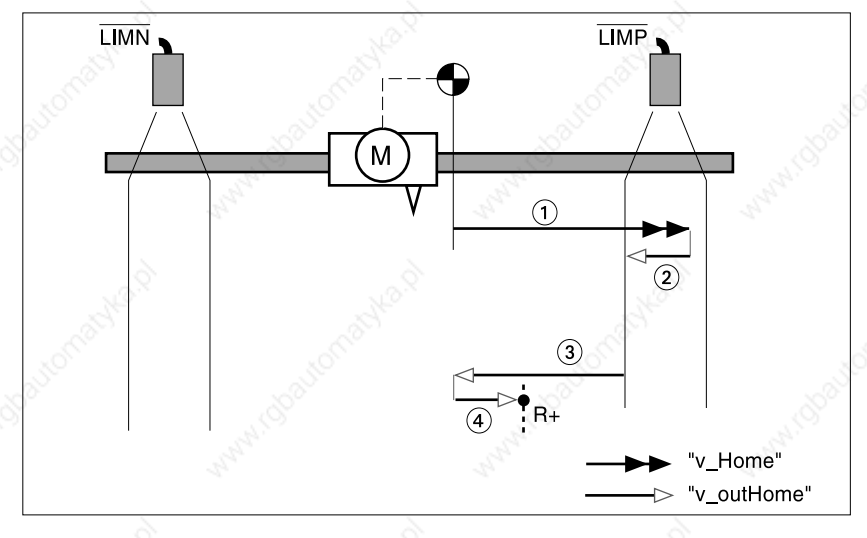

Bild 6.16 Referenzfahrt auf Endschalter

- $\circled{1}$  Fahrt mit Suchgeschwindigkeit "Home.v\_Home" auf LIMP-Endschalter
- Fahrt zur Schaltkante mit Freifahrgeschwindigkeit "Home.v\_outHome"
- Suchfahrt Indexpuls mit Freifahrgeschwindigkeit.
- Fahrt mit Freifahrgeschwindigkeit auf Indexpuls.

## **Betriebsarten der Positioniersteuerung TLC51x**

*Referenzfahrt auf Referenzschalter mit Indexpuls*

- Fahrt auf die Referenzschalter mit erster Fahrt in negative Richtung, REF-Schalter liegt einmal vor (A1, A2), einmal hinter Startpunkt (B1, B2)
- Zusätzliche Fahrten bei Durchfahren des Schaltfensters (A2, B2).

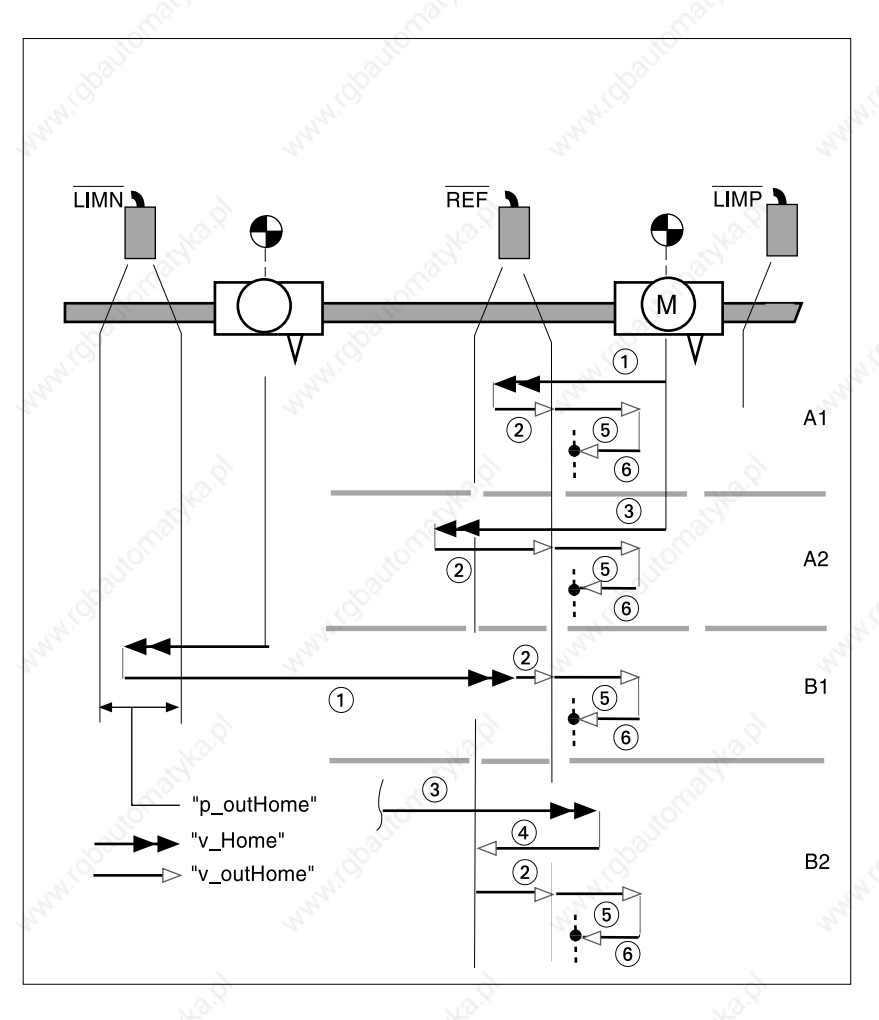

- Bild 6.17 Referenzfahrt auf Referenzschalter mit Indexpuls mit erster Fahrt in negative Drehrichtung
- (1) Fahrt mit Suchgeschwindigkeit "Home.v\_Home" auf den Referenzschalter
- Fahrt zur Schaltkante mit Freifahrgeschwindigkeit "Home.v\_outHome"
- Zu schnelle Fahrt mit Suchgeschwindigkeit auf Referenzschalter
- Rückfahrt mit Freifahrgeschwindigkeit in Schalterbereich
- Suchfahrt Indexpuls mit Freifahrgeschwindigkeit
- Fahrt mit Freifahrgeschwindigkeit auf Indexpuls.

9844 1113 118, f107, 09.02 9844 1113 118, f107, 09.02

*Spezielle Einstellmöglichkeiten bei Referenzfahrt auf REF* Bei der Referenzfahrt auf REF kann durch "Home.RefSwMod" eingestellt werden, ob eine Drehrichtungsumkehr zulässig ist.

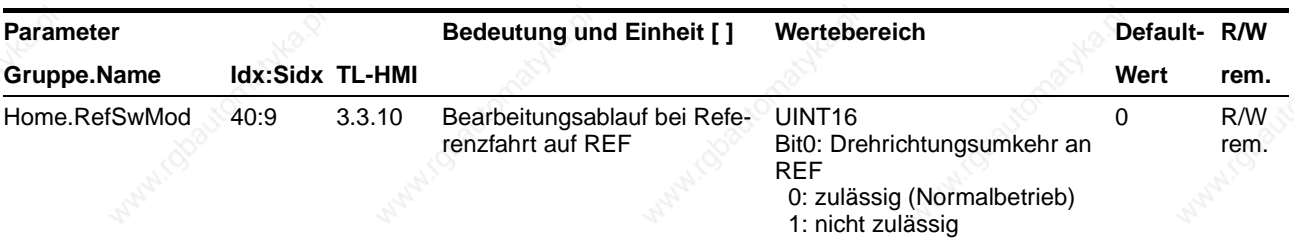

Auf diese Weise ergeben sich folgende Fälle:

- Fall A: Bit0 = 0 [Standard-/Defaulteinstellung], d.h. Drehrichtungsumkehr an REF ist zulässig
- Fall B: Bit $0 = 1$ , d.h. Drehrichtungsumkehr an REF ist nicht zulässig und die Fahrt Sicherheitsabstand wird vom Schalter weg durchgeführt.

Die folgende Abbildung zeigt die spezielle Einstellmöglichkeiten durch "Home.RefSwMod". Beispiel: Referenzfahrt auf REF in negative Drehrichtung mit Indexpuls

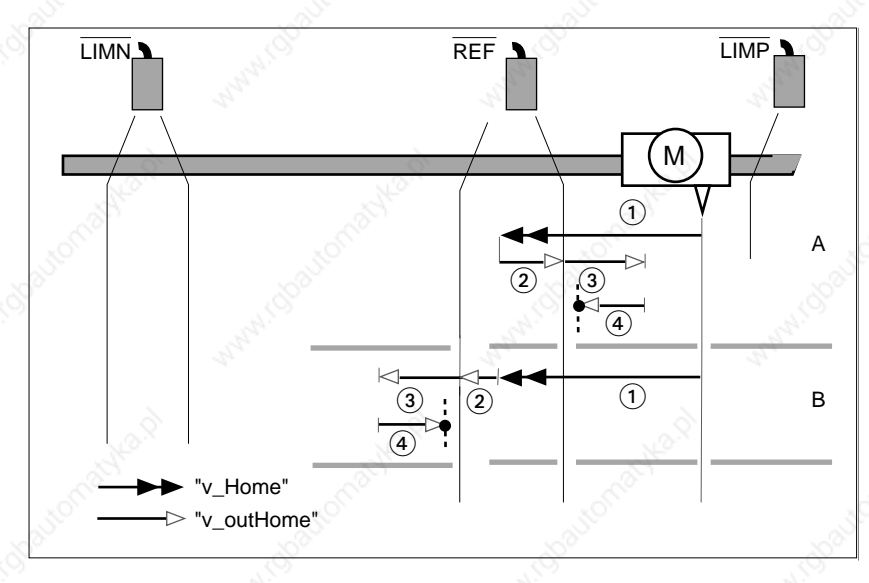

Bild 6.18 Einstellungen von "Home.RefSwMod"

Möglichkeiten der Referenzfahrt auf Referenzschalter in Abhängigkeit der Einstellung von "Home.RefSwMod" mit erster Fahrt in negative Drehrichtung:

- (1) Fahrt mit Suchgeschwindigkeit "Home.v\_Home" zum Schalter
- Fahrt zur Schaltkante mit Freifahrgeschwindigkeit "Home.v\_outHome"
- Suchfahrt Indexpuls mit Freifahrgeschwindigkeit
- Fahrt mit Freifahrgeschwindigkeit auf Indexpuls.

## **6.6.4 Referenzierung durch Maßsetzen**

Die Referenzierung durch Maßsetzen verschiebt den Bezugspunkt für Sollpositionen auf die neue Maßsetzposition. Der Positionswert wird in Anwendereinheiten im Parameter "Home.startSetp" übergeben.

Eine Referenzierung durch Maßsetzen kann nur im Stillstand des Motors ausgeführt werden. Eine aktive Lageabweichung bleibt erhalten und kann vom Lageregler auch nach dem Maßsetzen noch ausgeglichen werden.

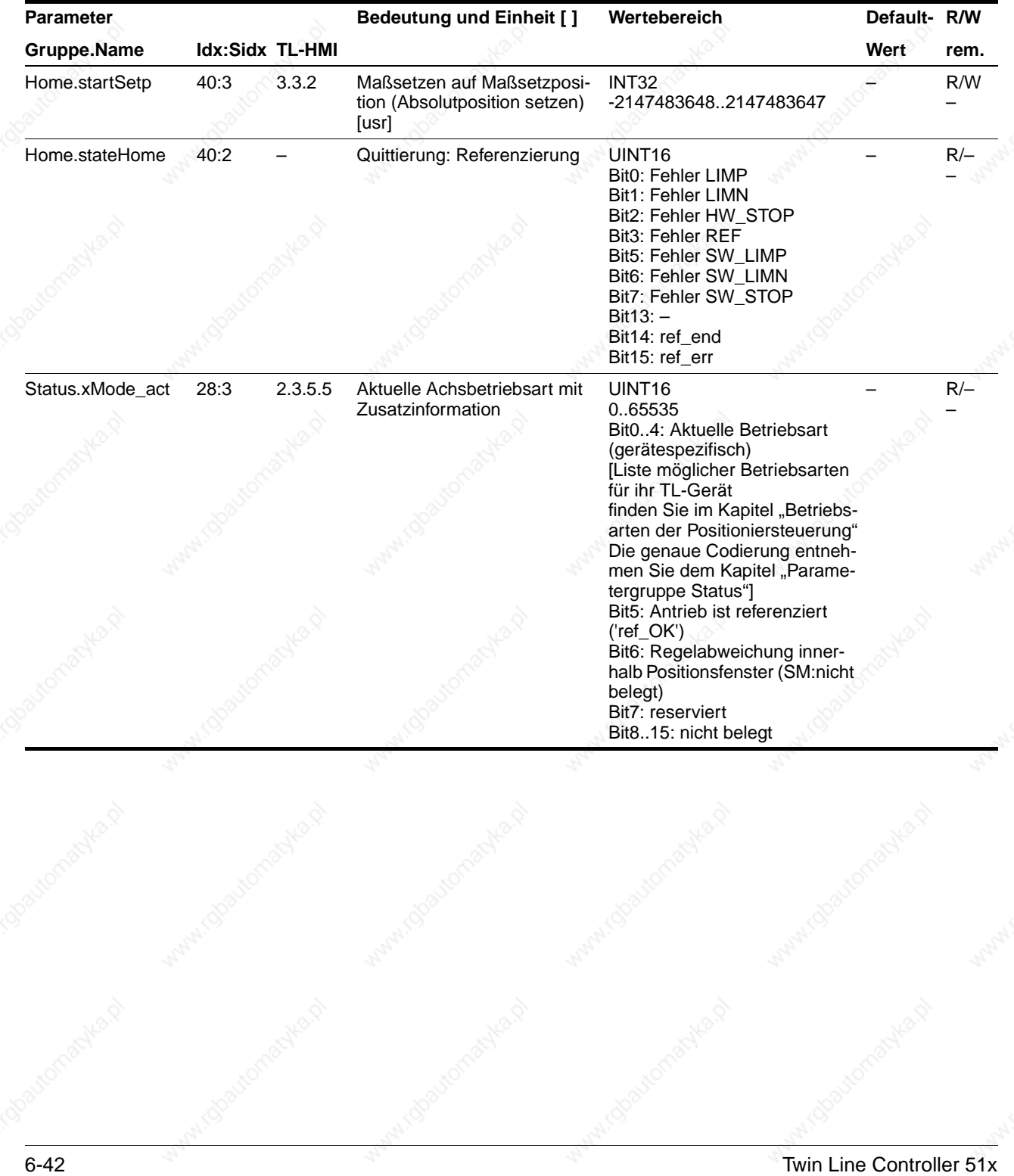

9844 1113 118, f107, 09.02

9844 1113 118, f107, 09.02

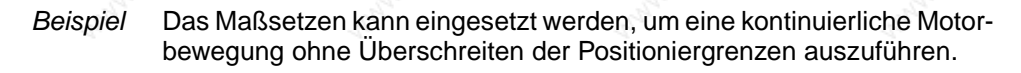

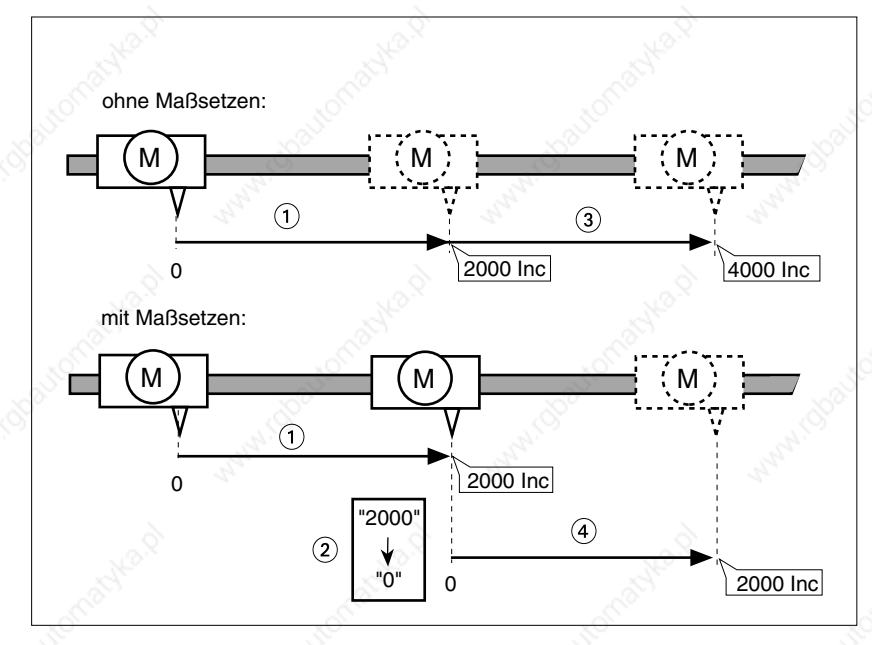

Bild 6.19 Positionierung um 4000 Inkremente ohne und mit Maßsetzen.

- Mit dem Start auf dem Refererenzpunkt positioniert der Motor 2000 Inc.
- Durch Aufruf der Referenzierung durch Maßsetzen wird die aktuelle Position in Anwendereinheiten auf die Maßsetzposition gesetzt.
- Nach dem Auslösen eines neuen Fahrauftrags um 2000 Inc beträgt die neue Zielposition ohne Maßsetzen 4000 Inc.
- Nach dem Auslösen eines neuen Fahrauftrags um 2000 Inc beträgt die neue Zielposition mit Maßsetzen 2000 Inc.

Mit diesem Verfahren wird das Überfahren der absoluten Positionsgrenzen bei einer Positionierung vermieden, da der Nullpunkt kontinuierlich nachgeführt wird.

#### **6.7 Oszillatorbetrieb**

In der Betriebsart Oszillatorbetrieb wird der Motor entsprechend einer spannungsabhängigen Drehzahlwertvorgabe über den ± 10Volt-Eingang bewegt.

Bei einer Änderung der Eingangsspannung beschleunigt oder verzögert der Antrieb auf die neue Solldrehzahl mit den über "Motion.acc" und "Motion.dec" eingestellten Beschleunigungs- und Verzögerungswerten.

Der Oszillatorbetrieb kann ausgeführt werden über:

- **Bediensoftware**
- Feldbus.

*Bedienung mit Bediensoftware* Die Bediensoftware unterstützt die Betriebsart Oszillatorbetrieb durch spezielle Dialoge und Menüpunkte. Einzelheiten dazu finden Sie in dem Handbuch zur Bediensoftware TL CT.

*Übersicht* Das folgende Strukturbild zeigt die Auswirkung der Parameter auf die Solldrehzahl, die in der Betriebsart Oszillatorbetrieb eingestellt werden können.

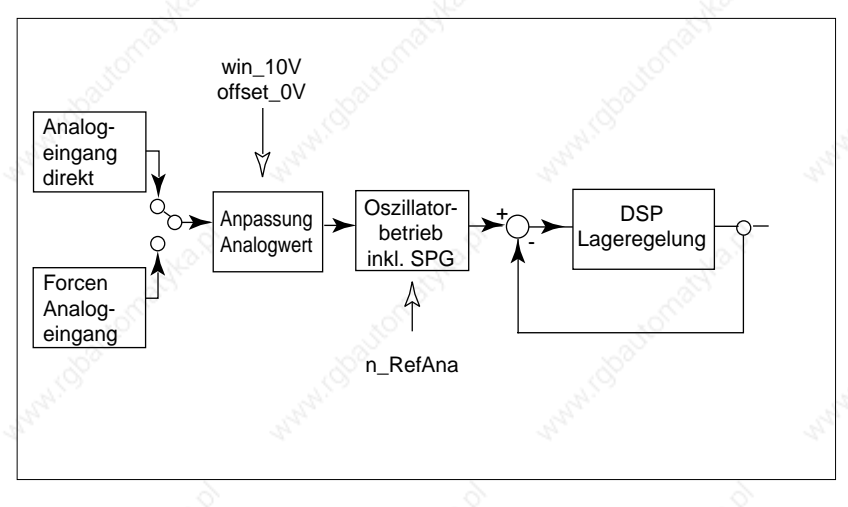

Bild 6.20 Übersicht über die Auswirkung der einstellbaren Parameter der Betriebsart Oszillatorbetrieb

Oszillatorbetrieb starten Mit dem Parameter "Oscillator.startOszi" wird die Betriebsart Oszillator betrieb eingestellt.

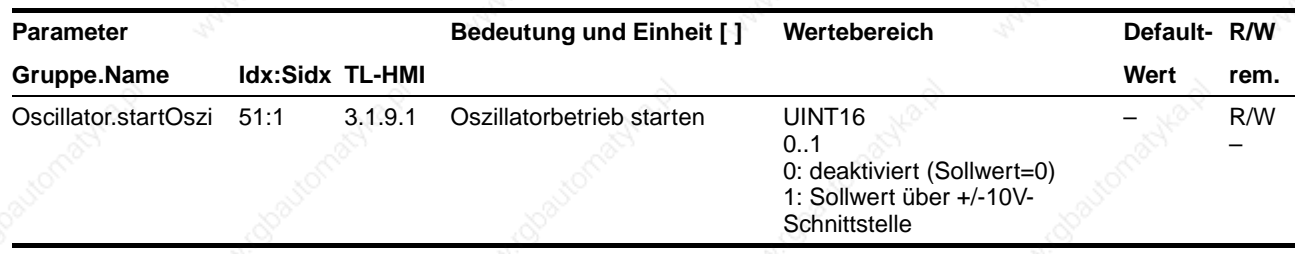

*Oszillatorbetrieb quittieren* Der Parameter "Oscillator.state Oszi" informiert über den Bearbeitungszustand in der Betriebsart Oszillatorbetrieb. Die Bearbeitung im Oszillatorbetrieb wird beendet, wenn entweder die Betriebsart "deaktiviert" wurde und der Antrieb steht oder wenn infolge eines Fehlers die Motor $geschwindigkeit = 0$  ist.

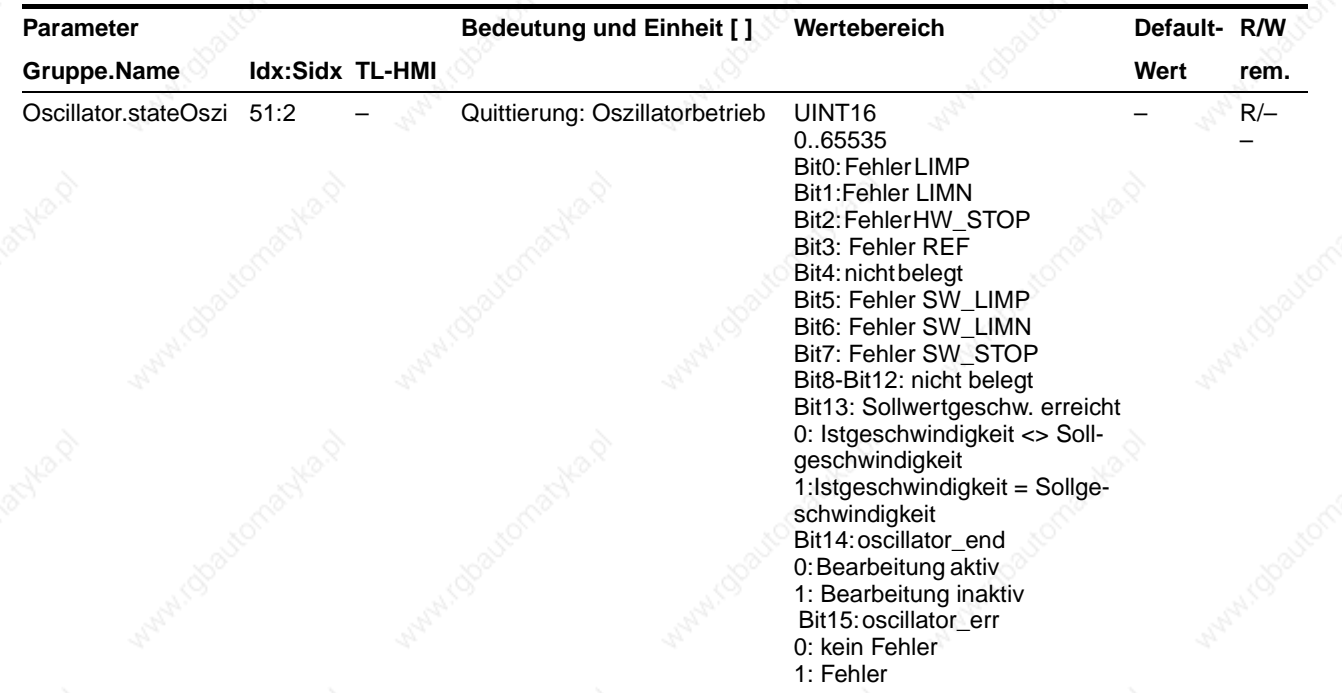

*Möglichkeiten der Drehzahlregelung* Verlauf der Solldrehzahl in Abhängigkeit des ±10V-Analogeingangswertes kann verändert werden über:

- Einstellung der Solldrehzahl bei 10V
- Vorverarbeitung des Analogwertes mit Hilfe eines Offsets oder eines Spannungsfensters.

#### *Solldrehzahl bei 10V Eingangssignal*

Mit Hilfe des Parameters "Oscillator. n\_RefAna "kann die Solldrehzahl für ein 10V-Eingangssignal festgelegt werden.

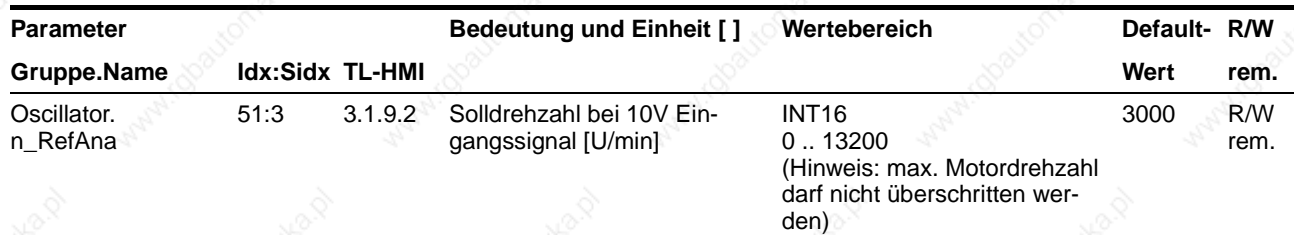

*Analogwert-Offset* Durch den Parameter "Settings.offset\_0V" kann der Offset für den ±10V-Eingang variiert werden, wodurch sich der Zusammenhang zwischen Eingangsspannung und Drehzahl ändert.

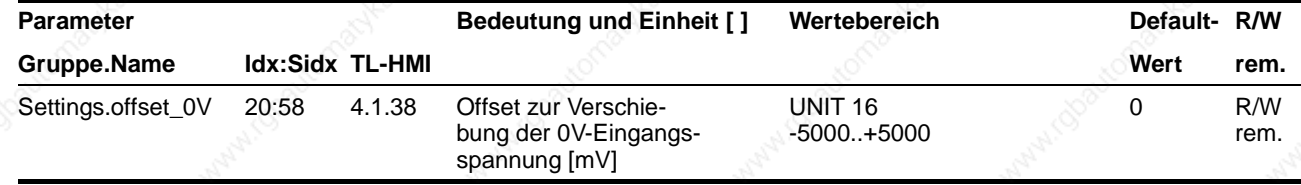

Mit Hilfe des Anwender-Offsets können somit kleine Abweichungen im Bereich Null ausgeglichen werden.

Nachfolgende Abbildung veranschaulicht diesen Sachverhalt:

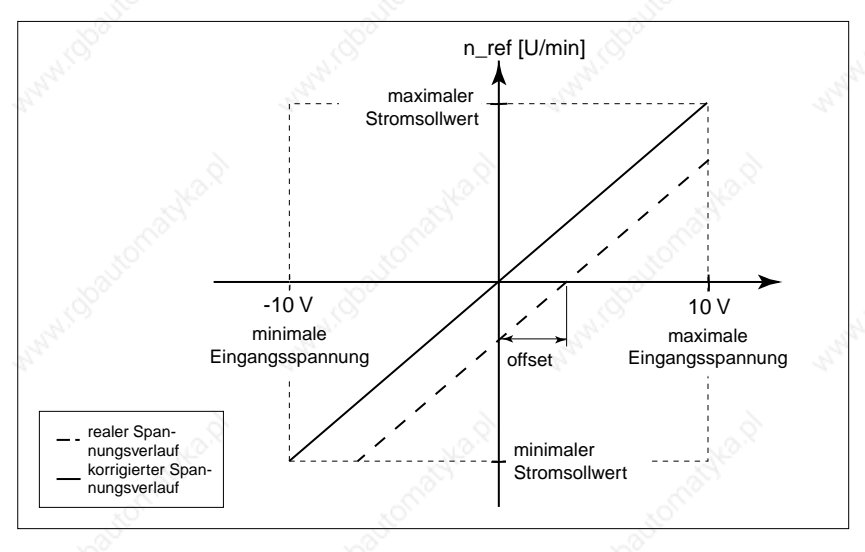

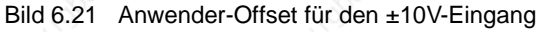

Analogwert-Spannungsfenster Für den ± 10V-Eingang kann über "Settings.win\_10V" ein Analogwert-Spannungsfenster parametriert werden, in dem der Drehzahlsollwert den Wert 0 annimmt.

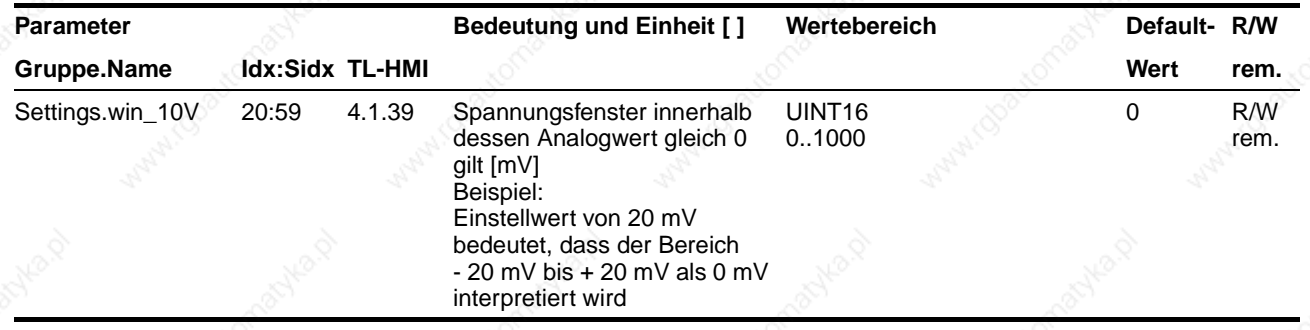

Sobald der Bereich des Analogwert-Spannungsfensters verlassen wird, wird ein Sollwert ≠ 0 generiert.

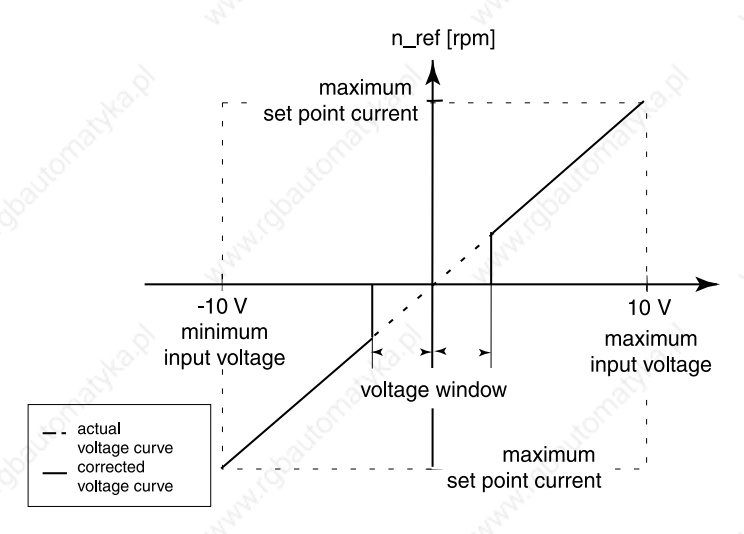

Bild 6.22 Analogwert-Spannungsfenster um den Wert 0V für den ±10V-Eingang

*Hinweise zu weiteren Einstellungen* Eine Listendatenbearbeitung einer Positions-/Geschwindigkeitsliste ist in der Betriebsart Oszillatorbetrieb nicht möglich.

## **Betriebsarten der Positioniersteuerung TLC51x**

# 9844 1113 118, f107, 09.02 9844 1113 118, f107, 09.02

## **7 Funktionen der Positioniersteuerung**

#### **7.1 Listensteuerung und Listendaten bearbeiten**

*Übersicht* Der listengesteuerte Betrieb läuft während der Ausführung eines Fahrauftrags im Hintergrund ab. Überfährt der Motor eine Achsposition, die in der Liste gespeichert ist, wird ein Schnittstellensignal verändert oder ein neuer Geschwindigkeitswert aktiviert.

> Die Positioniersteuerung speichert zwei separate Listen mit je 64 Listenfeldern für Positionseinträge. Vor Eingabe von Werten einer Liste muß ein Listentyp zugeordnet werden:

- Positions-/Geschwindigkeitsliste: In dieser Liste wird zu jedem Positionseintrag ein Geschwindigkeitswert abgelegt.
- Positions-/Signalliste: Sie speichern zu jedem Positionseintrag einen Signalpegel, auf den der Schnittstellenausgang TRIGGER gesetzt wird.

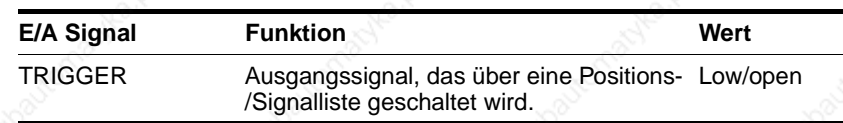

Die Genauigkeit des Zeitpunkts, an dem die Positioniersteuerung das Ausgangssignal setzt, hängt von verschiedenen hard- und softwareabhängigen Faktoren ab. Siehe "Auslösegenauigkeit" auf Seite 7-6.

*Listengesteuerten Betrieb starten* Abhängig vom Listentyp kann der listengesteuerte Betrieb mit unterschiedlichen Betriebsarten eingesetzt werden.

Listentyp Positions- /Geschwindigkeitsliste

- Betriebsart Punkt zu Punkt
- Betriebsart Geschwindigkeit.

Vergleichswert ist der Parameter "Status.p\_jerkusr". Dieser Wert wird mit dem Positionswert in der Liste verglichen und steuerungsintern die entsprechende Reaktion durchgeführt.

Listentyp Positions-/Signalliste

- Betriebsart Punkt zu Punkt
- Betriebsart Geschwindigkeit
- Betriebsart Manuellfahrt
- Betriebsart Elektronisches Getriebe
- Betriebsart Oszillatorbetrieb.

Vergleichswert ist der Parameter "Status.p\_actusr". Dieser Wert wird mit dem Positionswert in der Liste verglichen und steuerungsintern die entsprechende Reaktion durchgeführt.

Der Listengesteuerte Betrieb kann gestartet werden über

- Handbediengerät HMI
- **Bediensoftware**
- Feldbus.

Der listengesteuerte Betrieb wird mit Auswahl der Liste und einer Startnummer im Bereich von Anfangs- bis Endnummer gestartet. Wird eine Betriebsart eingeschaltet, ändert die Positioniersteuerung bei Übereinstimmung einer Listen- und Achsposition den Ausgang TRIGGER oder den Geschwindigkeitswert.

Zwischen den zwei Listen kann bei laufendem Fahrbetrieb umgeschaltet werden, indem die inaktive Liste ausgewählt wird. Durch Deaktivieren der aktuellen Liste wird die Listenabarbeitung an jeder Stelle einer Positionierung abgebrochen.

Mit Erreichen der angegebenen Endnummer wird der listengesteuerte Betrieb beendet. Um ihn erneut zu starten, muß nur die Liste ausgewählt werden, Start- und Endposition sowie Listeneinträge bleiben eingestellt.

Über zwei Parameter kann der Bearbeitungsstatus des listengesteuerten Betriebs ausgewertet werden. Bit14, "list\_quit" des Parameters "List.stateList" informiert global über den Status der Funktion:

- 0: Listengesteuerter Betrieb aktiv
- 1: Listengesteuerter Betrieb abgeschlossen.

Der Parameter "List.actList" informiert detailliert über den Bearbeitungszustand. Er zeigt die zuletzt aktivierte Listenposition an.

- -1: noch kein Listeneintrag aktiviert
- 0 ... 63: zuletzt aktivierter Eintrag.

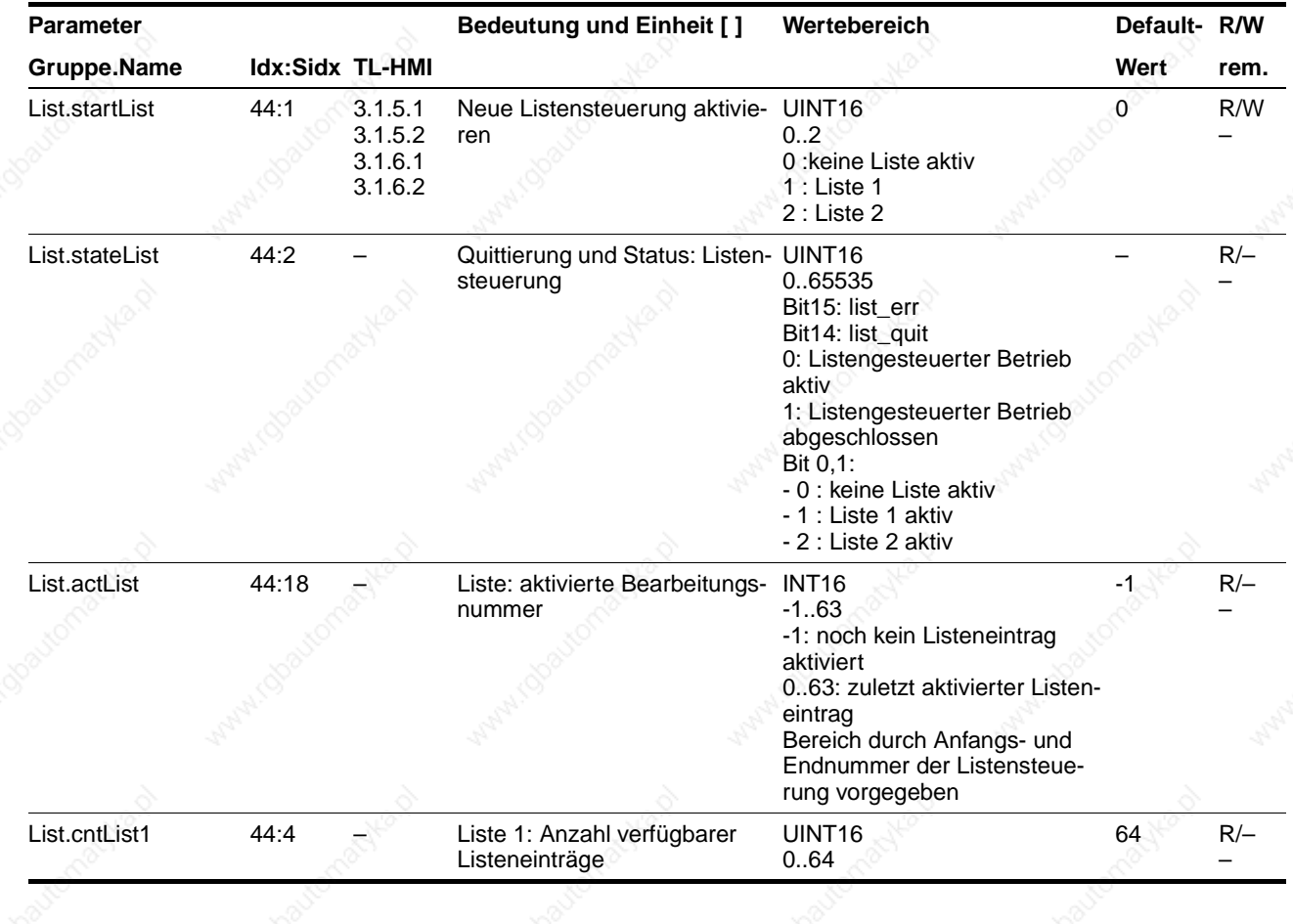

*Listengesteuerten Betrieb überwachen*

7-2 Twin Line Controller 51x

9844 1113 118, f107, 09.02

9844 1113 118, 1107, 09.02

## **TLC51x Funktionen der Positioniersteuerung**

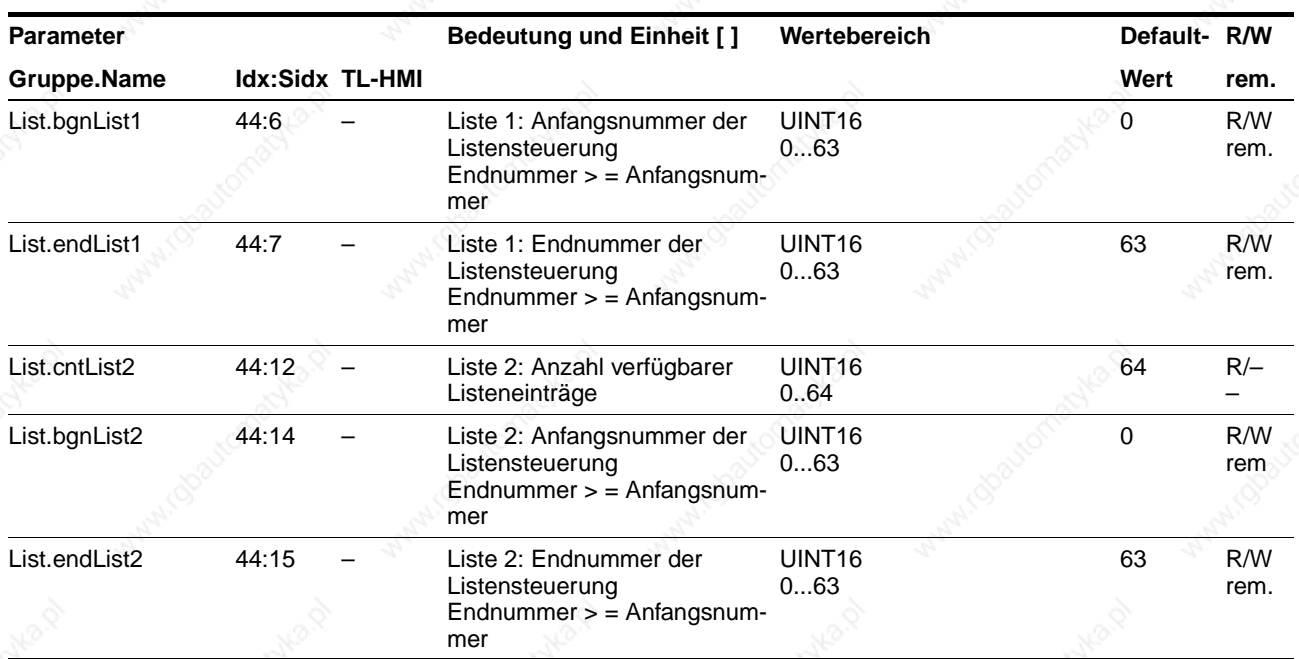

*Listeneinträge bearbeiten* Listeneinträge der nicht aktiven Liste können vor und während des listengesteuerten Betriebs über TL HMI, TL CT oder Feldbus manuell oder mit der Teach-In-Bearbeitung geändert werden. Einzelheiten zur Teach-In-Bearbeitung finden Sie in diesem Kapitel ab Seite 7-8.

Berücksichtigen Sie bei der Änderung von Listenwerten:

- Positions- und Geschwindigkeitswerte speichert die Positioniersteuerung in Anwendereinheiten. Damit sind die Listen unabhängig von der Auflösung eines angeschlossenen Motors.
- Listeneinträge werden über Listennummern ausgewählt und in aufsteigender Nummernfolge ausgewertet. Entsprechend müssen Positionseinträge in durchgehend auf- oder absteigender Folge eingetragen sein.
- Der zugewiesene Listentyp gilt für die ganze Liste. Innerhalb einer Liste kann der Listentyp nicht verändert werden.
- Die Endnummer der Liste läßt sich verschieben.

Auf die Einträge beider Listen kann über die Parametergruppen "L1Data0" bis "L1Data63" für Liste 1 und "L2Data0" bis "L2Data63" für Liste 2 zugegriffen werden.

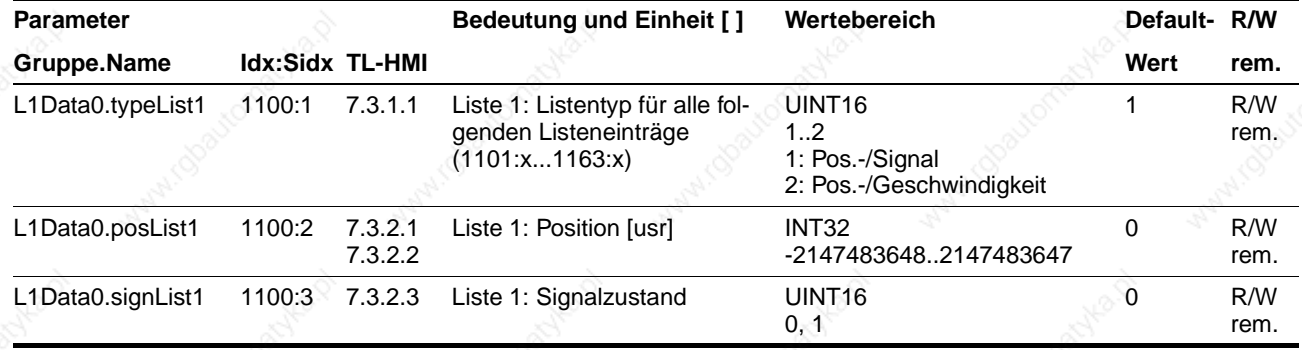

## **Funktionen der Positioniersteuerung Community Community TLC51x**

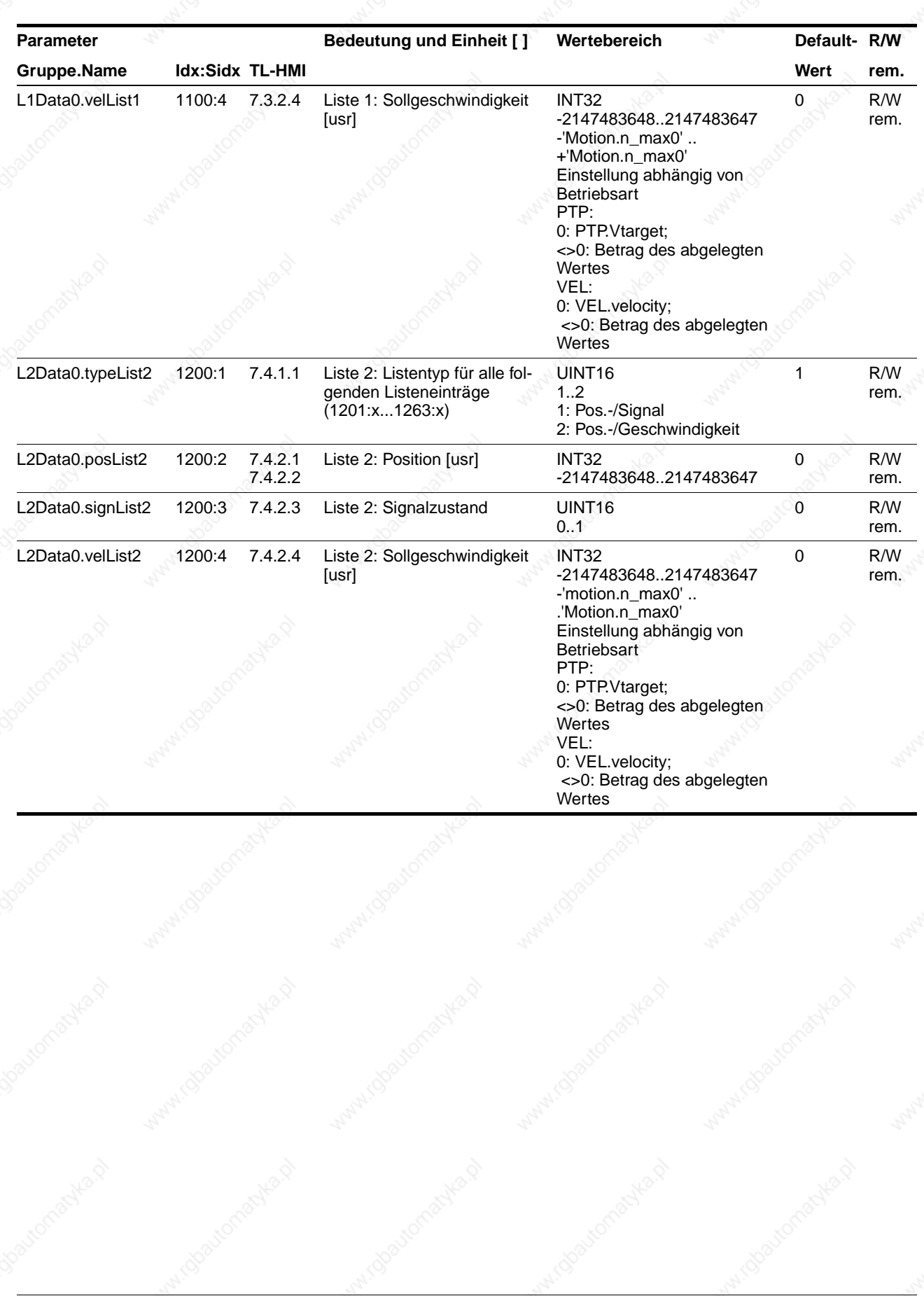

9844 1113 118, f107, 09.02

9844 1113 118, f107, 09.02

## **TLC51x Funktionen der Positioniersteuerung**

*Beispiel Positions-/Signalliste* Die Listensteuerung beginnt mit einer Punkt zu Punkt-Positionierung vom Referenzpunkt bis zur Position 510 mm mit der Geschwindigkeit 100 U/min. Die Positioniernormierung ist so eingestellt, daß 1 Anwendereinheit 1mm entspricht.

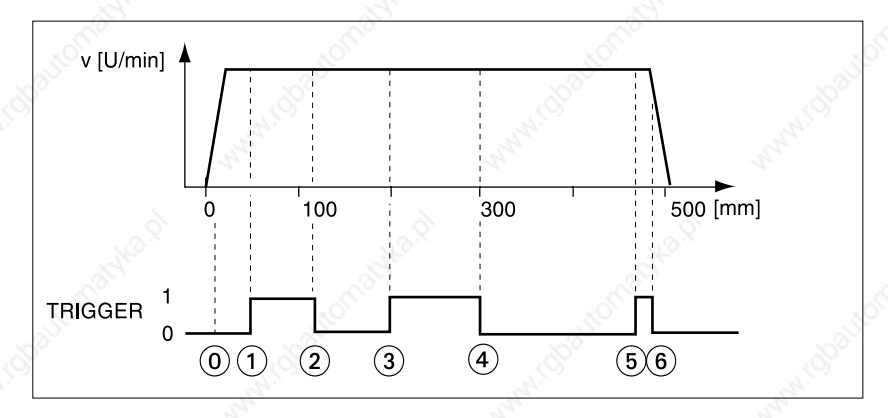

Bild 7.1 Positionierung mit Positions-/Signalliste

- Positions-/Signalliste mit "L1Data0.typeList1" = 1 aktivieren.
- Positionswerte der Liste zwischen Start- und Endposition über TL HMI, TL CT oder Feldbus manuell oder über Teach-In in Liste 1 eingeben.

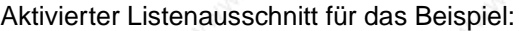

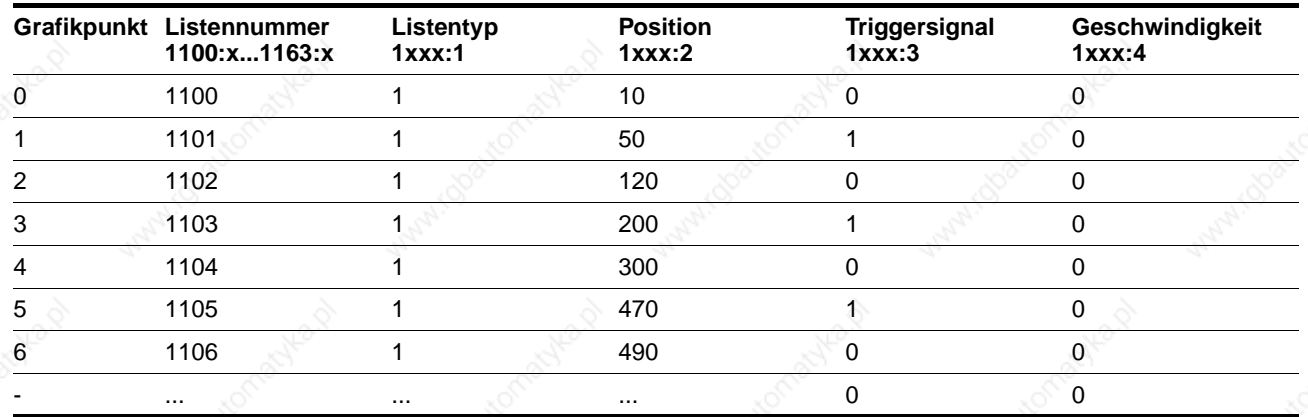

Die Spalte "Geschwindigkeit" hat für die Listensteuerung über die Positions-/Signalliste keine Bedeutung.

- Startposition Listennummer 0 mit "List.bgnList1"=0 (Lst.Nr.1100.x)
- Endposition Listennummer 6 mit "List.endList1"=6 (Lst.Nr.1106.x)
- Liste 1 mit "List.startList"=1 aktivieren
- Positionierung starten.

Das Triggersignal wird umgeschaltet, wenn die Positionsangabe aus der Liste der aktuellen Position des Motorgebers entspricht.

## **Funktionen der Positioniersteuerung Community Community TLC51x**

–

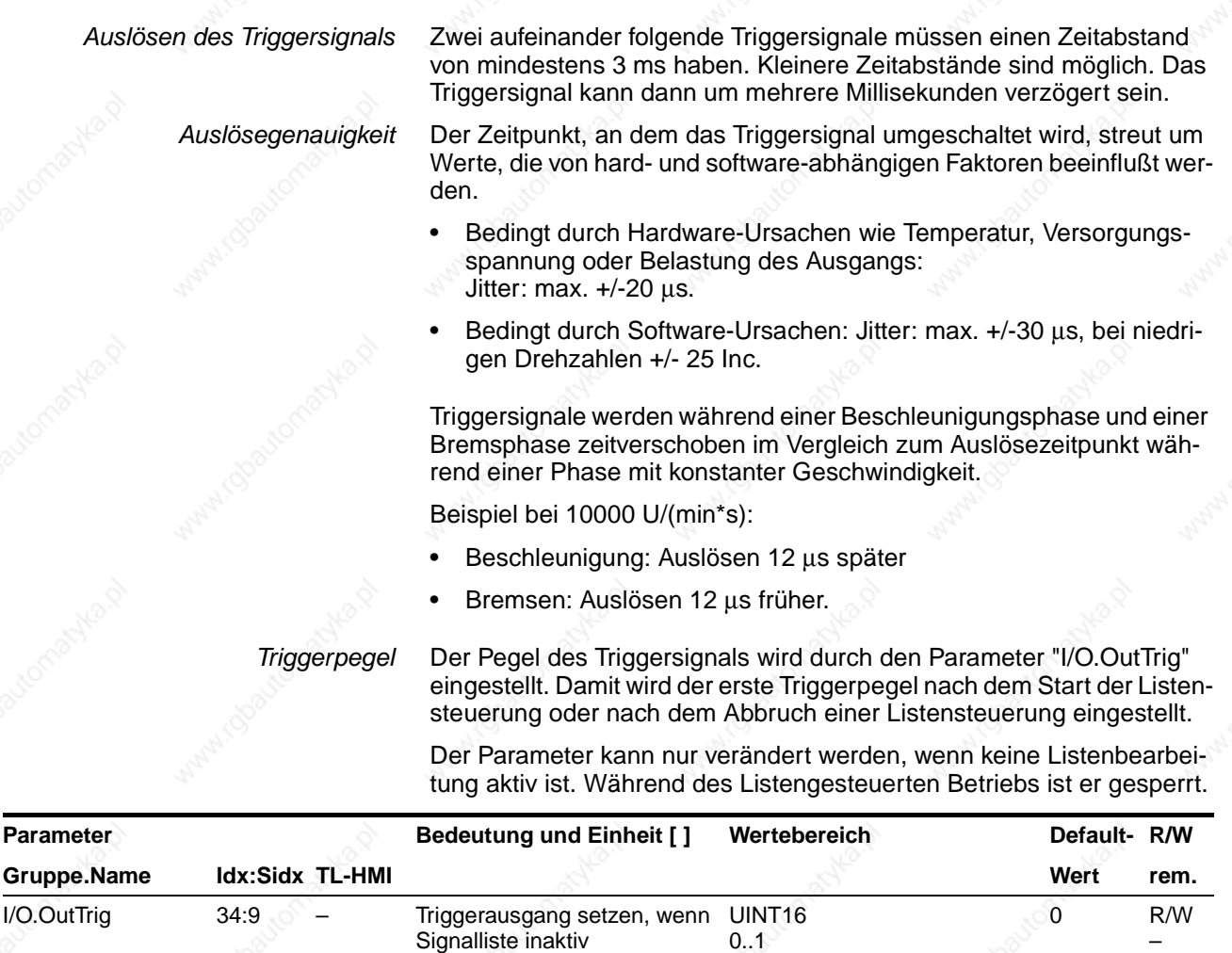

*Beispiel Positions-/ Geschwindigkeitsliste*

Die Listensteuerung wird mit einer Absolutpositionierung vom Referenzpunkt auf die Position 6000 Inc ausgeführt. Die Startgeschwindigkeit beträgt 100 U/min.

0: Low-Pegel 1: High-Pegel

0..1

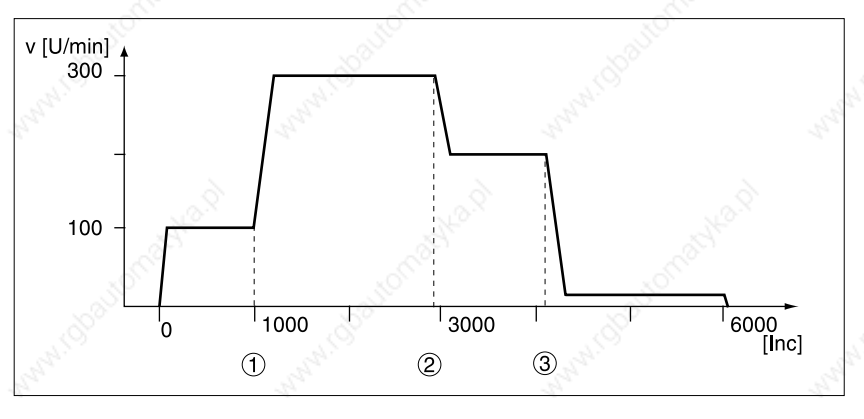

Bild 7.2 Positionierung mit Positions-/Geschwindigkeitsliste

# 9844 1113 118, f107, 09.02 9844 1113 118, f107, 09.02

- Positions-/Geschwindigkeitsliste mit "L2Data0.typeList2" =  $2$  aktivieren,
- Positionswerte der Liste zwischen Start- und Endposition über TL HMI, TL CT oder Feldbus manuell oder durch Teach-In eingeben.

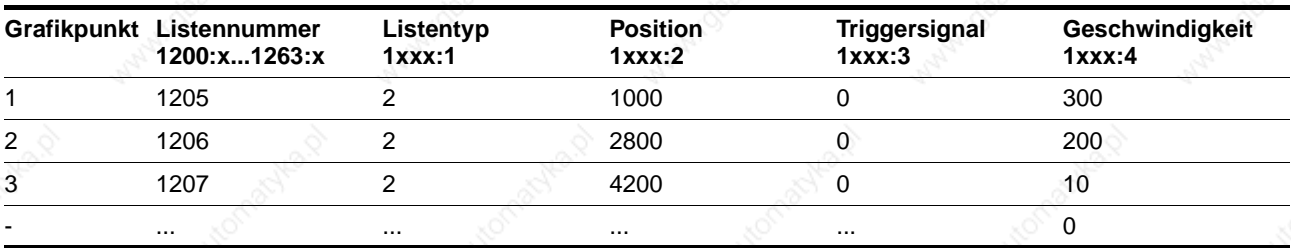

Aktivierter Listenausschnitt für das Beispiel:

Die Spalte Triggersignal hat für die Listensteuerung über die Positions- /Geschwindigkeitsliste keine Bedeutung.

- Startposition Listennummer 5 mit "List.bgnList2"= 5 (Lst.Nr.1205.x)
	- Endposition Listennummer 7 mit "List.endList2"= 7 (Lst.Nr.1207.x)
- Liste 2 mit "List.startList"= 2 aktivieren
- Positionierung starten.

Die Geschwindigkeitsänderung wird ausgelöst, wenn die Positionsangabe aus der Liste der aktuellen Sollposition entspricht.

Der Bearbeitungszustand der Listensteuerung kann mit den Parametern "List.stateList" und "list\_quit" überwacht werden.

*Auslösezeitpunkt* Die Positioniersteuerung prüft im Abstand von 1ms, ob eine Sollposition erreicht ist, bei der ein neuer Geschwindigkeitswert ausgelöst wird.

> Die Auslösezeitpunkte müssen mindestens 1ms auseinander liegen. Sonst verzögert sich die Auslösung der nächsten Geschwindigkeitsänderung um 1ms.

#### **Funktionen der Positioniersteuerung TLC51x**

#### **7.2 Teach-In-Bearbeitung**

*Übersicht* Die Teach-In-Bearbeitung bietet die Möglichkeit, aktuelle Positionswerte durch Verfahren des Motors zu erfassen und sie in einen zuvor festgelegten Speicherbereich zu übertragen. Die Größe des verfügbaren Speichers richtet sich nach dem Umfang des freien Listenspeichers. Bei einer leeren Liste können bis zu 64 Positionseinträge gesichert werden. Teach-In-Bearbeitung kann ausgeführt werden über:

- Handbediengerät HMI
- **Bediensoftware**
- **Feldbus**
- Eingänge der Signal-Schnittstelle.

Gespeichert werden die Daten in einer Positions-/Signalliste oder einer Positions-/Geschwindigkeitsliste. Listenwerte für Geschwindigkeit oder Signalzustand werden ergänzt über:

- Handbediengerät HMI
- **Bediensoftware**
- Feldbus.

Positionswerte übernimmt die Positioniersteuerung als Absolutwerte in Anwendereinheiten.

Die Bediensoftware und das Handbediengerät HMI unterstützen die Betriebsfunktion durch spezielle Dialoge und Menüpunkte. Einzelheiten dazu finden Sie in den Handbüchern zur Bediensoftware und zum Handbediengerät HMI.

*Teach-In-Bearbeitung starten* Voraussetzungen für den Start der Teach-In-Bearbeitung sind:

- Achsposition definiert durch Referenzierung oder Abgleich der Drehgeberposition bei Initialisierung
- Endstufe ist eingeschaltet und betriebsbereit
- Motor im Positionierbereich
- Stillstand des Motors
- Für Teach-In über die Signal-Schnittstelle: "Settings.IO\_mode"=2.

Vor einer Teach-In-Bearbeitung muß der Listentyp eingestellt und die Liste gewählt werden.

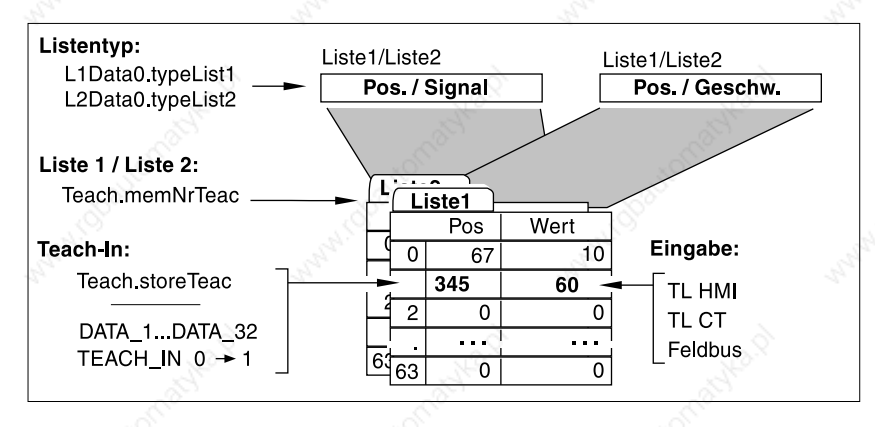

Bild 7.3 Listeneinstellung

*Bedienung mit Bediensoftware oder Handbediengerät HMI*

7-8 Twin Line Controller 51x

9844 1113 118, f107, 09.02

9844 1113 118, f107, 09.02

## **TLC51x Funktionen der Positioniersteuerung**

Die Steuerung des Teach-In-Ablaufs über die Signal-Schnittstelle ist nur möglich, wenn der Parameter "Settings.IO\_mode" = 2 ist und das Eingangssignal AUTOM Low-Pegel führt.

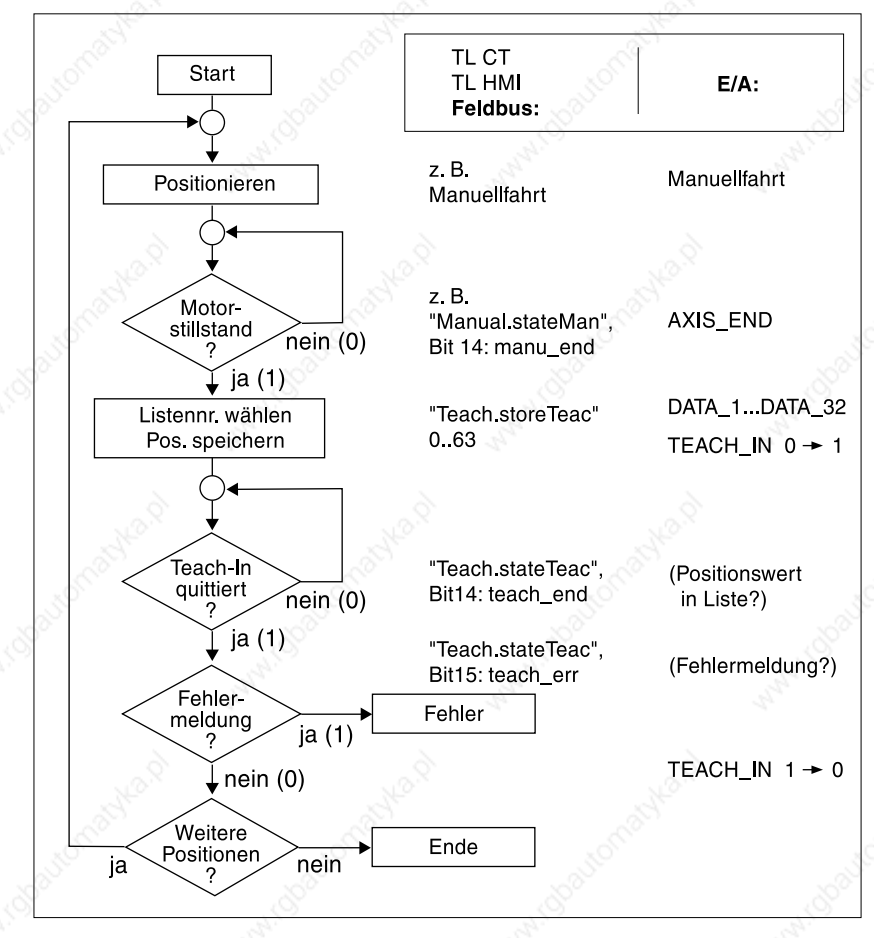

Bild 7.4 Teach-In-Ablauf

Nach jeder Positionierung können die Listendaten direkt über ein angeschlossenes Eingabegerät geändert werden.

*Beispiel Teach-In über Feldbus* Die Positionierung wird über Feldbusbefehle ausgeführt, die Wahl von Liste, Listentyp und Listennummer kann über Parameter eingestellt werden.

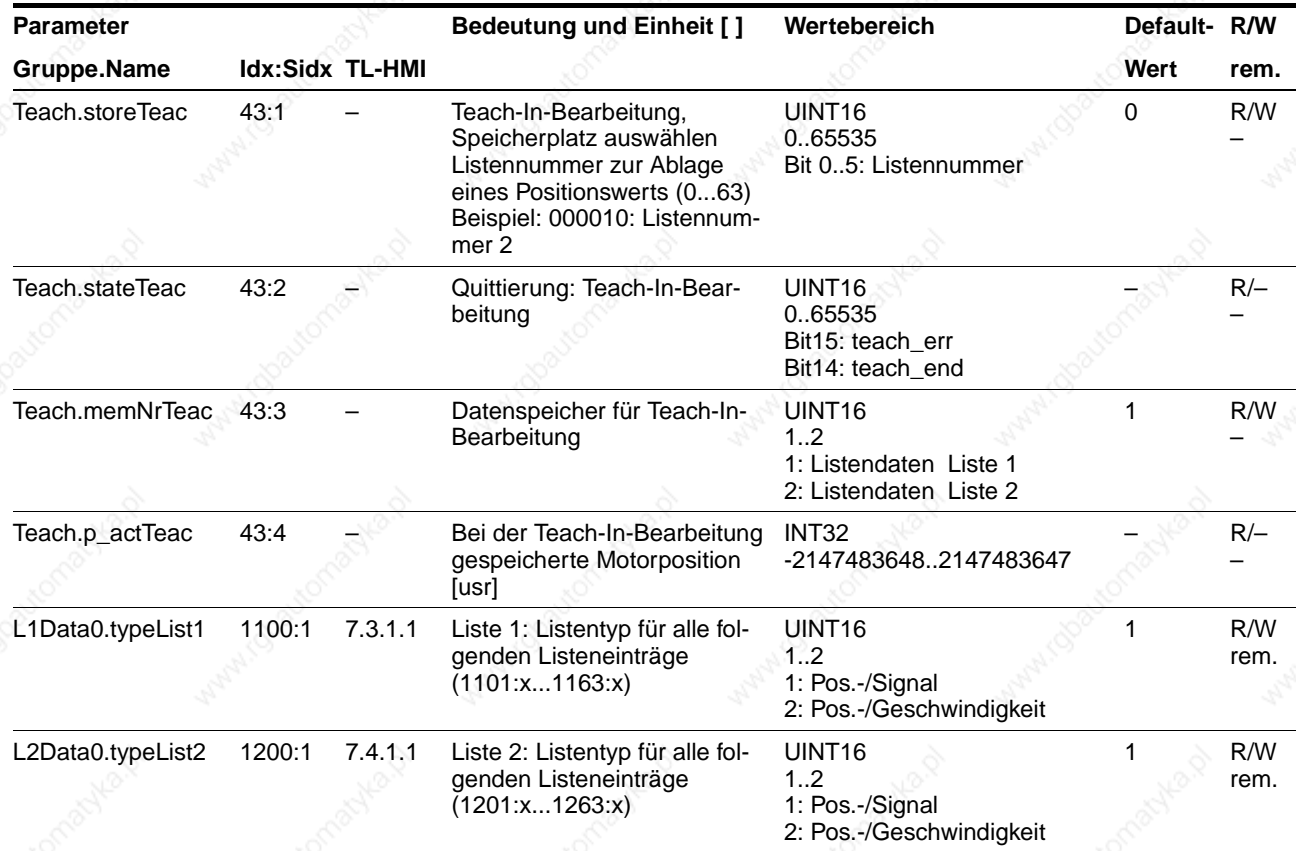

*Beispiel Teach-In über Signal-Schnittstelle* Der Motor wird z. B. über die Manuellfahrtsignale positioniert. Liste und Listentyp müssen über Parameter oder über ein Bediengerät eingestellt werden.

Vor dem Speichern der Position muß die Listennummer über die Eingänge DATA\_1 bis DATA\_32 eingestellt werden.

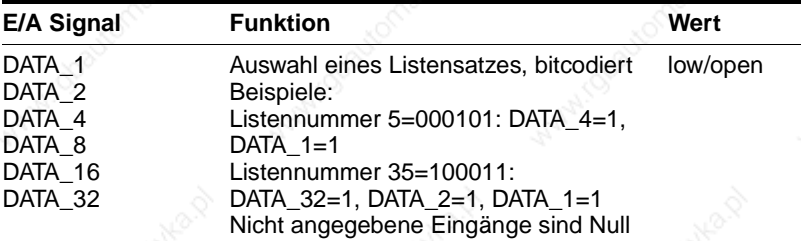
#### **7.3 Normierung**

*Übersicht* Die Normierung übersetzt Anwendereinheiten in interne Einheiten der Positioniersteuerung und umgekehrt. Die Positioniersteuerung speichert Positions-, Geschwindigkeits- und Beschleunigungswerte in Anwendereinheiten. Jeden der Werte berechnet die Positioniersteuerung mit einem eigenen Normierungsfaktor.

> Nach einem Motorwechsel mit Umstellung der Motorauflösung müssen weder Positions- noch Geschwindigkeitswerte neu berechnet und eingetragen werden.

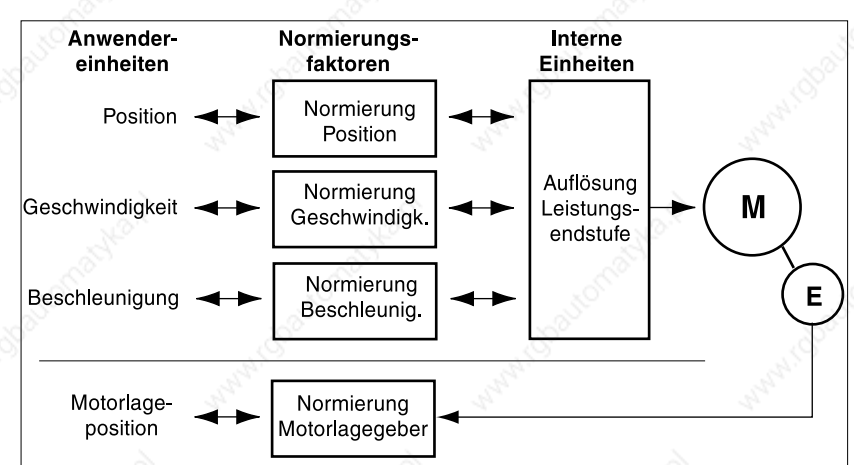

Der Anwender kann die Normierung des Motorlagegebers nicht verändern.

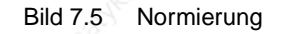

## **Funktionen der Positioniersteuerung TLC51x**

#### **7.3.1 Normierungsfaktor, Wert Steuerung und Wert Anwender**

Der Normierungsfaktor wird durch das Verhältnis "Wert Steuerung" zu "Wert Anwender" beschrieben.

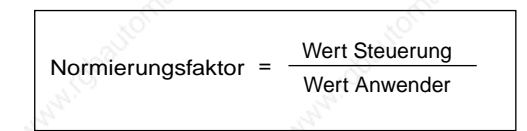

Bild 7.6 Der Normierungsfaktor

Die Einheiten von Normierungsfaktor und "Wert Steuerung" sind abhängig vom Typ der Normierung. Der "Wert Anwender" ist für alle Normierungsfaktoren in Anwendereinheiten [usr] anzugeben.

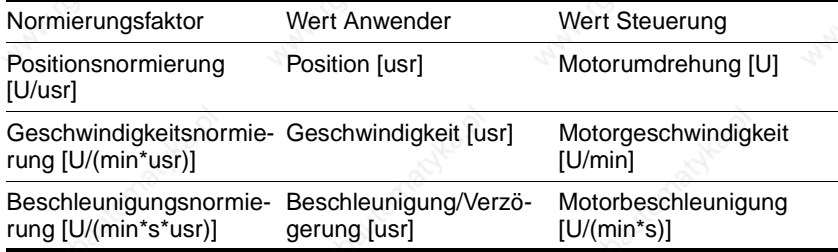

Eingestellt werden Normierungsfaktoren über Parameter. Ein neuer Faktor wird mit Übergabe des Zählerwerts aktiviert.

Bei der Angabe des Normierungsfaktors ist darauf zu achten, dass das Verhältnis vollständig als Bruch dargestellt werden kann.

Bei Eingabe der Normierungsfaktoren mit der Bediensoftware oder dem Handbediengerät HMI wird das Eingabefeld für den Nennerwert bei Aufruf der Zählereingabe automatisch mit angezeigt.

Eine Wertänderung der Normierungsfaktoren ist nur bei inaktiver Endstufe möglich. Werteangaben in Anwendereinheiten werden bei der Aktivierung der Endstufe in interne Steuerungswerte umgerechnet, wobei gleichzeitig der Wertebereich geprüft wird.

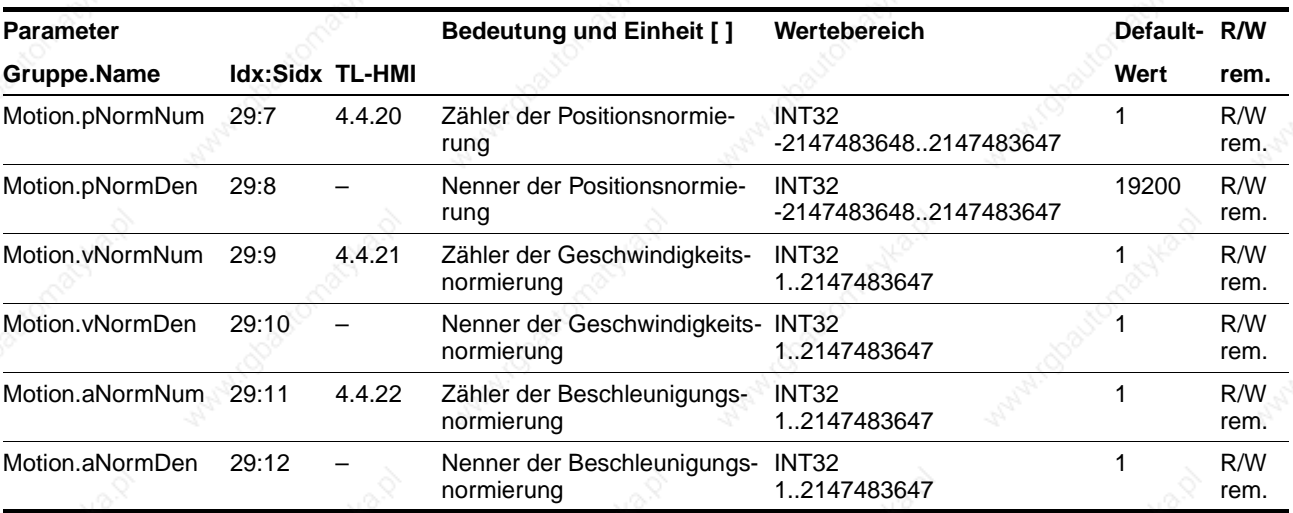

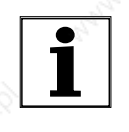

*Nach Änderung der Normierungsfaktoren müssen die zugehörigen usr-Werte angepasst werden, damit das gleiche Motorverhalten erreicht wird. Das betrifft remanente Parameter und Anwenderwerte der Anlage.*

#### **7.3.2 Normierungsfaktoren einstellen**

*Normierungsfaktor, Positionieren* Der Normierungsfaktor für das Positionieren stellt den Zusammenhang zwischen der Anzahl der Motorumdrehungen und den dazu erforderlichen Anwendereinheiten her.

> Er wird durch das Verhältnis "Wert Steuerung" durch "Wert Anwender" beschrieben und in U/usr angegeben.

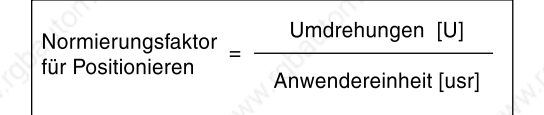

Bild 7.7 Normierungsfaktor zur Positionierung

Die minimale Anwenderauflösung ist der Wert, bei dem - in Abhängigkeit des Motortypes - eine Änderung um 1 usr eine Änderung der Motorposition bewirkt.

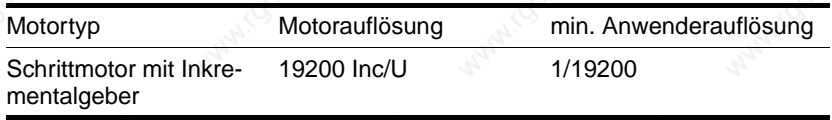

Nachfolgende Betrachtungen gehen von einer Motorauflösung von 1 Motorumdrehung = 19200 Inkrementen aus.

Für die Einstellung der Anwendereinheiten können drei Fälle unterschieden werden:

• Anwenderauflösung entspricht der Motorauflösung, z. B. 1 Motorumdrehung ≡ 19200 Anwendereinheiten

Jede Motorposition kann angefahren werden.

• Anwenderauflösung ist feiner als die Motorauflösung, z. B. 1 Motorumdrehung ≡ 19200 Inkrementen 1 Umdrehung ≡ 38400 Anwendereinheiten

Motorbewegung nur bei Änderung um zwei Anwendereinheiten.

• Anwenderauflösung ist geringer als die Motorauflösung, z. B. 1 Motorumdrehung ≡ 19200 Inkrementen 1 Umdrehung ≡ 4800 Anwendereinheiten

Jede vierte Motorposition kann angefahren werden.

#### **Funktionen der Positioniersteuerung TLC51x**

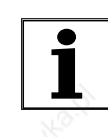

*Um nach Änderung des Positionsnormierungsfaktors die gleiche Positionierbewegung des Motors zu erhalten, müssen neben den Anwenderwerten der Applikation die folgenden remanenten Parameter angepaßt werden: Für Manuellfahrt: "Manual.dist\_Man" und "Manual.step\_Man", für die Referenzierung "Home.p\_disHome" und "Home.p\_outHome".*

Werden beispielsweise die Referenzparameter nicht angepaßt, kann dies zu einen Fehler bei der Referenzfahrt führen. Z. B. kann der Sicherheitsabstand dann nicht mehr zum Verlassen des Schaltbereichs von End- oder Referenzschalter ausreichen.

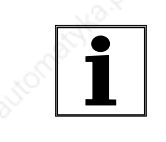

*Wird eine bestehende Steuerung gegen diese Steuerung ersetzt und sollen gleiche Positionieraufträge wie bisher verwendet werden, dann ist die Normierung entsprechend der bisherigen Steuerung einzustellen.*

*Beispiel 1* Ansteuerung eines älteren Schrittmotorgerätes mit 1000 Inc/U, d.h. eine Positionierung um 1000 usr soll einer Motorumdrehung entsprechen.

Wert Anwender = 1000 usr

Wert Steuerung = 1 U

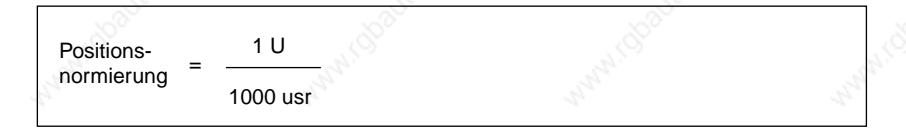

*Beispiel 2* Eine Positionierung von 1111 Anwendereinheiten soll 3 Motorumdrehungen entsprechen. Hieraus ergibt sich

Wert Anwender = 1111 usr

Wert Steuerung = 3 l

Wenn Sie jetzt eine relative Positionierung um 900 Anwendereinheiten ausführen, bewegt sich der Motor 900 usr \* 3/1111 U/usr = 2,4302 Umdrehungen.

*Beispiel 3* Berechnung eines Normierungsfaktors für die Positionierung in Längeneinheiten: 1 Motorumdrehung entspricht einem Weg von 100 mm. Jede Anwendereinheit [usr] soll einem 0,01 mm-Schritt entsprechen.

Daraus folgt: 1 usr ≡ 0,01 mm \* 1 U / 100 mm = 1/10000 U.

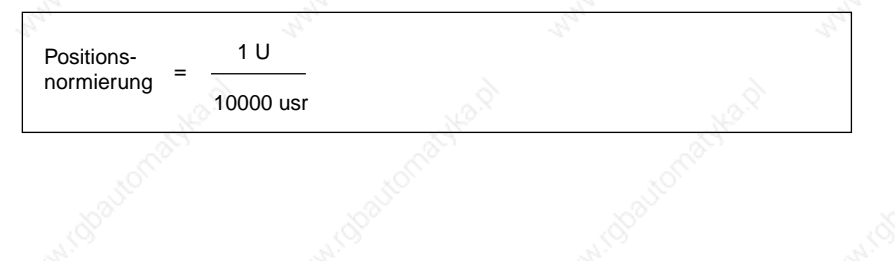

9844 1113 118, f107, 09.02

9844 1113 118, f107, 09.02

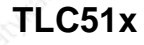

*Beispiel 4* Einstellung der Positionierung in 1/1000 rad, 1rad = 1 U/(2\*π),  $\pi = 3,1416$  (gerundet)

Wert Anwender = 1 usr

Wert Steuerung =  $1/(2 \pi \pi^* 1000)$  U

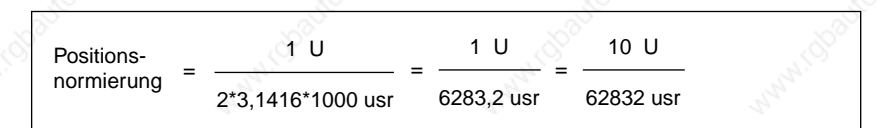

#### *Normierungsfaktor, Geschwindigkeit*

Der Normierungsfaktor für die Geschwindigkeit beschreibt den Zusammenhang zwischen der Anzahl Motorumdrehungen und der dafür erforderlichen Zeit.

Er wird durch das Verhältnis "Wert Steuerung" durch "Wert Anwender" beschrieben und in U/min pro usr angegeben.

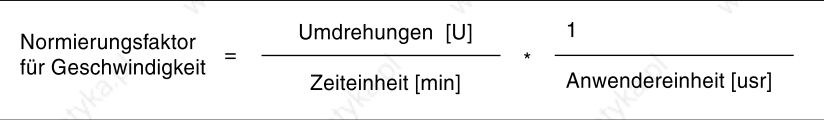

Bild 7.8 Normierungsfaktor für die Geschwindigkeit

Die minimale Anwenderauflösung ist der Wert, bei dem eine Änderung um 1 usr eine Änderung der Motorgeschwindigkeit bewirkt.

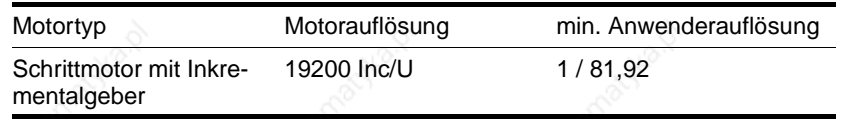

*Beispiel 1* Einstellung entsprechend der Schrittmotorauflösung von 1000 Inc/U. Die Geschwindigkeitsauflösung soll 1Hz bzw. 1/1000 U/s betragen.

Wert Anwender = 1 usr

Wert Steuerung = 60/1000 U/min

*Beispiel 2* Einstellung der Geschwindigkeit in Schritten von 1/10 U /min: Wert Anwender = 10 usr

Wert Steuerung = 1 U/min

## **Funktionen der Positioniersteuerung TLC51x**

*Beispiel 3* Linearachse bewegt sich bei einer Motorumdrehung um 100 mm, die Werteeingabe soll in Schritten von 1mm/s erfolgen.

Daraus folgt: 1 usr  $\equiv$  0,01 U/s = 60/100 U /min

Wert Anwender = 1 usr

Wert Steuerung = 60/100 U/min

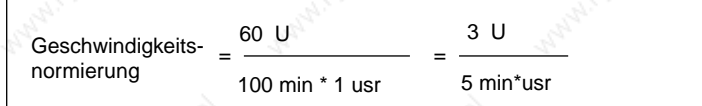

*Beispiel 4* Einstellung der Geschwindigkeit in 1/10 rad/s, 1rad = 1U/(2\*π),  $\pi = 3,14$  (gerundet)

Wert Anwender = 1 usr

Wert Steuerung =  $60/(2 \pi \pi^* 10)$  U/min

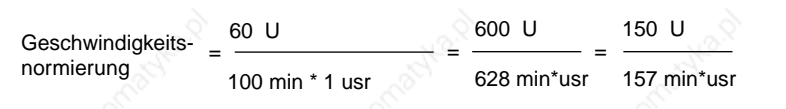

*Normierungsfaktor, Beschleunigung* Mit dem Normierungsfaktor für die Beschleunigung wird die kleinste Einheit für die Beschleuigungseinstellung festgelegt.

Der Normierungsfaktor für Beschleunigung wird durch das Verhältnis "Wert Steuerung" durch "Wert Anwender" beschrieben und in U/(min\*s) pro usr angegeben.

#### Bild 7.9 Normierungsfaktor für die Beschleunigung

Die minimale Anwenderauflösung ist der Wert, bei dem - in Abhängigkeit des Motortypes - eine Änderung um 1 usr eine Änderung der Motorbeschleunigung bewirkt.

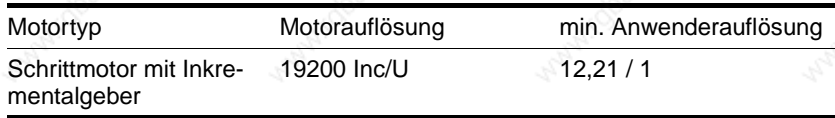

*Beispiel 1* Einstellung entsprechend der Schrittmotorauflösung von 1000 Inc/U. Die Beschleunigungsauflösung soll 1 Hz/ms , entsprechend 1/1000 U /(s\*ms) oder 60 U /(min\*s) betragen:

Wert Anwender = 1 usr

Wert Steuerung = 60 U/(min\*s)

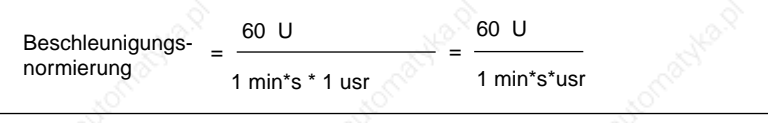

*Beispiel 2* Einstellung der Beschleunigung in Schritten von 10 U/(min\*s):

Wert Anwender = 1 usr

Wert Steuerung = 10 U/(min\*s)

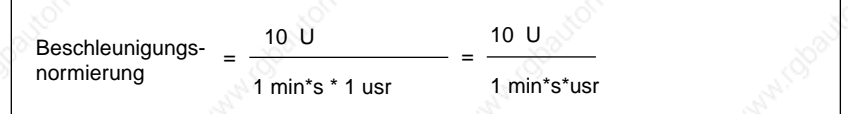

*Beispiel 3* Linearachse bewegt sich bei einer Motorumdrehung um 100 mm, die Werteeingabe soll in Schritten von 10 mm/s<sup>2</sup> erfolgen.

Wert Anwender = 1 usr

Wert Steuerung =  $0,1$  U/s<sup>2</sup> = 60/10 U/(min\*s)

Beschleunigungsnormierung 60 U 10 min\*s \* 1 usr

6 U 1 min\*s\*usr

#### *Beispiel 4* Einstellung in rad/s<sup>2</sup>, 1 rad = 1 U/(2<sup>\*</sup> $\pi$ )

1 Anwendereinheit = 1 rad/s<sup>2</sup> = 1 U/( $2*\pi$  \*s<sup>2</sup>) = 60/( $2*\pi$ ) U/(min\*s),  $\pi = 3,14$  (gerundet)

Wert Anwender = 1usr

Wert Steuerung =  $60/(2<sup>*</sup>π)$  U/(min\*s)

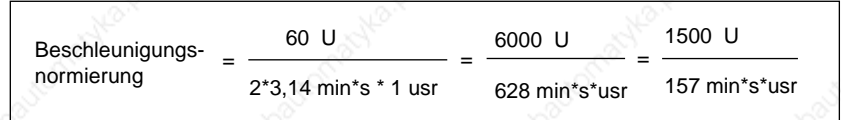

#### **7.3.3 Restwert bei Anwendernormierung**

Werden die Fahrdaten in Anwendereinheiten angegeben, so rechnet die Positioniersteuerung in interne Einheiten entsprechend der Auflösung 19200 Incr/Umdr. um und fährt entsprechend der Anwenderposition die nächstliegende interne Position an.

Durch eine Fahrtunterbrechung oder einen Wechsel vom Betrieb mit interner Auflösung auf einen Betrieb mit Anwenderauflösung kann es zu Abweichungen zwischen der Istposition des Motors und der nächstmöglichen Anwenderposition kommen. Über den Parameter "Status.p\_remaind" kann der Differenzwert ausgelesen werden.

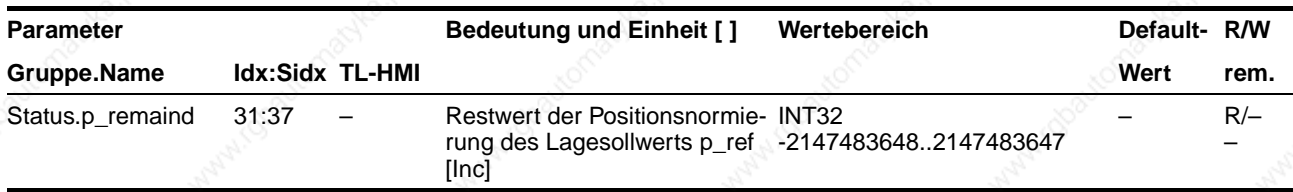

Beim Teach-In wird mit dem Restwert = 0 angezeigt, daß die aktuelle Motorposition aus der gespeicherten Anwenderposition exakt berechnet werden kann. Ist der Restwert ungleich Null, wird die nächstliegende Anwenderposition gespeichert.

*Beispiel Restwert* Motorauflösung ist 19200 Inc/U

Auflösung der Anwendereinheit [usr]: 1200 Incr/U => 1 usr = 16 Inc.

Der Änderung um eine Anwenderposition folgt der Motor mit einer Drehung um 16 Inkremente.

Bleibt der Antrieb nach einer Fahrtunterbrechung auf 16005 Inc stehen, zeigt "Status.p\_remaind" den Wert 5 als Abstand zur nächsten Anwendereinheit an.

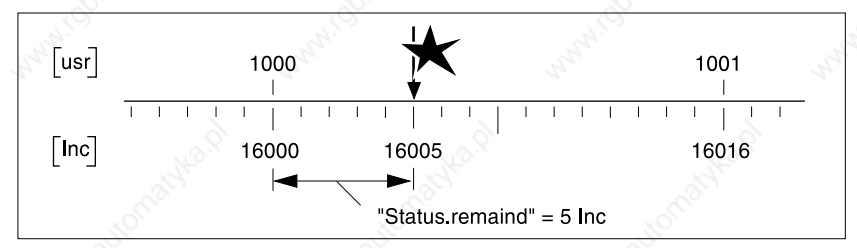

Bild 7.10 Restwert nach Fahrtabbruch bei 16005 Inc

#### **7.4 Rampenfunktion**

Über Rampenfunktionen steuert die Positioniersteuerung Beschleunigungs- und Verzögerungsverhalten des Motors. Rampensteilheit und Rampenform beschreiben die Rampenfunktion. Die Rampensteilheit zeigt die Geschwindigkeitsänderung des Motors und die Rampenform das zeitliche Beschleunigungsverhalten.

*Rampensteilheit* Bei der Positioniersteuerung läßt sich die Rampensteilheit für die Beschleunigungs- und die Verzögerungsrampe mit den Parametern "Motion.acc" und "Motion.dec" einstellen.

> Die Positioniersteuerung nimmt bei einer Verzögerung überschüssige Bremsenergie auf. Steigt die Zwischenkreisspannung dabei über einen zulässigen Grenzwert, schaltet die Positioniersteuerung die Endstufe ab und zeigt Fehler 5 "ZK-Überspannung" an. Der Motor läuft dann ungebremst aus.

> Für die Verzögerungsrampe sollte die Steilheit so eingestellt sein, daß der Motor möglichst schnell abbremst, ohne daß die Endstufe wegen Überspannung abschaltet.

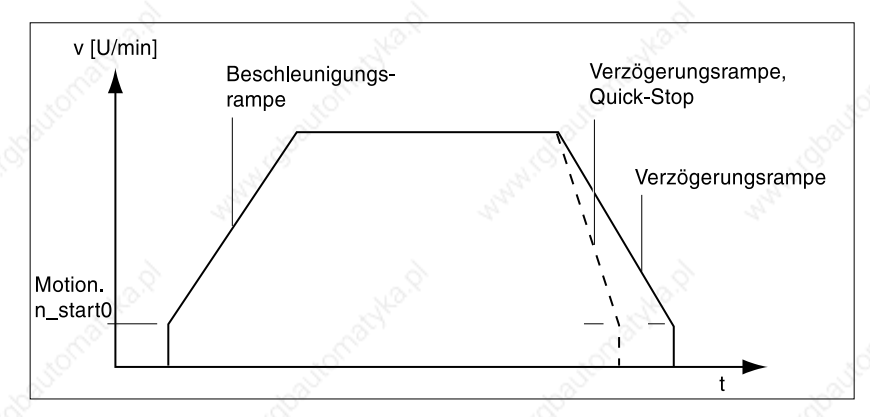

Bild 7.11 Beschleunigungs- und Verzögerungsrampe

Einstellungen zur Rampensteilheit werden in Anwendereinheiten angegeben. Schritte zur Optimierung der Rampenfunktion finden Sie unter "Fahrverhalten des Motors optimieren" auf Seite 5-22

*Rampenform* Als Rampenform steht bei der Positioniersteuerung eine lineare Rampe und eine motoroptimierte Rampe für die Beschleunigungs- und Verzögerungsphase zur Verfügung.

> Als Rampenform für eine Schnellhaltrampe wird immer die lineare Rampe verwendet.

Die motoroptimierte Rampe wird eingesetzt, um den schrittmotortypischen Drehmomentabfall bei zunehmender Geschwindigkeit durch Reduktion der Beschleunigung auszugleichen.

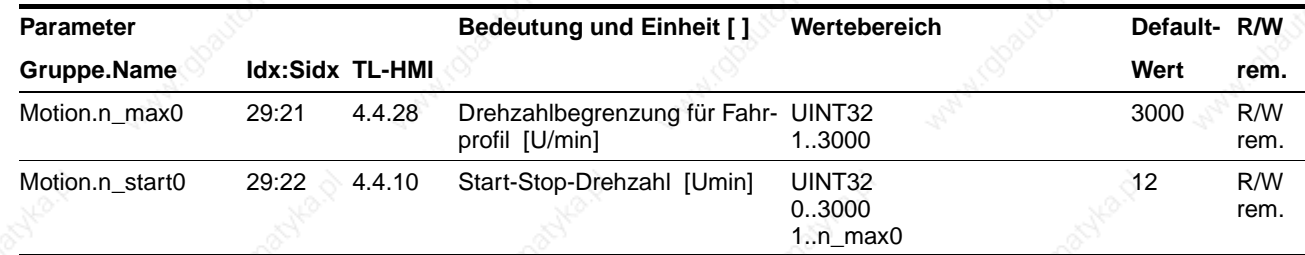

## **Funktionen der Positioniersteuerung Community Community TLC51x**

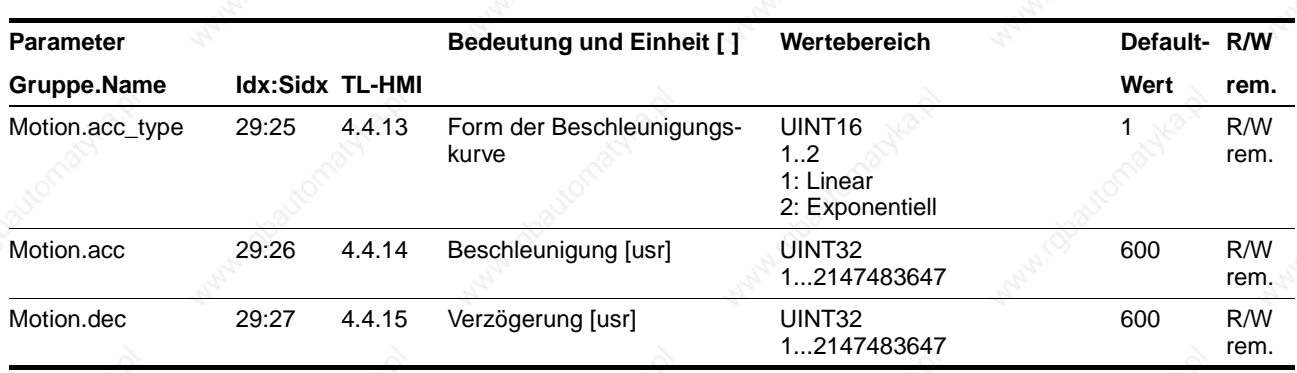

*Ruckfilter* Mit dem Ruckfilter werden sprunghafte Geschwindigkeitsänderungen verschliffen, so daß ein weicher, ruckfreier Drehzahlwechsel stattfindet.

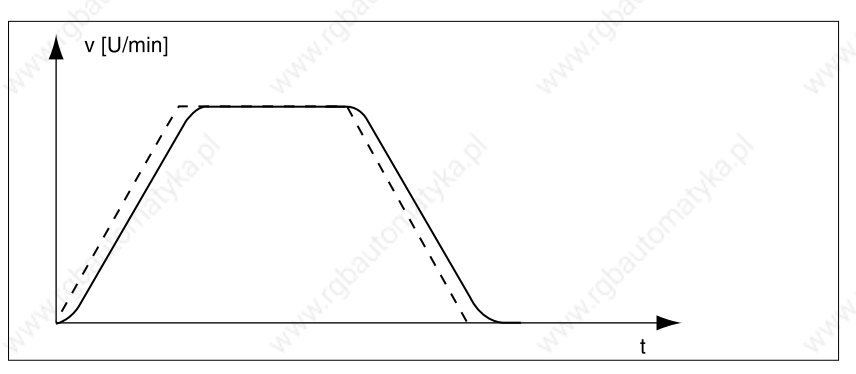

Bild 7.12 Beschleunigungsrampe mit und gestrichelt ohne Ruckfilter

Der Ruckfilter läßt sich über den Parameter "Motion.Flt\_jerk" ausschalten.

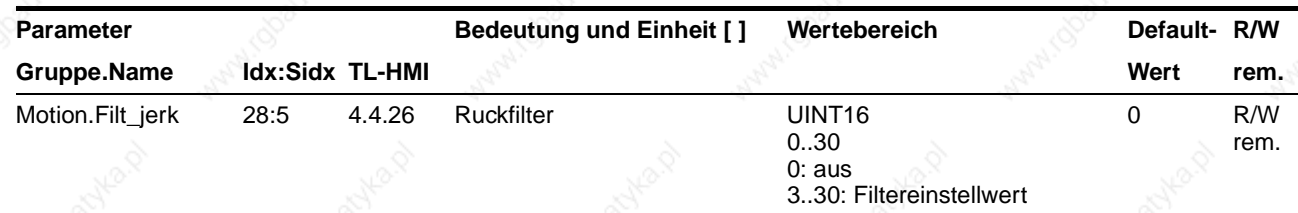

#### **7.5 Quick-Stop-Funktion**

*Quick-Stop über Verzögerungsoder Quick-Stop-Rampe* Quick-Stop ist eine Notbrems-Funktion, die den Motor z. B. aufgrund einer Störung anhält. Quick-Stop kann ausgelöst werden:

- über das Eingangssignal STOP
- mit dem Stop-Befehl über ein angeschlossenes Eingabegerät
- bei Endschalterüberfahrt über Eingangssignale LIMP, LIMN
- Überfahrt des Software-Endschalterbereichs SW\_LIMP, SW\_LIMN
- durch eine Betriebsstörung, die eine Notbremsung erforderlich macht.

Quick-Stop bleibt bis zum Stillstand des Motors aktiv. Bei einer Fehlerreaktion mit Fehlerklasse 1 bleibt die Endstufe eingeschaltet.

Für die Signale, die Quick-Stop auslösen, kann mit dem Parameter "Settings.SignQstop" festgelegt werden, ob der Motor über die Quick-Stop-Rampe oder über die Verzögerungsrampe angehalten werden soll. Für die Verzögerungsrampe gilt die Einstellung unter "Motion.Dec". Die Verzögerung für die Quick-Stop-Rampe wird mit dem Parameter "Settings.dec\_Stop" eingestellt.

Dies gilt nicht für die Betriebsart Elektronisches Getriebe. Die Verzögerung für die Quick-Stop-Rampe wird dort immer mit dem Parameter "Gear.a\_maxGear" eingestellt.

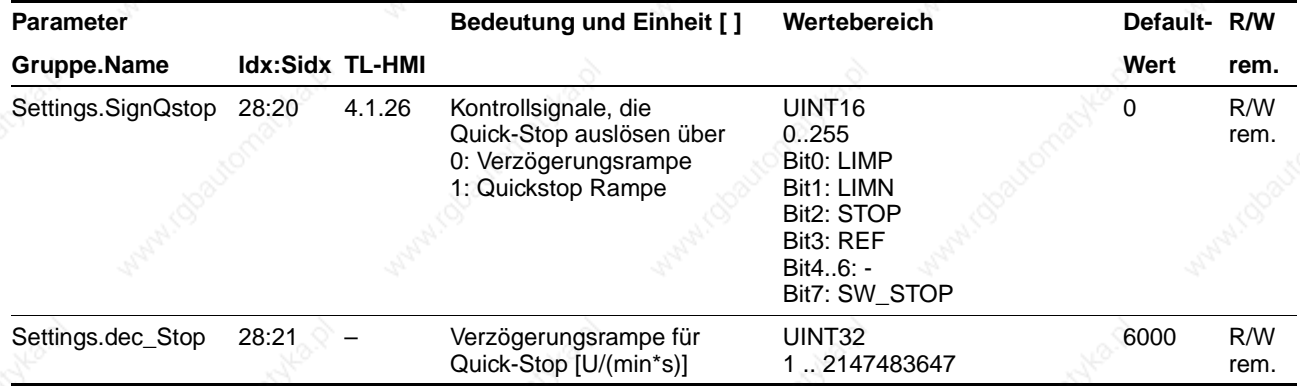

*Einstellungen für Quick-Stop-Rampe* Die Positioniersteuerung nimmt bei einem Quick-Stop überschüssige Bremsenergie auf. Steigt die Zwischenkreisspannung dabei über einen zulässigen Grenzwert, schaltet die Positioniersteuerung die Endstufe ab und zeigt Fehler 5 "Überspannung" an. Der Motor läuft dann ungebremst aus.

Der Strom für das Verzögerungsmoment sollte so eingestellt sein, daß die Positioniersteuerung ohne abzuschalten mit maximaler Verzögerung zum Stehen kommt.

Wenn die Positioniersteuerung bei Quick-Stop öfter mit Fehler 5 "Überspannung" abschaltet, muß der maximale Bremsstrom reduziert, die Antriebslast verringert oder ein externer Ballastwiderstand installiert werden.

*Quick-Stop quittieren* Quick-Stop muß über das Eingangssignal FAULT\_RESET oder über die Fehlerbestätigung eines Eingabegeräts quittiert werden.

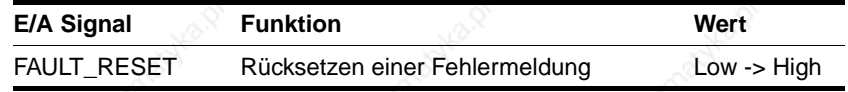

Bei einem Motorhalt durch Stop muß zuvor das STOP-Signal zurückgesetzt werden.

Wurde Quick-Stop über die Endschaltersignale LIMN oder LIMP ausgelöst, muß der Antrieb im Manuellfahrtbetrieb zurück in den Fahrbereich bewegt werden, siehe "Antrieb aus Endschalterbereich freifahren" auf Seite 7-27.

#### **7.6 Drehrichtungsumkehr**

Falls die Drehrichtung des Motors umgekehrt werden muß, können alle Parameterwerte unverändert übernommen werden.

Kehren Sie die Drehrichtung mit dem Parameter "Motion.invertDir" um.

Der Endschalter, der den Arbeitsbereich bei positiver Drehrichtung begrenzt, muß mit LIMP verbunden werden. Der Endschalter, der den Arbeitsbereich bei negativer Drehrichtung begrenzt, muß mit LIMN verbunden werden.

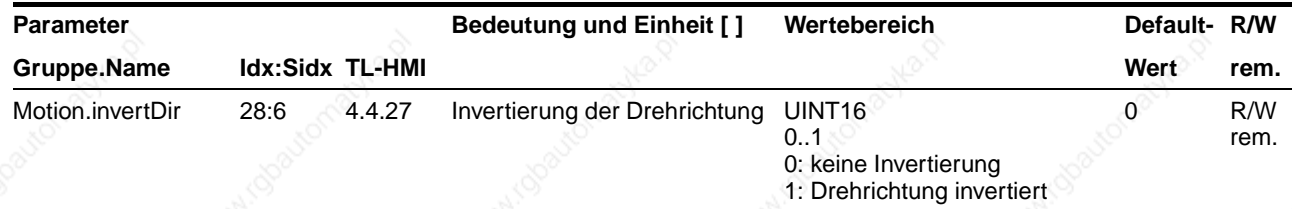

#### **7.7 Schnelle Positionserfassung**

Über zwei parametrierbare Kanäle lassen sich Positionswerte aufzeichnen. Die Capture-Eingänge weisen eine Eingangsverzögerungszeit von 100 µs auf. Diese Verzögerungszeit streut um max. +/-10 µs. Bei konstanter Antriebsgeschwindigkeit beträgt der Jitter maximal +/-5 µs.

Der Parameter "Capture. TrigSign" legt die Signalquelle einer Positionswerterfassung fest: Die Eingänge CAPTURE1 und CAPTURE2 der Signal-Schnittstelle oder den Indexpuls eines Positionsgebers auf Steckplatz M2.

Eine Aufzeichnung kann bei steigender oder fallender Flanke des Signals ausgelöst werden. Eingestellt wird der Flankenwechsel über den Parameter "Capture.TrigLevl". Änderungen an dem Parameter "Capture.TrigLevl" werden erst berücksichtigt, wenn die Positioniererfassung durch Schreiben auf Parameter "Capture. TrigStart" neu gestartet wird.

Positionserfassung starten Der Parameter "Capture. TrigStart" aktiviert eine neue Aufzeichnung. Ein gespeicherter Positionswert wird zuvor gelöscht. Sobald ein neuer Positionswert gespeichert wurde, wechselt der Signalpegel des Parameters "Capture.TrigStat" von "0" auf "1". Der Wert bleibt gespeichert, bis Triggern für den Kanal erneut gestartet wird.

> Die Positionswerte errechnet die Positioniersteuerung aus der abgelaufenen Zeit und der Geschwindigkeit an der Soll- und Istposition. Ausgelesen werden die Positionswerte über "Capture.TrigPact1/2".

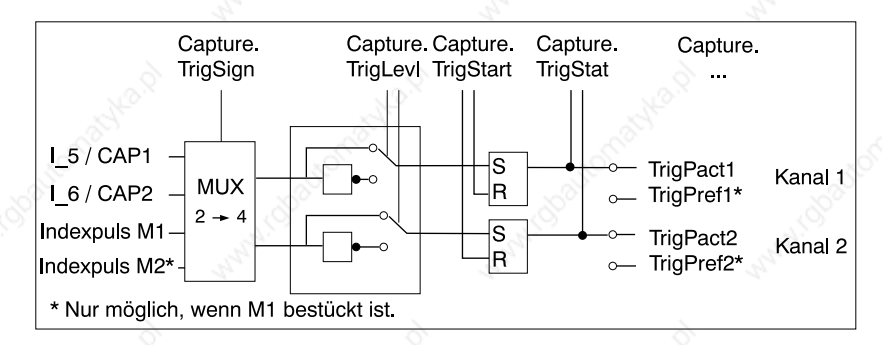

Bild 7.13 Schnelle Positionserfassung, Signalschema und Parameter

*Kontinuierliche Positionserfassung* Die Positionserfassung kann einmal oder kontinuierlich ausgeführt werden, einstellbar über Bit 15 in "Capture. TrigStart":

- Bit 15=0: Der Positionswert nach dem ersten Triggern wird gespeichert. Weitere Werte werden bis zu einem erneuten Start ignoriert.
- Bit 15=1: Jedes Triggern aktualisiert den Positionswert.

# **Funktionen der Positioniersteuerung Communisty Communisty Communisty Communisty Communisty Communisty Communisty**

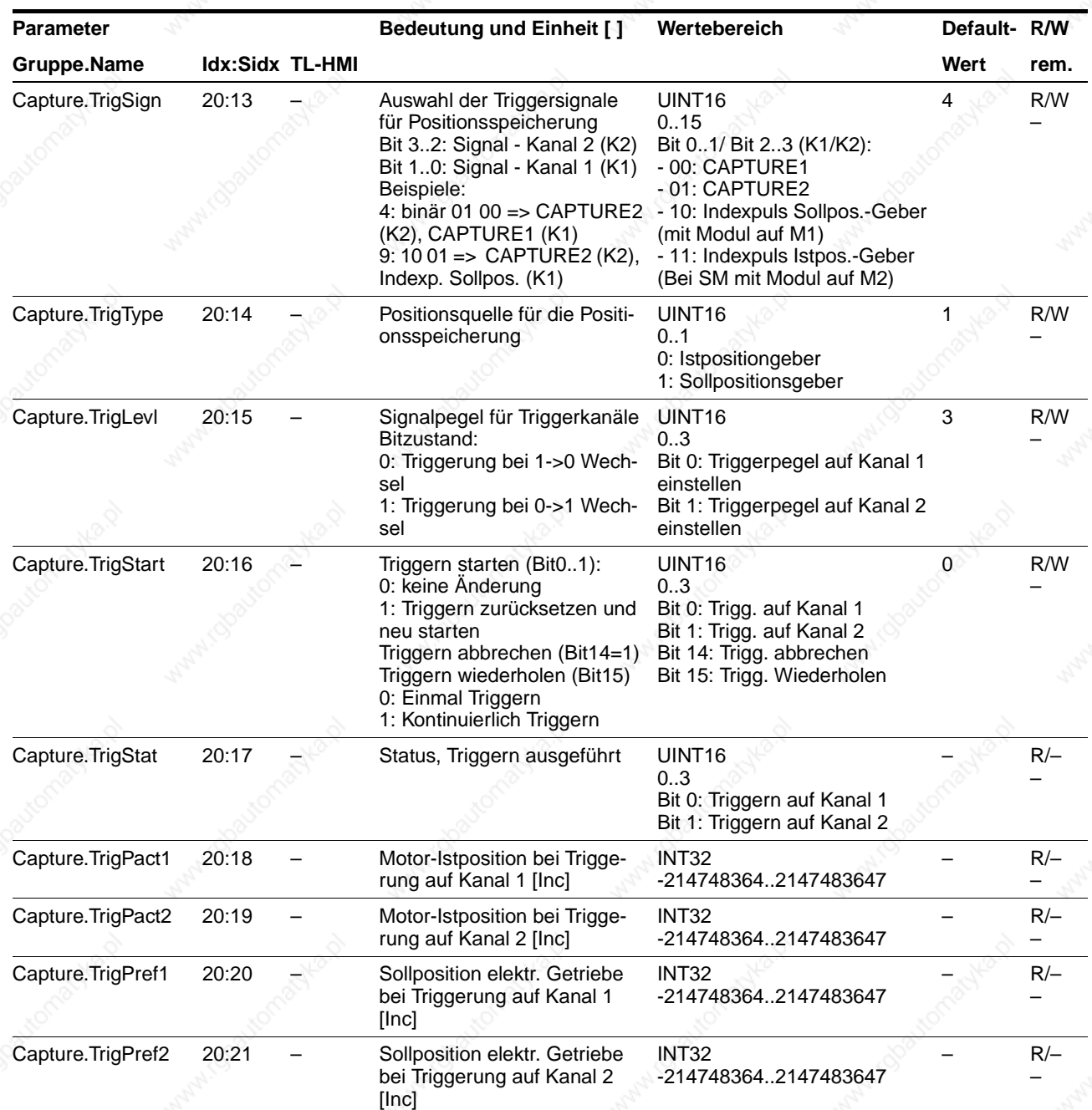

### **7.8 Überwachungsfunktionen**

#### **7.8.1 Überwachung von Achssignalen**

*Positioniergrenzen* Im Positionierbereich der Achse kann der Motor durch Angabe einer Absolutpositionierung auf jeden Achspunkt verfahren werden.

> Der Fahrbereich der Achse wird in internen Einheiten im Bereich -2<sup>31</sup> bis +2<sup>31</sup> Inkrementen angegeben. Als interne Einheit wird die Auflösung des Motorgebers in Inkrementen angegeben.

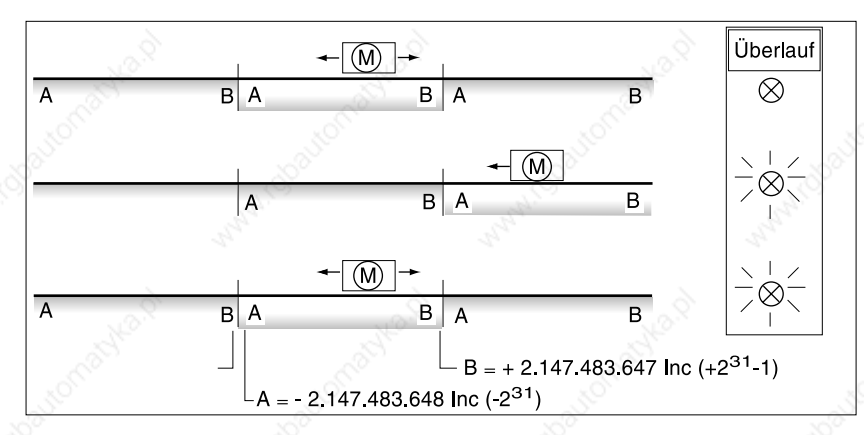

Bild 7.14 Positionierbereich und Bereichsüberlauf

Überfährt der Motor die Positioniergrenzen, wird das interne Überwachungssignal für den Positionsüberlauf gesetzt und der Arbeitsbereich um 2<sup>32</sup> Einheiten verschoben. Der Parameter "Status.IntSigSR" zeigt mit Bit 2 einen Positionsüberlauf an.

Das Überwachungssignal bleibt gesetzt, wenn der Motor wieder in den gültigen Bereich zurückfährt. Durch erneutes Referenzieren oder durch Aus- und Einschalten der Positioniersteuerung wird das Signal zurückgesetzt.

Eine Überfahrt der Positioniergrenzen ist in den Betriebsarten Geschwindigkeitsbetrieb, Elektronisches Getriebe, Referenzierung und Manueller Betrieb möglich. Bei einer Punkt zu Punkt-Positionierung werden nach der Bereichsüberfahrt die Werte im neuen Arbeitsbereich benutzt.

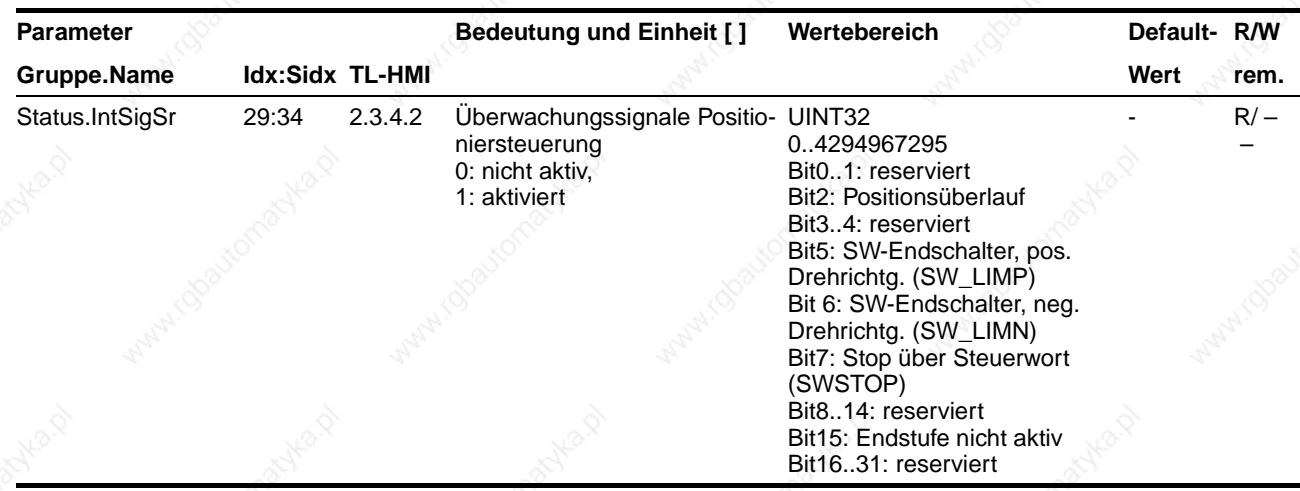

*Softwareendschalter* Die Softwareendschalterposition wird über die Parameter "Motion.SW\_LimP" und "Motion.SW\_LimN" eingestellt und über "Motion.SW\_Enabl" aktiviert. Maßgeblich für die Positionsüberwachung des Softwareendschalterbereichs ist die Sollposition des Lagereglers. Je nach Reglereinstellung kann der Motor daher bereits vor Erreichen der Endschalterposition zum Stehen kommen. Die Bits 5 und 6 des Parameters "Status.IntSigSr" melden die Überfahrt der Endschalterposition.

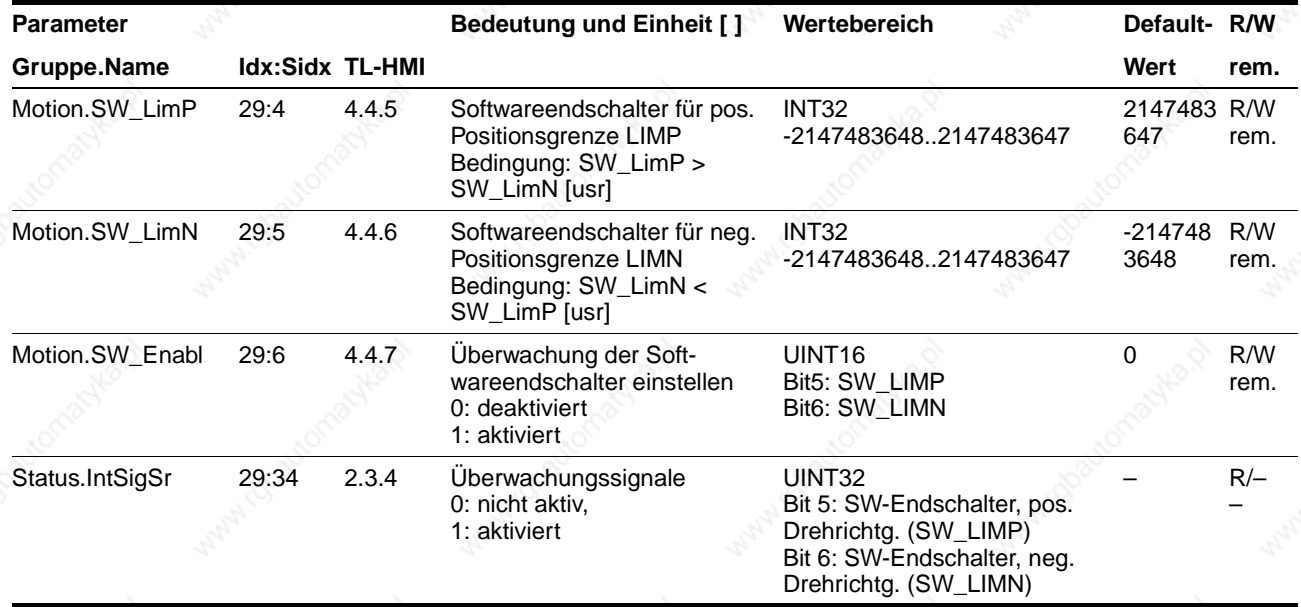

*Endschalter- und STOP-Signal* Während der Fahrt werden beide Endschalter über die Eingangssignale LIMN und LIMP überwacht. Fährt der Antrieb auf einen Endschalter, stoppt die Positioniersteuerung den Motor. Am Eingabegerät wird die Endschalterüberfahrt gemeldet. Richten Sie die Endschalter so ein, daß der Antrieb nicht die Endschalterbegrenzung durchfahren kann, verwenden Sie z. B. längere Betätigungsfahnen.

> Das Eingangssignal STOP hält den Motor mit Quick-Stop an. Die weitere Bearbeitung ist möglich, wenn:

- das STOP-Signal zurückgenommen wird und
- Quick-Stop quittiert wird
- ein neuer Fahrauftrag aktiviert wird.

Die Freigabe der Eingangssignale REF, LIMP, LIMN und STOP und die Auswertung auf aktiv Low oder High läßt sich über die Parameter "Settings.SignEnabl" und "Settings.SignLevel" ändern:

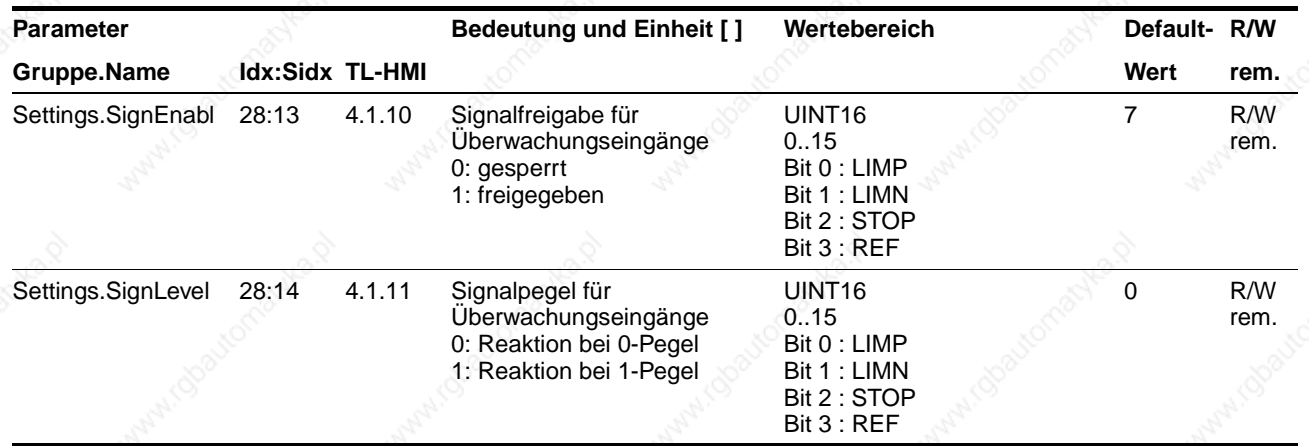

Für die Referenzfahrt ist eine Freigabe des REF-Schalters nicht erforderlich. Falls der REF-Schalter freigegeben wird, übernimmt er die Funktion eines zusätzlichen STOP-Schalters (Ausnahme: Referenzfahrt auf REF).

*Antrieb aus Endschalterbereich freifahren* Der Antrieb muß im manuellen Betrieb aus dem Endschalterbereich in den Fahrbereich zurückbewegt werden.

Fährt der Antrieb nicht in den Fahrbereich zurück, prüfen Sie, ob der Manuellbetrieb aktiviert und das richtige Manuellfahrtsignal gehalten wurde.

## **Funktionen der Positioniersteuerung TLC51x**

#### **7.8.2 Überwachung geräteinterner Signale**

Überwachungssysteme schützen Motor, Endstufe und Ballastwiderstand vor Überhitzung und gewährleisten die Funktions- und Betriebssicherheit. Eine Liste aller Sicherheitseinrichtungen finden Sie unter "Sicherheitseinrichtungen" auf Seite 2-4.

Fehlermeldungen und Warnungen zeigt die Positioniersteuerung durch Blinken der 7-Segmentanzeige an. Zusätzlich gibt ein angeschlossenes Bediengerät einen Fehlertext aus.

*Temperaturüberwachung* Sensoren überwachen die Temperatur von Motor, Endstufe und Ballastwiderstand. Nähert sich die Temperatur bei einer der Komponenten der zulässigen Grenztemperatur, zeigt die Positioniersteuerung eine Warnung an. Überschreitet die Temperatur den Grenzwert für mehr als fünf Sekunden, schaltet die Positioniersteuerung die Endstufe und die Regelung zum Schutz vor Überhitzung ab und meldet einen Temperaturfehler.

> Wenn der Motor mit einem Temperaturschalter statt einem Sensor ausrüstet ist, kann nur der obere Temperaturgrenzwert überwacht werden – ohne vorherige Warnmeldung. Alle Temperaturgrenzwerte sind fest eingestellt.

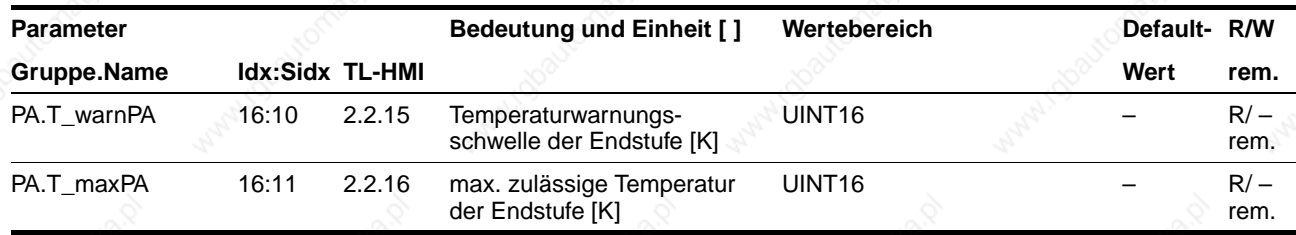

 $l^2$ t-Überwachung Wenn die Positioniersteuerung mit hohen Spitzenströmen arbeitet, kann die Temperaturüberwachung mit Sensoren zu träge sein. Mit der I<sup>2</sup>t-Überwachung schätzt die Regelung eine Temperaturerhöhung rechtzeitig ab und reduziert bei Überschreiten des I<sup>2</sup>t-Grenzwertes den Strom von Motor, Endstufe oder Ballastwiderstand auf den jeweiligen Nennwert.

> Wird der Grenzwert unterschritten, kann die jeweilige Komponente wieder an der Leistungsgrenze fahren.

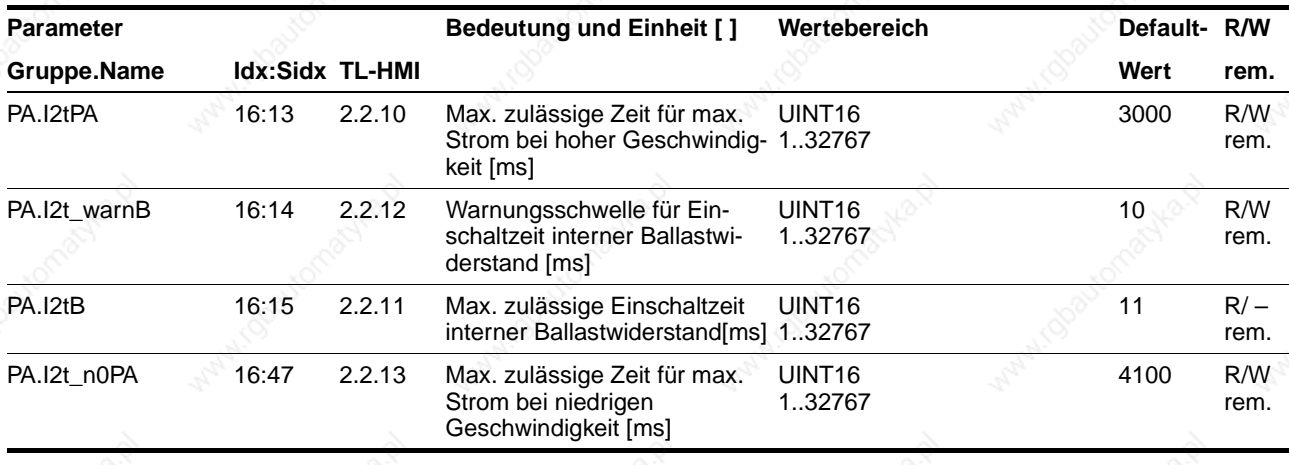

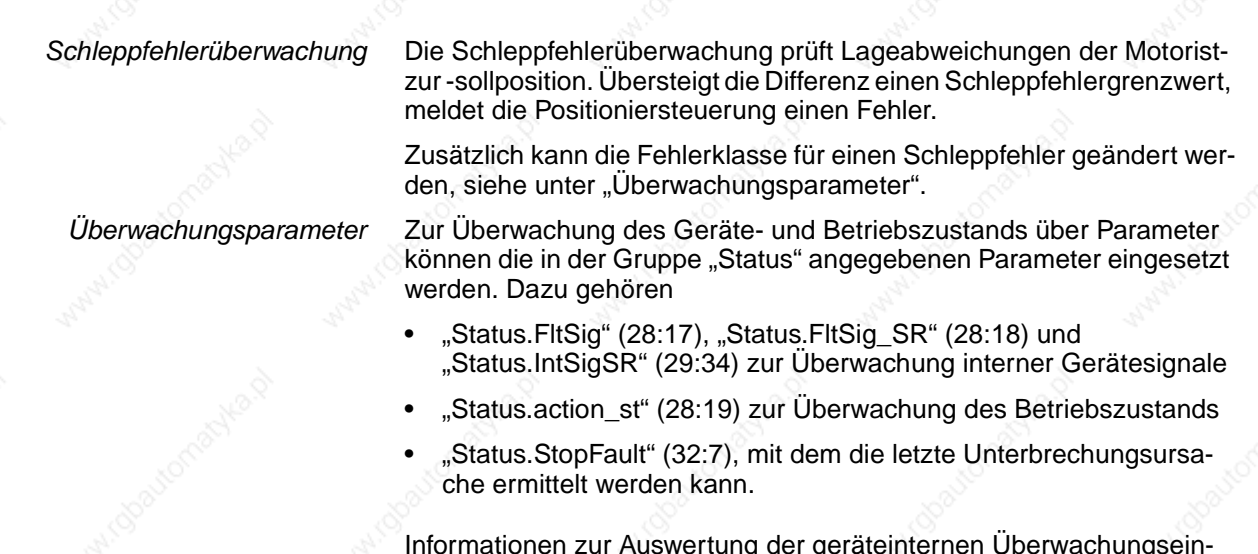

Informationen zur Auswertung der geräteinternen Überwachungseinrichtung über Feldbus finden unter "Diagnose und Fehlerbehebung" ab Seite 8-1.

## **Funktionen der Positioniersteuerung TLC51x**

#### **7.8.3 Überwachung der Kommunikation über Feldbus**

Folgende Diagnosewerte stehen zur Kontrolle der Feldbus-Kommunikation zur Verfügung:

- Inhalt der Sendedaten der Steuerung
- Inhalt der Empfangsdaten der Steuerung
- Busstatistik zur Ermittlung der Häufigkeit von Kommunikationsfehlern.

Die Diagnosewerte können gelesen werden über:

- TL HMI
- TL CT<sup>-1</sup>
- Feldbus.

- *TL CT: Objekte anzeigen*  $\triangleright$  Öffnen Sie das Diagnosefenster über den Menüpunkt "Twin Line ⋅ Diagnose ➞ Gerätedaten.
	- Geben Sie Index und Subindex des gewünschten Diagnosewertes im Fenster "Gerätedaten" ein.

*Sende- und Empfangsdaten* Der aktuelle Inhalt der Sende- und Empfangsdaten kann über folgende Diagnosewerte ermittelt werden. Die Belegung der Bytes kann den Feldbus-Handbüchern entnommen werden.

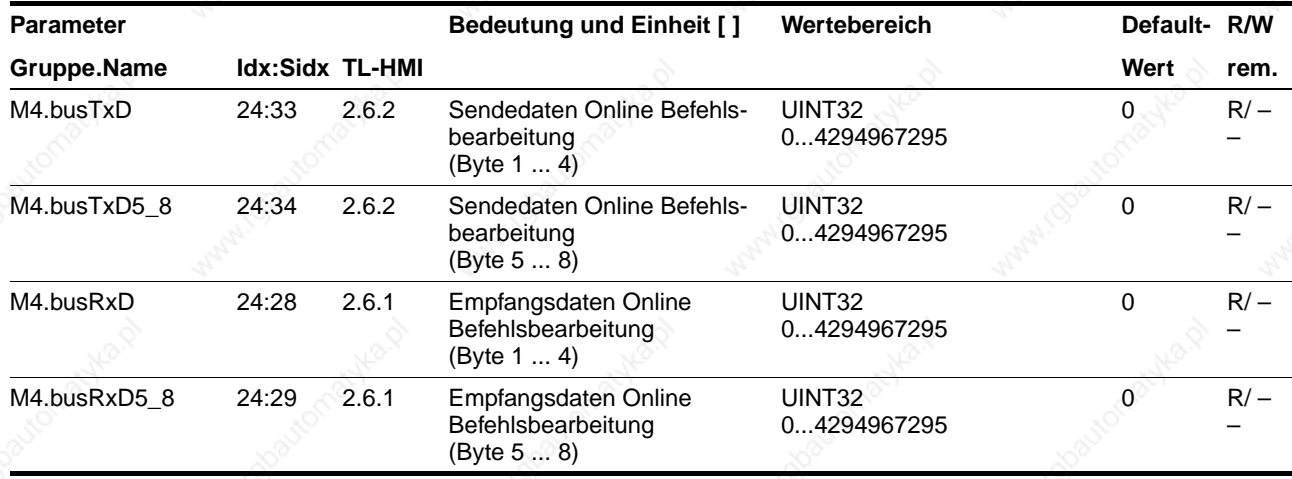

*Busstatistik* Mit Hilfe der Busstatistik können Informationen über die Anzahl von Timeout-Fehlern und Buszyklen gewonnen werden. Ferner kann die Summe aller Fehler, die zu einem Verbindungsabbruch geführt haben, ermittelt werden. Folgende Diagnosewerte der M4-Parametergruppe stehen dabei zur Verfügung:

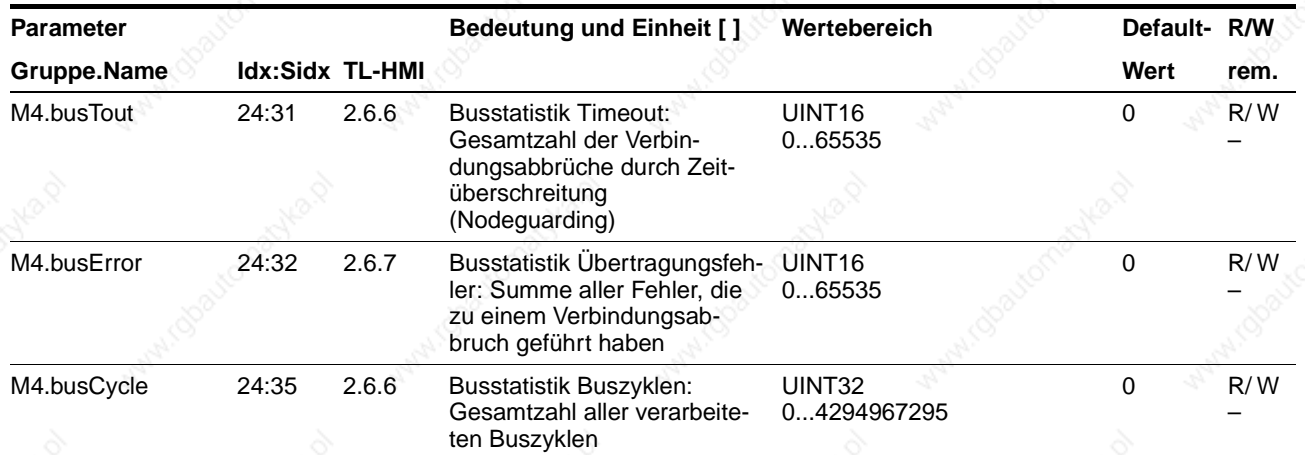

#### **Funktionen der Positioniersteuerung TLC51x**

#### **7.9 Bremsenfunktion mit TL HBC**

Bei Motoren mit Haltebremse verhindert die Haltebremse ein ungewolltes Bewegen des stromlosen Motors. Die Positioniersteuerung steuert die Haltebremse über die Haltebremsenansteuerung an, die als Zubehör erhältlich ist.

*Haltebremsenansteuerung* Die Haltebremsenansteuerung verstärkt das Steuersignal ACTIVE\_CON der Signal-Schnittstelle und steuert die Bremse so an, daß sie schnell schaltet und möglichst wenig Wärme erzeugt. Der Bremsenanschluß ist bei Isolationsbrüchen nicht von den Signalanschlüssen der Positioniersteuerung getrennt.

*Standardgerät* Zur Inbetriebnahme und Funktionsprüfung kann die Haltebremse mit dem Taster, der auf der Haltebremsenansteuerung angebracht ist, gelöst werden.

*Ausführung P* Zur Inbetriebnahme und Funktionsprüfung kann die Haltebremse über

*Bremsensignale* ACTIVE\_CON wechselt auf "high" und öffnet die Bremse, sobald die Endstufe freigegeben ist und der Motor Haltemoment hat.

die Bediensoftware TL CT oder das TL HMI angesteuert werden.

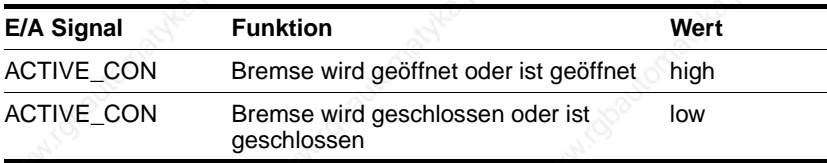

*Spannungsabsenkung* Die Ansteuerspannung von der Haltebremsenansteuerung ist variabel, wenn die Spannungsabsenkung eingeschaltet ist. Die Spannung beträgt dann für ca. 100 ms 24 V und fällt danach auf 12 V Haltespannung ab.

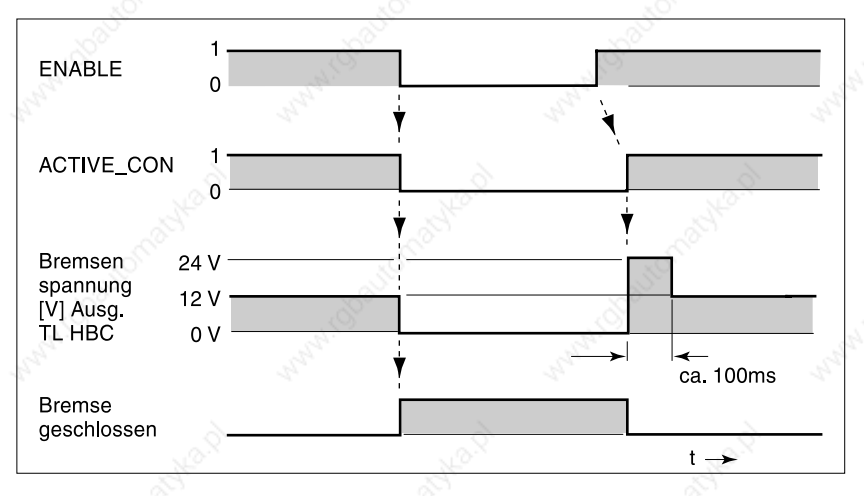

Bild 7.15 Zeitdiagramm, Bremsenfunktion mit Spannungsabsenkung ein

Beim Einschalten der Versorgungsspannung werden Haltebremsenansteuerung und Funktion des Tasters zurückgesetzt. Es liegt keine Spannung an den Steuerklemmen der Bremse an und die LED der Ansteuerung ist ausgeschaltet.

#### **TLC51x Diagnose und Fehlerbehebung**

#### **8 Diagnose und Fehlerbehebung**

#### **8.1 Betriebsanzeigen und -übergänge**

*Zustandsanzeige am Gerät* Die LED D2 am Motorstecker leuchtet, wenn Spannung auf dem Zwischenkreis liegt.

> Die 7-Segmentanzeige stellt die Betriebszustände der Positioniersteuerung in kodierter Form dar.

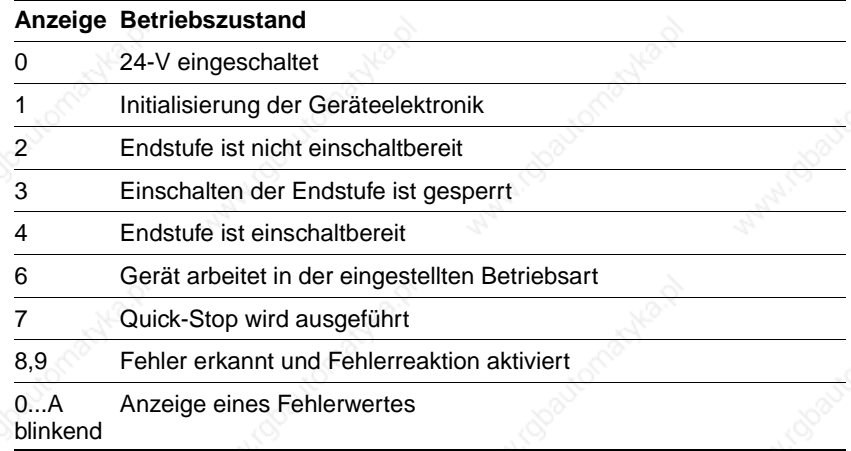

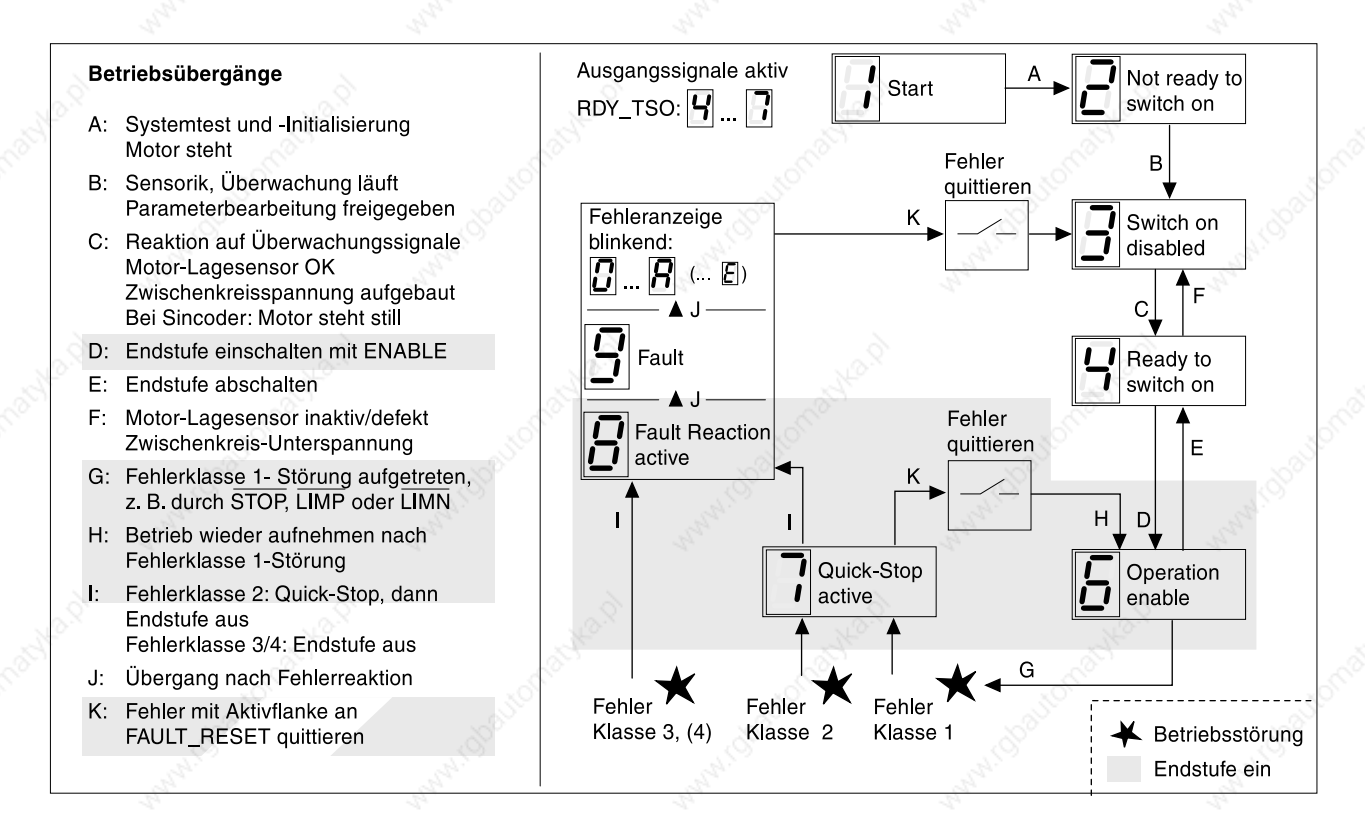

Bild 8.1 Betriebszustände und -übergänge der Positioniersteuerung

*Betriebsübergänge* Die Bedingungen für den Wechsel zwischen angezeigten Betriebszuständen und die Reaktionen der Positioniersteuerung auf einen Fehler folgen einem festen Ablauf.

> Der Wechsel des Betriebszustands wird über den Parameter "Commands.driveCtrl" gesteuert.

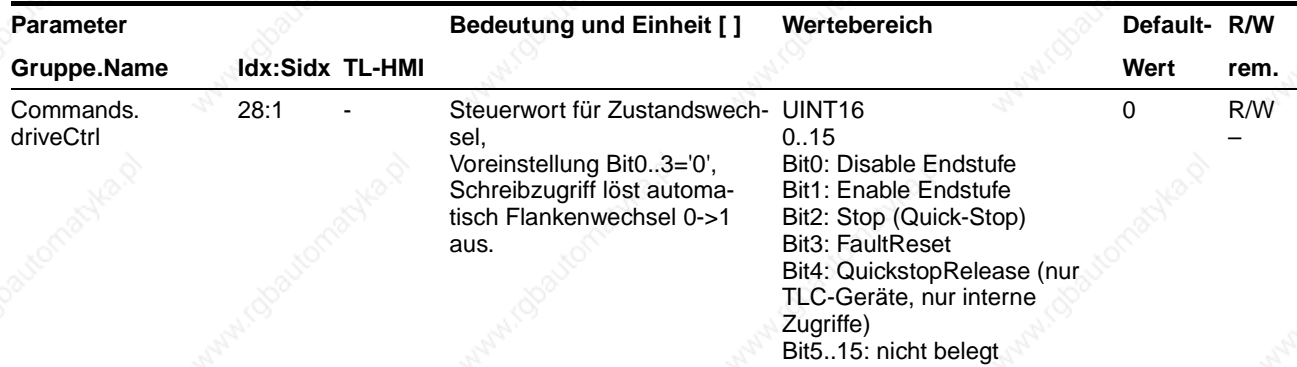

#### **8.2 Fehleranzeige und -behebung**

*Fehleranzeige* Die Ursache einer Betriebsstörung wird angezeigt

- mit blinkender Ziffer in der 7-Segmentanzeige
- durch die Fehlerreaktion der Positioniersteuerung
- in der Bediensoftware als Fehlermeldung in der Steuerleiste und in der Liste des Fehlerspeichers.
- in der Anzeige vom Handbediengerät HMI als Fehlermeldung und in der Liste des Fehlerspeichers.
- bitkodiert in den Parametern "Status.FltSig", "Status.FltSig\_SR", "Status.IntSigSR" und "Status.Sign\_SR".

Auf eine Unterbrechung durch Endschalter- oder Stop-Signal reagiert die Positioniersteuerung mit einem Quick-Stop ohne Anzeige einer Fehlermeldung am Gerät. Die Unterbrechungsursache wird aber im Fehlerspeicher registriert und kann über das Handbediengerät HMI oder die Bediensoftware gelesen werden.

*Fehlermeldung rücksetzen* Wenn die Störung behoben ist, kann die Meldung zurückgesetzt werden

- durch Setzen des Eingangssignals FAULT\_RESET
- mit dem Bediensoftware über die "Reset"-Schaltfläche
- durch Abschalten der Versorgungsspannung der Positioniersteuerung.

*Fehlerreaktion* Die Positioniersteuerung löst bei einer Störung eine Fehlerreaktion aus. Je nach Schwere der Störung reagiert das Gerät entsprechend einer der folgenden Fehlerklassen:

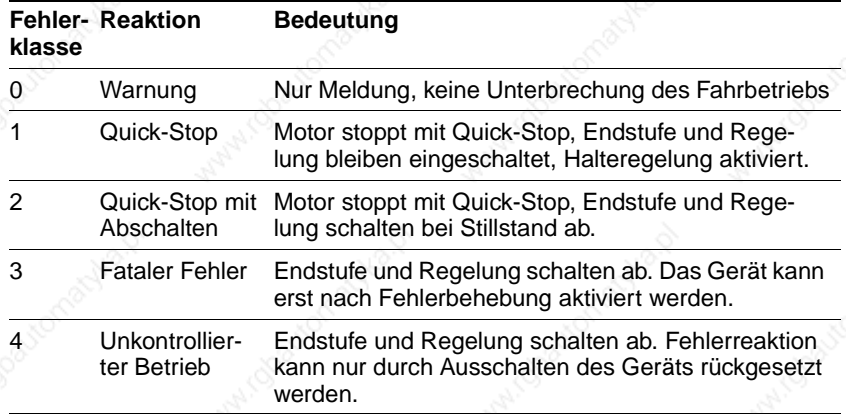

#### *Fehlerbehebung*

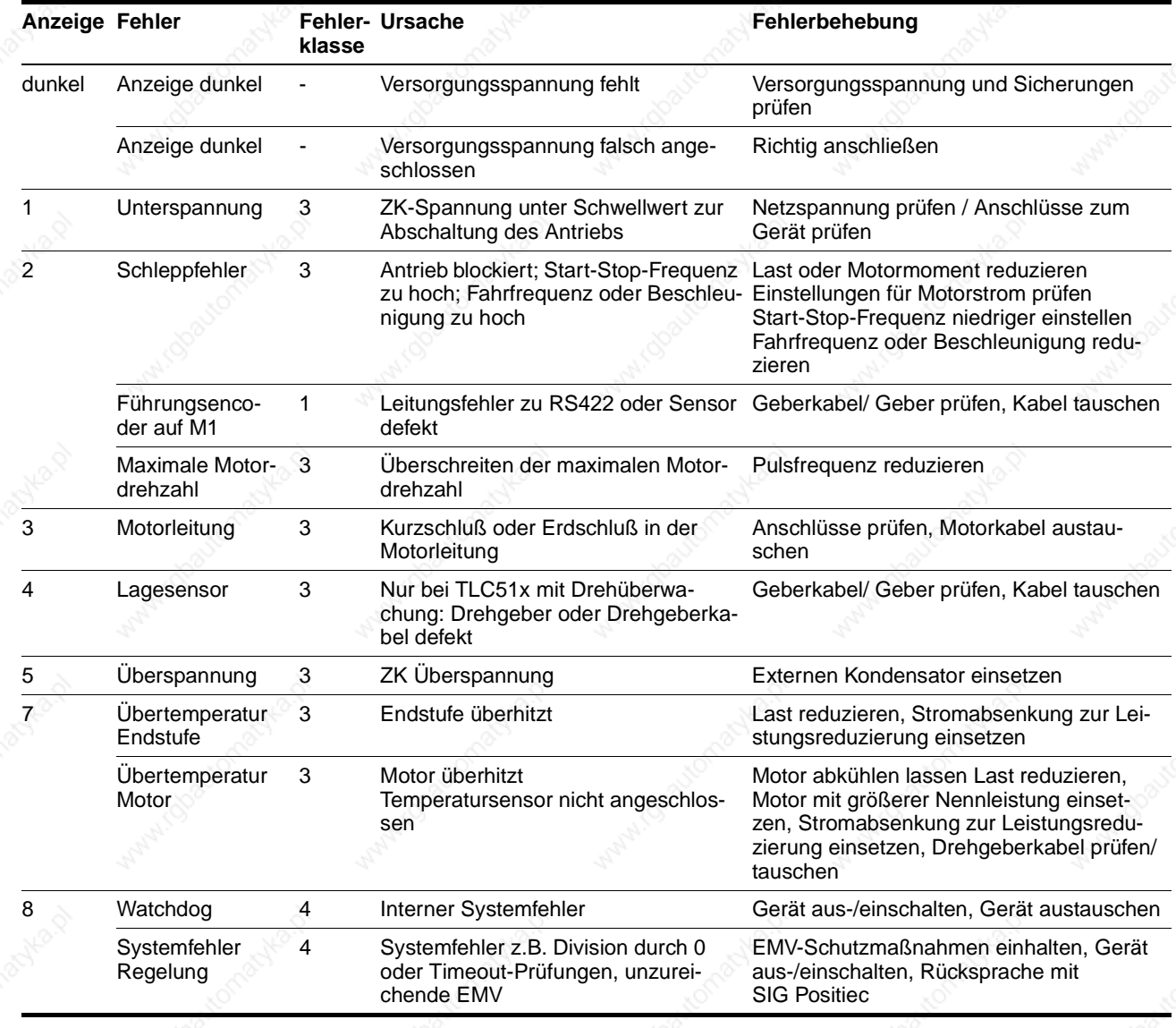

## **Diagnose und Fehlerbehebung Communist Executive Communist ELC51x**

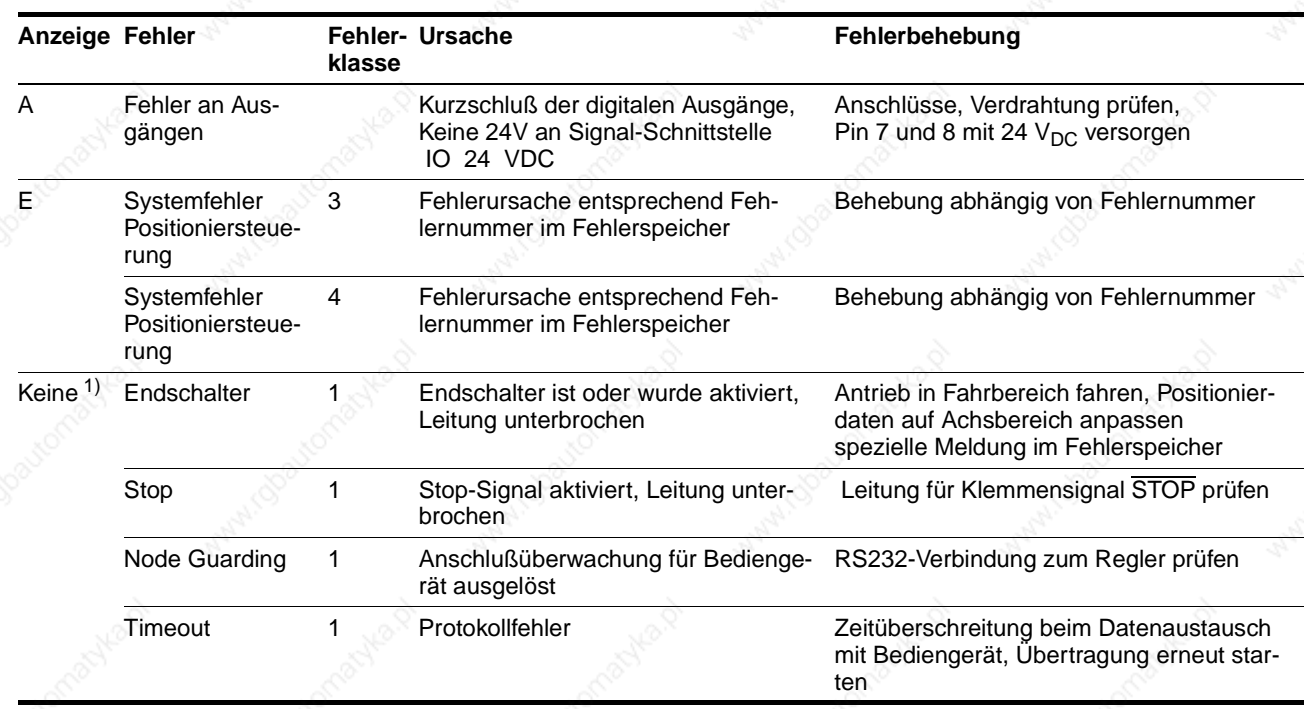

1) Keine Fehleranzeige, Betriebszustand wird weiter angezeigt.

*Ausführung P* In der Ausführung P kann folgender Fehler auftreten.

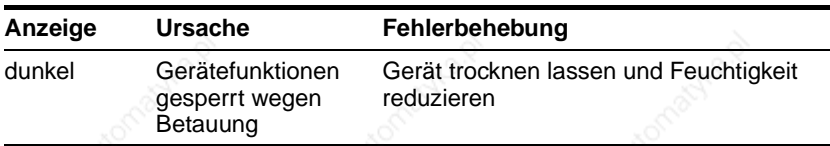

Mit der Bediensoftware und dem Handbediengerät HMI werden die aktuelle und die letzten 20 Fehlermeldungen angezeigt.

*TL CT: Fehleranzeige* ▶ Wählen Sie "Twin Line → Diagnose → Fehlerspeicher". Ein Dialogfenster mit der Anzeige von Fehlermeldungen wird eingeblendet.

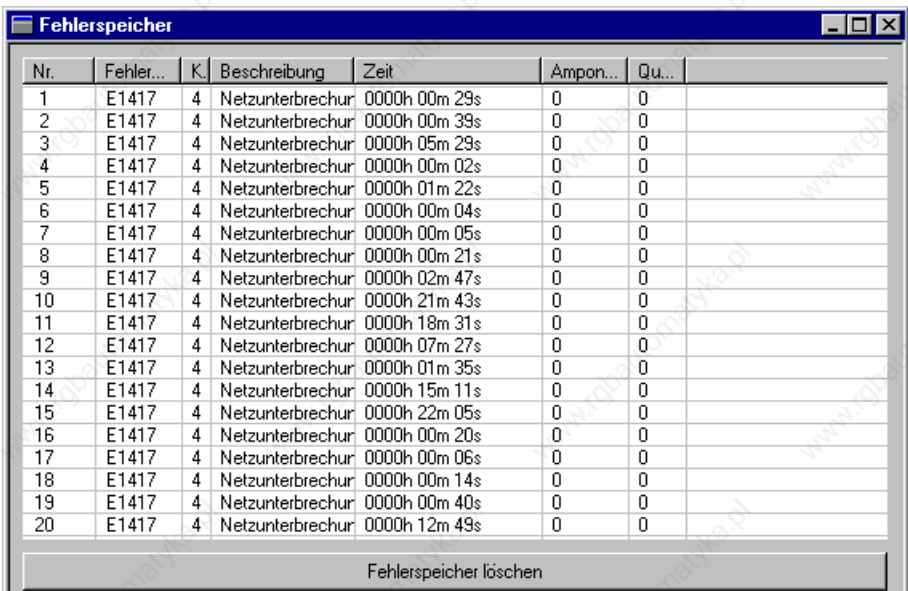

#### Bild 8.2 Fehlermeldungen

Angezeigt werden Fehlermeldungen mit Status, Fehlerklasse, Zeitpunkt des Fehlerauftretens und Kurzbeschreibung. Die Fehlernummer wird als Hexadezimalwert angegeben.

In Spalte Qu.., Qualifier werden bei bestimmten Fehlern Zusatzinformationen ausgegeben. Bei der Fehlermeldung: "E1855 Initialisierungsfehler bei Parameter IxSix -> Qualifier" kann der Index/Subindex des Parameters ermittelt werden, bei welchem der Fehler erkannt wurde. Den Parameter finden Sie in der Parameterliste in Kapitel 12.

Beispielsweise steht in Qualifier 00290023h. Dies ist der Parameter 29:23 "Motion.v\_target0".

Bei folgenden Summenfehlermeldungen wird eine detailliertere Fehlermeldung ausgegeben:

- 181Bh: "Fehler bei Bearbeitung Manuellfahrt -> Qualifier"
- 181Fh: "Fehler bei Bearbeitung Referenzfahrt -> Qualifier"
- 181Dh: "Fehler bei Umschalten der Anwenderbetriebsart -> Qualifier".

Die detailliertere Information finden Sie im Qualifier. Z. B. 00001846h, dies ist die Fehlermeldung Nr. E1846 der Fehlerliste.

Verbindung Störung Parametersa  $#1$ Parametersatz 2  $\mathbb{C}$ Hersteller Trennen FAULT RESET **Aktiv** Parametersatz 1 ③ ි) A) (6) ⊛ ſ6, 69 Bild 8.3 Reset-Button, 9

in der Befehlsleiste des Programms.

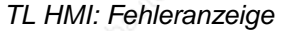

*TL HMI: Fehleranzeige* ▶ Wechseln Sie über den Menüpunkt "2.4 Fehler" auf die Menüpunkte zur Anzeige der Fehlermeldungen.

Quittieren Sie die aktuelle Fehlermeldung mit dem "Reset"-Button"

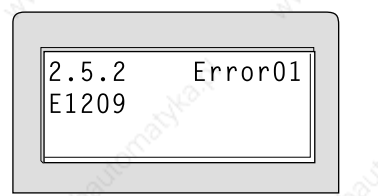

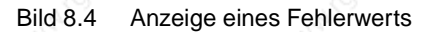

Die Fehlereinträge lassen sich mit den CURSOR-Tasten durchblättern:

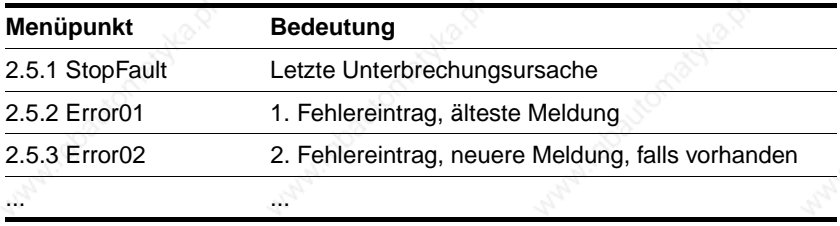

Im Handbuch zum Handbediengerät HMI wird die Bedeutung der Fehlerwerte mit Ursache und Abhilfeinformation angegeben.

Im Feldbusbetrieb werden Gerätefehler als asynchrone Fehler von der Überwachungseinrichtung der Steuerung gemeldet. Ein asynchroner Fehler wird über das Statuswort "fb\_statusword" erkannt. Signalzustand "1" markiert eine Fehler- oder Warnmeldung. Details zur Fehlerursache können über Parameter ermittelt werden.

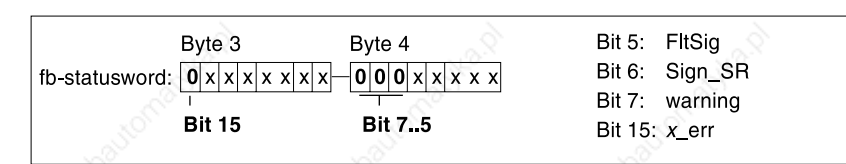

Bild 8.5 Fehlerauswertung bei asynchronem Fehler

*Feldbus: Fehlermeldung auswerten*

#### **TLC51x Diagnose und Fehlerbehebung**

- Bit 5, "FltSig": Meldung von internem Überwachungssignal z. B. Übertemperatur Endstufe. Details über Parameter "Status.-FltSig\_SR" und "Status.IntSigSR"
- Bit 6, "Sign\_SR": Meldung von externem Überwachungssignal, z. B. Fahrtunterbrechung durch Eingang STOP. Details über Parameter "Status.Sign\_SR"
- Bit 7, "warning": Warnmeldung der Steuerung, z. B. I<sup>2</sup>T-Fehler Endstufe. Details über Parameter "Status. FltSig\_SR" und "Status.IntSigSR".

Neben den asynchronen Fehlern werden im Feldbusbetrieb auch synchrone Fehler gemeldet, die bei einem Kommunikationsfehler z. B. bei unerlaubtem Zugriff oder bei einem fehlerhaften Kommando ausgelöst werden. Beide Fehlertypen sind im Feldbushandbuch der Steuerung beschrieben.

*Fehleranzeige über Feldbus* Die letzten 20 Fehlermeldungen legt die Positioniersteuerung in einem separaten Fehlerspeicher ab. Zusätzlich wird die aktuelle Fehlerursache im Parameter "Status.StopFault" gespeichert. Die Fehlermeldungen sind in zeitlicher Folge eingeordnet und können über Index- und Subindexwert ausgelesen werden:

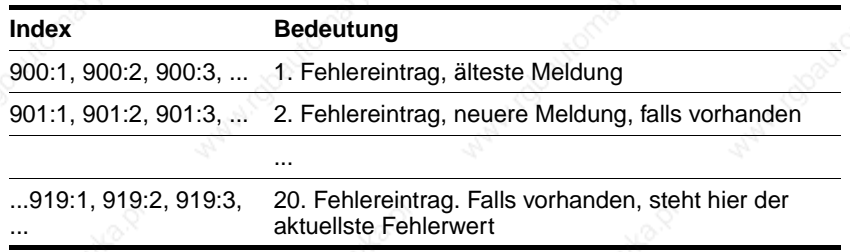

Zu jeder Fehlermeldung lassen sich über den Subindex weitere Informationen ermitteln.

Die Zusatzinformationen können über den Parameter "ErrMem0.ErrQual" gelesen werden.

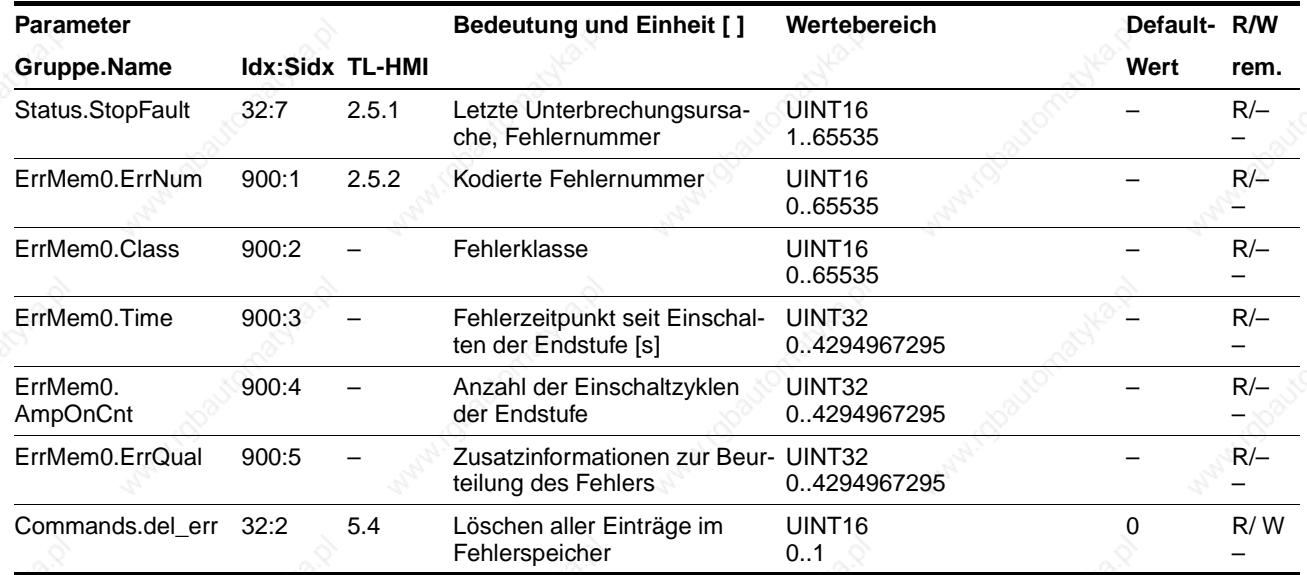

Die Fehlerursache zu jeder Fehlermeldung wird kodiert als Fehlernummer unter "Status.ErrNum" gespeichert. Die Tabelle ab Seite 8-9 stellt Fehlernummer und Bedeutung dar.

## **Diagnose und Fehlerbehebung TLC51x**

## **8.3 Fehlfunktionen im Fahrbetrieb**

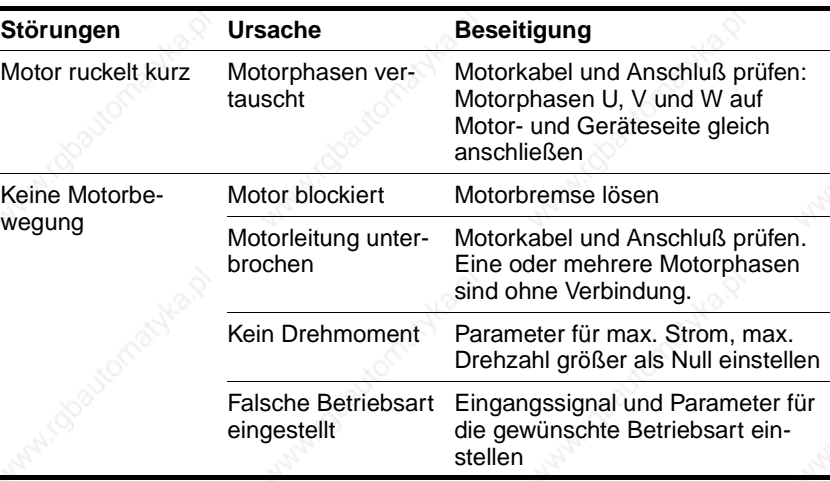

## **8.4 Tabelle der Fehlernummern**

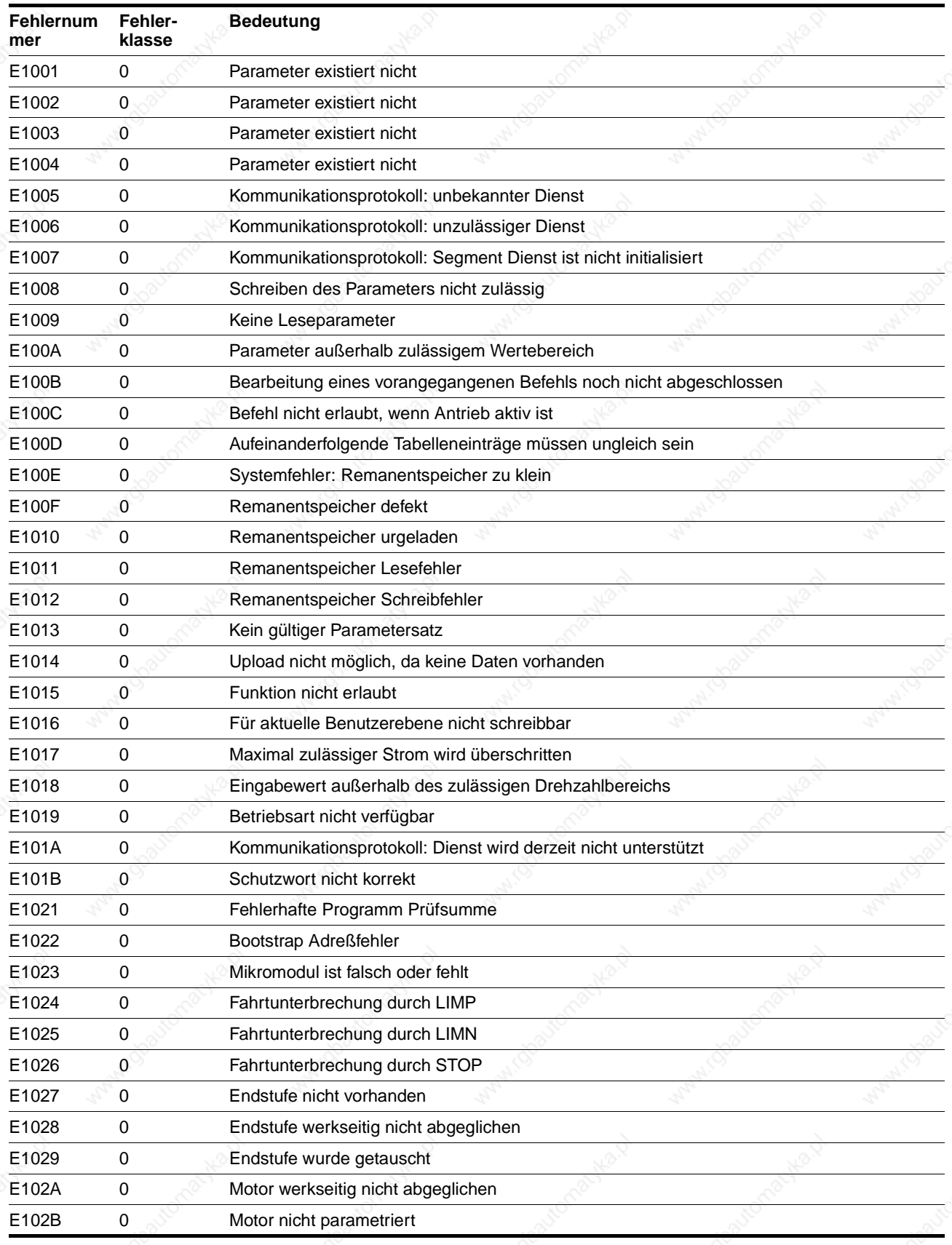

# **Diagnose und Fehlerbehebung**

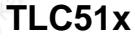

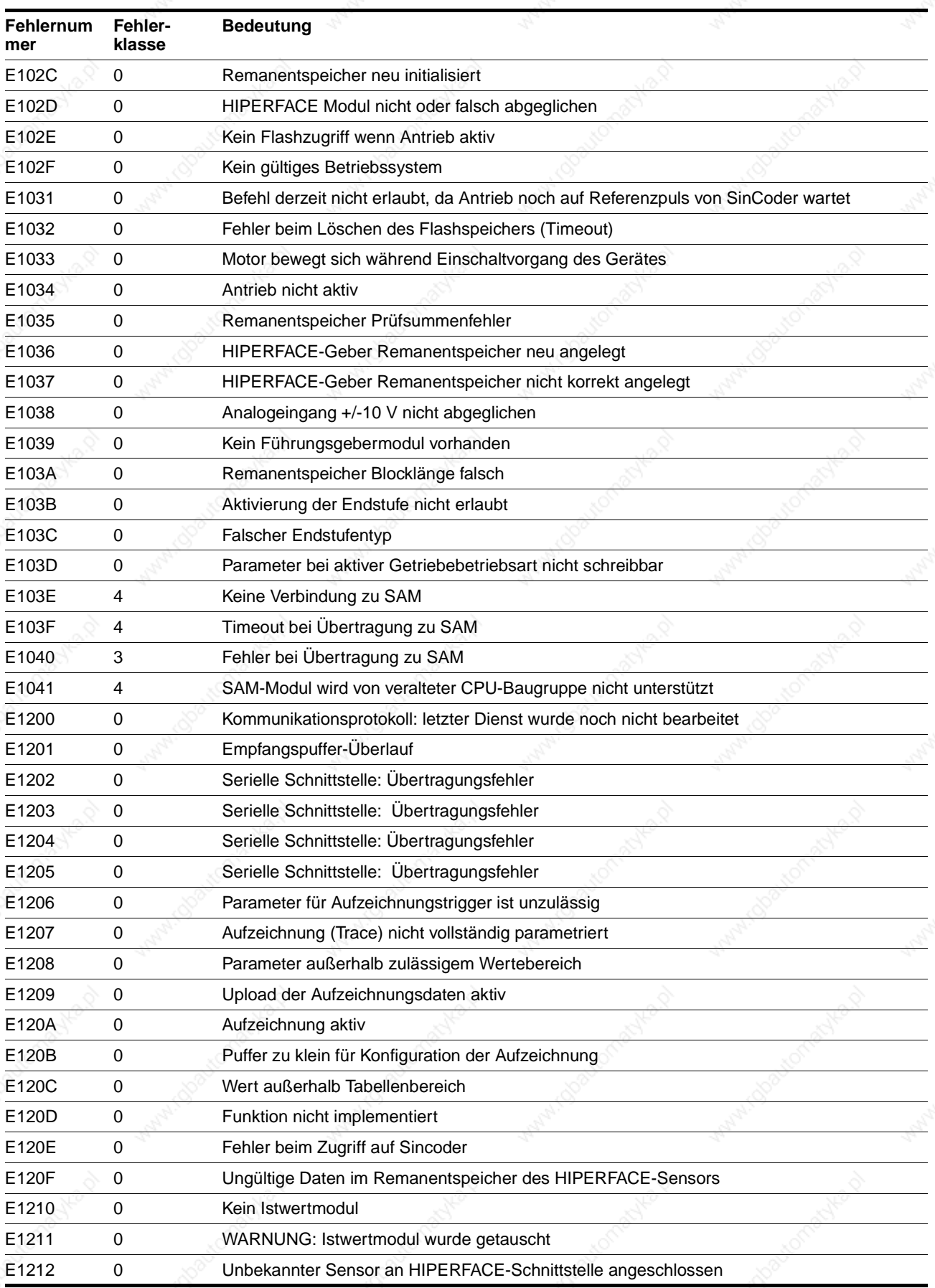

9844 1113 118, f107, 09.02

9844 1113 118, f107, 09.02

# **TLC51x Diagnose und Fehlerbehebung**

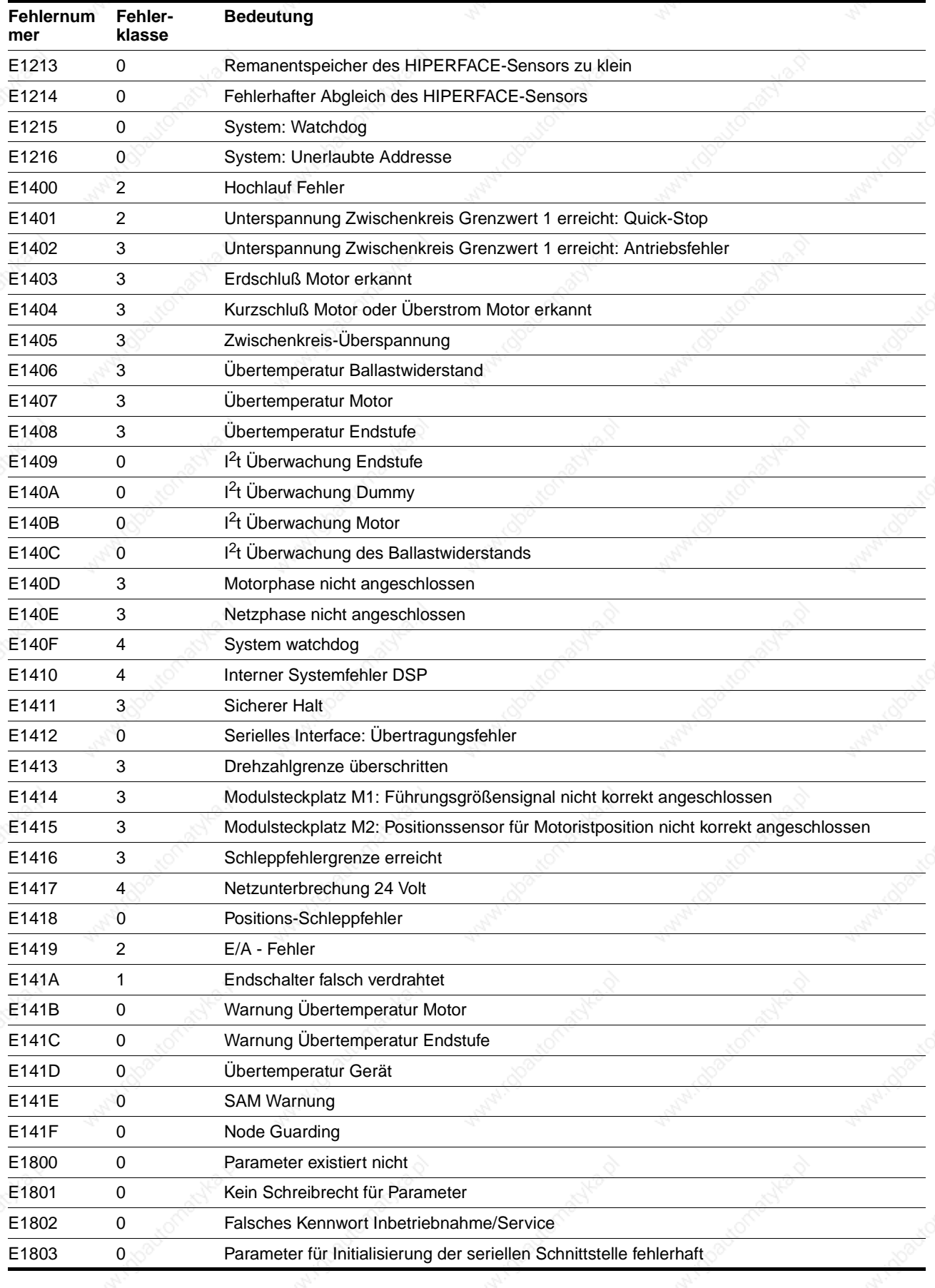

# **Diagnose und Fehlerbehebung Manual State Construction Construction Construction Construction Construction Construction Construction Construction Construction Construction Construction Construction Construction Constructio**

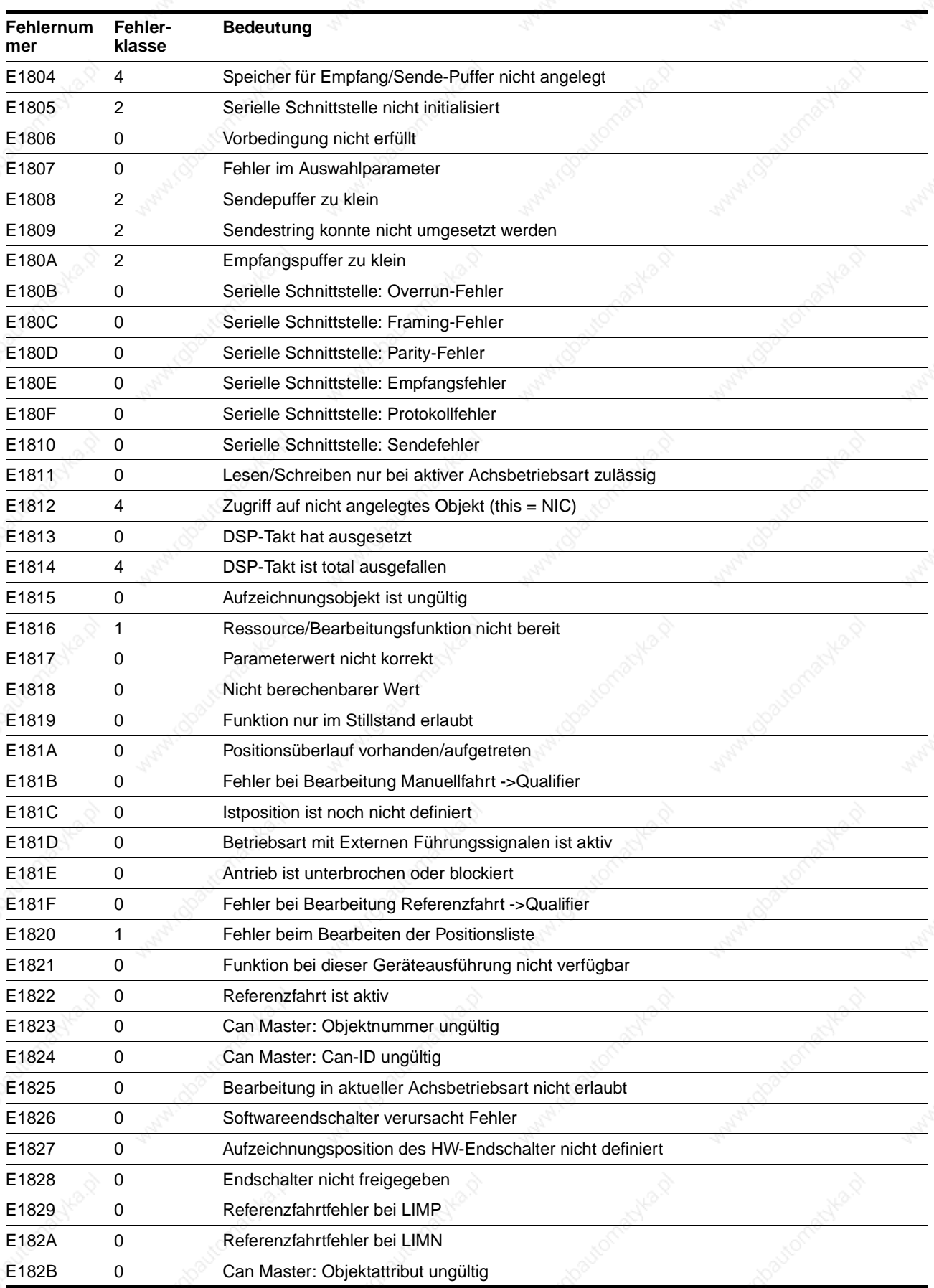

9844 1113 118, f107, 09.02 9844 1113 118, f107, 09.02

8-12 Twin Line Controller 51x

# **TLC51x Diagnose und Fehlerbehebung**

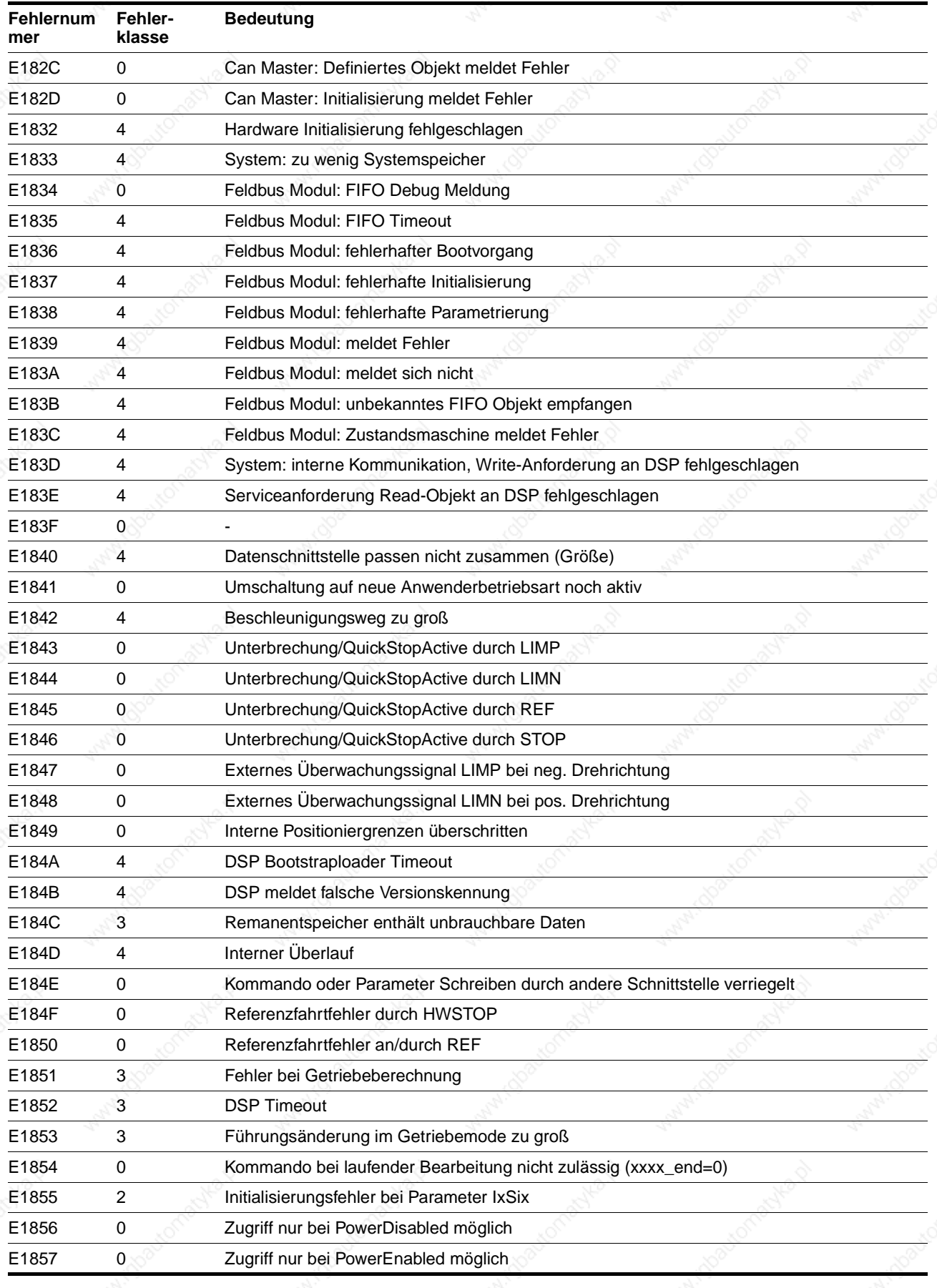

9844 1113 118, f107, 09.02

9844 1113 118, f107, 09.02

# **Diagnose und Fehlerbehebung**

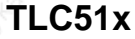

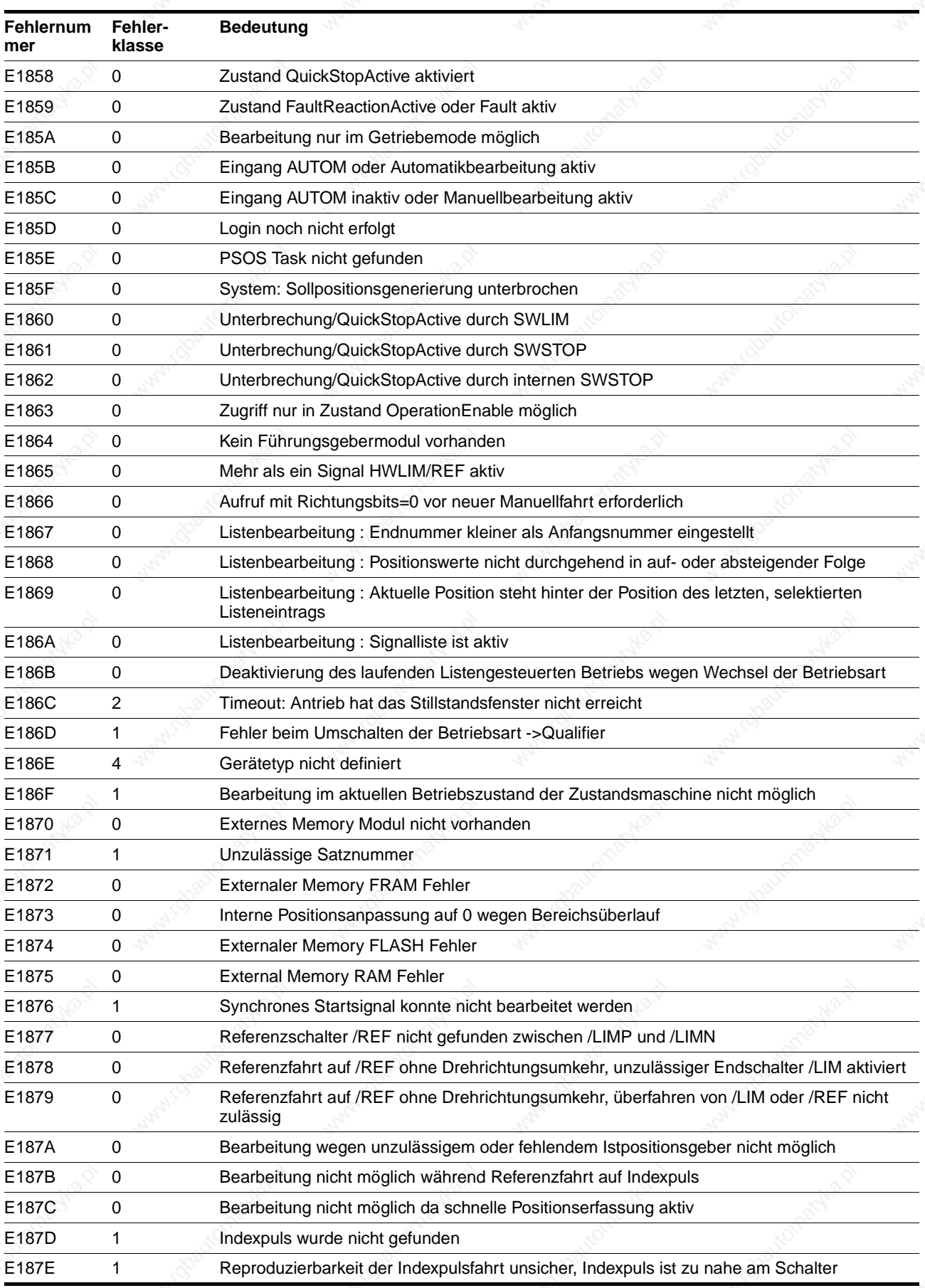
# **TLC51x Diagnose und Fehlerbehebung**

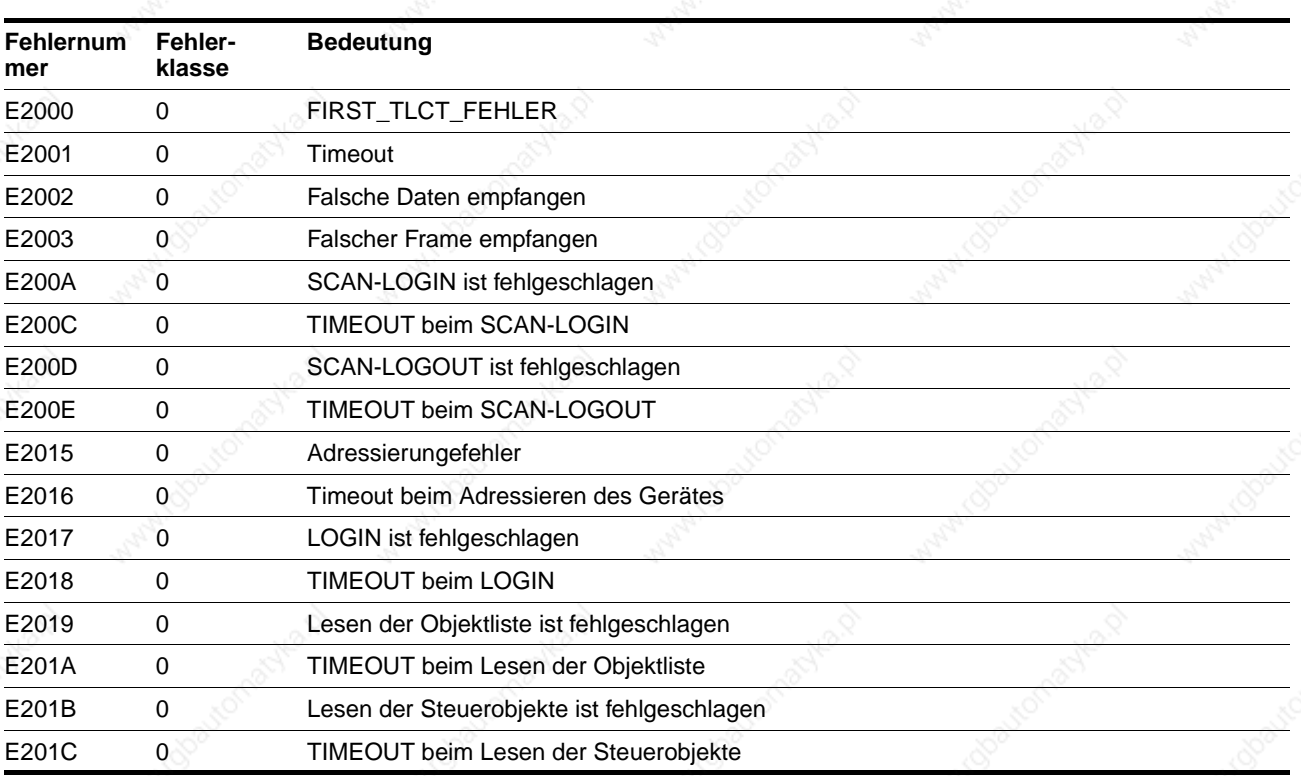

# **Diagnose und Fehlerbehebung Communist Executive Communist ELC51x**

## **TLC51x Service, Wartung und Garantie**

### **9 Service, Wartung und Garantie**

#### **9.1 Seraviceadresse**

Wenden Sie sich bei Fragen und Problemen an Ihrenlokalen Vertriebspartner. Er wird Ihnen auf Wunsch gern einen Kundendienst in Ihrer Nähe nennen.

*Wartung* Das Twin Line Gerät ist wartungsfrei

 Prüfen Sie regelmäßig den Filterzustand der Schaltschrankbelüftung. Das Prüfintervall hängt von den Umgebungsbedingungen am Einsatzort ab.

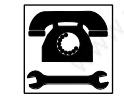

*Lassen Sie Reparaturarbeiten am Gerät nur von Ihrem lokalen Vertriebspartner ausführen, damit ist die Sicherheit des Geräts im Betrieb auch weiterhin gewährleistet.*

*Garantie* Mit dem Öffnen des Geräts erlischt der Garantieanspruch.

### **Service, Wartung und Garantie TLC51x**

#### **9.2 Versand, Lagerung und Entsorgung**

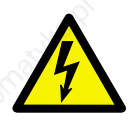

**GEFAHR!** *Stromschlag durch hohe Spannung! Schalten Sie die Stromversorgung am Hauptschalter ab, bevor Sie das Gerät demontieren.*

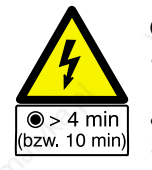

#### **GEFAHR!**

*Stromschlag durch hohe Spannung!*

*Vor Arbeiten an den Anschlüssen des Leistungsteils oder an den Motorklemmen Entladezeit von 4 Minuten abwarten und dann Restspannung an den Zwischenkreisklemmen "DC+" und "DC-" messen. Die Restspannung vor*  Arbeiten an den Anschlüssen darf maximal 48 V<sub>DC</sub> betra*gen.*

*Sind zusätzliche Zwischenkreiskondensatoren angeschlossen, erhöht sich die Entladezeit auf bis zu 10 Minuten. Warten Sie diese Zeit ab und messen Sie danach die Restspannung.*

Ausbau  $\triangleright$  Speichern Sie die Parametereinstellungen des Geräts:

Mit der Bediensoftware können Sie alle Werte über "Datei → Speichern" auf dem Datenträger des PCs sichern.

Mit dem Handbediengerät HMI übernehmen Sie einen Parametersatz über das Menü "8.1 ParamLesen" in den Kopierspeicher vom Handbediengerät HMI

- Schalten Sie das Gerät ab.
- Trennen Sie die Stromversorgung ab.
- Markieren Sie alle Anschlüsse zum Gerät.
- Lösen Sie das Motorkabel.
- Ziehen Sie die Schnittstellenstecker ab.
- Bauen Sie das Gerät aus dem Schaltschrank aus.

*Versand* Das Gerät darf nur stoßgeschützt transportiert werden. Benutzen Sie für den Versand die Originalverpackung.

*Lagerung* Lagern Sie das Gerät nur unter den angegebenen, zulässigen Umgebungsbedingungen für Raumtemperatur und Luftfeuchtigkeit.

Schützen Sie das Gerät vor Staub und Schmutz.

*Entsorgung* Die Positioniersteuerung besteht aus verschiedenen Materialien, die wiederverwendet werden können oder separat entsorgt werden müssen.

Zur Wiederverwendung trennen Sie das Gerät in folgende Teile

- Gehäuse, Schrauben und Klemmen zur Eisenverwertung
- Kabel zur Kupferverwertung
- Stecker, Haube zur Kunststoffverwertung

Separat entsorgt werden müssen Leiterplatten und Elektronik entsprechend den geltenden Umweltschutzgesetzen. Führen Sie diese Teile der Sonderabfallverwertung zu.

# **TLC51x Zubehör und Ersatzteile**

## **10 Zubehör und Ersatzteile**

### **10.1 Zubehörliste**

*Zubehörteile* Zubehörteile für die Standardgeräte und die Ausführung P sind:

|           | Stück Bezeichnung                                                                                           | Standardgerät/<br><b>Ausführung P</b><br>(S/P) | <b>Bestellnummer</b>                                                                 |
|-----------|----------------------------------------------------------------------------------------------------|------------------------------------------------|--------------------------------------------------------------------------------------|
| 1         | BediensoftwareTL CT mit Online-Dokumentation auf Datenträger,<br>mehrsprachig                               | S/P                                            | 6250 1101 803                                                                        |
|           | Handbediengerät HMI mit Handbuch                                                                            | S/P                                            | 6250 1101 503                                                                        |
|           | Steckersatz für Komplettbestückung                                                                          | S/P                                            | 6250 1519 002                                                                        |
|           | Motorkabel 1,5 mm <sup>2</sup>                                                                              | S/P                                            | 6250 1317 xxx <sup>1)</sup>                                                          |
|           | Encoderkabel für Modul RM-C                                                                                 | S/P                                            | 6250 1440 xxx 1)                                                                     |
|           | Puls-Richtungskabel für Modul PULSE-C                                                                       | S/P                                            | 6250 1447 yyy <sup>2)</sup>                                                          |
|           | Encoderkabel für Modul RS422-C, mit beidseitigem Stecker<br>Encoderkabel für Modul RS442-C, einseitig offen | S/P                                            | 6250 1448 yyy <sup>2)</sup><br>6250 1449 yyy <sup>2)</sup>                           |
|           | Kabel für Modul IOM-C                                                                                       | S/P                                            | 6250 1452 xxx <sup>1)</sup>                                                          |
|           | Encoderkabel für Modul ESIM3-C                                                                              | S/P                                            | 6250 1448 yyy <sup>2)</sup>                                                          |
| 1         | Feldbuskabel für Modul<br>CAN-C.<br>IBS-C,<br><b>RS485-C</b>                                                | S/P                                            | 6250 1446 yyy <sup>2)</sup><br>6250 1451 yyy <sup>2)</sup><br>6250 1455 xxx $^{1}$ ) |
| $1^\circ$ | CAN-Abschlußstecker, 9 pol. BuchseCAN-Abschlußstecker, 9 pol.<br>Stecker                                    | S/P                                            | 6250 1518 002<br>6250 1518 003                                                       |
| 1         | RS232-Programmierkabel 5 m<br>RS232-Programmierkabel 10 m                                                   | S/P                                            | 6250 1441 050<br>6250 1441 100                                                       |
|           | <b>TL HMI-Kabel</b>                                                                                         | S/P                                            | 6250 1442 yyy <sup>2)</sup>                                                          |
| 1         | Haltebremsenansteuerung TL HBC                                                                              | S                                              | 6250 1101 606                                                                        |
|           | Klemmenwinkel mit Hutschiene TS 15, z.B. für Klemme Fa. Phoenix<br>Contact Typ MBK                          | P                                              | 6250 1102 200                                                                        |
| 1         | Satz Durchführungstüllen, Typ KDT/Z <sup>3)</sup> (Fa. Murrplastic GmbH, siehe P<br>Kp. 10.3, Lieferanten)  |                                                | 6250 1102 202                                                                        |
| 1         | Externer Netzfilter für Geräte ohne internen Filter<br>für TLC511 NF, 4A<br>für TLC512 NF, 10A              | S                                              | 5905 1100 200<br>6250 1101 900                                                       |

1) Kabellänge xxx: 003, 005, 010, 020: 3 m, 5 m, 10 m, 20 m, größere Leitungslängen auf Anfrage;

2) Kabellänge yyy: 005, 015, 030, 050: 0,5 m, 1,5 m, 3 m, 5 m

3) Der Innendurchmesser der Tüllen muß dem Durchmesser der verwendeten Kabel entsprechen.

#### **10.2 Ersatzteilliste**

*Positioniersteuerung*

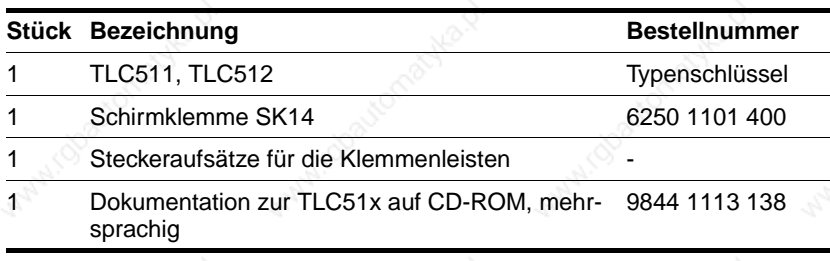

### **10.3 Lieferanten**

Durchführungstüllen: Murrplastic GmbH D-71567 Oppenweier Tel.: +49 (0) 7191 / 482-0 Fax.: +49 (0) 7191 /482-280

#### **TLC51x Geräteschild**

#### **11 Geräteschild**

#### **11.1 Darstellung des Geräteschilds**

 Kopieren Sie das Geräteschild und kleben Sie es innen in die Gerätehaube des Twin Line Geräts.

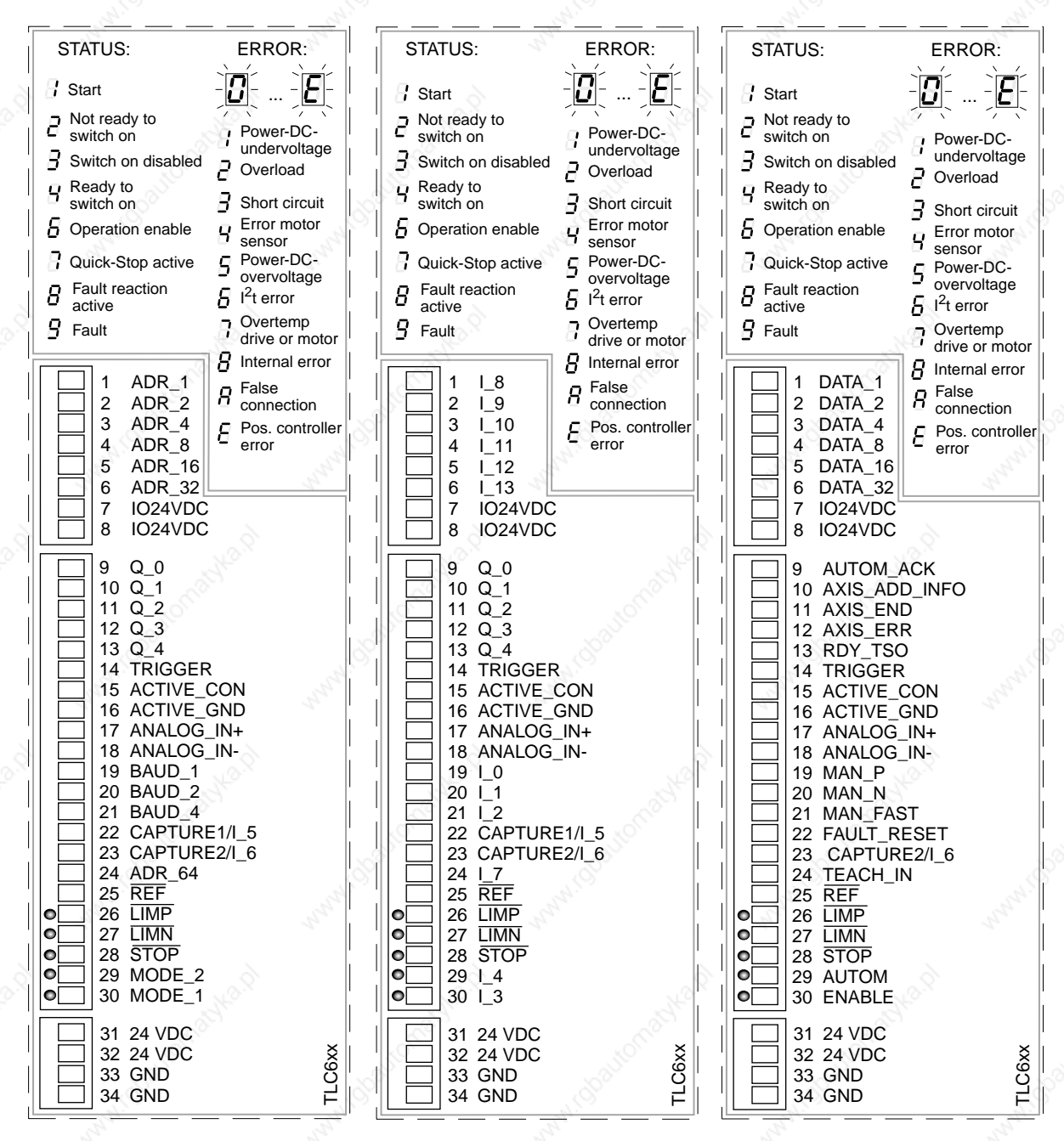

Bild 11.1 Geräteschild

# **Geräteschild Manual Street (1998)**

#### **12 Parameter**

#### **12.1 Übersicht**

*Parametergruppen* Die Parameter des Twin Line Geräts sind in funktional zusammengehörenden Blöcken gruppiert:

- Settings, Seite 12-3: Verhalten von Ein- und Ausgangssignalen der Signal-Schnittstelle, Änderung von Fehlerreaktionen, Getriebefaktoren, Parameter für die ±10 V-Schnittstelle und allgemeine Regelungseinstellungen
- Commands, Seite 12-4: Übertragen von Parametersätzen, Systemeinstellungen für Endstufe, Regler
- PA, Seite 12-5: Parameter der Endstufe, Systemeinstellungen
- Motion, Seite 12-5: Parametereinstellungen für alle Betriebsarten: Ruckfilter, Drehrichtung, Software-Endschalter, Normierung und Rampeneinstellungen
- Manual, Seite 12-7: Parametereinstellungen für die manuelle Betriebsart
- VEL, Seite 12-8: Einstellungen für Geschwindigkeitsbetrieb
- PTP, Seite 12-8: Einstellungen für Punkt zu Punkt-Betrieb
- Gear, Seite 12-9: Einstellungen für die Betriebsart Elektronisches Getriebe mit Offsetüberlagerung
- Home, Seite 12-10: Einstellungen für die Betriebsart Referenzierung
- Oscillator, Seite 12-12: Einstellungen für die Betriebsart Oszillatorbetrieb
- Teach, Seite 12-12: Einstellungen für die Betriebsfunktion Teach-In
- List, Seite 12-13: Einstellungen für die Betriebsfunktion Listengesteuerter Betrieb
- List1Data0..List1Data63, Seite 12-14: Eingabedaten der Listendaten
- List2Data0..List2Data63, Seite 12-15: Eingabedaten der Listendaten
- Capture, Seite 12-15: Einstellungen für die Betriebsfunktion Positionswerte erfassen
- I/O, Seite 12-16: Schaltzustände der Ein- und Ausgänge der Signal-Schnittstelle
- M1, Seite 12-18: Einstellungen für Module auf Steckplatz M1
- M3, Seite 12-18: Einstellungen für Module auf Steckplatz M3
- M4, Seite 12-18: Einstellungen für Module auf Steckplatz M4

9844 1113 118, f107, 09.02

9844 1113 118, f107, 09.02

### **Parameter All Accords** 2012 12:30 **Parameter** 2013

Status, Seite 12-20:

Systemeinstellungen: Gerätespezifische und aktuelle Parameter wie Temperaturwerte von Endstufe, Motor und internem Ballastwiderstand, Regelkreisparameter und Soll- und Istwerte.

• ErrMem0...ErrMem19, Seite 12-26: Speicher der letzten 20 Fehlerinformationen. Ältere Meldungen werden in Richtung ErrMem0 verschoben.

Hinweise zur Eingabe von Werten Die Angaben "max. Strom" und "max. Drehzahl" unter "Wertebereich" entsprechen den kleineren Maximalwerten von Endstufe und Motor. Das Gerät begrenzt automatisch auf den kleineren Wert.

> Temperaturen in Kelvin [K] = Temperaturen in Grad Celsius [°C]+273, z. B.: 358K=85°C

*Was bedeutet...* **Idx:Sidx:** Index und Subindex zur Identifizierung eines Parameters, Eingabemöglichkeiten mit der Bediensoftware im "Monitor"-Fenster.

R/W: Les- und schreibbarer Wert, "R/-"-Werte sind nur lesbar.

**rem:** Der Wert ist remanent. Er bleibt nach Abschalten des Geräts im Speicher erhalten.

**Infos Seite:** Weitere Informationen zum Parameter finden Sie auf der angegebenen Seite.

Verwenden Sie die Angaben, die für die Ansteuerung über den jeweiligen Zugriffskanal zutreffend sind.

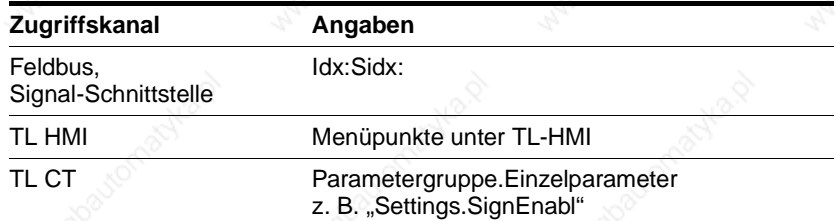

# **12.2 Parametergruppen**

# **12.2.1 Parametergruppe Settings**

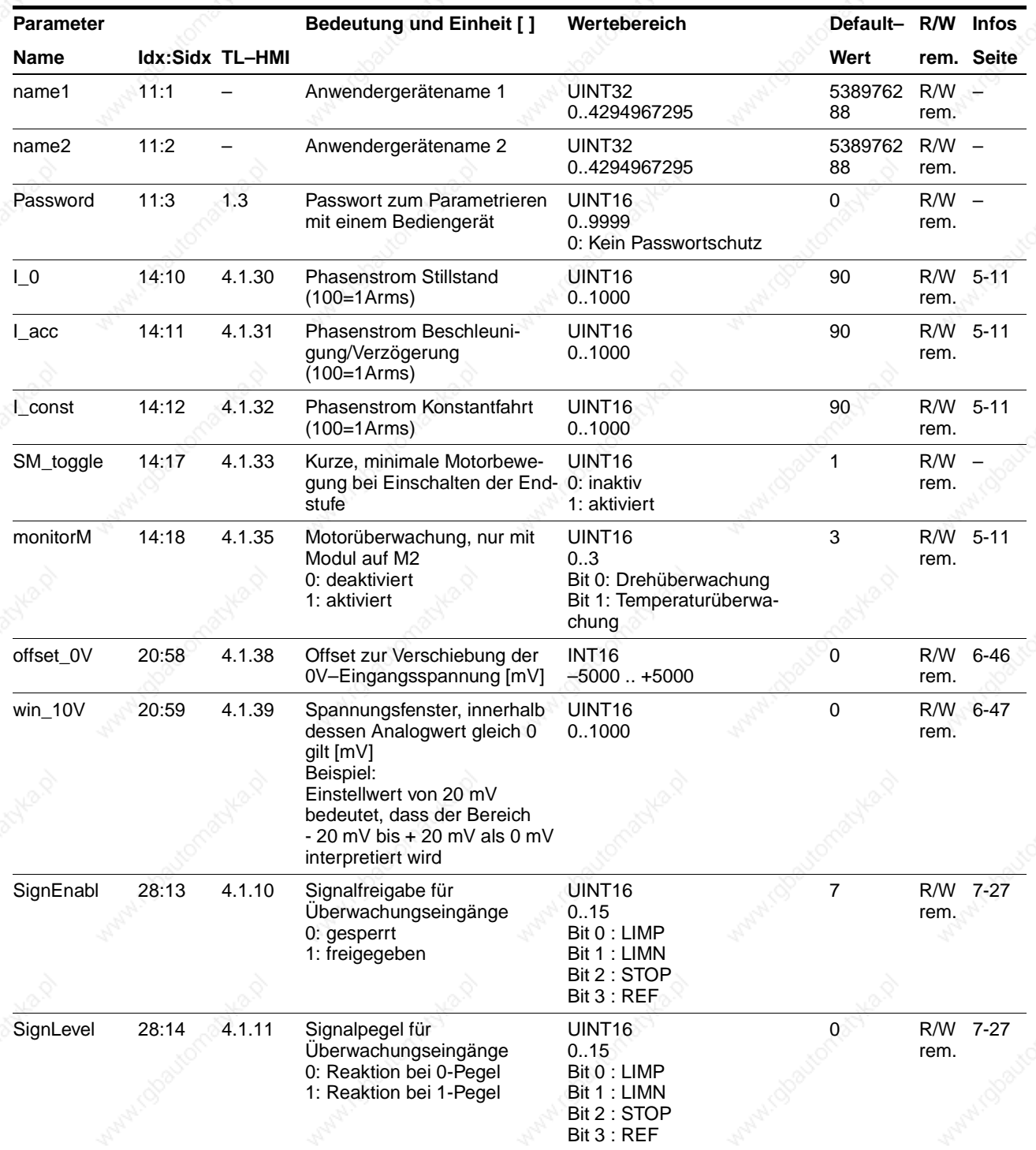

# **Parameter All Accords** TLC51x

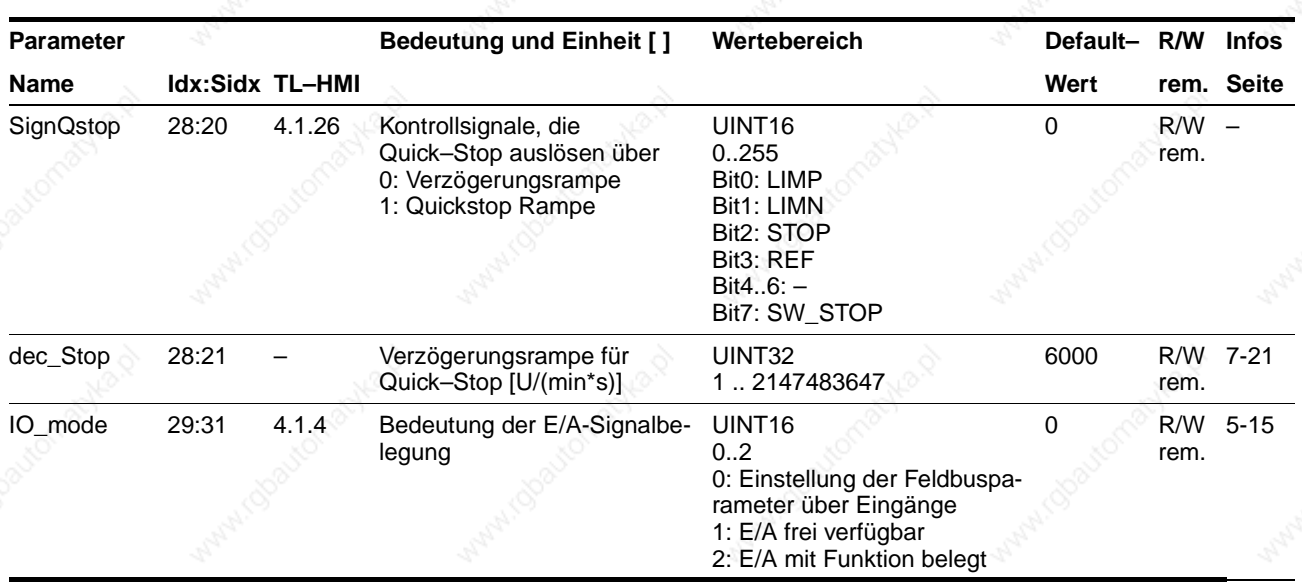

# **12.2.2 Parametergruppe Commands**

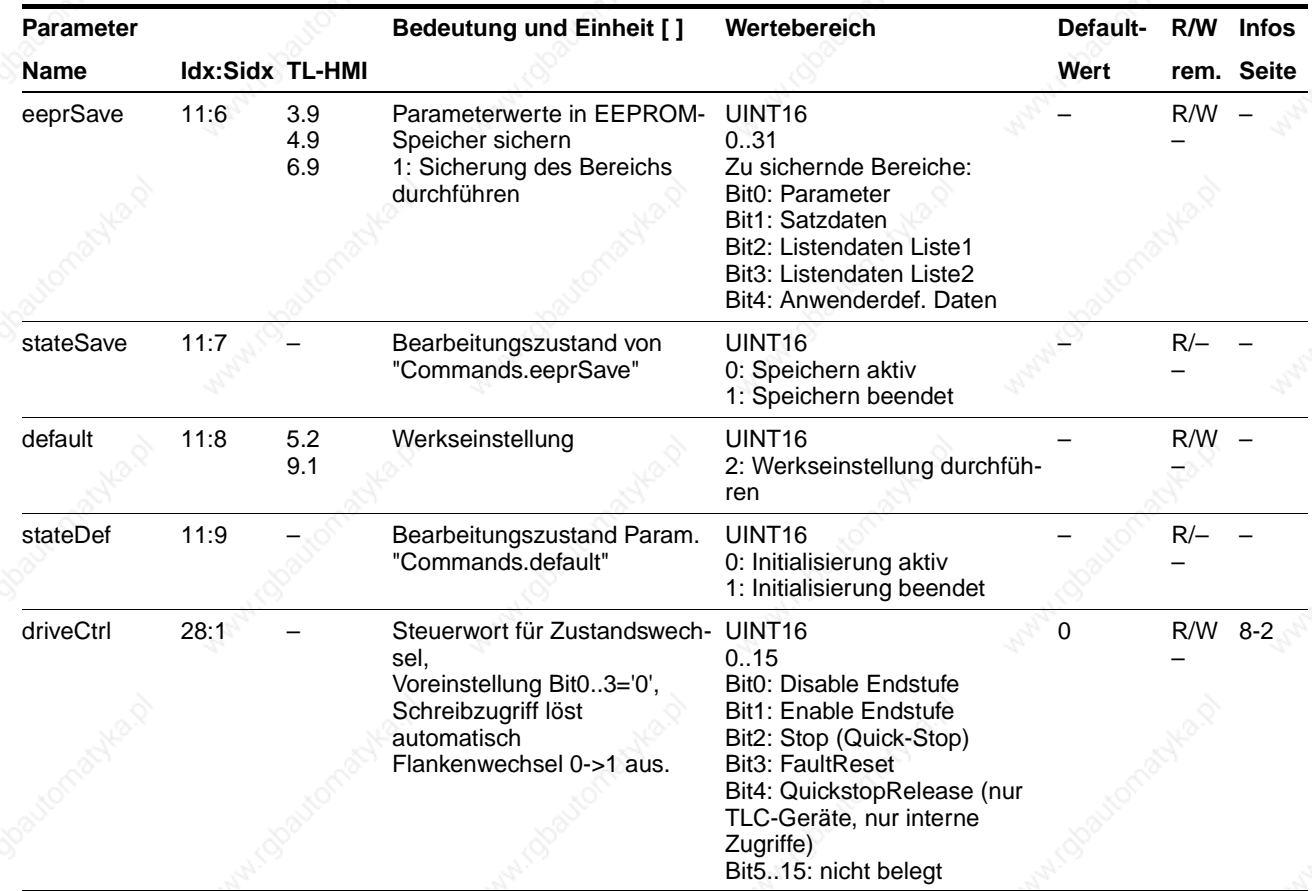

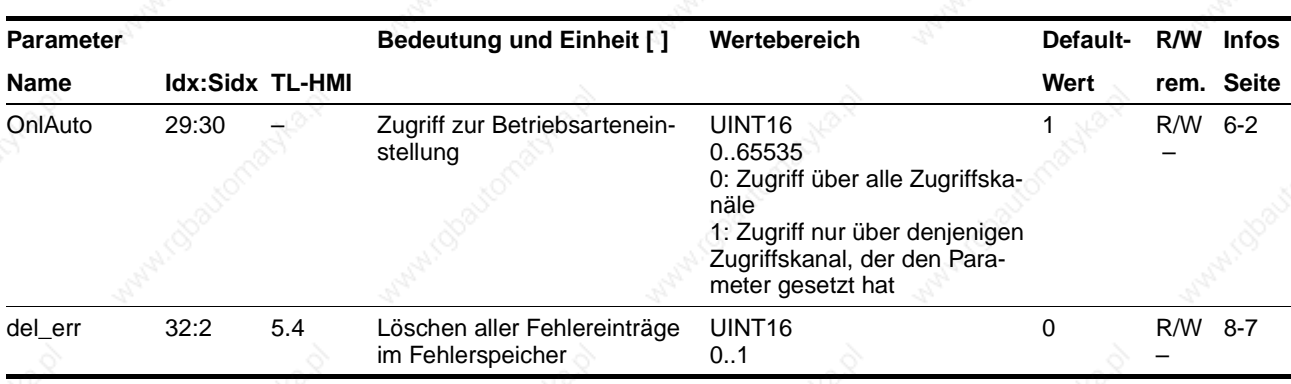

## **12.2.3 Parametergruppe PA**

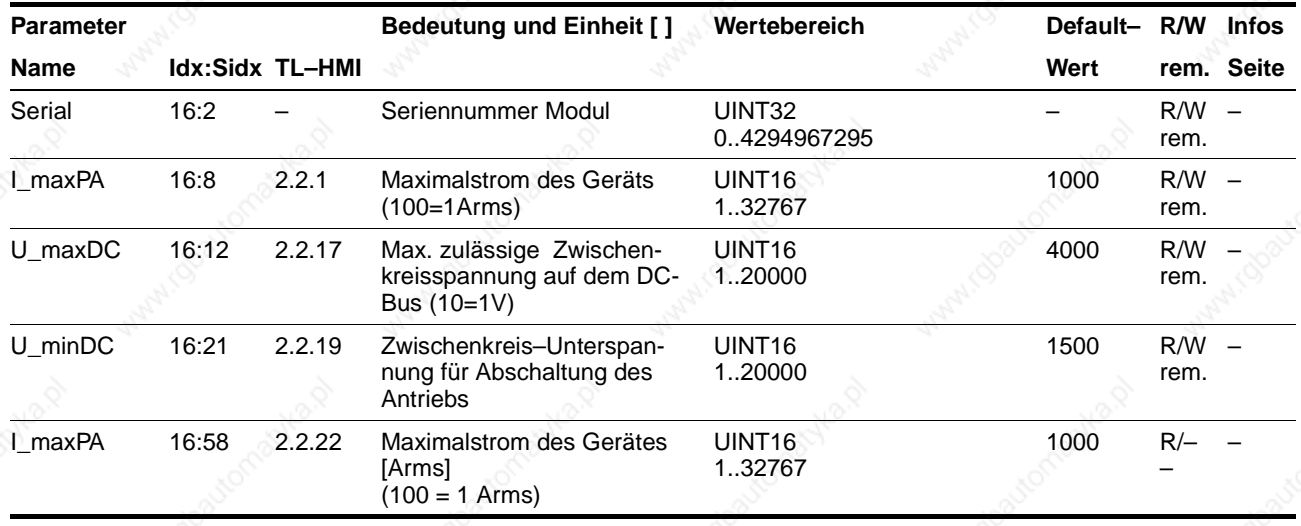

# **12.2.4 Parametergruppe Motion**

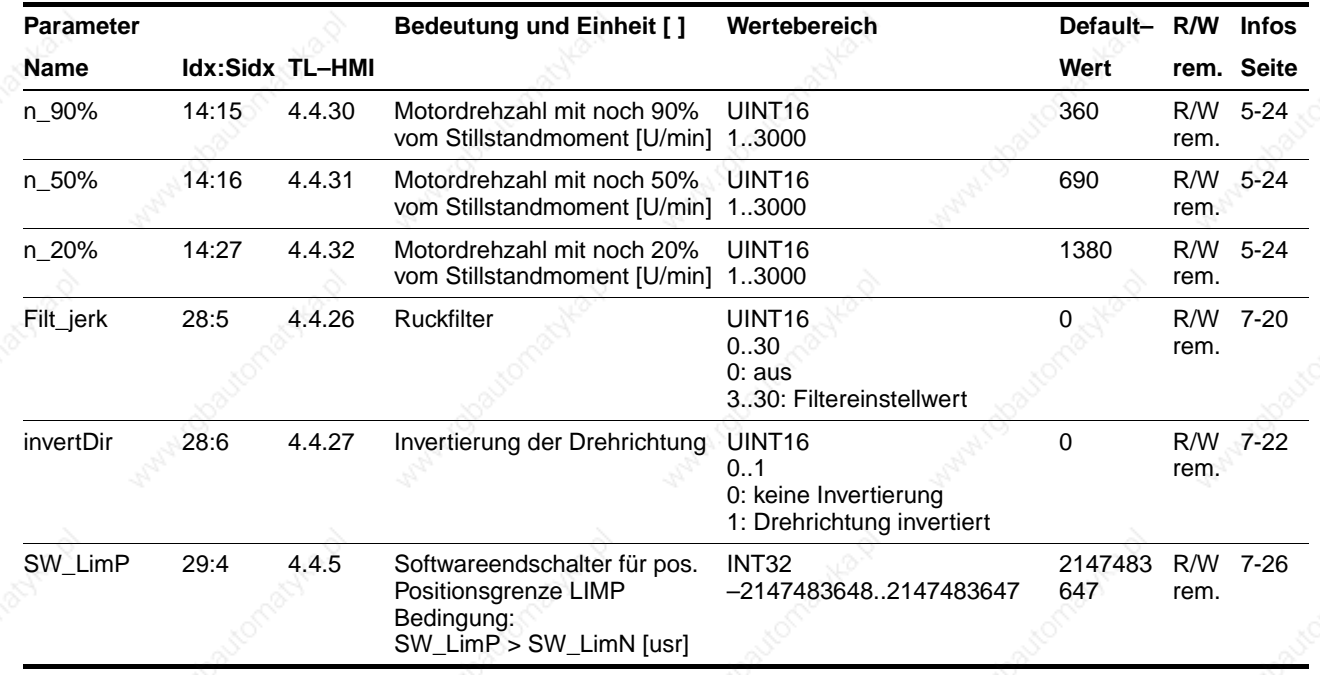

# **Parameter Parameter Parameter Parameter Parameter**

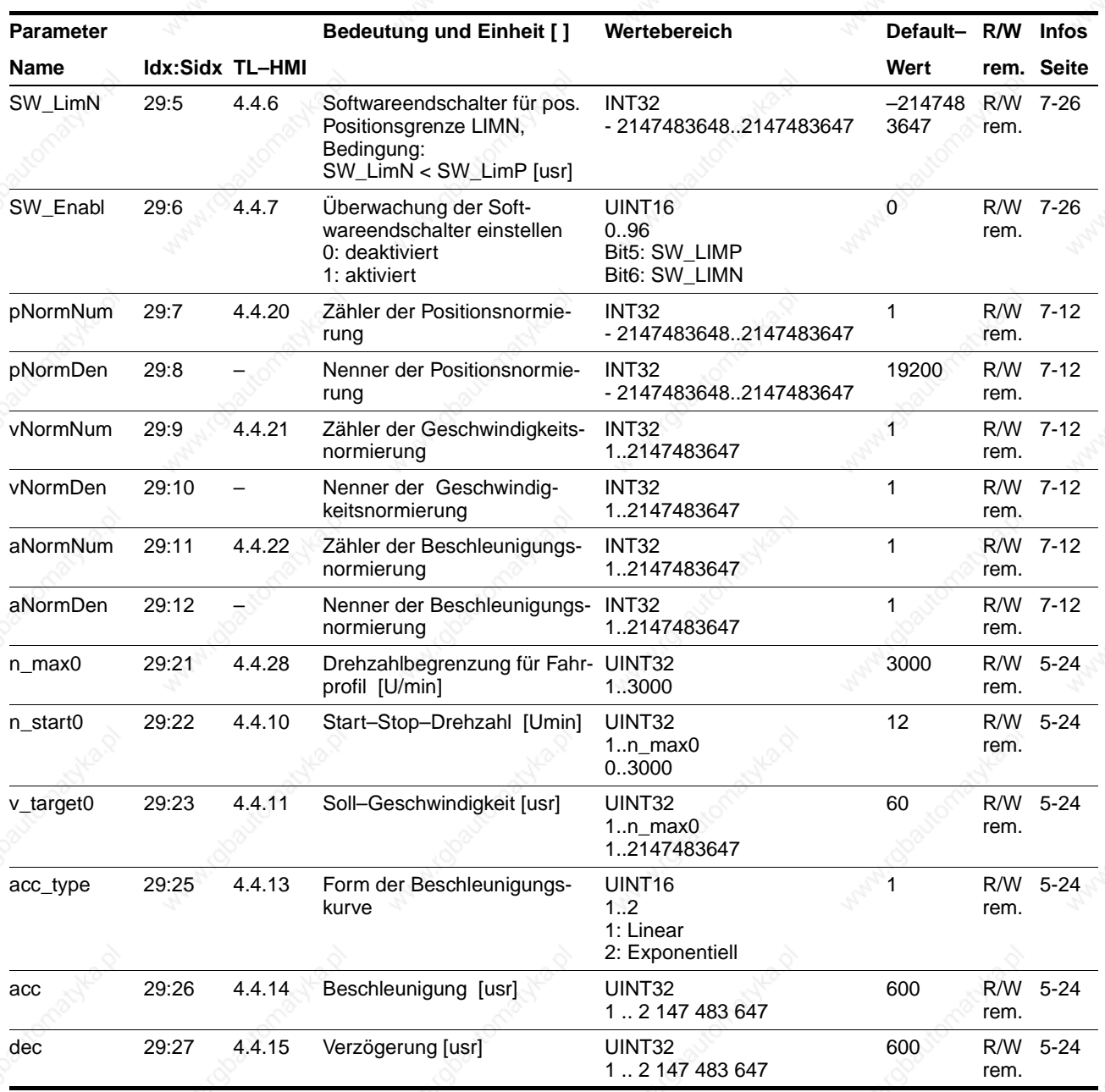

# **12.2.5 Parametergruppe Manual**

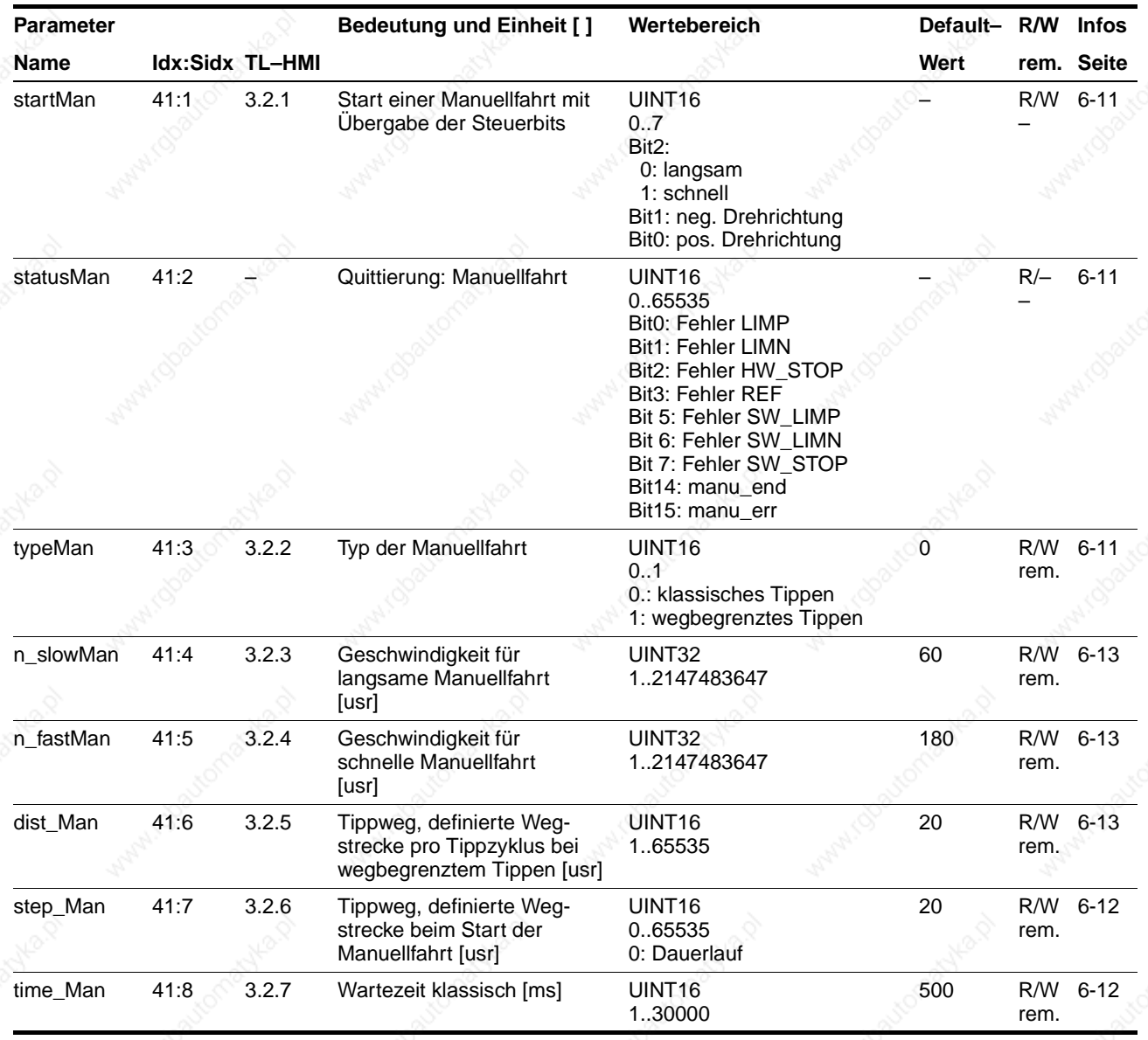

# **12.2.6 Parametergruppe VEL**

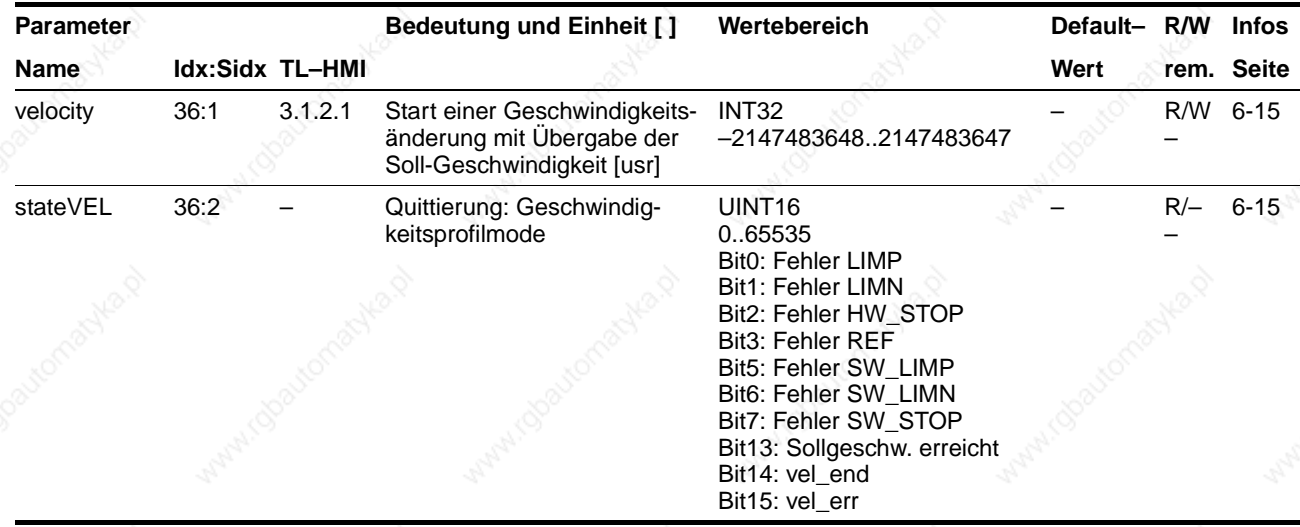

# **12.2.7 Parametergruppe PTP**

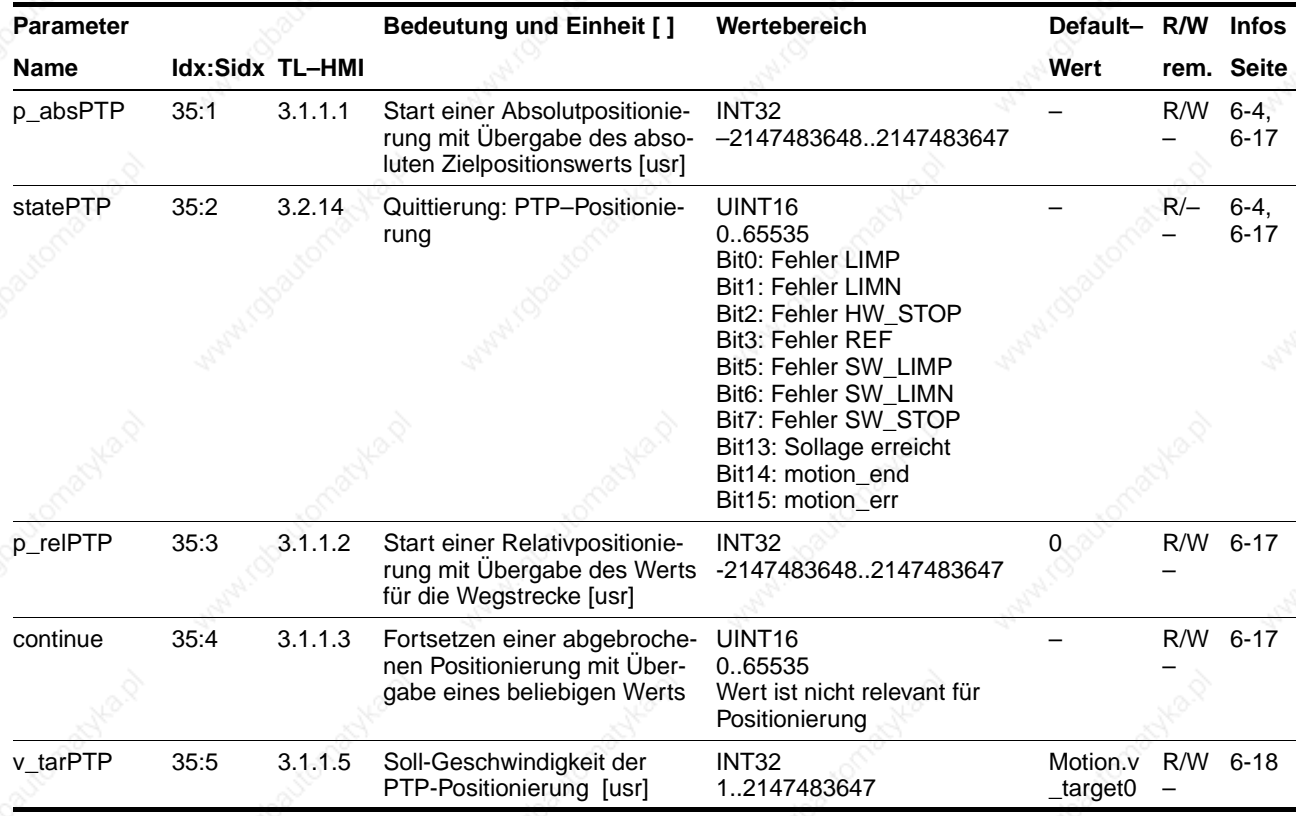

# **12.2.8 Parametergruppe Gear**

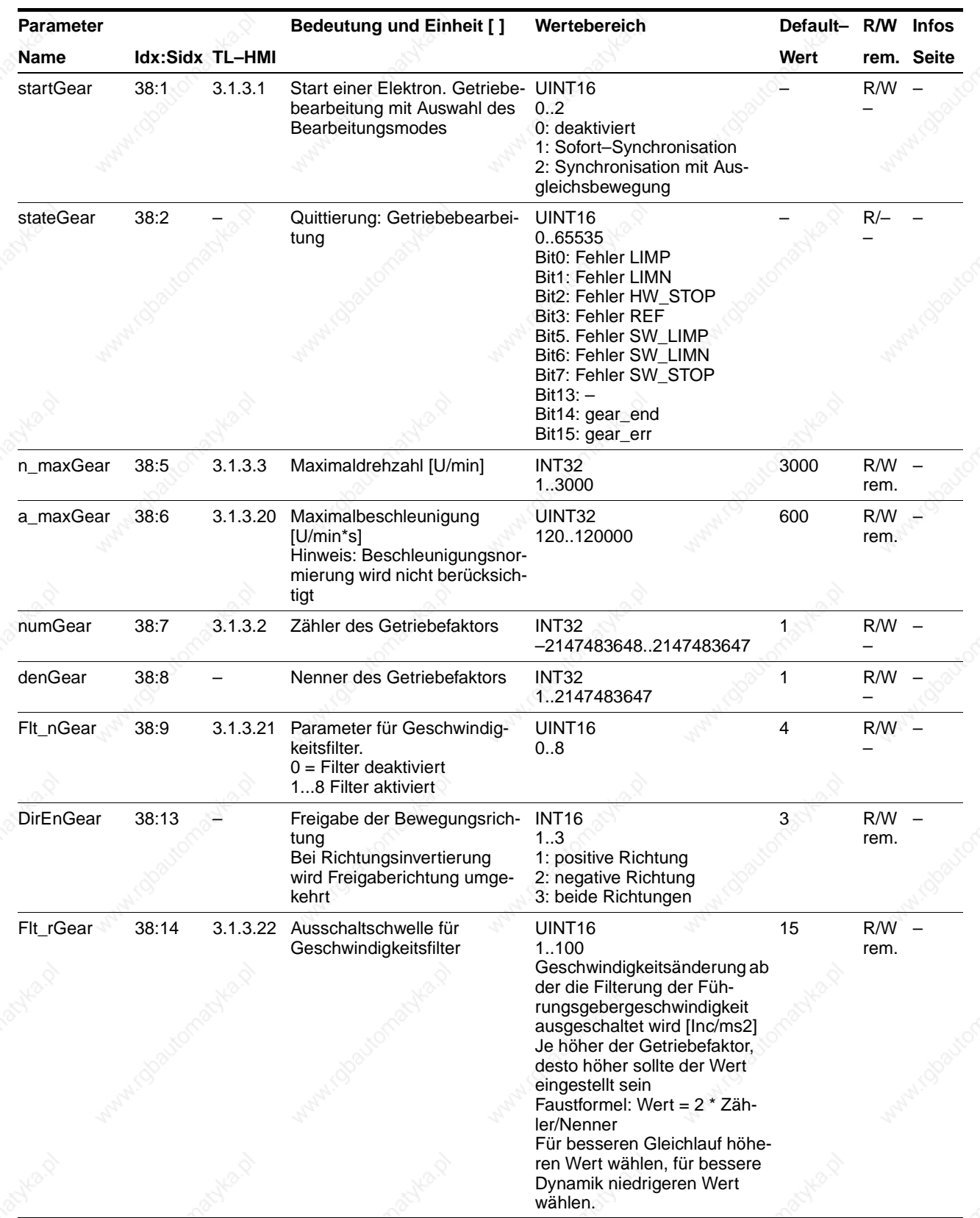

# **Parameter TLC51x**

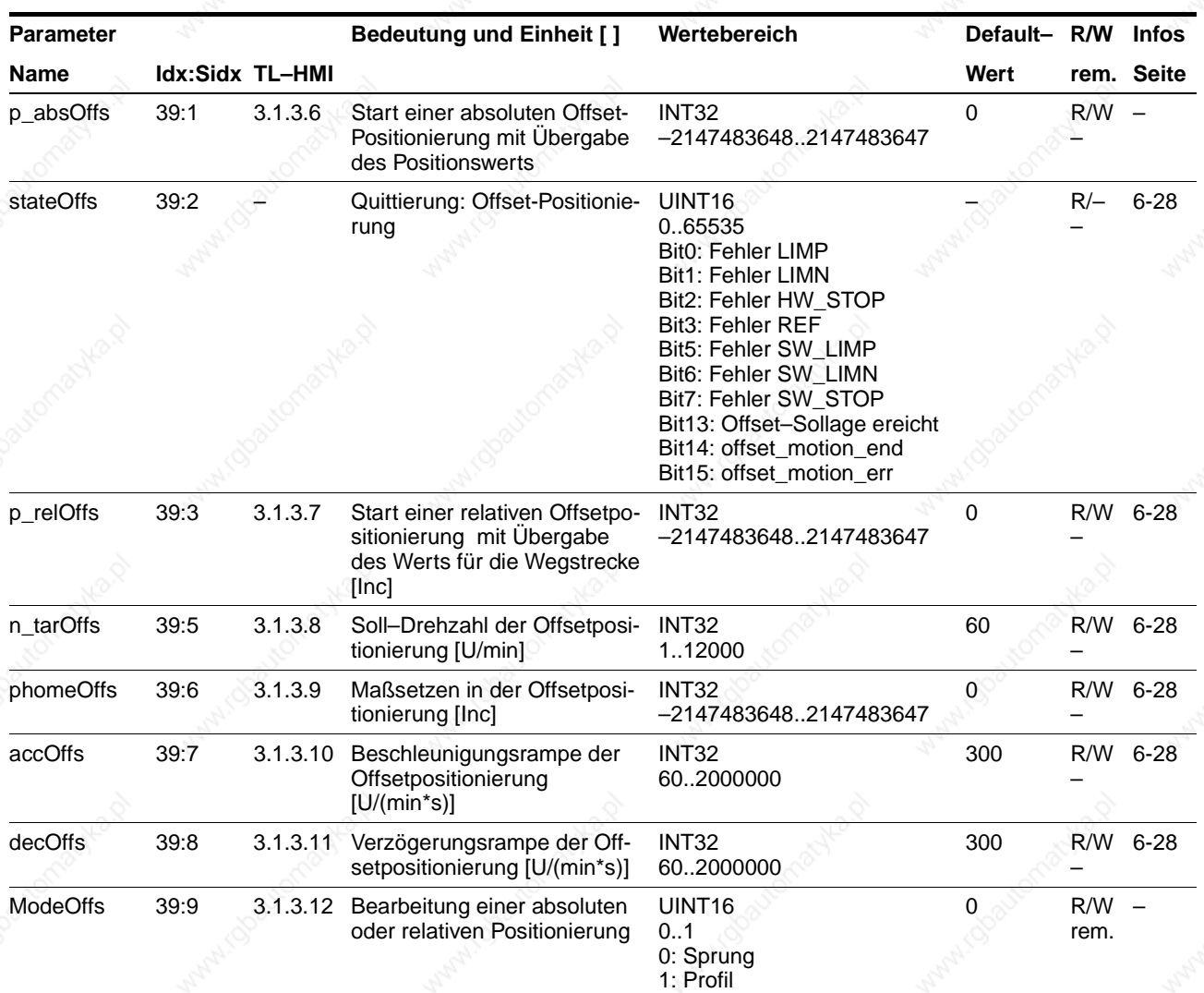

# **12.2.9 Parametergruppe Home**

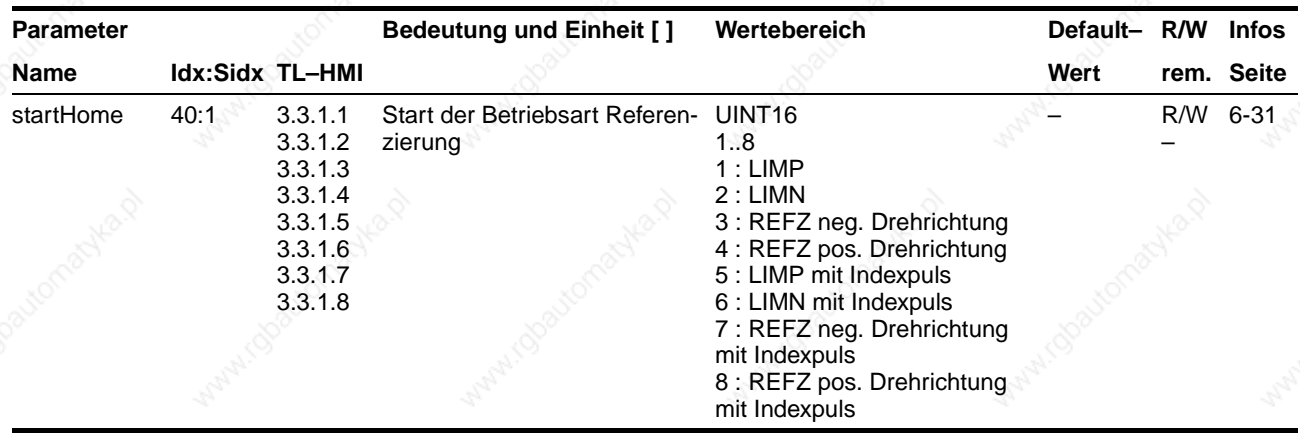

# **TLC51x** Parameter

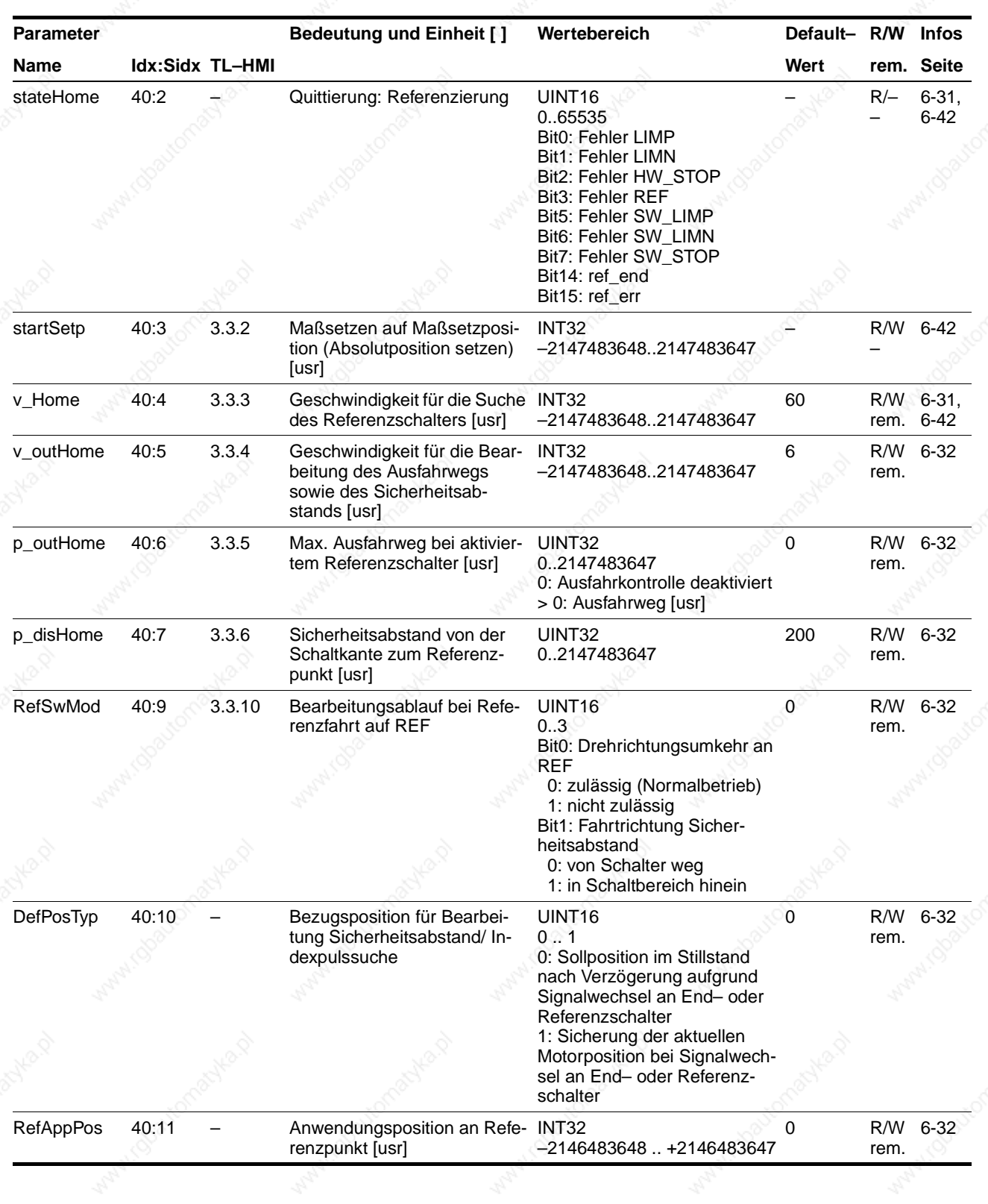

## **12.2.10 Oszillatorbetrieb**

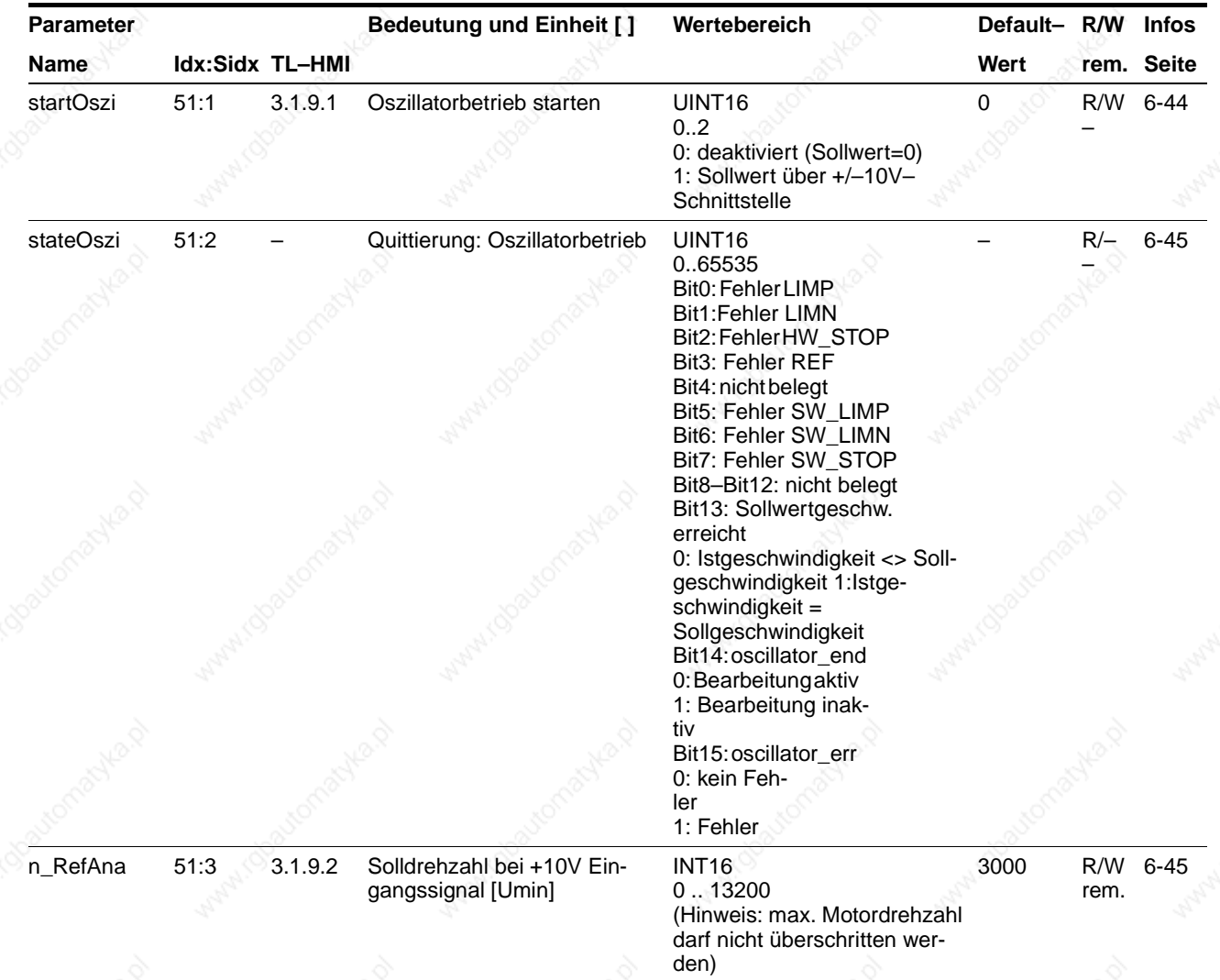

# **12.2.11 Parametergruppe Teach**

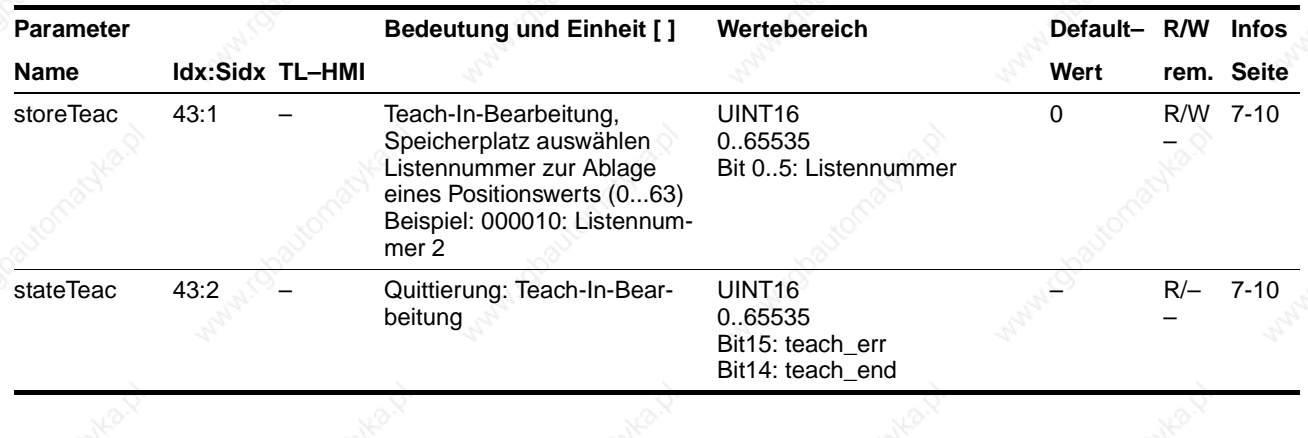

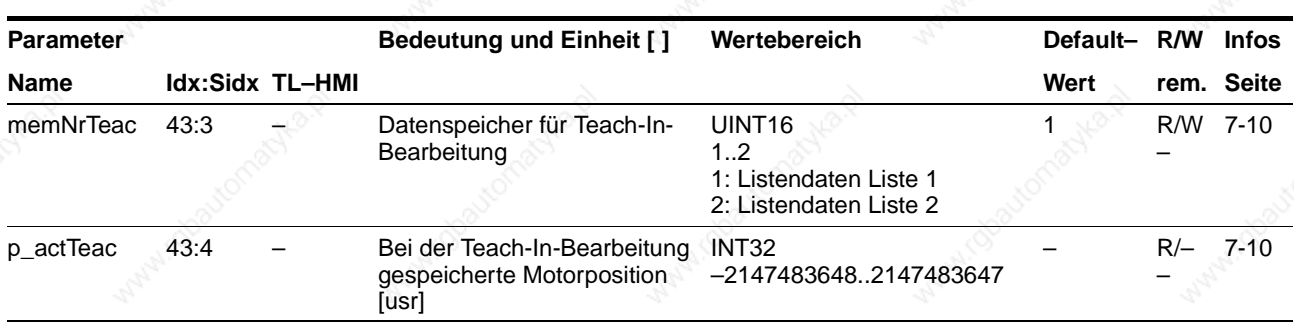

# **12.2.12 Parametergruppe List**

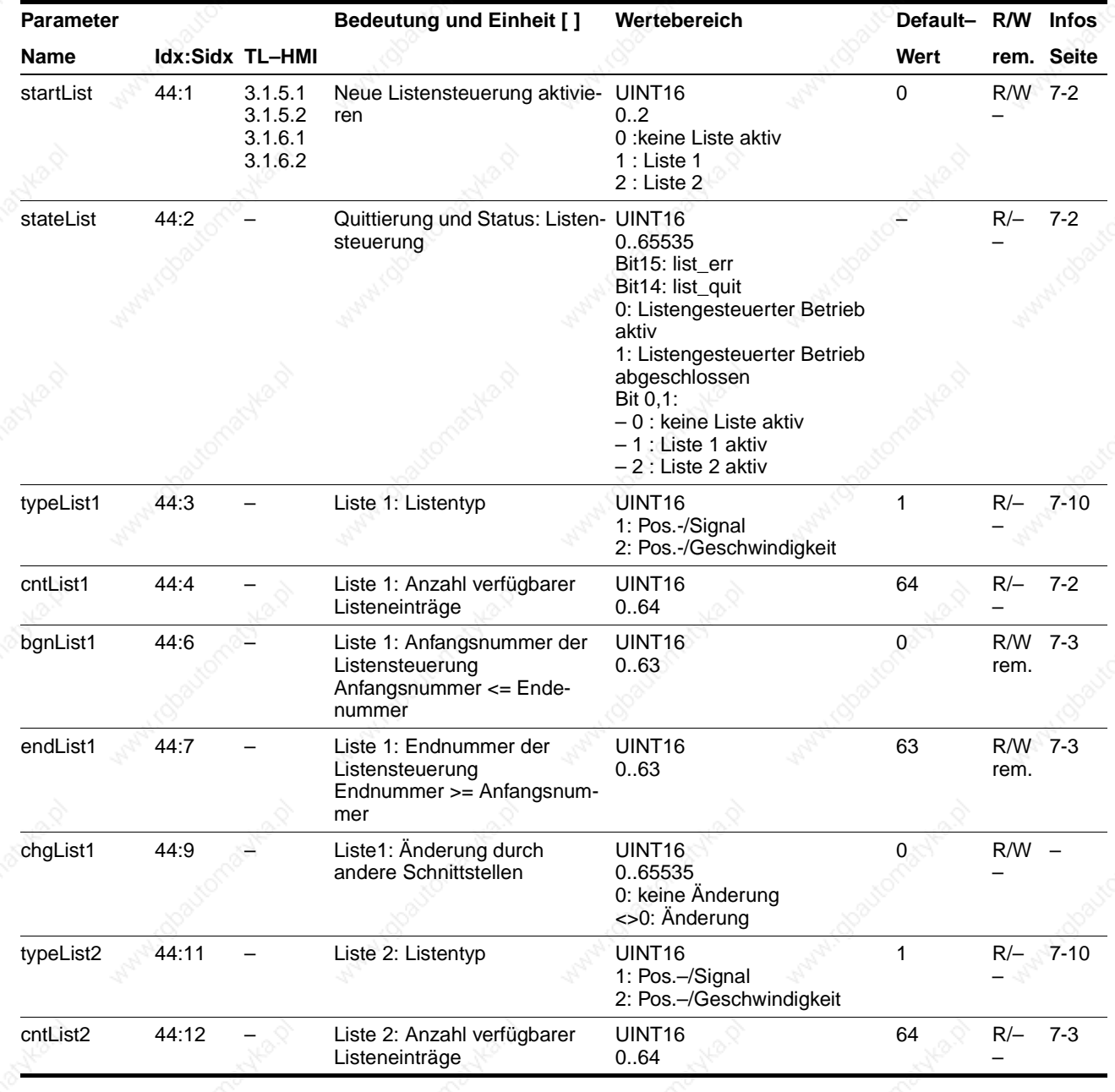

# **Parameter TLC51x**

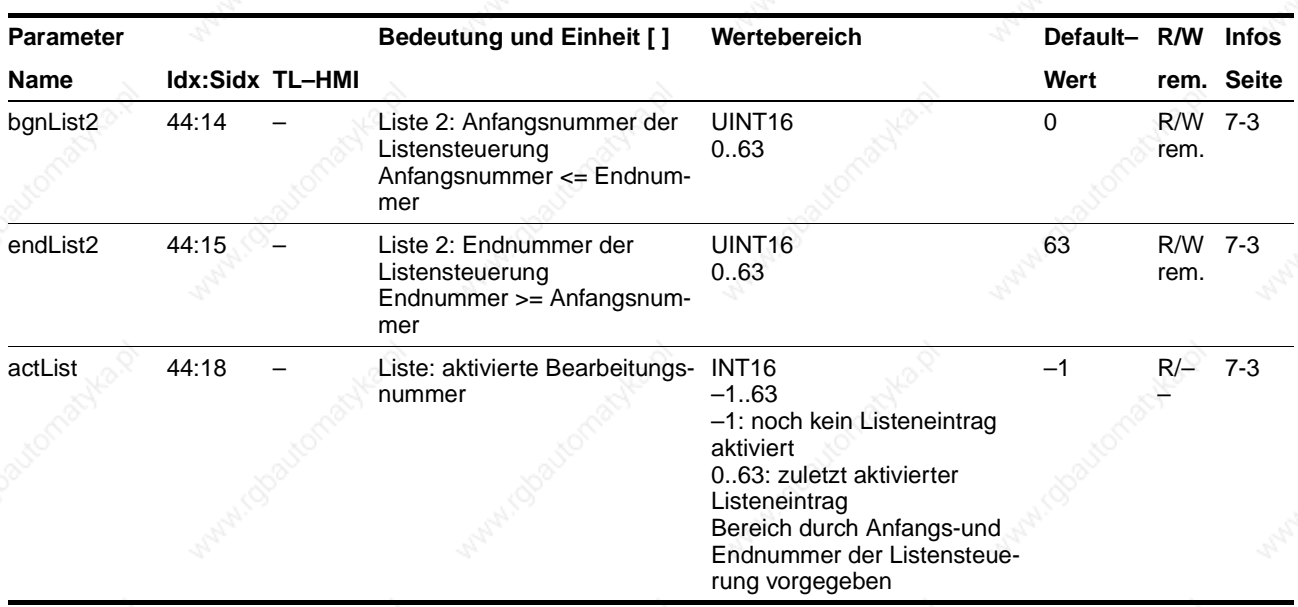

# **12.2.13 Parametergruppe List1Data0..List1Data63**

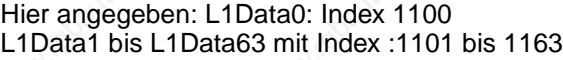

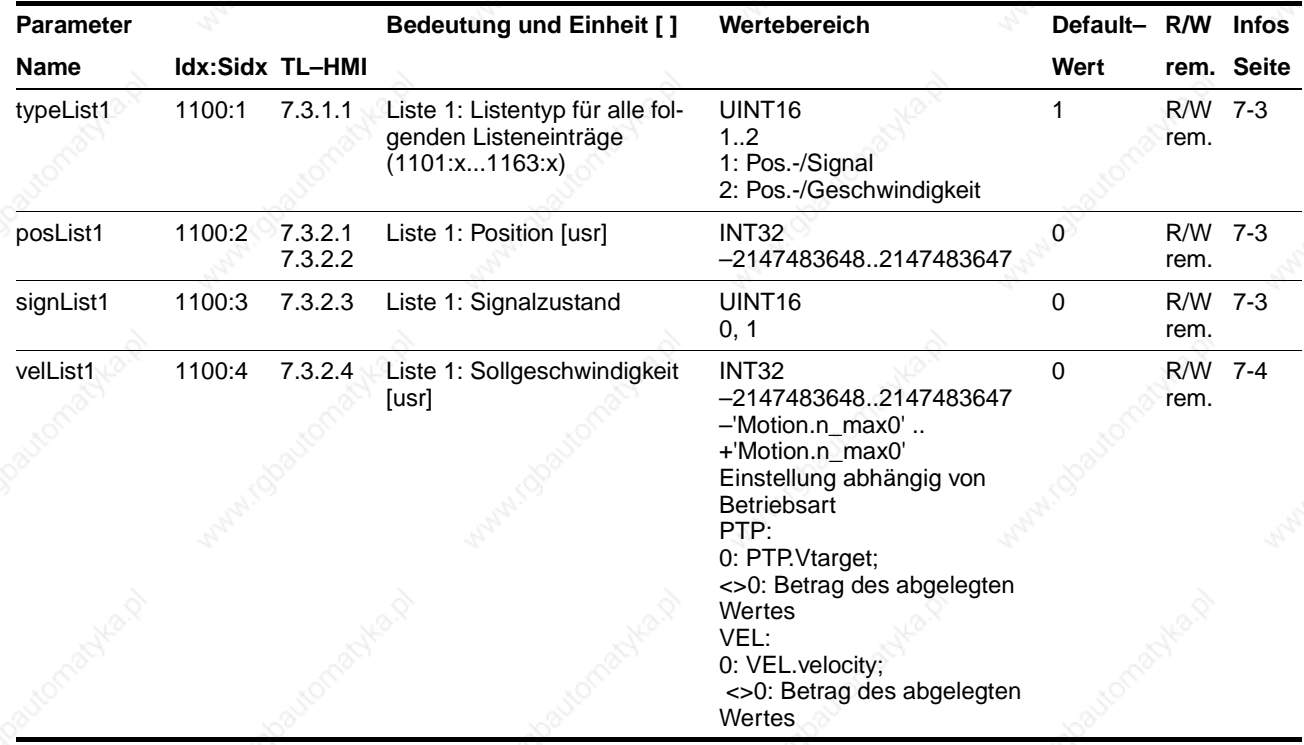

## **12.2.14 Parametergruppe List2Data0..List2Data63**

#### Hier angegeben: L2Data0: Index 1200, L2Data1 bis L2Data63 über Index 1201 bis 1263

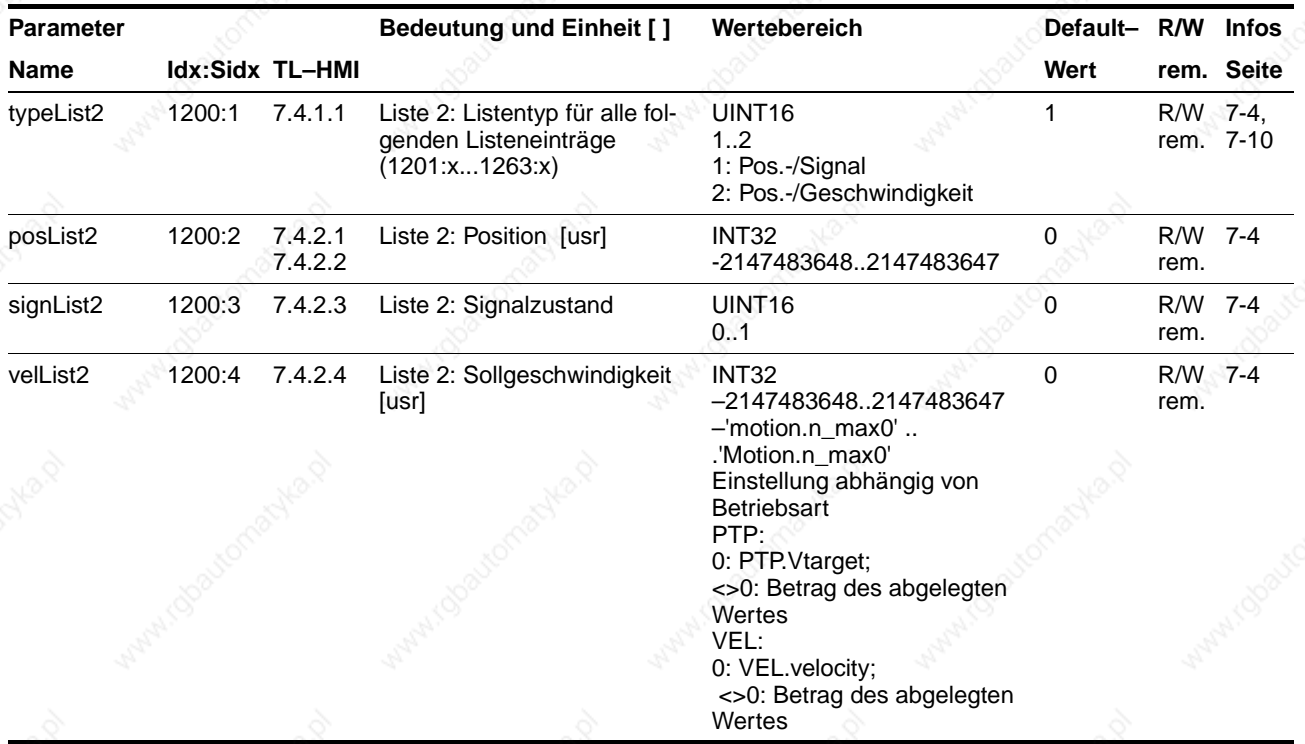

## **12.2.15 Parametergruppe Capture**

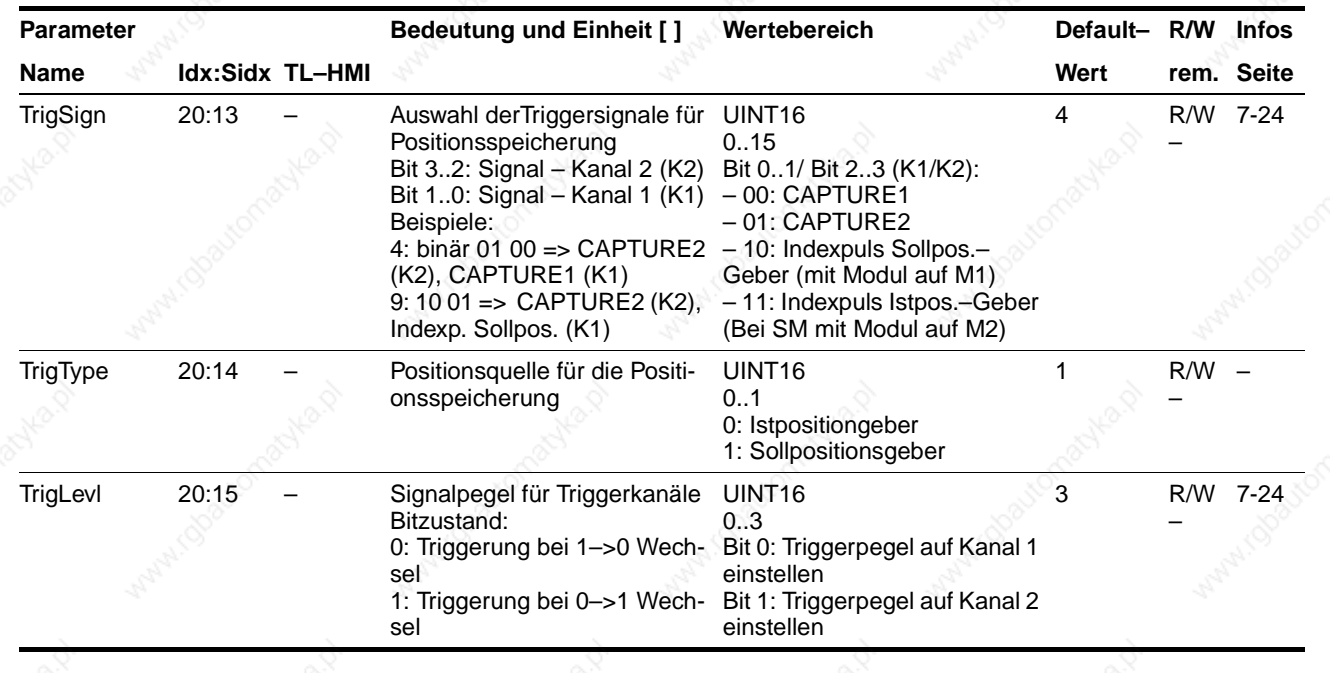

# **Parameter TLC51x**

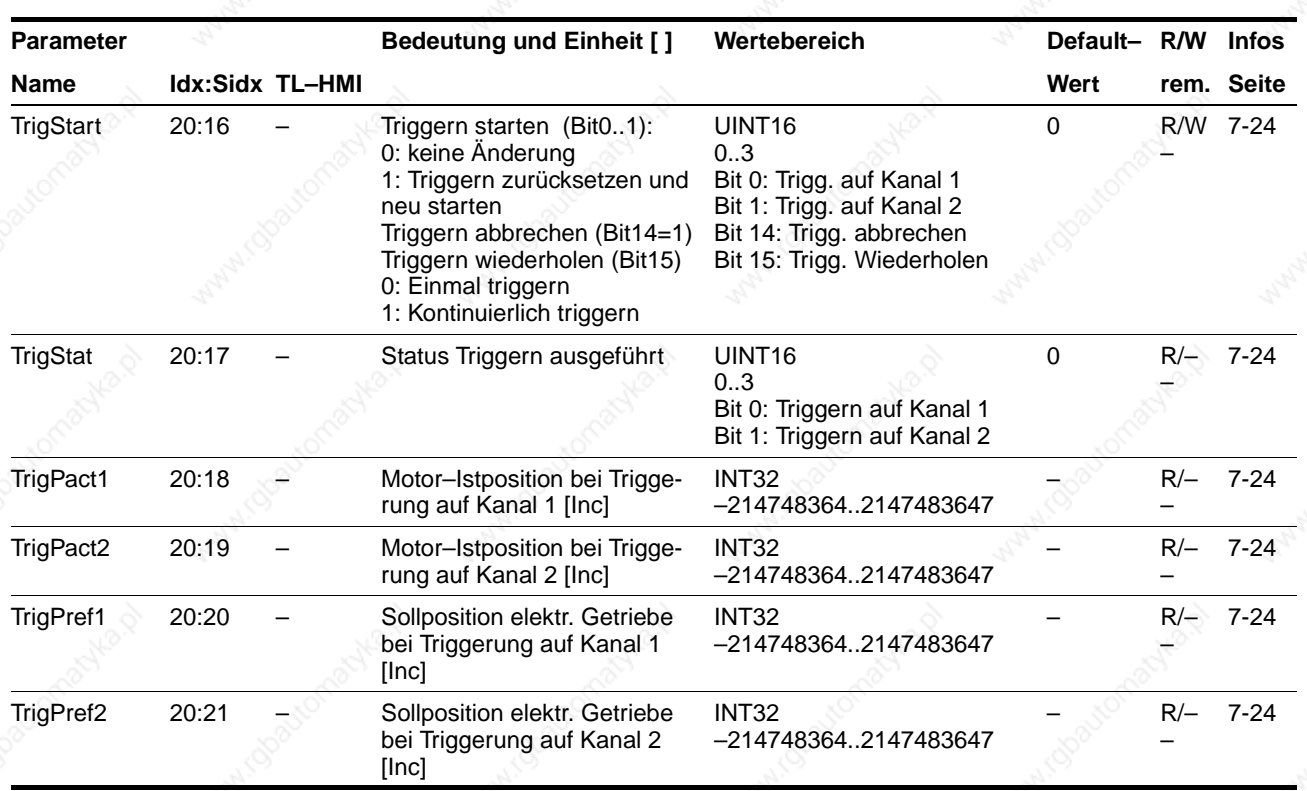

# **12.2.16 Parametergruppe I/O**

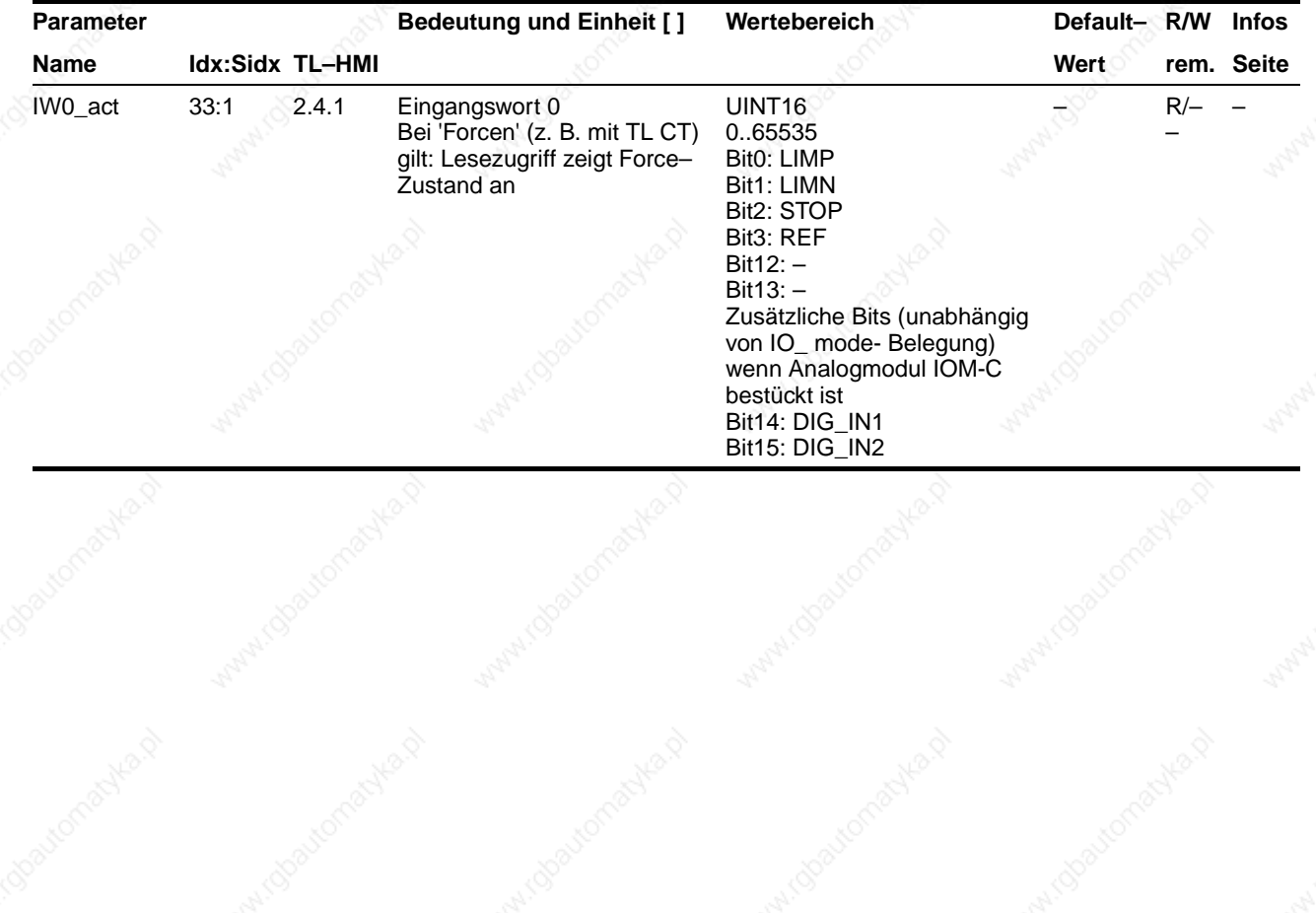

9844 1113 118, f107, 09.02

9844 1113 118, f107, 09.02

# **TLC51x** Parameter

![](_page_240_Picture_265.jpeg)

# **12.2.17 Parametergruppe M1**

![](_page_241_Picture_327.jpeg)

# **12.2.18 Parametergruppe M3**

![](_page_241_Picture_328.jpeg)

# **12.2.19 Parametergruppe M4**

![](_page_241_Picture_329.jpeg)

![](_page_242_Picture_404.jpeg)

# **Parameter TLC51x**

![](_page_243_Picture_157.jpeg)

# **12.2.20 Parametergruppe Status**

![](_page_243_Picture_158.jpeg)

9844 1113 118, f107, 09.02 9844 1113 118, f107, 09.02

# **TLC51x** Parameter

![](_page_244_Picture_211.jpeg)

9844 1113 118, f107, 09.02

9844 1113 118, 1107, 09.02

# **Parameter**  $\frac{1}{2}$

![](_page_245_Picture_218.jpeg)

# **TLC51x** Parameter

![](_page_246_Picture_179.jpeg)

# **Parameter** TLC51x

![](_page_247_Picture_234.jpeg)

# **TLC51x** Parameter

![](_page_248_Picture_509.jpeg)

9844 1113 118, f107, 09.02

9844 1113 118, 1107, 09.02

# **Parameter TLC51x**

![](_page_249_Picture_241.jpeg)

# **12.2.21 Parametergruppe ErrMem0..ErrMem19**

#### ErrMem0: Index 900, ErrMem1 bis ErrMem19 über Index 901 bis 919

![](_page_249_Picture_242.jpeg)

### **TLC51x Stichwortverzeichnis**

### **Stichwortverzeichnis**

#### **0..9**

7-Segmentanzeige, siehe Zustandsanzeige

**A**

Analogeingang 5-19 anzeigen 5-19 Anzeigen mit TL CT 5-20 Anzeigen über Feldbus 5-21 Analogmodul IOM-C 4-32 IOM-C 3-6 Analogmodul anschließen 4-32 Analogwert-Offset 6-47 Analogwert-Spannungsfenster 6-48 Auflösung für Berechnung des Getriebefaktors 6-21 Ausbau 9-2 **B** Bediensoftware Fehleranzeige 8-5 Manuellfahrt 5-15 Schaltzustände der Signal-Schnittstelle anzeigen 5-18 Bestimmungsgemäße Verwendung 2-3 Betrieb über Feldbus, Feldbuskonfiguration über Eingänge 4-53 **Betriebsart** einstellen 6-4 Elektronisches Getriebe 6-19 Geschwindigkeitsbetrieb 6-15 Manueller Betrieb 6-10 Oszillatorbetrieb 6-45 Punkt zu Punkt-Betrieb 6-17 Referenzierung 6-29 Status überwachen 6-5 Betriebsarten Statusüberwachung 6-8 Überblick 1-14 umschalten 6-1 Betriebsfehler beheben 8-8 Betriebszustände und -übergänge 8-2

Bremsencontroller, siehe Haltebremsenansteuerung

Bremsenfunktion 7-32

Bremsrampe siehe Verzögerungsrampe

Busdiagnose 7-30

#### **C**

CE-Kennzeichnung 1-17

### **D**

Diagramm A/B-Signale 4-28 Drehrichtung umkehren 6-21, 7-22

### **Stichwortverzeichnis**

#### **E**

EG-Richtlinien 1-17 Elektronisches Getriebe, Funktion 6-19 EMV-Richtlinie 1-17 ENABLE-Signal Funktion 4-31 Encoder anschließen 4-27 Encodersimulationsmodul ESIM3-C 3-6 **Endschalter** Antrieb freifahren 7-27 Funktion prüfen 5-13 Referenzfahrt mit Indexpuls 6-39 Referenzfahrt ohne Indexpuls 6-33 Softwareendschalter 7-26 Überwachungsfunktion 7-26 Entsorgung 9-2 Ersatzteilliste 10-2 ESIM3-C Encodersimulationsmodul 3-6 **F** Fahrparameter 1-11 Fehleranzeige und -behebung 8-2 Fehlerbehebung 8-3 Fehlerklasse 8-3 Fehlermeldungen rücksetzen 8-2 Fehlerreaktion Bedeutung 8-3 Fehlfunktionen im Fahrbetrieb 8-8 Feldbusmodul

CAN-C 4-40 IBS-C 4-44 PBDP-C 4-38 RS485-C 4-42 FI-Schutzschalter anschließen 4-12 forcen 5-18, 5-20

#### **G**

Garantie 9-1 Gefahrenklassen 2-1 Gerätefamilie TL 1-7 Gerätehaube anbringen 4-6 Geräteschild anbringen 4-6 Kopiervorlage 11-1 Getriebefaktor 6-21 Globale Statusbits, Statusbits 6-7
# **TLC51x Stichwortverzeichnis**

## **H**

Haltebremse, Funktion prüfen 5-14 Haltebremsenansteuerung Abmessungen 3-3 Funktion 7-32 Technische Daten 3-8 Handbediengerät HMI Fehleranzeige 8-6 Handbuch 1-6 Manuellfahrt 5-15 Schaltzustände der Signal-Schnittstelle anzeigen 5-19 Übersicht 5-4

# **I**

l<sup>2</sup>t-Überwachung 7-28 Inbetriebnahme-Schnittstelle, siehe RS232-Schnittstelle Inbetriebnahmesoftware 5-6 Inbetriebnahme-Werkzeuge 5-3 IT-Netz, Einsatz in 2-3

#### **K**

Kaskadierung, max. Klemmenstrom zur 4-17 Klassische Manuellfahrt 6-12 Klemmenwinkel 4-8 Kommunikationsüberwachung 7-30 Konformitätserklärung 1-17

## **L**

Lagerung 9-2

LED

für Betriebssignale 1-10 für Zwischenkreisspannung 1-10 Leistungsanschluß 4-12 Leistungselektronik 10-2 LIMN, siehe Endschalter LIMP, siehe Endschalter Listensteuerung Einstellungen 7-1 Literaturhinweise 1-6 Lüfter 1-10

## **M**

M1..M4, siehe Modulsteckplätze Manuelles Einrichten und Betrieb über Feldbus 4-48 Manuellfahrt Fahrparameter 6-10 Testbetrieb starten 5-15 Maßsetzen 6-43 Offset-Werte 6-27

# **Stichwortverzeichnis**

#### Modul

CAN-C 1-13, 4-40 ESIM3-C 1-12 IBS-C 1-13, 4-44 IOM-C 4-32 IOM-C 1-12 PBDP-C 1-12, 4-38 PULSE-C 1-12, 4-29 RS422-C 1-12, 4-27 RS485-C 1-13, 4-42 Module für Elektronisches Getriebe 6-19 Kombinationen 1-14 Lieferumfang 1-1 Signalkabel für 1-4 Technische Daten 3-6 Übersicht 1-12 verdrahten 4-26–4-44 Modulsteckplätze 1-10 Montage, mechanische 4-4 Montageabstände 4-4, 4-5 Motoranschluß 1-9 Motordatensatz 1-11 Motorkabel verlegen 4-13

#### **N**

Netzanschluß 24 V-Versorgung anschließen 4-17 Wechselstrom 4-12 Netzfilter, Gerätekennzeichnung 4-7 Normierung, Restwert der 7-18 Normierungsfaktor Beschleunigung 7-16 Geschwindigkeit 7-15 Positionieren 7-13

# **O**

Offset-Positionierung 6-26 Open Collector-Schaltung 4-31 Oszillatorbetrieb 1-15

#### **P**

Parametergruppen 6-8, 12-1 Parameterspeicher 1-11 Parameterwerte Gruppenübersicht 12-1 PC anschließen 4-25 Personal Qualifikation 2-4 Positioniergrenzen 7-25 Positioniersteuerung, siehe Twin Line-Gerät Positions-/Geschwindigkeitsliste 7-6 Positionswerte erfassen 7-23 Profilgenerator 6-9 Puls/Richtungsmodul anschließen 4-29

9844 1113 118, f107, 09.02 9844 1113 118, f107, 09.02

# **TLC51x Stichwortverzeichnis**

# **Q**

Qualifikation des Personals 2-4 Quick-Stop-Funktion 7-21

# **R**

Rampensteilheit 7-19 REF, siehe Referenzschalter Referenzfahrt 6-30 Anpassung bei Normierung 7-14 Drehrichtungsumkehr 6-35, 6-41 Fahrt in Schaltbereich 6-35, 6-41 mit Indexpuls 6-37 ohne Indexpuls 6-31 Referenzschalter Referenzfahrt mit Indexpuls 6-40 Referenzfahrt ohne Indexpuls 6-34 Reglerparameter 1-11 Restwert 7-18 RS232-Schnittstelle 1-10, 4-25 Ruckfilter 7-20

# **S**

Schaltschrank 4-4 Schleppfehler Funktion 6-22 Überwachungsfunktion 7-29 **Schnittstellensignal** ACTIVE\_CON 7-32 DATA\_1..DATA\_32 7-10 FAULT\_RESET 7-22 STOP 7-26 TRIGGER 7-1 Triggerausgang 7-1 Serviceadresse 9-1 Sicherheitseinrichtungen 2-4 Sicherheitshinweise 2-1 Signaleingänge Belegung 4-18 Schaltungsbeispiel 4-48 Schaltungsbild 4-31 Signal-Schnittstelle Belegung 4-18 Ein- und Ausgänge prüfen 5-17 Funktion 1-10 Verdrahtungsbeispiele 4-48 Softwareendschalter 7-26 Spannungsabsenkung 7-32 Steckerbelegung 4-18–4-44 Steckplätze, siehe Modulsteckplätze

9844 1113 118, 1107, 09.02 9844 1113 118, f107, 09.02

# **Stichwortverzeichnis**

# **T**

Teach-In Restwert 7-18 starten 7-8 über Feldbus 7-10 über Signal-Schnittstelle 7-10 Übersicht 7-8 Temperaturüberwachung 7-28 TLC53x, siehe Twin Line-Gerät Triggerkanäle 7-23 Twin Line HMI, siehe Handbediengerät HMI Twin Line-Gerät 24 V-Anschluß verdrahten 4-17 Leistungsklassen 1-7 Lieferumfang 1-1, 1-3 Module verdrahten 4-26–4-44 Montage 4-4 Montageabstände 4-4, 4-5 Netzanschluß verdrahten 4-12 Signal-Schnittstelle anschließen 4-18 Typenschlüssel 1-7 Übersicht 1-9 Typenschild, Netzfilterinformation 4-7 Typenschlüssel 1-7

#### **U**

Überwachungsfunktionen 7-25 Überwachungsparameter 7-29 Umgebungsbedingungen 2-2 Umschalten der Betriebsart 6-1

# **V**

Verdrahtungsbeispiele 4-48, 4-48–4-53 Versand 9-2 Verzögerungsrampe einstellen 7-19

# **W**

Wartung 9-1 Wegbegrenztes Tippen 6-13

# **X**

x\_end, x\_err, x\_add\_info 6-7

# **Z**

Zeitdiagramm Bremsenfunktion 7-32 Puls vorwärts/rückwärts-Signal 4-30 Puls-Richtungssignal 4-30 Zubehör Bestellnummern 10-1 Lieferumfang 1-4 Montage 4-7 Technische Daten 3-8 Zubehör verdrahten 4-46 Zugriffskanäle auf das Twin Line Gerät 6-1 Zustandsanzeige 1-9, 8-1

9844 1113 118, f107, 09.02 9844 1113 118, f107, 09.02

# **Ergänzungen**

# **Sicherheitshinweis**

Twin Line Geräte sind allgemein verwendbare Antriebe, die dem Stand der Technik entsprechen und so gestaltet sind, dass sie Gefährdungen weitest gehend ausschließen. Trotzdem sind Antriebe und Antriebssteuerungen, die nicht ausdrücklich Funktionen der Sicherheitstechnik erfüllen, nach allgemeiner technischer Auffassung nicht für Anwendungen zugelassen, die Personen durch die Antriebsfunktion gefährden können. Unerwartete oder ungebremste Bewegungen sind ohne zusätzliche Sicherheitseinrichtungen nie vollständig auszuschließen. Deshalb dürfen sich nie Personen im Gefahrenbereich der Twin Line Antriebe aufhalten, wenn nicht zusätzliche geeignete Schutzeinrichtungen die Personengefährdung ausschließen. Dies gilt sowohl für den Produktionsbetrieb der Maschine, wie auch für alle Wartungs- und Inbetriebnahmearbeiten an Antrieben und Maschine.

Die Personensicherheit ist durch das Maschinenkonzept zu gewährleisten.

Zur Vermeidung von Sachschäden sind ebenfalls geeignete Vorkehrungen zu treffen.

# **Bei Einsatz entsprechend UL508C sind folgende Randbedingungen zu beachten**

- Überspannungskategorie III (UL840): Die Twin Line Produktfamilie wurde gemäß den Anforderungen von UL840 entwickelt. Ein von UL anerkannter Überspannungsableiter, gemäß UL 1449, mit einer max. Begrenzungsspannung von 4kV, soll in allen Phasen des Netzanschlusses für den Antrieb bei der Endinstallation vorhanden sein. Benutzen Sie einen Square D SDSA3650 Überspannungsableiter oder ein entsprechendes Produkt.
- Verwendung von Schmelzsicherungen Klasse CC 600V gemäß UL248
- Max. Temperatur der Umgebungsluft 50°C

# **Neu in der Produktfamilie ist die Funktion Modbus ASCII**

Bitte beachten Sie hierzu die Dokumentation "MODBUS ASCII" (Nr. 009844 1113 180).

# Ergänzungen

# 9844 1113 154, f107, 09.02